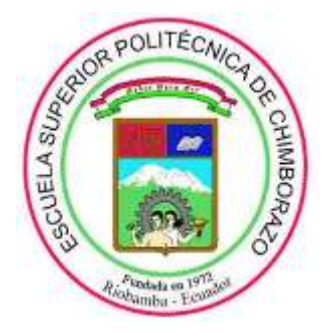

# **ESCUELA SUPERIOR POLITÉCNICA DE CHIMBORAZO FACULTAD DE INFORMÁTICA Y ELECTRÓNICA ESCUELA DE INGENIERÍA ELECTRÓNICA, CONTROL Y REDES INDUSTRIALES**

# **"DESARROLLO DE UN SISTEMA DE TRANSMISIÓN DE DATOS USANDO COMUNICACIÓN LI-FI PARA MONITOREO DE VARIABLES CONTROLADAS DE UNA PLANTA DE CONTROL."**

# **TRABAJO DE TITULACIÓN: Tipo:** PROPUESTA TECNOLÓGICA Presentado para optar el grado académico de **INGENIERA ELECTRÓNICA EN CONTROL Y REDES INDUSTRIALES**

**AUTORA:** MARGARITA STEPHANIE BONILLA MERINO

**TUTOR:** JORGE LUIS PAUCAR SAMANIEGO

Riobamba-Ecuador 2019

# **©2019, Margarita Stephanie Bonilla Merino**

Se autoriza la reproducción total o parcial, con fines académicos, por cualquier medio o procedimiento, incluyendo la cita bibliográfica del documento, siempre y cuando se reconozca el Derecho de Autor.

# **ESCUELA SUPERIOR POLITÉCNICA DE CHIMBORAZO**

# **FACULTAD DE INFORMÁTICA Y ELECTRÓNICA**

# **CARRERA DE INGENIERÍA ELECTRÓNICA, CONTROL Y REDES INDUSTRIALES**

El tribunal de trabajo de titulación certifica que: El trabajo de investigación: Tipo Propuesta tecnológica "DESARROLLO DE UN SISTEMA DE TRANMISIÓN DE DATOS USANDO COMUNICACIÓN LI-FI PARA MONITOREO DE VARIABLES CONTROLADAS DE UNA PLANTA DE CONTROL", de responsabilidad de la señorita Margarita Stephanie Bonilla Merino, ha sido minuciosamente revisado por los Miembros del Tribunal del trabajo de titulación, quedando autorizada su presentación.

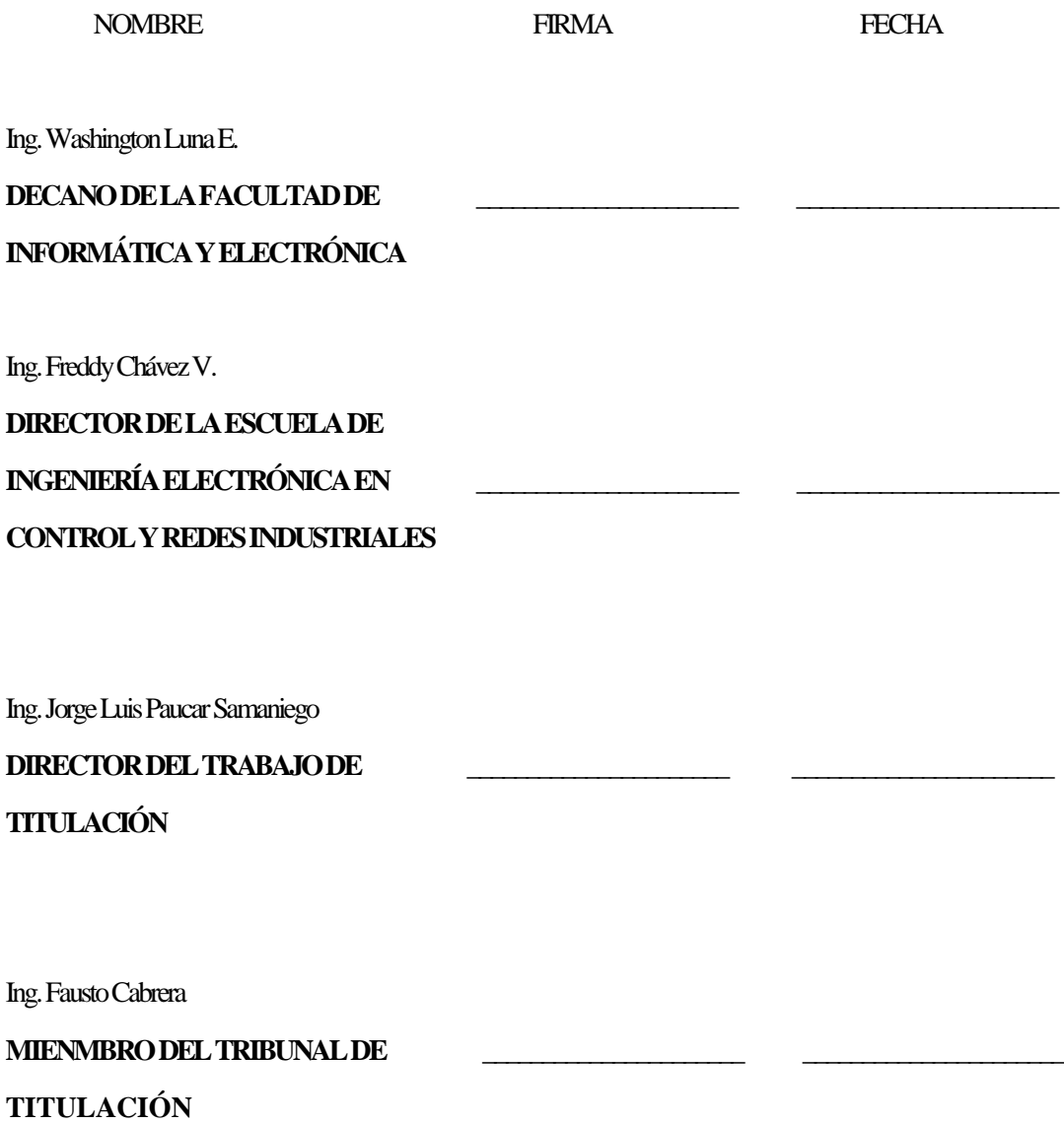

Yo, MARGARITA STEPHANIE BONILLA MERINO soy responsable de las ideas, doctrinas y resultados expuestos en esta Tesis y el patrimonio intelectual de la Tesis de Grado pertenece a la Escuela Superior Politécnica de Chimborazo.

Riobamba, abril de 2019

Margarita Stephanie Bonilla Merino

\_\_\_\_\_\_\_\_\_\_\_\_\_\_\_\_\_\_\_\_\_\_\_\_\_

060494282-1

# **DEDICATORIA**

El presente trabajo de titulación se lo dedico a mi Dios todo poderoso por darme salud, vida y sabiduría para cumplir mis sueños y metas, por regalarme muchos momentos de felicidad y una familia maravillosa.

A toda mi familia que siempre ha estado conmigo apoyándome a lo largo de mi vida, pero de manera especial a mis padres Carlos y Gladys, mis abuelitos y hermanitas por su infinito amor. A todas las personas que formaron parte de mi vida universitaria que a pesar de las adversidades han sido personas de luz y alegría en mi vida.

Margarita.

### **AGRADECIMIENTO**

Mi más sincero y profundo agradecimiento aDios y la Santísima Virgen por siempre derramar bendiciones en mi vida, por ser luz en mi camino para culminar cada una de mis metas.A mis padres Carlos y Gladys por su amor, consejos y esfuerzos para que cumpla mis sueños. Por ser aquellas personas que me han educado como persona de bien, por su ejemplo de honestidad, lucha y perseverancia.A mis abuelitos que con su cariño y oraciones siempre han estado presentes en cada paso que he dado, pero de maneramuy especial a miabuelito Carlitos "Mi gatito" por siempre estar pendiente de mí, por ayudarme cuando más lo necesité. También quiero agradecer a mis hermanitasKathy y Karlita, tíos y primos que siempre han estado prestos a ayudarme en cualquier problema que se me ha presentado. A Santy, por su paciencia y cariño. Por ser esa persona incondicional que ha traído alegría a mi vida, por ser un soporte fundamental en mi carrera y parte de mi vida.A mis amigos Marcos, Taty, Jonathan, José y Carlos por su ayuda a lo largo de toda la carrera, por ser aquellas personas que siempre han estado prestas a escucharme y darme consejos, por cada aventura que hemos vivido juntos.A todos mis maestros por sus enseñanzas, especialmente a mi tutor y amigo Ing. Jorge Paucar por sus aportes y valiosa contribución en el presente trabajo de titulación. Quiero agradecer también a la Ing. Ingrit Echeverría Gerente de la Empresa Pública ESPOCH por su ayuda en el cumplimiento de los objetivos del presente trabajo de titulación.

Margarita

# **TABLA DE CONTENIDO**

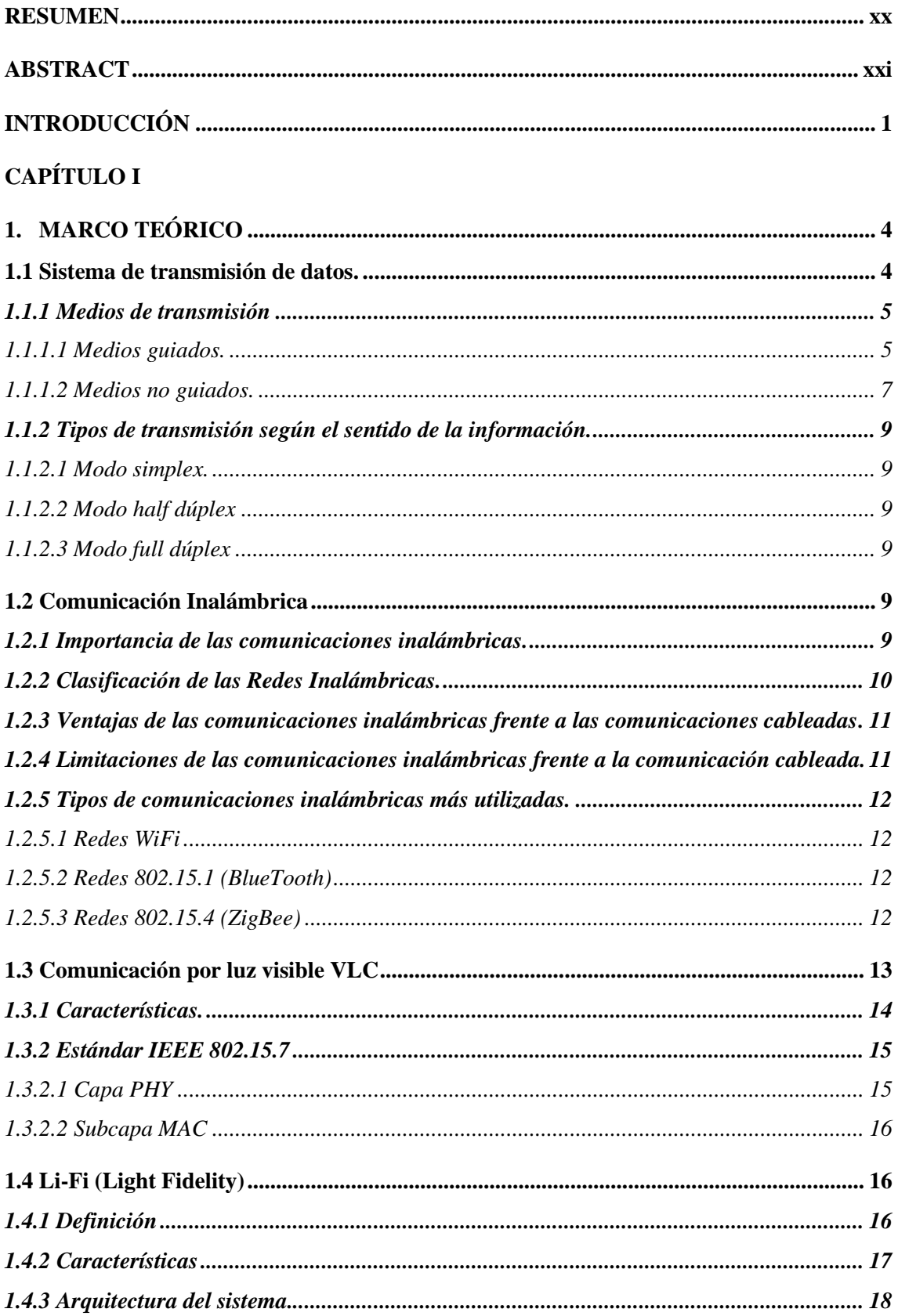

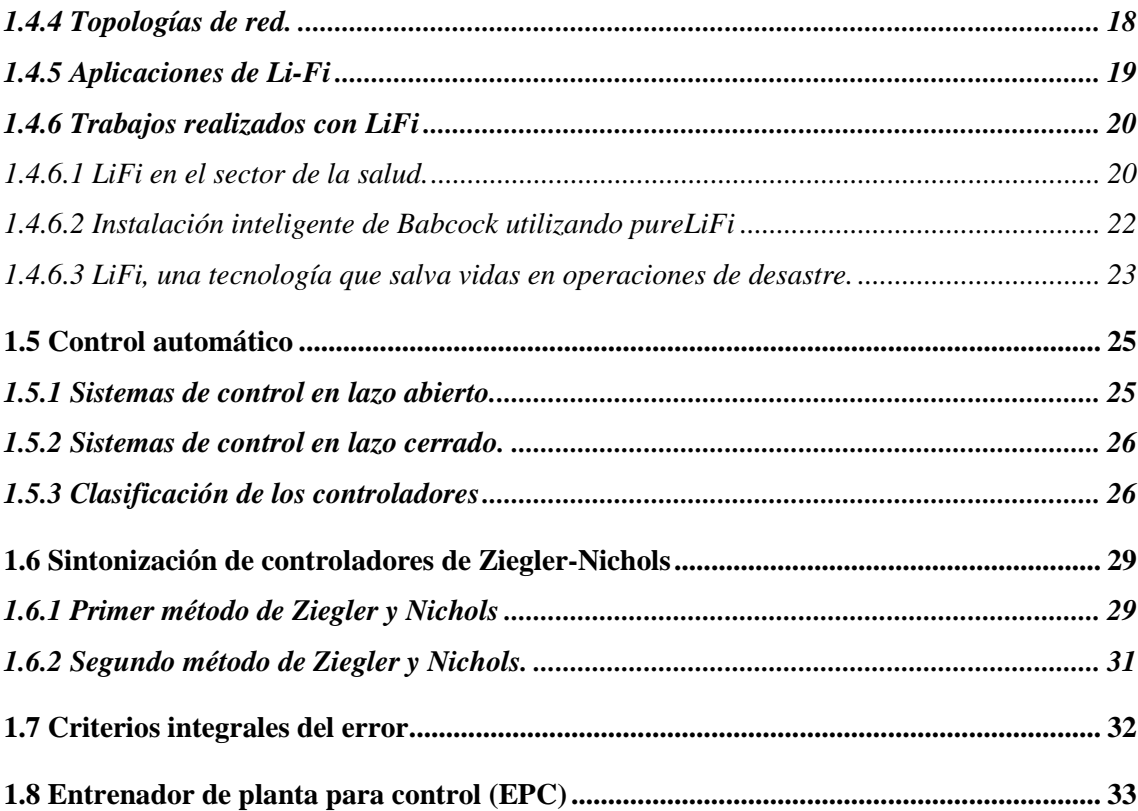

# **CAPÍTULO 2**

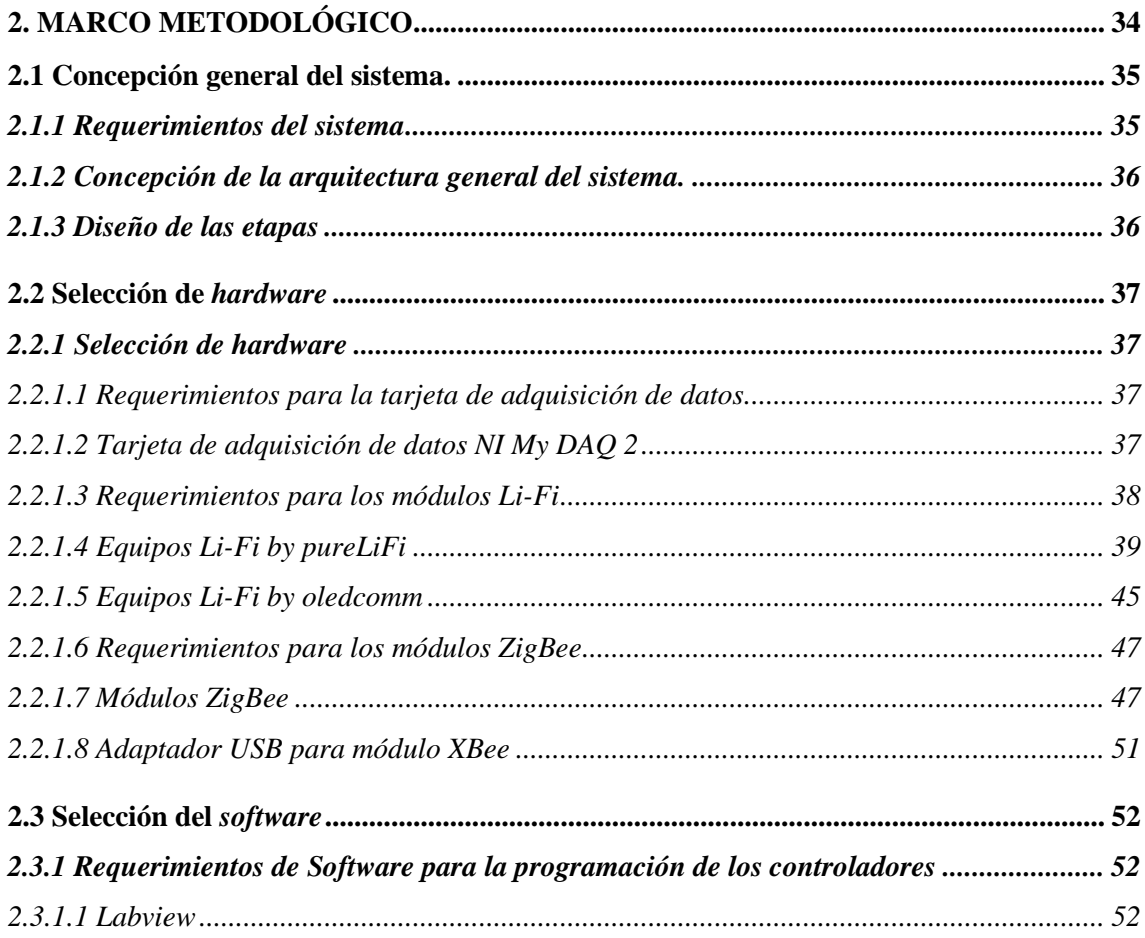

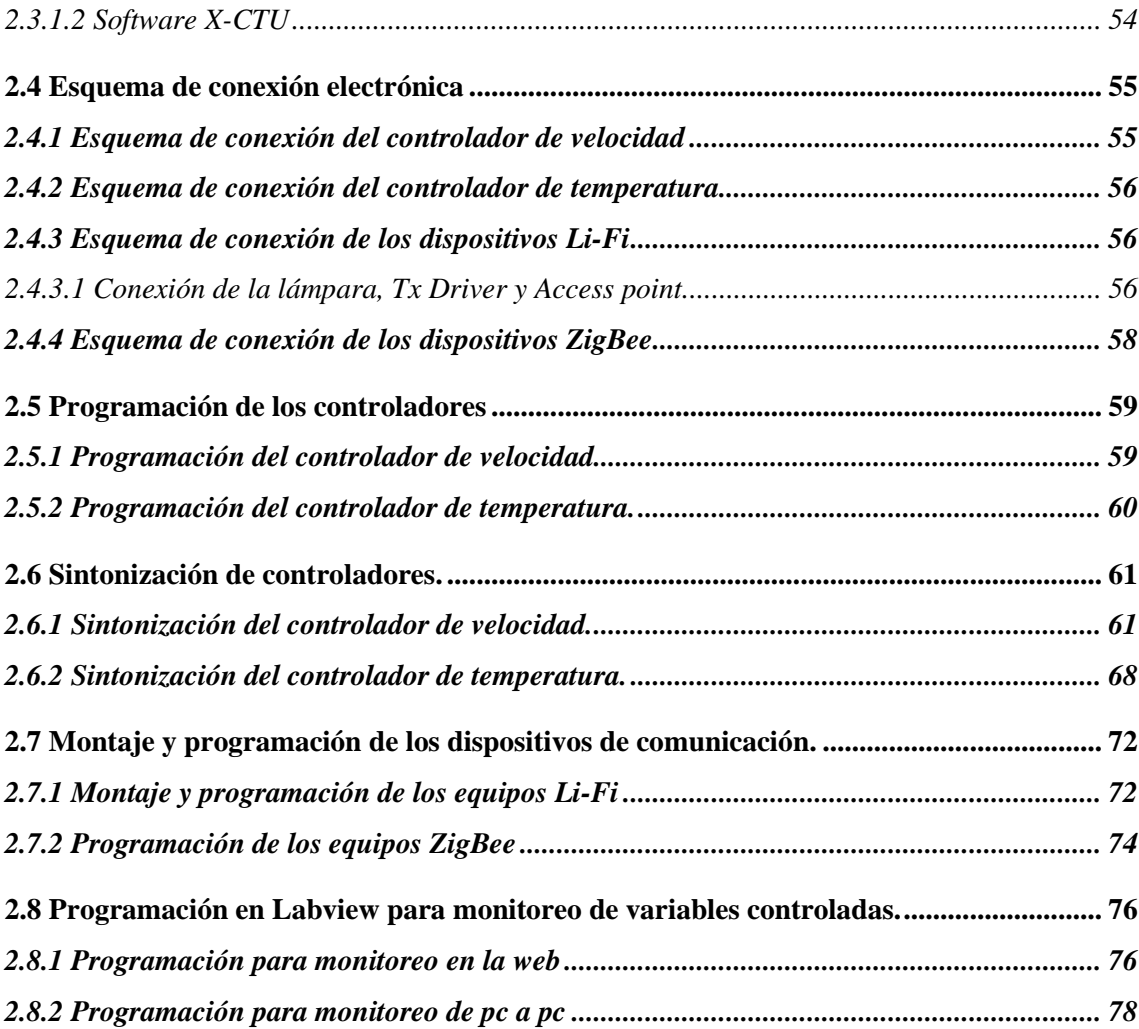

# **CAPITULO 3**

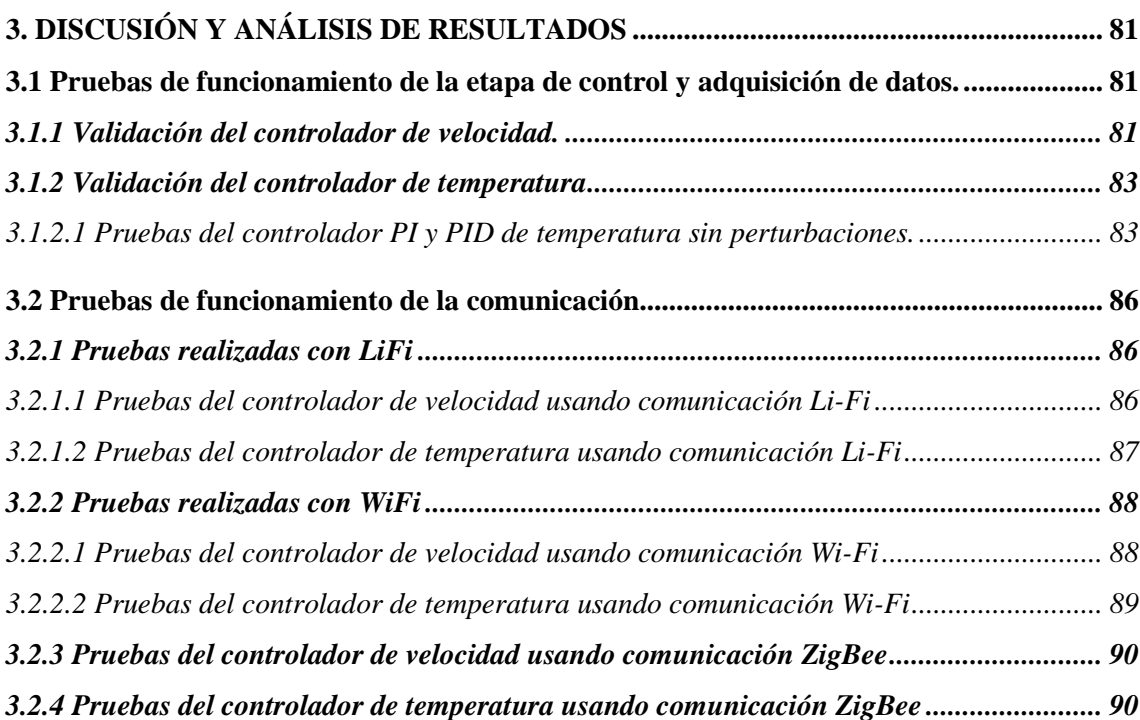

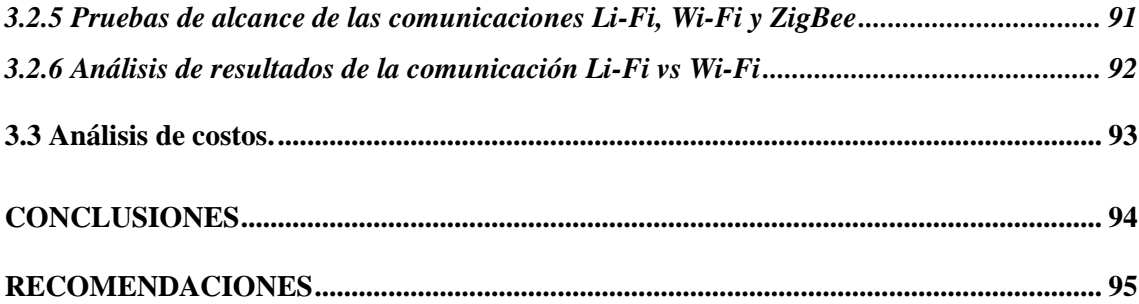

# **ÍNDICE DE TABLAS**

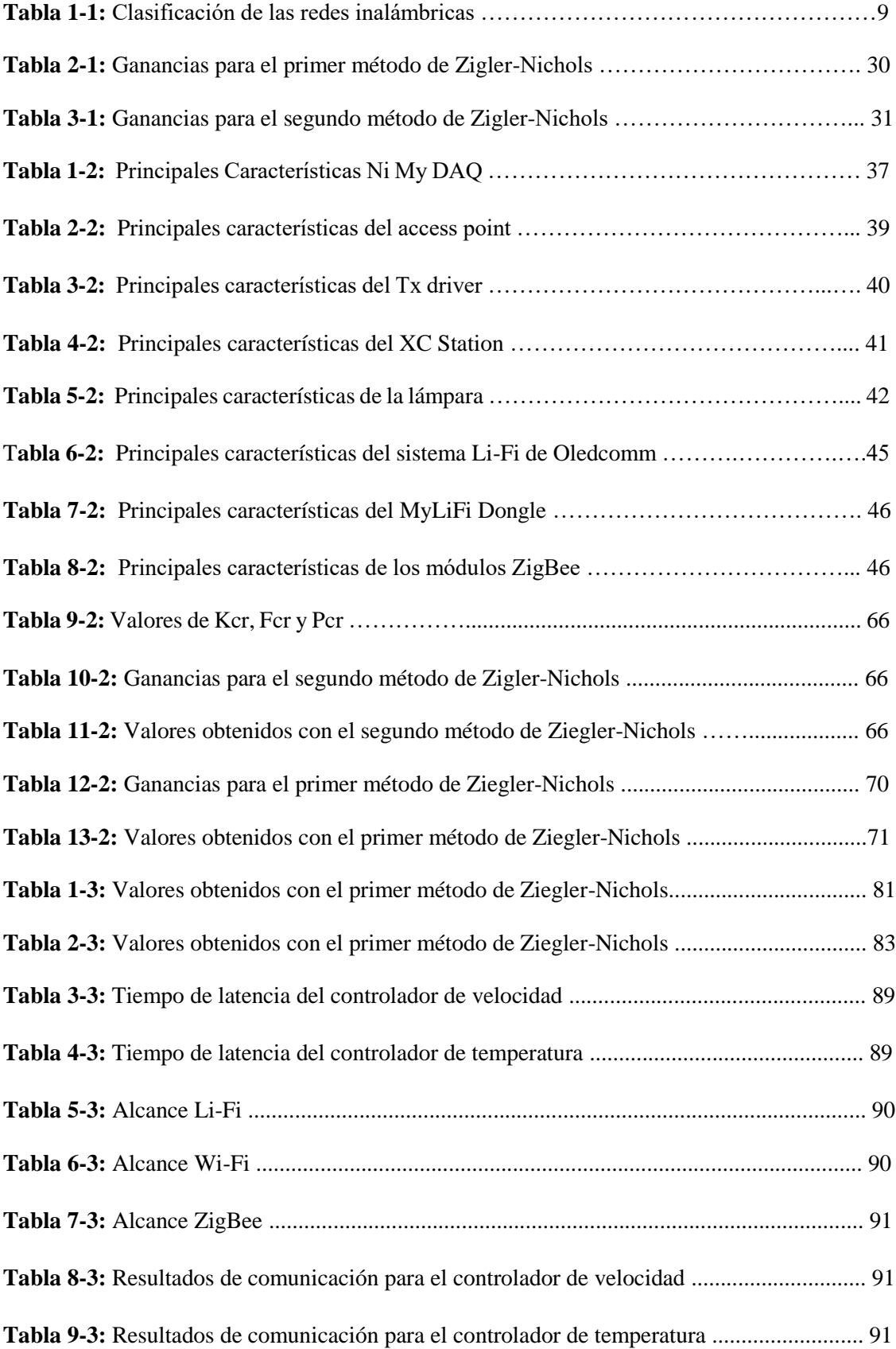

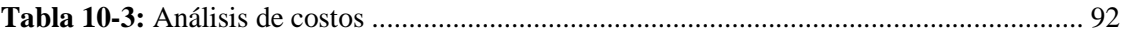

# **ÍNDICE DE FIGURAS**

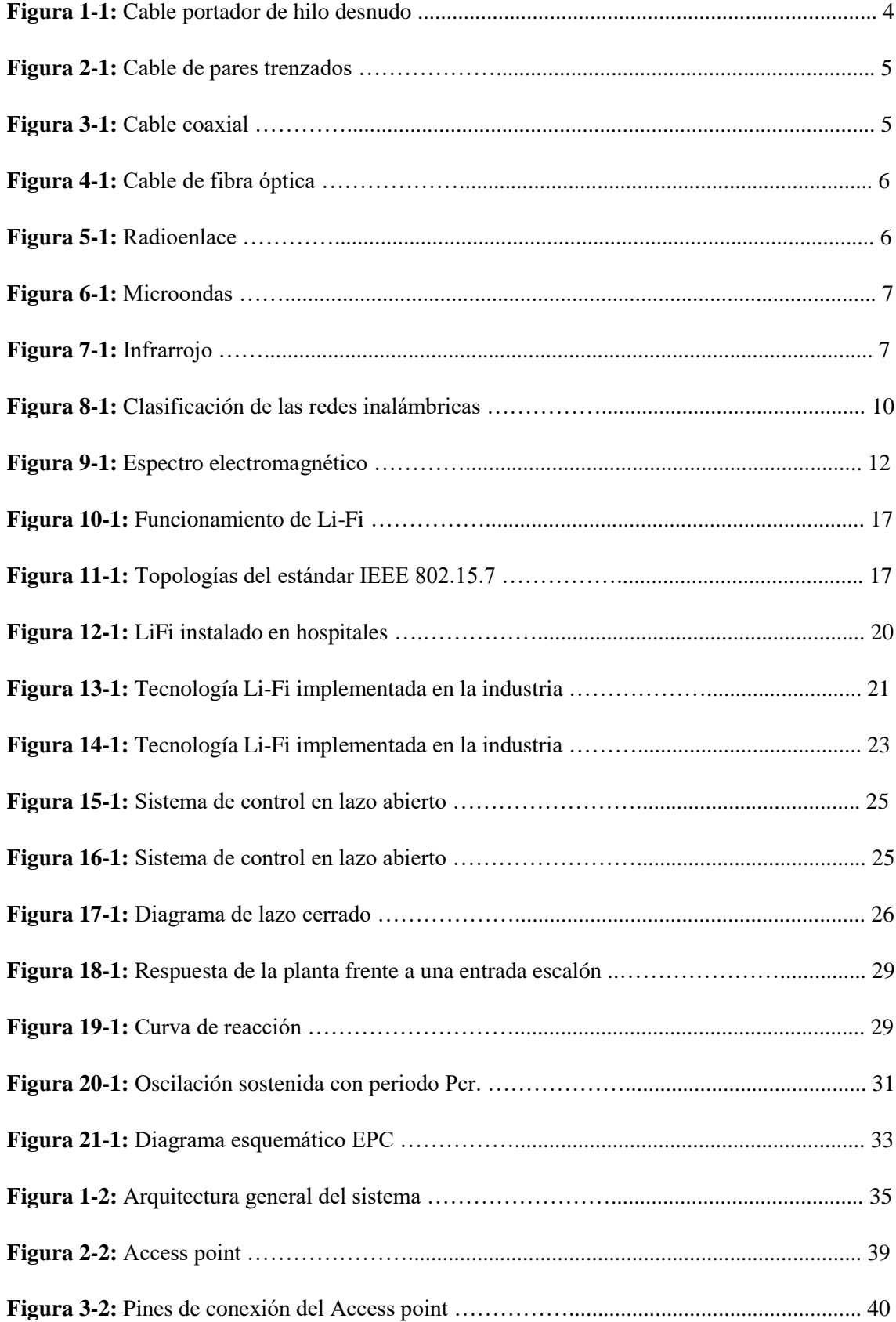

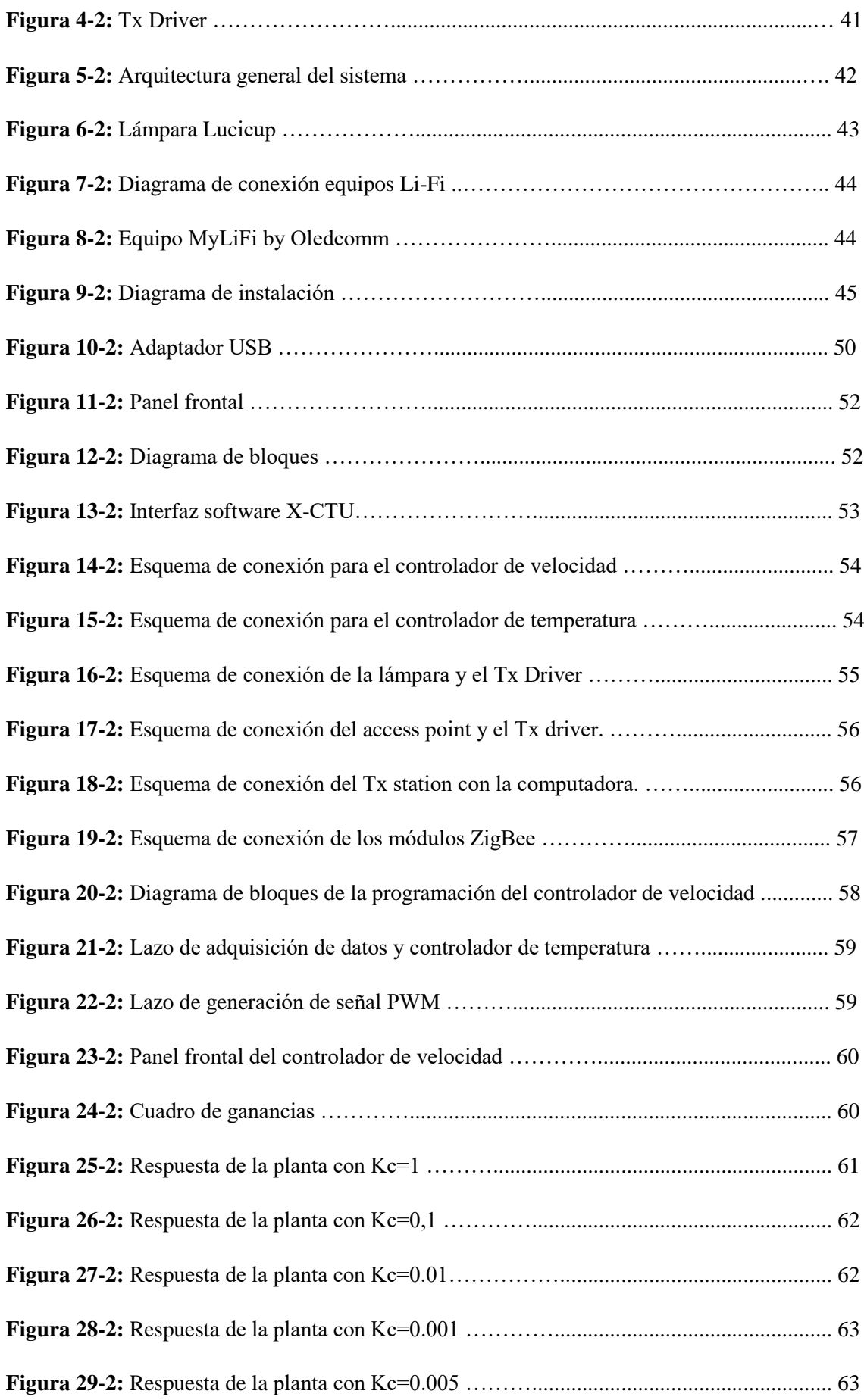

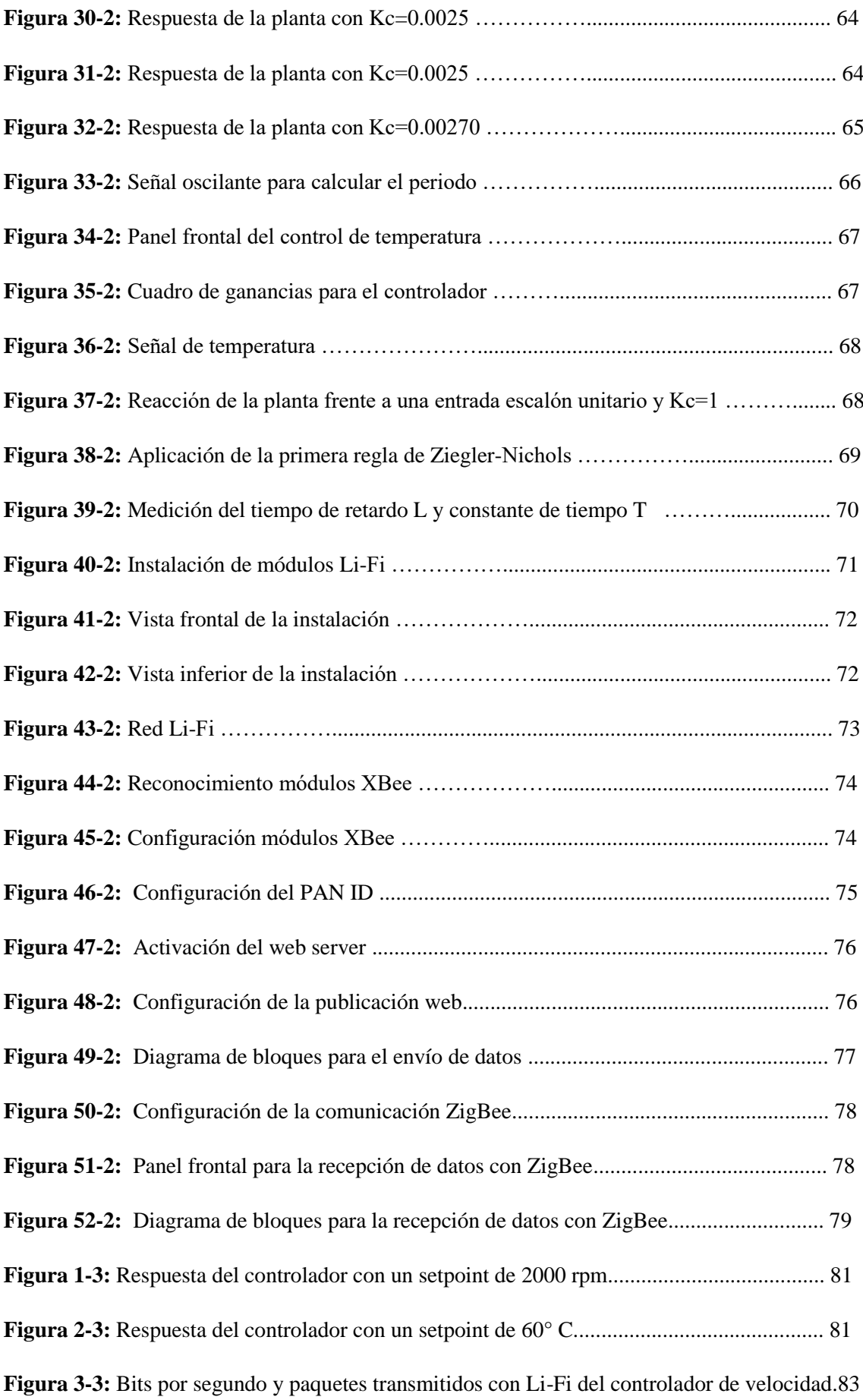

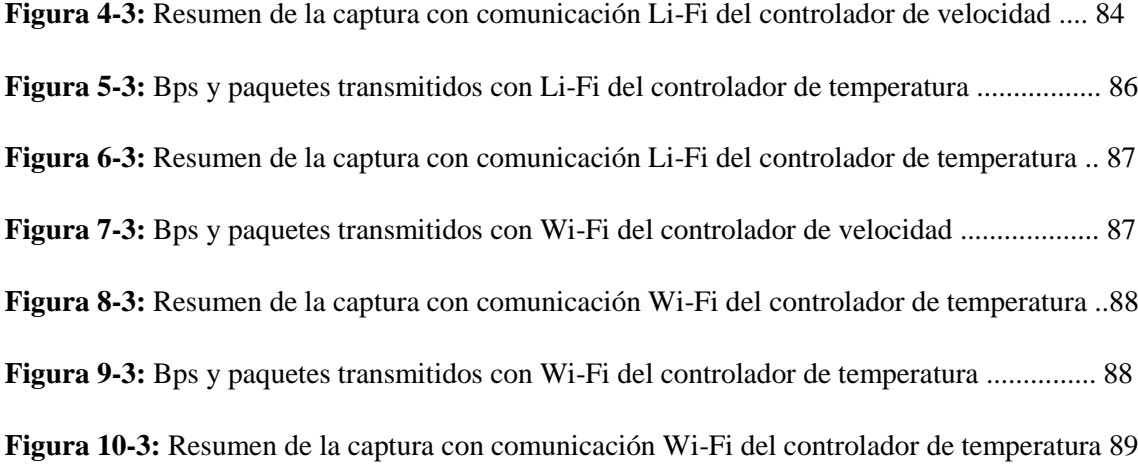

# **ÍNDICE DE GRÁFICOS**

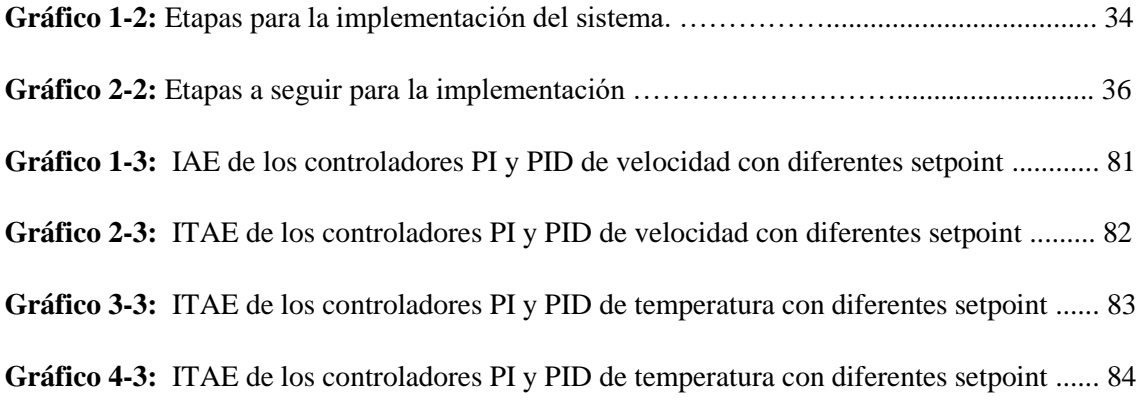

# **ÍNDICE DE ECUACIONES**

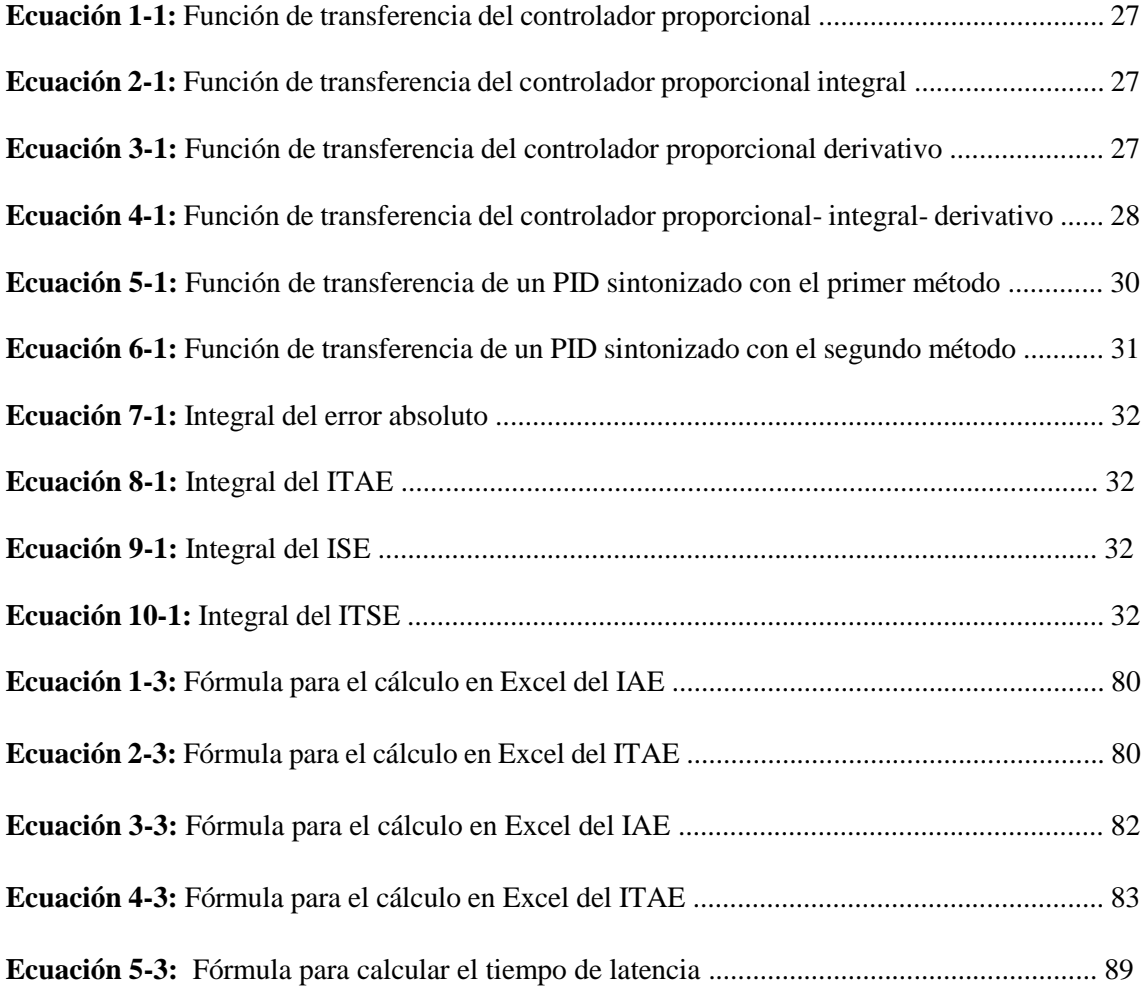

# **ÍNDICE DE ANEXOS**

- **Anexo A:** Datasheet Entrenador de planta de control EPC
- **Anexo B:** Datasheet tarjeta de adquisición de datos MyDAQ
- **Anexo C:** Datasheet Access point Li-Fi
- **Anexo D:** Datasheet Tx Driver
- **Anexo E:** Datasheet Xc Station.
- **Anexo F:** Datasheet lámpara Lucicup II Luminaire
- **Anexo G:** Datasheet Access point Li-Fi
- **Anexo H:** Datasheet XBee series 2 PRO
- **Anexo I:** Datasheet adaptador USB XBee explorer
- **Anexo J:** Datos adquiridos por el controlador PI de velocidad
- **Anexo K:** Datos adquiridos por el controlador PID de velocidad
- **Anexo L:** Datos adquiridos por el controlador PI de temperatura
- **Anexo M:** Datos adquiridos por el controlador PID de temperatura

# **ÍNDICE DE ABREVIATURAS**

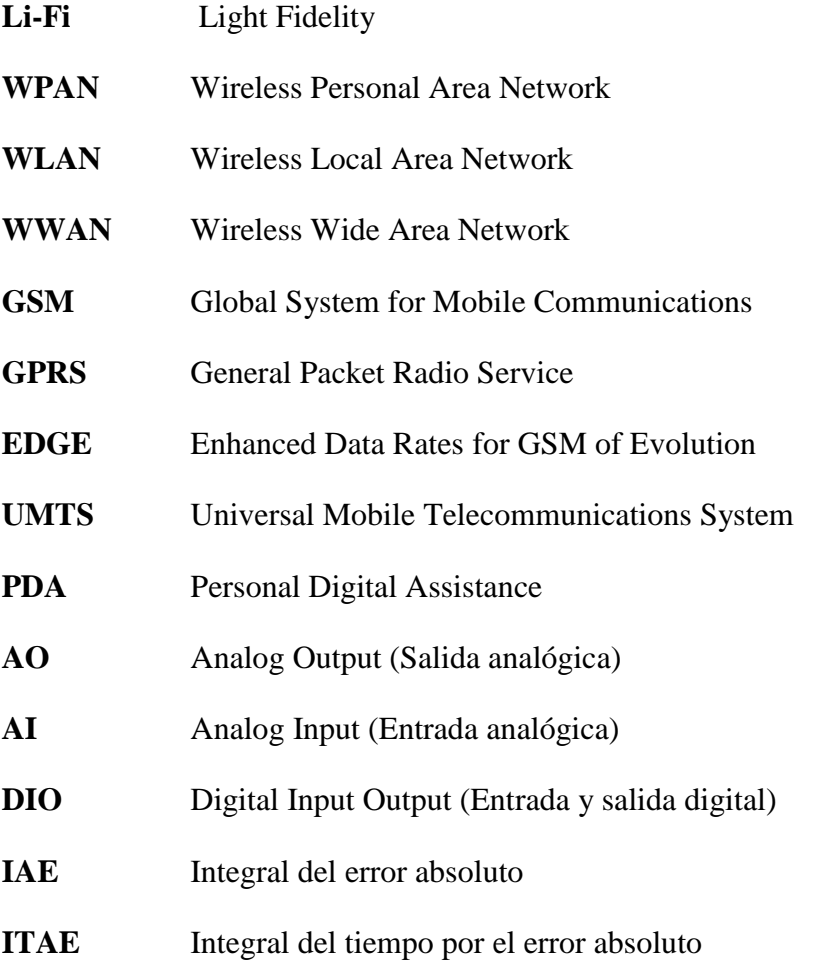

#### **RESUMEN**

Se desarrolló un sistema de transmisión de datos usando comunicación Li-Fi para monitoreo de variables controladas de una planta entrenadora de control. Se investigó y analizó los equipos Li-Fi existentes en el mercado. El proyecto consta de dos partes: el sistema de adquisición y procesamiento de datos y el sistema de monitoreo en la web. La adquisición y control de datos fue programada en el software Labview y las variables que se controlaron son velocidad y temperatura. El controlador de velocidad se sintonizó mediante el segundo método experimental de Ziegler-Nichols, mientras que el controlador de temperatura se sintonizó con el primer método del mismo autor. Se realizaron pruebas de los controladores utilizando los criterios de integral del error absoluto (IAE) e integral del tiempo por el error absoluto (ITAE), se concluyó que tanto para el controlador de velocidad como para el de temperatura el mejor controlador enfocado en la reducción del error es el Proporcional Integral. Para el monitoreo de los controladores en la web se utilizó la herramienta Web Publishing Tool de Labview y se probó la transmisión de datos usando comunicación LiFi y WiFi. Durante las pruebas, el tráfico de datos de dichas comunicaciones fue capturado con el software Wireshark y posteriormente fue evaluado con el software Steelcentral Packet Analyzer obteniendo como resultado que el sistema transmite datos en el rango de 1.2 a 1.4 kbps y su tiempo de latencia es mínimo. Se concluye que la tecnología Li-Fi puede ser ampliamente utilizada para diversas aplicaciones, especialmente en donde la radio frecuencia interfiere en las máquinas como en ciertas industrias, hoteles y aeropuertos. Se recomienda investigar más a fondo esta tecnología y aplicarla en las áreas en donde WiFi no puede ser utilizado como en áreas de resonancia magnética para el control de la presión arterial del paciente.

**PALABRAS CLAVES:** <SISTEMA DE TRANSMISIÓN DE DATOS >, <CONTROLADOR PROPORCIONAL INTEGRAL>, <ENTRENADOR DE PLANTA DE CONTROL (EPC)>, <LIGHT FIDELITY (LI-FI)>, <LABVIEW (SOFTWARE)>, < CRITERIOS INTEGRALES DEL ERROR>.

## **ABSTRACT**

The following investigation's objective was to develop a data transmission system using LI-Fi communication to monitor controlled variables of a control training plant. It investigated and analyzed the existing Li-Fi equipment in the market. The project consists of two parts: the data acquisition and processing system and the monitoring system on the web. The acquisition and control of data was programmed in the Labview software and the variables that were controlled are speed and temperature. The speed controller was tuned by the second Ziegler-Nichols experimental method, while the temperature controller tuned to the first method of the same author. The controllers tests were performed using the criteria of absolute error integral (IAE) and integral of the absolute error time (ITAE), it was concluded that for both the speed controller and the temperature controller the best controller focused on the reduction of the error is the Integral Proportional. In order to monitor the controllers on the web, the Labview Web Publishing Tool was used and the data transmission was tested using LiFi and WiFi communication. During the tests, the data traffic of these communications was captured with the Wireshark software and later it was evaluated with the Steelcfentral Packet Analyzer software obtaining as a result that the system transmits data in the range of 1.2 to 1.4 kbps and its latency time is minimal. It is concluded that Li-Fi technology can be widely used for various applications, especially where radio frequency interferes in machines such as certain industries, hotels and airports. It is recommended to further investigate this technology and apply it in the areas where WiFi cannot be used as in areas of magnetic resonance for the control of the patient's blood pressure.

KEYWORDS: <DATA TRANSMISSION SYSTEM> <INTEGRAL PROPORTIONAL CONTROL ADOR>, <CONTROL PLANT TRAINER (EPC)>, <LIGHT FIDELITY (LI-FI)>, <LABVIEW (SOFTWARE)>, (INTEGRAL ERROR CRITERIA)>.

# **INTRODUCCIÓN**

En la actualidad, el uso de las comunicaciones inalámbricas ha evolucionado considerablemente tanto en la sociedad como en la industria debido a que ofrecen múltiples ventajas como: movilidad libre, ausencia de cables, robustez, confiabilidad, seguridad y escalabilidad.

Según (Nalin, 2018) las tecnologías inalámbricas crecieron un 32% y hoy en día representan el 6% del mercado total. Anders Hansson director de la empresa HMS señala que los fabricantes de máquinas y sistemas integrados utilizan cada vez más la tecnología inalámbrica en la automatización.

Se dice que dentro de las tecnologías inalámbricas las WLAN son las más utilizadas, este tipo de comunicación ha crecido a la par del uso de los dispositivos móviles. Las más usadas hoy en día son aquellas que usan la radiofrecuencia para transmitir los datos, entre ellas tenemos Wi-Fi, ZigBee y Bluetooth.

Al utilizar la radiofrecuencia para la transmisión de datos, se observa que existe lugares en donde no se puede aplicar esta tecnología puesto que genera interferencias en las máquinas especialmente en ciertas industrias, hospitales y aeropuertos.

En el año 2011, el profesor Harald Haas presentó por primera vez el término Li-Fi o Light Fidelity. Esta es una comunicación inalámbrica que usa el espectro de luz visible y se dice que tiene una velocidad de transmisión de datos mayor a la que poseemos actualmente con las comunicaciones por radiofrecuencia.

Li-Fi se encuentra dentro de las comunicaciones por luz visible VLC, usa el estándar IEEE 802.15.7 y ofrece varias ventajas entre ellas se destaca que es energéticamente más eficiente puesto que cualquier lámpara LED puede convertirse en un router luminoso con tan solo adaptarle un emisor Li-Fi.

La luz LED no molesta ni interfiere con otros sistemas lo que le convierte en una tecnología ideal para cubrir áreas en donde antes las comunicaciones inalámbricas no eran aceptadas o no funcionaban eficientemente como en el agua.

Li-Fi es una tecnología que se ha desarrollado a lo largo de los años a partir de su creación. Y poco a poco han tomado puesto en el mercado a pesar de ser una tecnología poco accesible para la sociedad puesto que actualmente solo se la comercializa a universidades y centros de investigación.

A pesar de ello, hoy en día existen lugares en donde se ha implementado a manera de proyectos de investigación como en hospitales e industrias. Es por eso, que estudiar esta tecnología y aplicarla a sistemas de transmisión de datos de variables controladas nos permite ampliar nuestras expectativas de dicha tecnología y descubrir nuevas aplicaciones de la misma.

#### **PLANTEAMIENTO DEL PROBLEMA**

La falta de investigación sobre el uso de comunicación inalámbrica Li-Fi aplicado a plantas entrenadoras de control provoca que se desconozca el procedimiento de implementación de este tipo de tecnología para el control de variables de procesos.

# **SISTEMATIZACIÓN DEL PROBLEMA**

¿Cuáles son los dispositivos electrónicos necesarios para desarrollar un sistema de control aplicado sobre una planta entrenadora que permita intercambiar información usando comunicación Li-Fi?

¿Qué configuración se deberá aplicar para entablar una correcta comunicación entre una planta entrenadora y una HMI que me permita monitorear las variables del proceso de la planta entrenadora?

¿Cuál es el ITAE y el IAE en las variables controladas que se generaría en la EPC si se intercambia información con comunicación Li-Fi?

¿Qué protocolo de pruebas permitirá evaluar dos tipos de comunicación inalámbrica y determinar el tiempo de latencia, tiempo de retardo y distancia máxima de transmisión?

## **OBJETIVOS**

#### **Objetivo General**

Desarrollar un sistema de transmisión de datos usando comunicación Li-Fi para monitoreo de variables controladas de una planta de control.

## **Objetivos Específicos**

- Investigar y dimensionar los equipos de comunicación Li-Fi que se basan en el protocolo IEEE 802.15.7 necesarios para enlazar una planta EPC y una HMI.
- Configurar los equipos LI-FI de tal manera que me permitan realizar una comunicación que sea capaz de supervisar y controlar las variables temperatura y velocidad angular.
- Desarrollar un algoritmo de control clásico enfocado a la reducción del error sobre la planta entrenadora y determinar la integral del error absoluto y la integral del tiempo por el error absoluto.
- Desarrollar un protocolo de pruebas que evalúen el tiempo de latencia, retardo y distancia máxima de comunicación y aplicarlos a la comunicación Li-Fi y ZigBee bajo las mismas condiciones de prueba.

# **CAPÍTULO I**

# **1. MARCO TEÓRICO**

En el presente capítulo se detalla las principales características de las comunicaciones inalámbricas existentes, las diferencias entre las mismas, la nueva tecnología de comunicación inalámbrica sin el uso de ondas de radio conocida como Li-Fi o Light Fidelity, los componentes de un sistema de transmisión de datos y los elementos electrónicos los cuales se utilizan para la implementación de un controlador para un entrenador de planta de control.

### **1.1 Sistema de transmisión de datos.**

Según (Oliva, 2013), los sistemas de transmisión están conformados por los equipos y medios físicos y lógicos que permiten establecer una comunicación entre varios usuarios a diferentes distancias que se encuentren ubicados. En sí, un sistema de comunicación se divide en tres bloques que son:

- **Sistema emisor:** Es aquel elemento que desea comunicar algo y está compuesto por dos subsistemas que son:
	- o Fuente del mensaje: Dispositivo que se encarga de generar los datos y decidir el destinatario.
	- o Transmisor: Es el encargado de transformar y codificar los datos generando señales compatibles con el medio de transmisión a utilizarse.
- **Sistema físico de transmisión:** Es considerado el soporte físico de la transmisión, es el medio por el cual se propagan las señales.
- **Sistema receptor:** Es aquel elemento encargado de recibir la información y está compuesto por dos subsistemas los cuales se presentan a continuación:
	- o Receptor: Es aquel que decodifica y transforma los datos, es decir realiza el proceso contrario al transmisor.

o Destinatario del mensaje: Es el encargado de interpretar los datos del receptor.(Oliva, 2013)

## *1.1.1 Medios de transmisión*

Existen múltiples medios de transmisión puesto que deben cubrir las diversas necesidades de comunicación de los entornos que se presenten. Se dividen principalmente en dos grandes grupos descritos a continuación. (Oliva, 2013)

- Medios guiados: Son aquellos que guían las ondas a través de un camino físico
- Medios no guiados: Son aquellos que dan un soporte para que las ondas se transmitan, pero no se encargan de dirigirlas.

# *1.1.1.1 Medios guiados.*

En este grupo tenemos los siguientes medios:

 **Portadores de hilo desnudo:** Fueron utilizados a inicios del siglo XX en las redes telefónicas, se muestra en la figura 1-1.

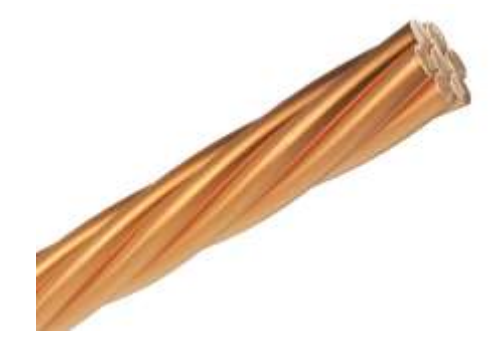

**Figura 1-1:** Cable portador de hilo desnudo Fuente: (Incable,2017, http://incable.com/producto?id=33)

 **Cables de pares trenzados:** Se elaboran con conductores metálicos, se encuentran aislados entre sí como se observa en la figura 2-1 y son protegidos con un revestimiento termoplástico. Existen de varios tipos UTP, FTP Y STP.

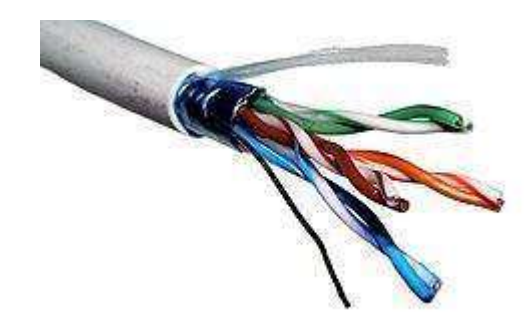

**Figura 2-1:** Cable de pares trenzados Fuente: (Ecured, 2019, https://www.ecured.cu/Cable\_de\_par\_trenzado)

 **Cable coaxial:** Este tipo de cable es menos propenso a las interferencias y cubre más distancias que los cables de par trenzado puesto que está constituido por dos conductores de cobre, uno exterior en forma de cilindro hueco y en el interior de él otro conductor macizo los mismos que se encuentran separados por un dieléctrico como se observa en la figura 3-1.

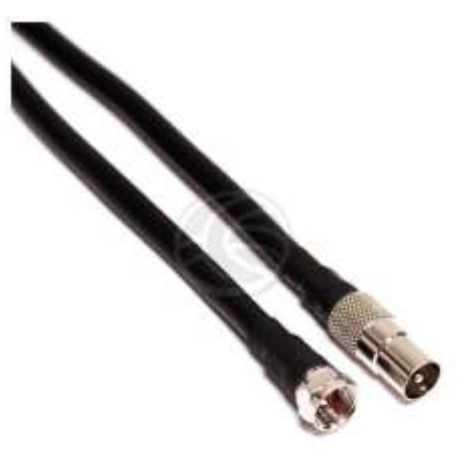

**Figura 3-1:** Cable coaxial Fuente: (cablematic, 2019, http://www.cablematic.es)

 **Cable de fibra óptica:** Están compuestos por un hilo flexible de vidrio y por un recubrimiento de vidrio que tiene un índice de refracción menor y una cubierta opaca como se observa en la figura 4-1. En este caso el sistema transmisor convierte la señal en haces luminosos. Existen dos tipos de fibras las multimodo y las monomodo. (Oliva, 2013)

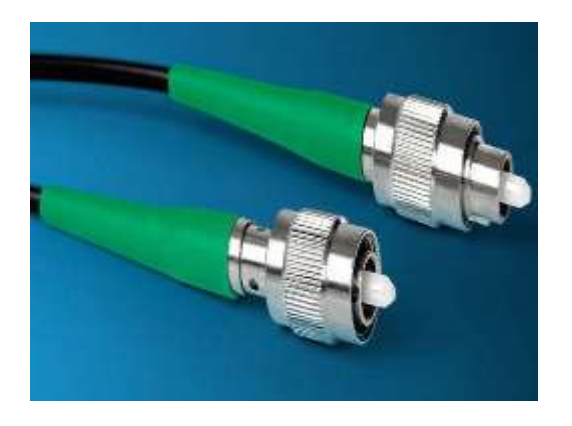

**Figura 4-1:** Cable de fibra óptica Fuente: (cablematic, 2019, https://www.conectronica.com)

## *1.1.1.2 Medios no guiados.*

Proporcionan un soporte para que las ondas se transmitan, pero no las dirigen, un ejemplo de ello es el agua, el aire o el vacío. En este grupo tenemos los siguientes medios:

 **Radioenlaces:** La atmósfera es su medio de transmisión y cubren desde 55 a 550 Mhz de la frecuencia. Son omnidireccionales, su alcance máximo es de centenar de kilómetros y su velocidad está en el orden de los 9600 bps. Su arquitectura se observa en la figura 5- 1. (Oliva , 2013)

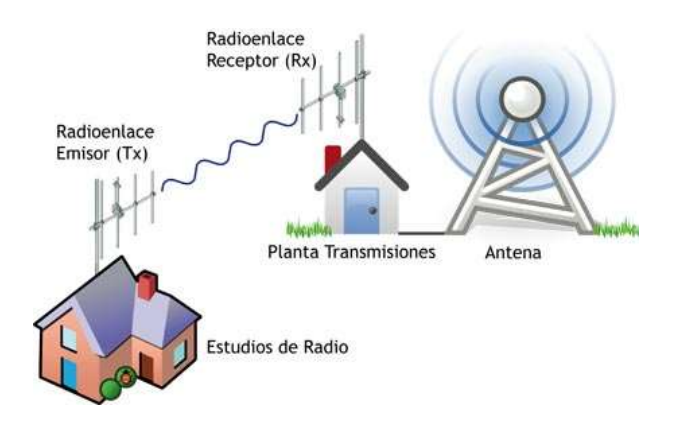

**Figura 5-1:** Radioenlace Fuente: (García, https://analfatecnicos.net/pregunta.php?id=24)

 **Microondas:** Permiten transmisiones terrestres y con satélites. Cubren desde el orden 1 a 10 Ghz de la frecuencia. Son direccionales y por lo general se aplica en situaciones en donde exista línea de vista entre el emisor y el receptor. Su velocidad de transmisión de datos está en el orden de 10 Mbps. Un ejemplo son los satélites como se observa en la figura 6-1.

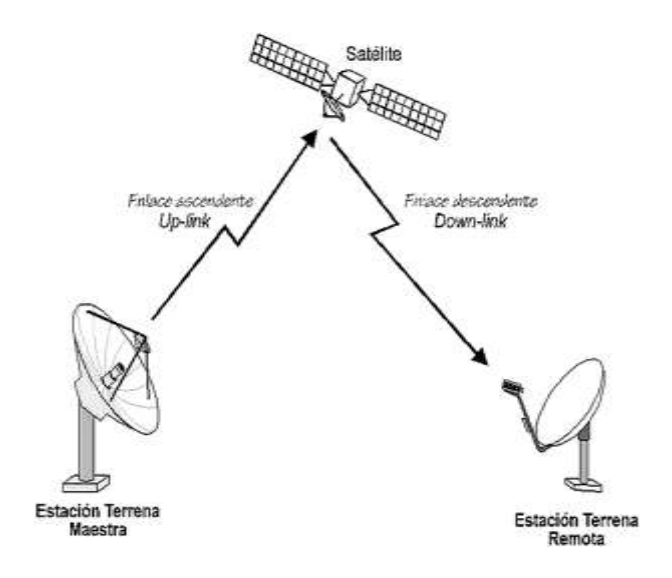

**Figura 6-1:** Microondas Fuente: («microondas satelitales | Las Redes Inalambricas», 2013)

 **Luz o Infrarrojo:** Son ondas electromagnéticas que por lo general se propagan en línea de vista, son susceptibles a ser interrumpidos por cuerpos opacos. Su uso no se ve afectado por interferencia de radio frecuencia y pueden alcanzar varios metros de distancia entre emisor y receptor. Un ejemplo de este medio son los controles de televisores como se observa en la figura 6-1. (Pool Villamonte, 2014)

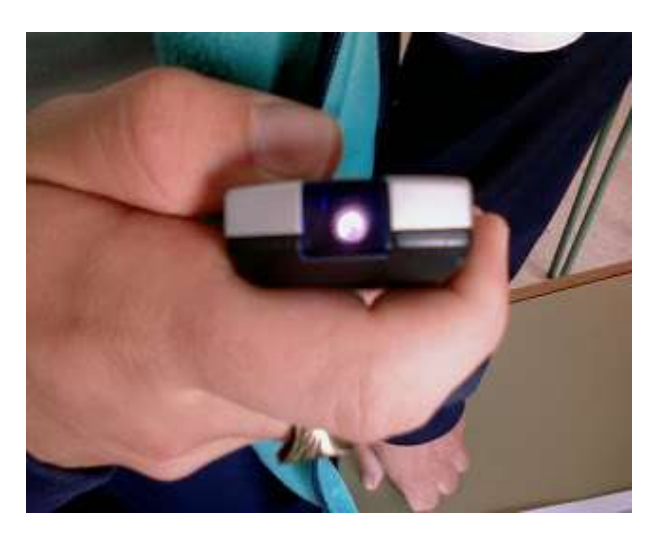

 **Figura 7-1:** Infrarrojo Fuente: (Gausin, 2012)

#### *1.1.2 Tipos de transmisión según el sentido de la información.*

#### *1.1.2.1 Modo simplex.*

Este modo se da cuando la transmisión solo es posible en una dirección desde el emisor hasta el receptor, pero no inversamente. Este método por lo general es utilizado para la comunicación de sensores, dispositivos de medida o periférico de entrada y salida con transmisión en una sola dirección. (Oliva, 2013)

#### *1.1.2.2 Modo half dúplex*

En este caso los datos se transmiten en ambas direcciones, pero en diferentes instantes de tiempo. Las estaciones deben cambiar del modo de transmisión a modo recepción de forma alternada. Es decir, cada uno de los dispositivos tienen la capacidad de transmitir o recibir, pero no realizar ambas acciones a la vez. (Oliva, 2013)

#### *1.1.2.3 Modo full dúplex*

En este caso los datos son transmitidos en forma simultánea en ambas direcciones entre las estaciones. Un claro ejemplo de este modo bidireccional, es el sistema telefónico ya que una persona puede hablar y escuchar al mismo tiempo. (Oliva, 2013)

### **1.2 Comunicación Inalámbrica**

Es la comunicación entre dispositivos móviles o no, la cual intercambia información por medio del espectro electromagnético.

#### *1.2.1 Importancia de las comunicaciones inalámbricas.*

Las comunicaciones inalámbricas industriales han sido utilizadas por más de 30 años con el fin de ofrecernos una conectividad segura y rentable para la automatización en las industrias, control de movimiento, monitoreo remoto, entre otras aplicaciones. Con el paso de los años la diversidad y distribución de las instalaciones han crecido y las nuevas tecnologías se han desarrollado con el fin de proporcionarnos un buen rango de conexión, fiabilidad y eficiencia de potencia.(«Comunicación industrial inalámbrica e IoT | Arrow.com» 2016)

Hoy en día los cables no son tan usados, indudablemente las comunicaciones inalámbricas ofrecen numerosas ventajas como el requerimiento de menos materiales, la instalación y mantenimiento suelen ser más sencillos. Gracias a este tipo de comunicación se puede llegar a zonas de difícil acceso donde se consigue nuevas informaciones antes inaccesibles. Además, ofrecen la posibilidad de desarrollar prestaciones novedosas y de abrir nuevas vías de negocio.(«Comunicación industrial inalámbrica e IoT | Arrow.com» 2016)

### *1.2.2 Clasificación de las Redes Inalámbricas.*

Según (Montero Valencia, 2017), las redes inalámbricas se clasifican de acuerdo a su alcance y a la manera de controlar el acceso a la red. A continuación, se muestra una tabla de la clasificación de las redes inalámbricas.

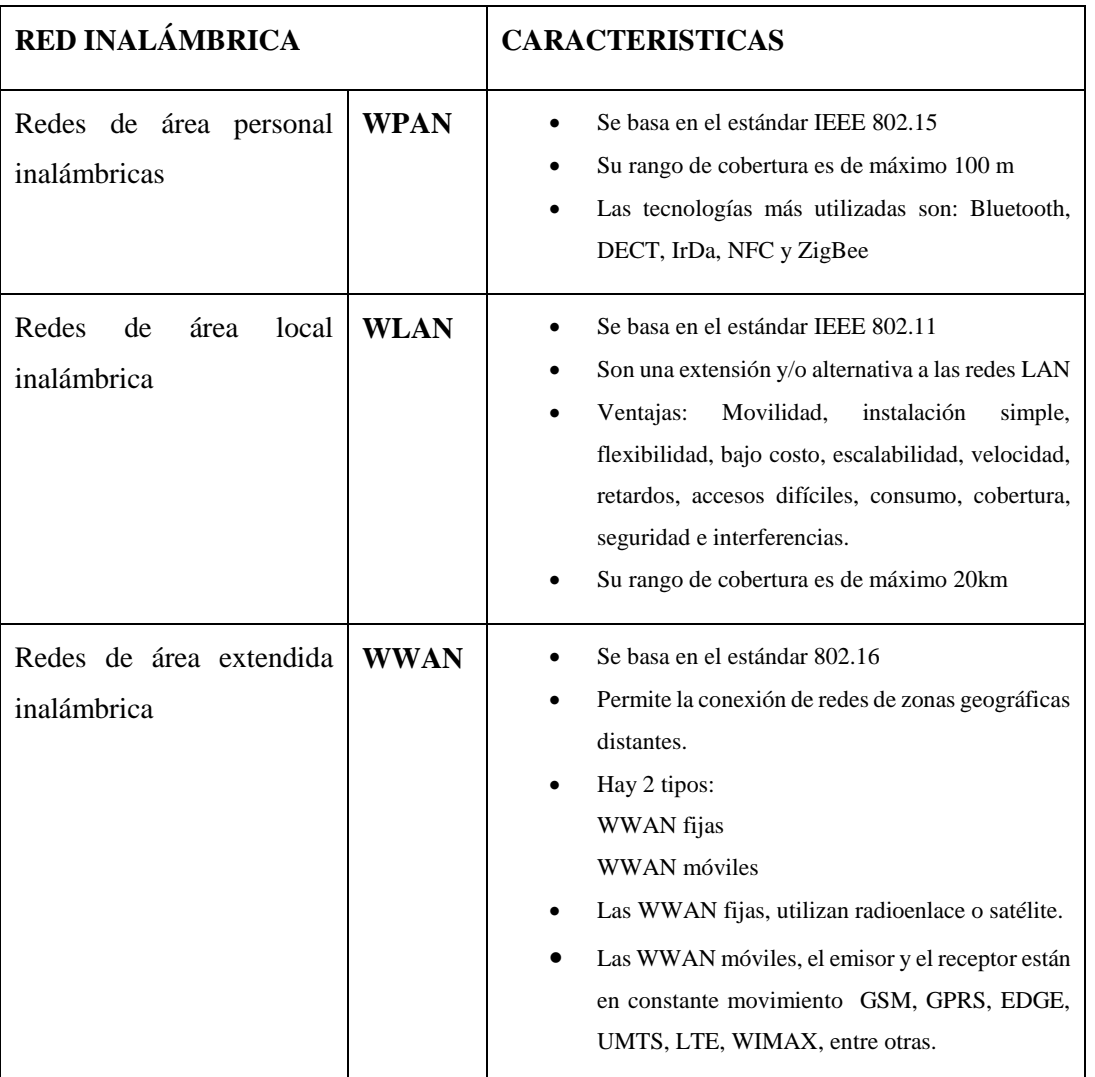

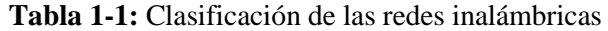

Fuente: (Montero Valencia, 2017)

Realizado por: Margarita Bonilla, 2018

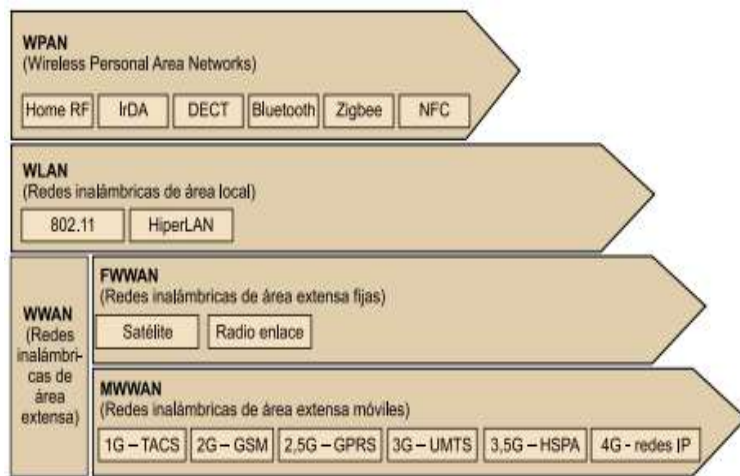

**Figura 8-1:** Clasificación de las redes inalámbricas

Fuente:(Prieto Blázquez, 2012)

## *1.2.3 Ventajas de las comunicaciones inalámbricas frente a las comunicaciones cableadas*

De acuerdo con (Prieto Blázquez, 2012), las ventajas de las comunicaciones inalámbricas son varias, a continuación, se presentan algunas de ellas:

- **Costo:** En una comunicación inalámbrica se ahorra el costo de la instalación del cableado y de los posibles cambios los cuales se puedan presentar.
- **Comodidad:** Al no conectar los dispositivos con cable, el uso de las comunicaciones inalámbricas es más cómodo.
- **Escalabilidad:** Una comunicación inalámbrica se adapta fácilmente a los cambios de la topología de red.
- **Movilidad:** Las comunicaciones inalámbricas nos brindan la ventaja de poseer la información en tiempo real y en cualquier lugar. Esta ventaja permite aumentar la productividad de una empresa.

# *1.2.4 Limitaciones de las comunicaciones inalámbricas frente a la comunicación cableada.*

Según (Prieto Blázquez, 2012), las limitaciones de una comunicación inalámbrica son muy pocas y son las siguientes:

- **Consumo:** la mayoría de terminales móviles trabajan con baterías las cuales limitan la potencia de transmisión de datos.
- **Capacidad de transferencia limitada:** Su comunicación es a través del espectro electromagnético el cual es limitado.
- **Calidad:** La transferencia de datos está sometida al ruido.

 **Seguridad:** Al utilizar el espectro electromagnético como medio para transmitir datos, cualquier persona presente en el rango de cobertura puede acceder a la información.

#### *1.2.5 Tipos de comunicaciones inalámbricas más utilizadas.*

Según (Quonty, 2018), las redes sin cableado son más eficientes y permiten desarrollar nuevos productos y servicios. Entre las comunicaciones inalámbricas más usadas tenemos las siguientes:

- Redes WiFi
- Redes ZigBee
- Redes Bluetooth

### *1.2.5.1 Redes WiFi*

Es una de las tecnologías más utilizadas en el día a día si nos centramos en el número de personas que la usan para conectarse a internet. Los estándares inalámbricos IEEE 802.11a, 802.11b, 802.11g y 802.11n se denominan en conjunto tecnologías Wi-Fi. Muchos productos, como los enrutadores inalámbricos o los teléfonos inteligentes, utilizan las tecnologías 802.11, los cuales son los estándares para la implementación de redes de área local inalámbricas (WLAN) rápidas a ultra rápidas en la actualidad.(Escudero-Pascual 2007) (Quonty, 2018)

#### *1.2.5.2 Redes 802.15.1 (BlueTooth)*

Bluetooth es una tecnología utilizada para la conectividad inalámbrica de corto alcance entre dispositivos como PDAs (Personal Digital Assistance), teléfonos celulares, teclados, máquinas de fax, computadoras de escritorio y portátiles, módems, proyectores, impresoras, etc.

El principal mercado es la transferencia de datos y voz entre dispositivos y computadoras personales; es una tecnología de radiofrecuencia (RF) la cual trabaja en la banda de 2.4 GHz y utiliza salto de frecuencia para expansión del espectro. (Prieto Blázquez 2012)

### *1.2.5.3 Redes 802.15.4 (ZigBee)*

El término ZigBee describe un protocolo inalámbrico normalizado para la conexión de una Red de Área Personal Inalámbrico o WPAN. ZigBee es diferente de los otros estándares inalámbricos y ha sido diseñado para soportar un diverso mercado de aplicaciones con una conectividad más sofisticada. El estándar enfoca un segmento del mercado no atendido por los estándares existentes,

con baja tasa de transmisión de datos, bajo ciclo de servicio de conectividad y bajo costo.(Prieto Blázquez 2012)

Esta tecnología es utilizada principalmente en viviendas y entornos industriales, así como en aplicaciones domóticas que cada vez son más populares y frecuentes en el hogar. (Quonty, 2018)

Zigbee es un estándar de comunicaciones inalámbricas, regulado por el grupo de trabajo IEEE 802.15.4 en el 2004, el cual permite habilitar redes inalámbricas con capacidades de control, y monitorizar su seguridad, de bajo consumo energético y de bajo coste de procesador, de manera bidireccional.

ZigBee es promovida por la ZigBee Alliance, una comunidad internacional de más de cien compañías, como Motorola, Mitsubishi, Philips, Samsung, Honeywell y Siemens, entre otras. De hecho, ZigBee no es una tecnología, sino un conjunto estandarizado de soluciones las cuales pueden ser implementadas por cualquier fabricante. (Prieto Blázquez 2012)

#### **1.3 Comunicación por luz visible VLC**

Cuando se habla de comunicación por luz visible o VLC, rápidamente se referencia a una fuente de iluminación como un LED que también es capaz de transmitir información utilizando la misma señal de luz. Es decir que VLC es la suma de iluminación más comunicación. Todo esto es factible gracias a su alta velocidad de transmisión de datos. (Lorenzo Grandes y Madero, 2016)

VLC es una tecnología de corto alcance debido a la distancia de propagación de los diodos LED, en la que el espectro de luz visible es modulado para transmitir datos. Como se aprecia en la figura en el espectro electromagnético, el espectro de luz visible cubre entre 350 nm y 800 nm de longitud de onda y las frecuencias están comprendidas entre 4.3 x  $10^{14}$  Hz y 7.5 x  $10^{14}$  Hz. (Ndjiongue, Ferreira y Ngatched, 2015)

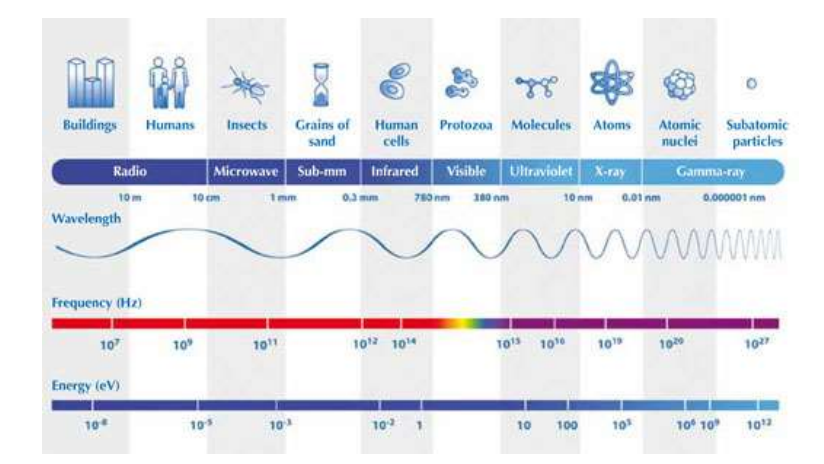

**Figura 9-1:** Espectro electromagnético

Fuente: (Mignone y Barnes, 2006)

### *1.3.1 Características.*

De acuerdo con (Lorenzo Grandes y Madero, 2016) las principales características de la comunicación por luz visible son:

- **Visibilidad:** Como su nombre lo indica, VLC transmite información por medio de la luz visible. Es decir, al mismo tiempo que ilumina el ambiente se envía datos.
- **Espectro no regulado:** El espectro electromagnético es muy amplio, va desde los 3 Hz a 300 Hz. Existen dos licencias la de radiodifusión y la concesión de licencia celular, pero en todo el espectro existe un rango especial que no necesita licencia que es al que pertenece VLC.
- **Seguridad humana:** Al transmitir datos a través de luz es importante conocer que puede causar problemas para la salud tanto en animales como personas considerando que el parpadeo de la luz puede tener efectos nocivos.

El CFF (*Critical Fusion Frecuency,* o umbral de fusión de parpadeo) es la frecuencia en la que un estímulo de luz intermitente parece ser completamente estable para el observador. La modulación de los sistemas VLC debe ser mayor que el umbral CFF para así evitar daños en la salud, para ello existen normas que regulan el parpadeo de luz como lo es la norma IEE 1000-3-3/ EN 610000-3-3 y la norma IEC 1000-3-5. (Lorenzo Grandes y Madero, 2016)

Cabe recalcar que los LEDs usados para comunicación VLC son evaluados por dichas normas, es por ello que las comunicaciones por luz visible no son nocivas para la salud.

- **Alta tasa de datos:** Esta tecnología es conocida por poseer altas velocidades de transmisión de datos en comparación a las existentes.
- **Seguridad:** Esta tecnología ofrece una comunicación muy segura considerando que no usan ondas electromagnéticas para el intercambio de información, por lo tanto, la intercepción de la señal afuera de la habitación como la interrupción de la misma es casi imposible.
- **Económico:** La instalación del sistema es muy económico puesto que solo se necesita de una fuente da datos que emita luz y un receptor con un sensor. Además, si comparamos
la iluminación LED frente otro tipo de luminaria, también se puede considerar que es más económica puesto que su consumo de potencia es mínimo.

#### *1.3.2 Estándar IEEE 802.15.7*

Este estándar es diseñado por la IEEE para las redes inalámbricas de área local o por su nombre en inglés Wireless Local Area Network (WLAN) y también para las redes inalámbricas de área metropolitana o Wireless Metropolitan Access Network (WMAN). Dicho estándar además tiene una velocidad de datos que soporta audio, video y multimedia, tiene 2 características principales: la capa de acceso (MAC) y la casa física (PHY). (Hurtado Pérez, 2018)

La capa de acceso al medio (MAC) proporciona direccionamiento y control de acceso al canal que hace posible la existencia de varios terminales o dispositivos. Dicho canal puede tener comunicación unicast, multicast o broadcast. (Lorenzo Grandes y Madero, 2016)

Las especificaciones eléctricas y físicas están definidas por las leyes físicas, es decir define la transmisión entre un dispositivo y el medio físico. Un dispositivo transmite datos al medio y otro dispositivo recibe los mismos datos desde el medio basándose en dichas leyes. Las principales funciones de la capa física son el establecimiento del enlace y la terminación de una conexión a un medio de comunicación. El estándar IEE 802.15.7 tiene tres tipos de capa física cada una diferente de otra y son PHY I, PHY II y PHY III. (Lorenzo Grandes y Madero, 2016)

La principal diferencia entre las capas es que las capas PHY I y PHY II poseen una transmisión de una única entrada y una única salida o también llamada transmisión SISO, mientras que la capa PHY III es una comunicación MIMO es decir múltiples entradas y salidas.

#### *1.3.2.1 Capa PHY*

Como se menciona en el apartado anterior esta capa soporta tres tipos:

- PHY I: Utilizado en exteriores o lugares en donde no se necesita una velocidad muy alta, alcanzando tasas de datos en el rango de kbps
- PHY II: Este tipo de capa física está diseñado para uso en interiores en donde la tasa de datos es moderada, alcanzando velocidades en el rango de Mbps.
- PHY III: Este tipo a diferencia de los demás presenta múltiples fuentes y detectores de luz, es decir es un sistema MIMO y alcanza tasas de datos en el rango de Mbps.

### *1.3.2.2 Subcapa MAC*

Según (Tamayo Balas, 2016) las principales características de esta subcapa son:

- Gestión de balizas.
- Proporciona acceso al canal
- Gestión de la ranura de tiempo garantizado (GTS)
- Valida la trama.
- Envío de trama de asentamiento.

### **1.4 Li-Fi (Light Fidelity)**

### *1.4.1 Definición*

Li-Fi o también llamada Light Fidelity es una aplicación de las comunicaciones por luz visible (VLC), es decir usa el espectro de la luz visible para trasmitir datos. Su capacidad es 10.000 veces mayor que la disponible actualmente en el espectro radioeléctrico.

Li-Fi funciona con la tecnología LED, los mismos que se encuentran en todas partes desde las oficinas o también en nuestros hogares. Li-Fi aprovecha la propiedad de los LED de encenderse y apagarse a gran velocidad enviando unos y ceros siendo esto muy ventajoso para trasmitir datos.

La transmisión de datos a través del espectro de luz visible se viene estudiando desde hace varios años atrás, pero en los últimos años se ha presentado más investigaciones. Es así que en la ciudad de Edimburgo en el año 2011 durante una charla de TED X el investigador Harald Hass presentó por primera vez el término Li-Fi transmitiendo datos a través de la luz logrando una velocidad de 10 Mb/s hacia un computador.

La tecnología Li-Fi contrarresta algunos problemas en la trasmisión de datos como los son:

- **La capacidad:** El espectro de luz es 1000 veces más grande que el espectro de radio que se usa actualmente, además la luz LED se encuentra en cualquier parte y puede suplir la demanda. (Combariza, Vargas y Acosta, 2015)
- **La seguridad**: Se conoce que las ondas de luz no pueden atravesar paredes es decir no pueden ser interceptada más allá de estas. Además, la luz no interfiere con los dispositivos electrónicos. Consecuentemente, se puede utilizar esta tecnología en hospitales, aviones entre otros lugares donde las ondas de radio que se usa actualmente no pueden estar debido a la interferencia que provocan. (Combariza, Vargas y Acosta, 2015)

### *1.4.2 Características*

Las principales características de esta tecnología son:

Capacidad:

*Ancho de Banda:* El espectro de luz es 10.000 veces más grade y mejor que el espectro de radio frecuencia ya que su uso es libre es decir no necesita de licencias.

*Densidad de datos:* Li-Fi puede alcanzar 1.000 veces la densidad de datos de Wi-Fi considerando que la luz visible puede estar contenida en un área de iluminación pequeña mientras que la radio frecuencia tiende a extenderse, traspasar paredes y causar interferencia. (Combariza, Vargas y Acosta, 2015)

*Alta velocidad:* Li-Fi ofrece múltiples velocidades de Gbps en dispositivos móviles impulsando la tecnología inalámbrica más allá de cualquier capacidad actual.

**Eficiencia:** 

*Bajo costo:* Esta tecnología requiere de menos componentes frente a la tecnología de radio frecuencia.

*Energía:* Al utilizar la iluminación LED el consumo de energía es inferior.

*Medio Ambiente:* La transmisión de datos por radio frecuencia y su propagación en el agua son muy difíciles, pero Li-Fi funciona bien en este entorno (Combariza, Vargas y Acosta 2015)

*Baja latencia.*: Ofrece una latencia que es tres veces menos a la que Wi-Fi nos ofrece, permitiendo la innovación, automatización y aplicaciones de realidad virtual.

**Seguridad:**

*Seguro*: No se conoce problemas de seguridad o de salud causados por esta tecnología, pues casi todas las actividades humanas se las realiza con la exposición a la luz visible.

*No es peligroso:* La transmisión de la luz evita el uso de frecuencias de radio las cuales pueden interferir peligrosamente con circuitos electrónicos en ciertos ambientes como en hospitales, aeropuertos e industria.

*Contención:* Una red Li-Fi es muy difícil que sea hackeada porque la señal que emite es contenida y asegurada en un espacio físico, la señal no viaja a través de paredes.

*Control:* Los datos pueden ser enviados desde un dispositivo a otro y el usuario puede monitorear donde los datos se dirigen. Puesto que Li-Fi ofrece una localización precisa para el seguimiento y autenticación de usuarios activos (Combariza, Vargas y Acosta 2015)

#### *1.4.3 Arquitectura del sistema.*

Como se observa en la figura 10-1, se describe un esquema básico de implementación de Li-Fi en donde se detalla los dispositivos necesarios para transmitir información desde y hacia internet. Para ello se necesita conectar un foco LED equipado con Li-Fi a un router que tenga salida a la red. De esta manera, el transmisor estará listo para enviar información, y solo resta tener un dispositivo receptor equipado con tecnología Li-Fi, de este modo se completa el ciclo de enviar y recibir información. (Aravena y González, 2013)

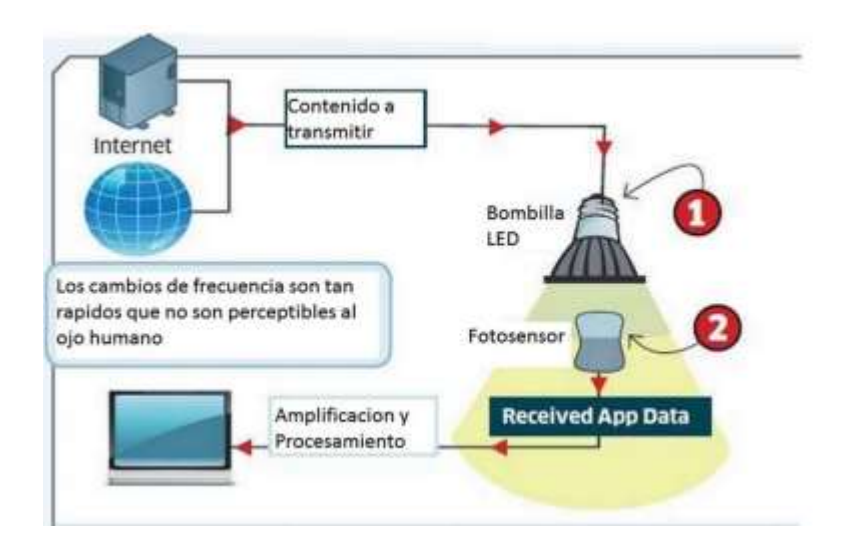

**Figura 10-1:** Funcionamiento de Li-Fi Fuente: (Aravena y González ,2013)

#### *1.4.4 Topologías de red.*

Según el estándar IEEE 802.15.7 para las comunicaciones de luz visible se tiene tres topologías que son: peer- to –peer,star y broadcast como se muestra en la figura 11-1.

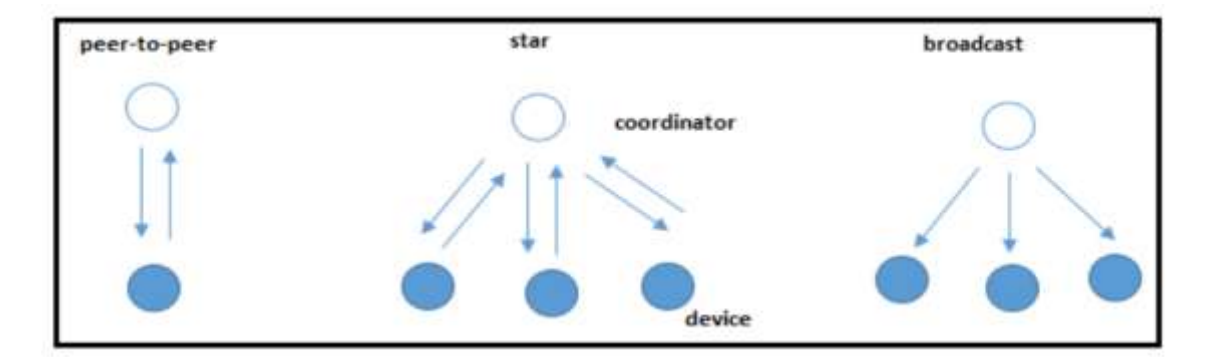

**Figura 11-1:** Topologías del estándar IEEE 802.15.7 Fuente: (Tixi, 2016)

- **Punto a punto**: En esta topología uno de los dispositivos se establece como coordinador, y otro como dispositivo final. Cada dispositivo es capaz de comunicarse con cualquier otro dispositivo siempre y cuando esté dentro de su área de cobertura. (Tixi, 2016)
- **Estrella:** En esta topología se establece la comunicación entre los dispositivos y un coordinador central. Todas las redes operan indiferentemente de todas la demás que se encuentren en funcionamiento. (Tixi, 2016)
- **Broadcast:** En este caso el dispositivo en modo de emisión puede transmitir una señal a otros sin formar una red. Tienen un tipo de comunicación unidireccional y no requiere de dirección de destino. (Tixi, 2016)

#### *1.4.5 Aplicaciones de Li-Fi*

Li-Fi tiene varias aplicaciones debido a sus características, entre ellas tenemos:

- **Casas inteligentes:** Li-Fi en el hogar permitirá comunicaciones inalámbricas simples, seguras, confiables y robustas. Similar al entorno empresarial, Li-FI ofrece agregación y descarga inalámbrica. Las casas inteligentes pueden ser verdaderamente inalámbricas, y los usuarios pueden comprender intuitivamente las mejores ubicaciones de cobertura con tan solo reconocer el área de iluminación. Los usuarios domésticos ya no tendrán que preocuparse por que sus redes sean hackeadas, considerando que simplemente deben cerrar las cortinas y cerrar sus puertas pasa asegurar su red Li-Fi. (purelifi, 2019)
- **Soluciones inalámbricas para empresas:** Las redes LiFI para el trabajo diario, las video llamadas, los escritorios remotos y el video pueden brindar una experiencia de usuario mejorada con la confianza de una seguridad sólida. La direccionalidad en la que se propaga la luz puede reducir efectivamente las interferencias en oficinas muy pobladas. La descarga inalámbrica con LiFi libera espectro para conectar otros dispositivos. (purelifi, 2019)
- **Realidad virtual:** LiFi ofrece más velocidad de transmisión de datos, menos latencia y comunicaciones inalámbricas sin interferencia ayudando a superar los desafíos de la tecnología, lo que permite a los productos de realidad virtual no posean cables y sean más fiables. (purelifi, 2019)
- **Comunicaciones seguras:** Las ventajas de seguridad inherentes de usar la luz para las comunicaciones inalámbricas permiten a las empresas mejorar significativamente la seguridad de sus redes inalámbricas. La capacidad de definir estrictamente el área de comunicación de un punto de acceso LiFi permite una partición precisa del entorno de la

oficina. Además, la tecnología requiere de hardware propietarios antes de que un operador externo pueda acceder al sistema. (purelifi, 2019)

- **Transporte autónomo:** Debido a las características de alta velocidad y baja latencia de Li-Fi y la naturaleza ubicua de las luces LED en nuestra infraestructura de transporte. LiFi es una tecnología ideal para complementar y aumentar las tecnologías inalámbricas actuales utilizadas para el transporte y los automóviles autónomos. (purelifi, 2019)
- **Industria 4.0:** LiFi permite el monitoreo confiable en tiempo real sin agregar problemas de administración de interferencia con la radio frecuencia en entornos industriales 4.0. (purelifi, 2019)

### *1.4.6 Trabajos realizados con LiFi*

Los trabajos realizados con la tecnología Li-Fi cada día aumentan. A continuación, se presentan los trabajos realizados utilizando los productos de la empresa pure LiFi, que fue fundada por el Harald Hass creador de esta tecnología.

- LiFi en el sector de la salud.
- Instalación inteligente de Babcock utilizando pureLiFi
- Formación especializada en la industria de las telecomunicaciones
- LiFi, una tecnología que salva vidas en operaciones de desastre.
- Presentando aplicaciones para LiFi a BT Defense
- LiFI listo para su momento con LinmoreLED
- Una asociación que crea la historia de LiFi.

### *1.4.6.1 LiFi en el sector de la salud.*

El objetivo principal del proyecto AAL X AAL que llevó a cabo el Grupo VDA en colaboración con Solari Spa y la Universidad de Udine fue habilitar la conectividad inalámbrica de datos dentro del sector de atención médica que no produce contaminación electromagnética que puede causar implicaciones altamente problemáticas en la vida. Ahorrando maquinaria, como los escáneres de resonancia magnética, por lo que no se recomienda el uso de Wi-Fi en los centros de salud. (purelifi, 2019)

El proyecto desarrolló una propuesta para utilizar los servicios de geofencing y geolocalización con el sistema LiFi para permitir una mayor eficiencia operativa a los profesionales de la salud para adquirir una conexión inalámbrica mediante el uso de la infraestructura de iluminación actual como redes de retorno. (purelifi, 2019)

El geofencing acorde con el sistema LiFi permite la administración avanzada de datos altamente confidenciales y personales entre diferentes ubicaciones dentro del centro de atención médica, lo que ofrece una gestión aguda del acceso de los usuarios individuales a los datos. Los servicios de geolocalización dan lugar a mejorar la eficiencia operativa al permitir una mejor comprensión de los patrones de recursos y ubicación de la fuerza laboral. (purelifi, 2019)

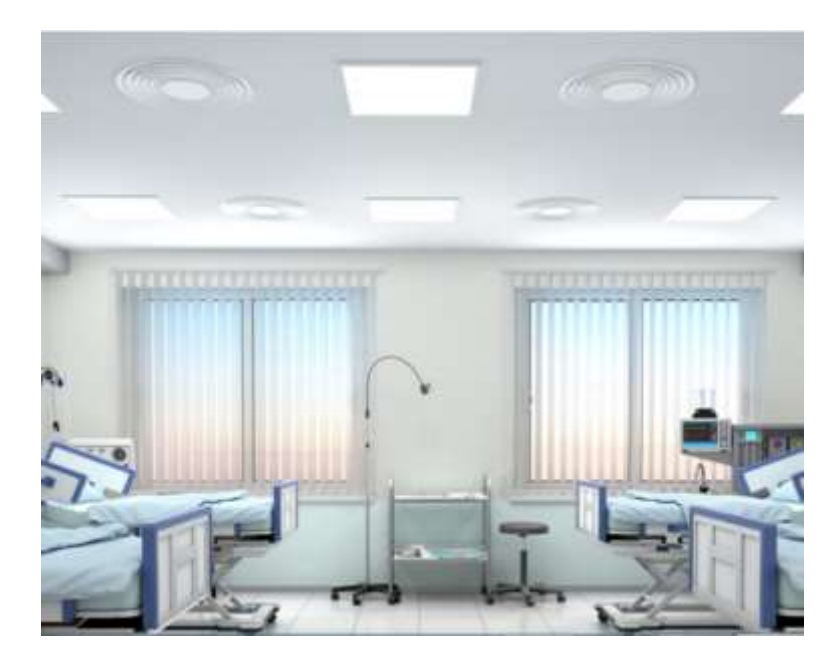

**Figura 12-1:** LiFi instalado en hospitales Fuente: (pureLiFi 2019)

Además de ofrecer una eficiencia operativa mejorada, LiFi proporciona una supervisión avanzada de dónde los pacientes pueden acceder a los datos inalámbricos al tiempo que mejora la experiencia de los pacientes. (pureLiFi 2019)

Los usuarios del proyecto AAL X AAL es el Centro de Referencia Oncológico (CRO) en Aviano Italia. El CRO National Cancer Institute trabaja para mejorar la salud pública mediante el avance del conocimiento médico. Es un instituto público sin fines de lucro que opera bajo la autoridad del Ministerio de Salud italiano para las funciones de investigación clínica y experimental y compartido en el gobierno de la región de Friuli Venezia Giulia en cuanto a la atención al paciente. (pureLiFi 2019)

#### *1.4.6.2 Instalación inteligente de Babcock utilizando pureLiFi*

Durante más de un siglo, se ha confiado en Babcock para ofrecer servicios de ingeniería altamente calificados y personalizados. Ayuda a los clientes en el Reino Unido y en todo el mundo a mejorar la capacidad, confiabilidad y disponibilidad de sus activos más críticos dentro de los cuatro sectores del mercado: Marina, Terrestre, Aviación y Nuclear, respaldados por un profundo conocimiento de la integración de tecnología, infraestructura única, y formación especializada. (pureLiFi 2019)

En enero de 2017, Babcock se dispuso a probar nuevas formas de vanguardia para apoyar a sus clientes.

Babcock ha establecido un banco de pruebas de instalaciones conectadas inteligente en su Dockyard de Devonport en Plymouth. El propósito de esta instalación es probar y evaluar una serie de tecnologías líderes que le permitirán desarrollar nuevos modelos operativos basados en el uso de datos digitales. Connected Facility se está utilizando para demostrar cómo los sistemas inteligentes de sensores inalámbricos y sistemas de monitoreo basados en condiciones podrían proporcionar beneficios a su programa de mantenimiento y generar beneficios en la empresa, tanto en términos de ahorro de costos como de mayor disponibilidad de activos.(pureLiFi 2019)

pureLiFi comenzó a trabajar con Babcock a principios de 2017 para demostrar soluciones innovadoras de conectividad inalámbrica dentro de Devonport Connected Facility. Durante un período de 4 semanas, pureLiFi instaló y demostró el uso de una red LiFi que consistía en una serie de luminarias LED que proporcionan luz y datos dentro del edificio. Gracias al sistema LiFi-X de pureLiFi, ahora pueden transmitir y recopilar información de forma inalámbrica de una gama de sensores de vibración conectados a LiFi ubicados en seis compresores de aire de baja presión. (pureLiFi 2019)

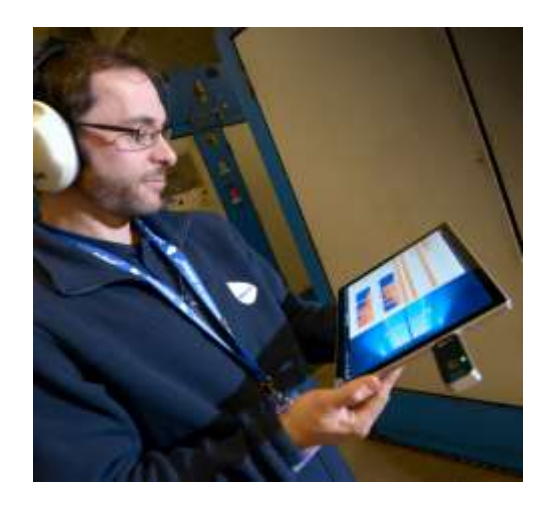

 **Figura 13-1:** Tecnología Li-Fi implementada en la industria Fuente: (pureLiFi 2019)

La implementación de esta tecnología de comunicación remota de vanguardia en una instalación en vivo permite a los ingenieros recopilar información de sensores. La información del sensor entregada por el sistema LiFi transmite de manera consistente y confiable una serie de datos de vibración a un servidor y pantalla inteligente, de modo que los datos se pueden visualizar y se entienden las condiciones del dispositivo. Babcock también ha estado utilizando la red LiFi instalada para conectarse a un LiFi habilitó la tableta Windows para acceder a la información de soporte y mantenimiento, como manuales de usuario, instrucciones de trabajo y modelos 3D en el punto de necesidad. (pureLiFi 2019)

El sistema pureLiFi proporciona datos en vivo con un mayor grado de seguridad y confiabilidad al alcance de ingenieros y algoritmos para permitir una mejor anticipación y planear intervenciones de mantenimiento solo cuando sea necesario, reduciendo los costos y brindando un servicio muy mejorado. (pureLiFi 2019)

Utilizando tecnologías innovadoras, Babcock explora continuamente formas de asegurar el futuro de la gestión de la vida de sus propios y los activos críticos de sus clientes. La naturaleza segura, segura y sin interferencias del sistema LiFi significa un despliegue rápido y fácil con un impacto mínimo en el riesgo general al activo anfitrión. Al centrarse en el futuro con LiFi y al desarrollar soluciones que tienen un impacto hoy y en los próximos años, la visión de inteligencia de ingeniería de Babcock es una realidad tangible. (pureLiFi 2019)

#### *1.4.6.3 LiFi, una tecnología que salva vidas en operaciones de desastre.*

Verizon, Nokia y Aegex Technologies organizan un evento en el que LiFi muestra cómo puede mantener las comunicaciones durante un ataque de metro.

Como parte de una iniciativa para resolver problemas en las comunicaciones de respuesta a desastres, Verizon, Aegex y Nokia reunieron a socios tecnológicos de todo el mundo para colaborar en las soluciones. El objetivo era reunir tecnologías que permitan mantener la continuidad del negocio, mitigar los riesgos, limitar potencialmente el impacto de una catástrofe y cuando ocurra un desastre, y ayudar a los esfuerzos de respuesta ante emergencias.(purelifi, 2019)

El evento fue denominado Operación Respuesta Convergente (OCR), realizado en las instalaciones de entrenamiento de los Guardian Centers en los Estados Unidos, pureLiFi dio a conocer su tecnología inalámbrica LiFi en un escenario de desastre del metro. La tecnología LiFi se utilizó para mantener, en tiempo real, comunicaciones bidireccionales que podrían dar lugar a las comunicaciones con un centro de comando permitiendo que los servicios de emergencia mantengan una conectividad segura y confiable durante una respuesta. (pureLiFi 2019)

Jeffery Schweitzer, Arquitecto Jefe de Innovación, de Verizon comentó: "PureLiFi demostró que las soluciones LiFi podrían funcionar en operaciones de la vida real y permitir comunicaciones críticas durante las misiones de respuesta en entornos caóticos y desastrosos". (pureLiFi 2019)

The Guardian Center es un centro de capacitación de clase mundial en los EE. UU. Para unidades de respuesta a desastres que puede adquirir experiencia en condiciones de emergencia reales. El evento presentó tecnologías que podrían mejorar las comunicaciones durante las operaciones de rescate y, en última instancia, salvar vidas. (pureLiFi 2019)

El presidente de Aegex, Thomas P. Ventulett, elabora: "Trabajar con nuestros socios tecnológicos como pureLiFi en este evento realmente demostró el poder de las soluciones colaborativas de IoT para resolver problemas complejos en las operaciones más críticas". (pureLiFi 2019)

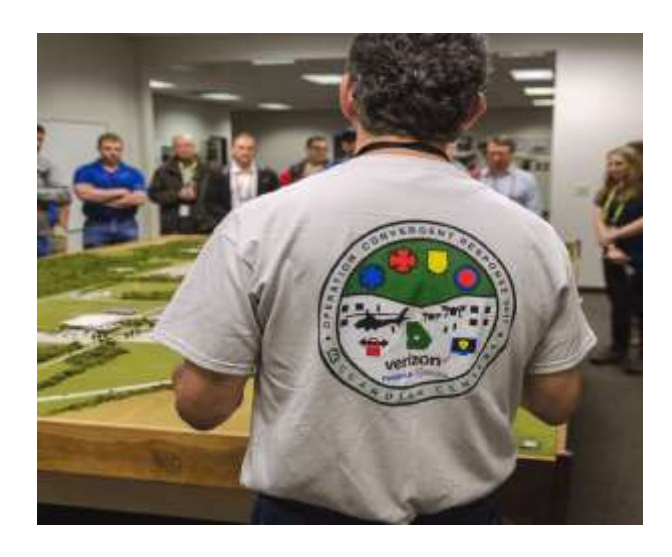

 **Figura 14-1:** Tecnología Li-Fi implementada en la industria Fuente: (pureLiFi 2019)

LiFi usa tecnología de luz en lugar de radiofrecuencias como Wi-Fi y, por lo tanto, puede proporcionar conectividad inalámbrica en áreas que no pueden usar Wi-Fi, como plantas de energía, instalaciones petroquímicas y hospitales. LiFi también elimina la interferencia porque la luz puede ser dirigida. Los sistemas de pureLiFi se pueden instalar simplemente junto con las infraestructuras de iluminación existentes, lo que hace que LiFi sea una tecnología ideal para la iluminación en cualquier lugar, y se requieren comunicaciones, como entornos industriales. Como se demostró en el Guardian Center, LiFi también puede mantener un desempeño seguro y confiable en situaciones de desastre. (pureLiFi 2019)

Alistair Banham agrega, "LiFi proporciona comunicaciones inalámbricas excepcionalmente confiables en condiciones impredecibles como circunstancias de desastre. Debido a la creciente omnipresencia de la iluminación LED y las cualidades de alta velocidad, seguras y no invasivas

de LiFi, las aplicaciones para esta tecnología son ilimitadas. LiFi proporcionará conectividad para nuestros hogares, nuestras oficinas o espacios públicos y más allá." (pureLiFi 2019)

Esta prueba novedosa de la tecnología LiFi revela un caso de uso particularmente significativo. LiFi no solo puede liberar datos y ancho de banda sin precedentes, sino que también puede ofrecer una conectividad confiable y robusta cuando más lo necesitamos. (pureLiFi 2019)

### **1.5 Control automático**

Es una rama de la ingeniería encargado de controlar o regular el comportamiento dinámico de un sistema con la mínima intervención humana a través de órdenes de mando enviadas por un controlador. Además del concepto de control automático también es importante conocer otros conceptos como:

- **Sistema:** Es el conjunto de elementos ya sea físicos o abstractos que están relacionados entre sí de tal manera que si existen modificaciones o alteraciones en determinadas magnitudes en cualquiera de ellos pueden influir o ser influidas por las demás. Existen sistemas mecánicos, químicos, eléctricos, electrónicos, térmicos, entre otros.
- **Variables del sistema:** Son las magnitudes encargadas de definir el comportamiento del sistema.
- **Planta:** Es un equipo encargado de realizar una operación o función. En otras palabras, es el equipo físico que se desea controlar.
- **Proceso:** Son el conjunto de operaciones que se realiza para controlar con un fin determinado.
- **Perturbación:** Es una señal que tiende a afectar adversamente la salida de un sistema, es de comportamiento no previsible.(Muñoz Hernández, Muñoz Hernández y Rivera Barreno, 2014)

### *1.5.1 Sistemas de control en lazo abierto.*

Un sistema de control de lazo abierto se caracteriza por carecer de sensores que indiquen al sistema el estado en el que se encuentran es decir la acción de control es independiente de la salida. Está compuesto por un controlador, accionador y un sistema como se muestra en la figura. (Ogata, 2010)

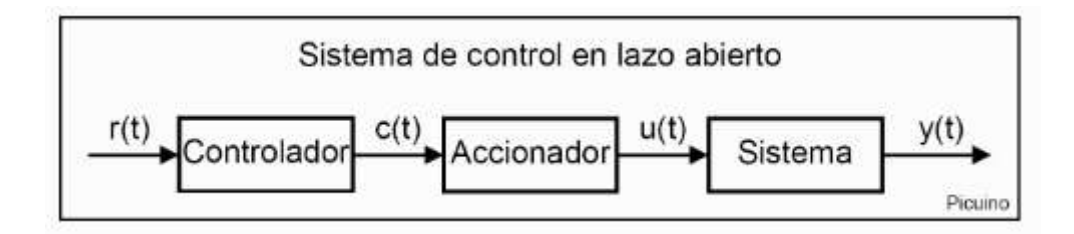

**Figura 15-1:** Sistema de control en lazo abierto

Fuente: *https://www.picuino.com/es/arduprog/control-auto.html*

### *1.5.2 Sistemas de control en lazo cerrado.*

También son llamados sistemas de control realimentados. Se compone por un controlador, accionador, sistema y un sensor como se indica en la figura. Se alimenta al controlador con la señal del error de actuación que es la diferencia entre la señal de entrada y la señal de realimentación, con la finalidad de reducir el error y llevar la salida del sistema a un determinado valor. (Ogata, 2010)

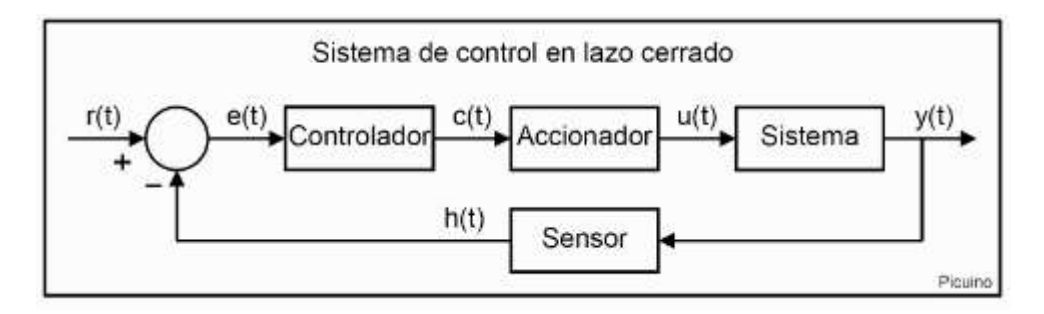

**Figura 16-1:** Sistema de control en lazo abierto

Fuente: *https://www.picuino.com/es/arduprog/control-auto.html*

En un lazo de control con retroalimentación, el controlador es el instrumento encargado de las acciones de control las cuales actúan sobre la señal del error.

Usualmente son característica deseable del comportamiento del sistema de control el llevar la variable controlada a un nuevo valor deseado en el caso de existir algún cambio, o a su vez regrese a su valor deseado ante la presencia de una perturbación, en el menor tiempo posible y con errores y oscilaciones mínimas. La forma en la cual el controlador realiza esto depende de su estructura y del valor de sus parámetros.(Juan Jose Villagomez 2017)

#### *1.5.3 Clasificación de los controladores*

Para realizar la clasificación primero se debe observar la figura mostrada a continuación del diagrama de bloques, en la cual se hacer referencia al lazo básico de control de una entrada simple y una salida simple.

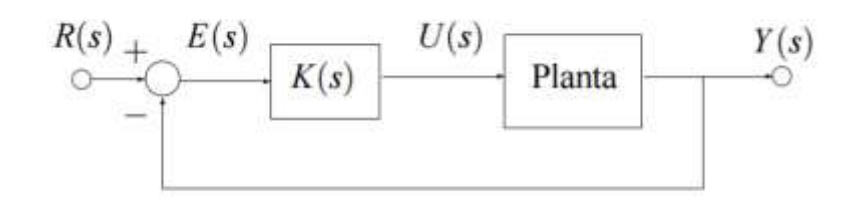

 **Figura 17-1:** Diagrama de lazo cerrado

Realizado por: Margarita Bonilla, 2019

Donde:

R(s). Es la señal de entrada o señal consigna (SET POINT)

E(s). Es la señal del error medido

U(s). Es la señal de control la cual ingresa a la planta

Y(s). Es la señal de salida del sistema

K(s). Es el bloque del controlador Planta. Es el bloque el cual representa la función de transferencia de la planta.

La clasificación más general encontrada acerca de los controladores K(s) es:

 **Controlador tipo Proporcional (P). -** La función de transferencia entre la salida del controlador u(s) y la señal de error e(s) es:(Juan Jose Villagomez 2017)

**Ecuación 1-1:** Función de transferencia del controlador proporcional

$$
K_p(s)=K_p
$$

Donde:

Kp se denomina como ganancia proporcional.

 **Controlador tipo Proporcional- Integral (PI). -** El valor de salida del controlador proporcional varía en razón proporcional al tiempo el cual ha permanecido el error y la magnitud de la misma. La función de transferencia es:

**Ecuación 2-1:** Función de transferencia del controlador proporcional integral

$$
K_{PI}(s) = K_p(1 + \frac{1}{T_r s})
$$

Donde;

Kp es la ganancia proporcional

Tr se denomina tiempo de acción integral

El tiempo integral regula la velocidad de acción de control, mientras que una modificación en Kp afecta tanto a la parte integral como a la parte proporcional de la acción de control. (Juan Jose Villagomez 2017)

 **Controlador tipo Proporcional- Derivativo (PD). -** Por lo general, una gran pendiente en e(t) en un sistema lineal correspondiente a una entrada escalón considerable produce un gran sobre impulso en la variable controlada. El control derivativo mide la pendiente instantánea de e(t), predice cuán grande será el sobre impulso al aplicar las correcciones apropiadas antes de ser presentado. (Juan Jose Villagomez 2017) La función de transferencia es:

**Ecuación 3-1:** Función de transferencia del controlador proporcional derivativo

$$
K_{PD}(s) = K_p(1 + \frac{T_d s}{T_d s + 1})
$$

Donde:

Td se denomina duración predicha.

 **Controlador tipo Proporcional – Integral – Derivativo PID. -** Esta combinación tiene una gran ventaja en donde las tres acciones de control son individuales, es el controlador más utilizado en la actualidad. La función de transferencia de este controlador es:

**Ecuación 4-1:** Función de transferencia del controlador proporcional- integral- derivativo

$$
K_{PD}(s) = K_p(1 + \frac{1}{T_r s} + \frac{T_d s}{T_d s + 1})
$$

No se pueden desarrollar controladores de tipo solo integral, o solo derivativo, porque la ganancia proporcional para el desarrollo de los mismos.(Juan Jose Villagomez 2017)

#### **1.6 Sintonización de controladores de Ziegler-Nichols**

De acuerdo con (Ogata, 2010), cuando se conoce o es posible obtener el modelo matemático de la planta, se pueden aplicar varias técnicas de diseño para determinar los parámetros del controlador que cumpla con las especificaciones del transitorio y del estado estacionario del sistema en lazo cerrado. En caso contrario, no se puede encontrar fácilmente el modelo matemático y tampoco es factible aplicar un método analítico se debe recurrir a procedimientos experimentales

Se conoce como sintonía del controlador al proceso que se emplea para encontrar los parámetros del controlador que cumplan con las especificaciones dadas. Ziegler y Nichols sugieren dos reglas para sintonizar controladores PID, las mismas se basan en la respuesta escalón o en el valor Kp que producen estabilidad marginal cuando solo se aplica la acción de control proporcional. (Ogata, 2010)

#### *1.6.1 Primer método de Ziegler y Nichols*

Según (Ogata, 2010), para aplicar este método es necesario obtener la respuesta de la planta a una entrada escalón unitario como se muestra en la figura 13-1. Si la planta no contiene Integradores ni polos dominantes complejos conjugados, la curva que se obtiene se asemeja a una S.

La curva en forma de S se caracteriza por sus dos parámetros que son: El tiempo de retardo L y la constante de tiempo T.

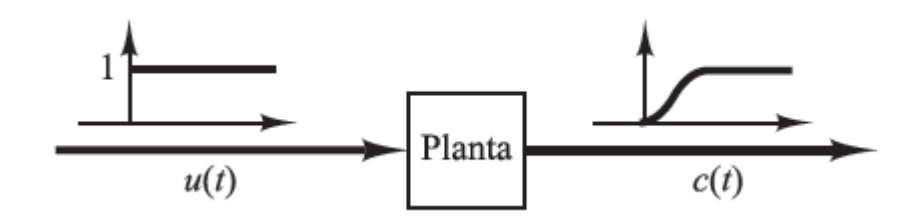

**Figura 18-1:** Respuesta de la planta frente a una entrada escalón

Fuente: (Ogata, 2010)

El primer paso es encontrar la pendiente máxima de la curva de reacción y trazar una tangente en el punto de inflexión. Luego se determina las intersecciones de esta tangente con el eje del tiempo y con la línea  $c(t) = k$  como se observa en la figura.

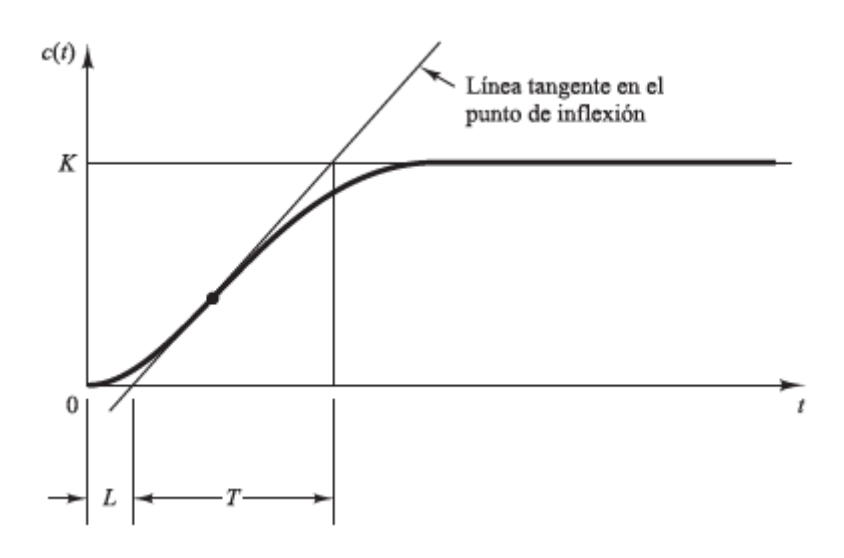

**Figura 19-1:** Curva de reacción

Fuente: (Ogata, 2010)

Ziegler y Nichols sugirieron fijar los valores de las ganancias Kp, Ti y Td que se muestran a continuación en la tabla.

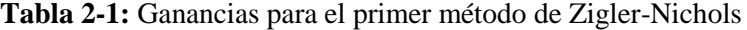

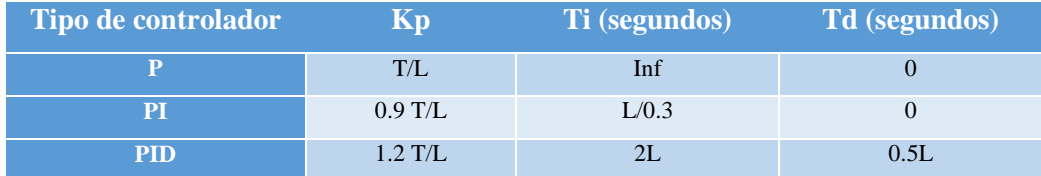

Fuente: (Ogata, 2010)

Realizado por: Margarita Bonilla, 2019

Un controlador PID sintonizado mediante el primer método de Ziegler y Nichols genera la siguiente función de transferencia:

**Ecuación 5-1:** Función de transferencia de un PID sintonizado con el primer método

$$
G_c(s) = Kp(1 + \frac{1}{T_i s} + T_d s)
$$
  
= 1.2  $\frac{T}{L}$  (1 +  $\frac{1}{2Ls}$  + 0.5Ls)  
= 0.6T  $\frac{(s + \frac{1}{L})^2}{s}$ 

Por lo tanto, el controlador PID tiene un polo en el origen y un cero doble en  $s = -\frac{1}{l}$  $\frac{1}{L}$ . (Ogata, 2010)

### *1.6.2 Segundo método de Ziegler y Nichols.*

El primer paso a seguir en este método es eliminar todas las ganancias del controlador a excepción del control proporcional, es decir asignar Ti =  $\infty$  y Td=0 e incrementar la ganancia Kp porcentualmente desde 0 hasta que la salida presente oscilaciones sostenidas como se muestra en la figura. Así, la ganancia critica Kcr y el periodo Pcr se pueden obtener experimentalmente.

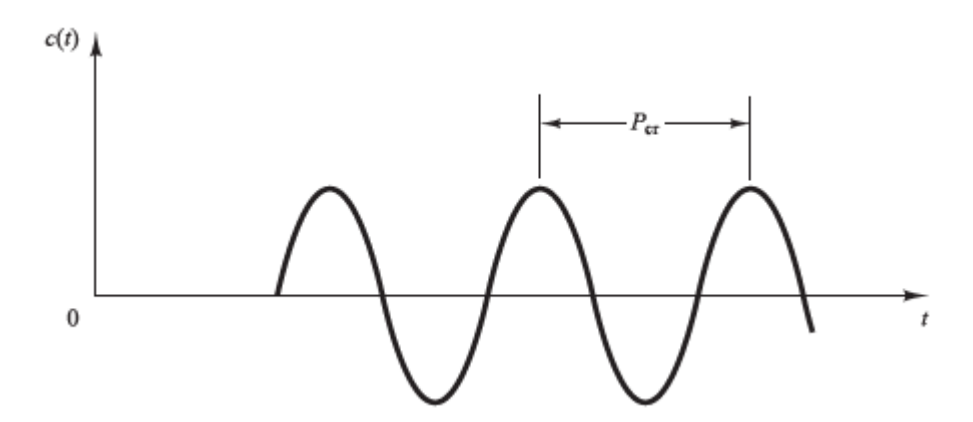

**Figura 20-1:** Oscilación sostenida con periodo Pcr.

Fuente: (Ogata, 2010)

Ziegler y Nichols sugirieron fijar los valores de las ganancias Kp, Ti y Td que se muestran a continuación en la tabla.

| Tipo de controlador | Kp         | Ti (segundos) | Td (segundos) |
|---------------------|------------|---------------|---------------|
|                     | $0.5$ Kcr  | Inf           |               |
| PI                  | $0.45$ Kcr | $1/1.2$ Pcr   |               |
| <b>PID</b>          | $0.6$ Kcr  | $0.5$ Pcr     | $0.125$ Pcr   |

**Tabla 3-1:** Ganancias para el segundo método de Zigler-Nichols

Fuente: (Ogata, 2010)

Realizado por: Margarita Bonilla, 2019

Un controlador PID sintonizado mediante el segundo método de Ziegler y Nichols genera la siguiente función de transferencia:

**Ecuación 6-1:** Función de transferencia de un PID sintonizado con el segundo método

$$
G_c(s) = Kp(1 + \frac{1}{T_i s} + T_d s)
$$
  
= 0.6 K<sub>cr</sub>(1 +  $\frac{1}{0.5 P_{cr} s}$  + 0.125 $P_{cr} s$ )  
= 0.075 K<sub>cr</sub> $P_{cr}$   $\frac{(s + \frac{4}{P_{cr}})^2}{s}$ 

Por lo tanto, el controlador PID tiene un polo en el origen y un cero doble en  $s = -\frac{4}{r}$  $\frac{4}{P_{cr}}$ . (Ogata, 2010)

#### **1.7 Criterios integrales del error.**

Según (Arrieta Orozco y Alfaro Ruíz, 2011), la necesidad de cuantificar el comportamiento de los lazos de control condujo al establecimiento de índices de desempeño basados en la señal del error e(t), la cual es la diferencia entre el valor deseado de la variable controlada y su valor real. De todos estos los criterios que existen, los más conocidos son los criterios integrales mostrados a continuación.

• Integral del error absoluto (IAE) **Ecuación 7-1:** Integral del IAE

$$
IAE = \int_0^\infty |e(t)| dt
$$

• Integral del tiempo por el error absoluto (ITAE) **Ecuación 8-1:** Integral del ITAE

$$
ITAE = \int_0^\infty t|e(t)|dt
$$

• Integral del error cuadrático (ISE)

**Ecuación 9-1:** Integral del ISE

$$
ISE = \int_0^\infty e(t)^2 dt
$$

 $\bullet$  Integral del tiempo por el error cuadrático (ITSE) **Ecuación 10-1:** Integral del ITSE

$$
ITSE = \int_0^\infty te(t)^2 dt
$$

### **1.8 Entrenador de planta para control (EPC)**

Es un equipo electrónico especialmente diseñado para el desarrollo de prácticas de laboratorio de asignaturas técnicas referentes a la ingeniería electrónica y mecatrónica. Incluye sensores y actuadores que se usan en sistemas de instrumentación y control como de velocidad y temperatura. Permite realizar experimentos de adquisición de datos, procesamiento de señales, control automático y programación mediante la utilización de tarjetas de adquisición de datos como lo es la NI myDAQ y el software de desarrollo LabVIEW de National Instruments. Ver especificaciones en el Anexo A. (Datalights, 2016)

EPC cuenta con un motor DC, motor paso a paso, ventilador, sensor de temperatura y un relé como se puede observar en la figura 15-1

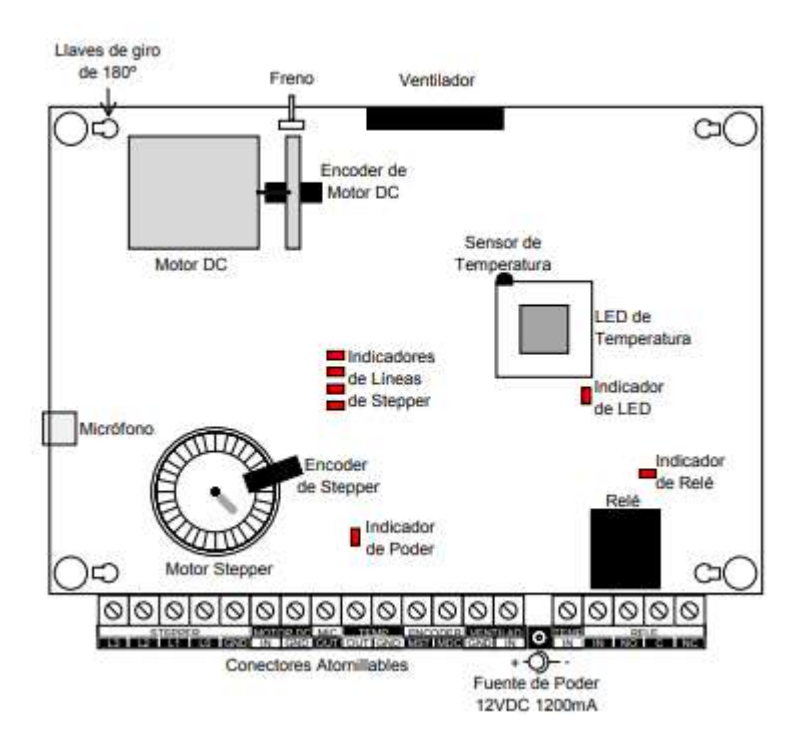

**Figura 21-1:** Diagrama esquemático EPC

Fuente: (Datalights, 2016)

# **CAPÍTULO 2**

# **2. MARCO METODOLÓGICO**

El presente capítulo detalla el diseño de *hardware* y *software* del sistema de transmisión de datos para monitoreo de variables controladas usando comunicación LiFi. Se especifican los requerimientos técnicos que debe cumplir el sistema de transmisión de datos y se realiza un diagrama de bloques el cual consta de los módulos y dispositivos electrónicos. Se definen los

requerimientos de *software* y las herramientas de programación utilizadas en los módulos escogidos.

Además, se detalla los dispositivos de comunicación ZigBee que se usan para la comparación y evaluación de resultados del sistema de transmisión de datos. En el gráfico 1-2 se observa las etapas para la implementación del sistema.

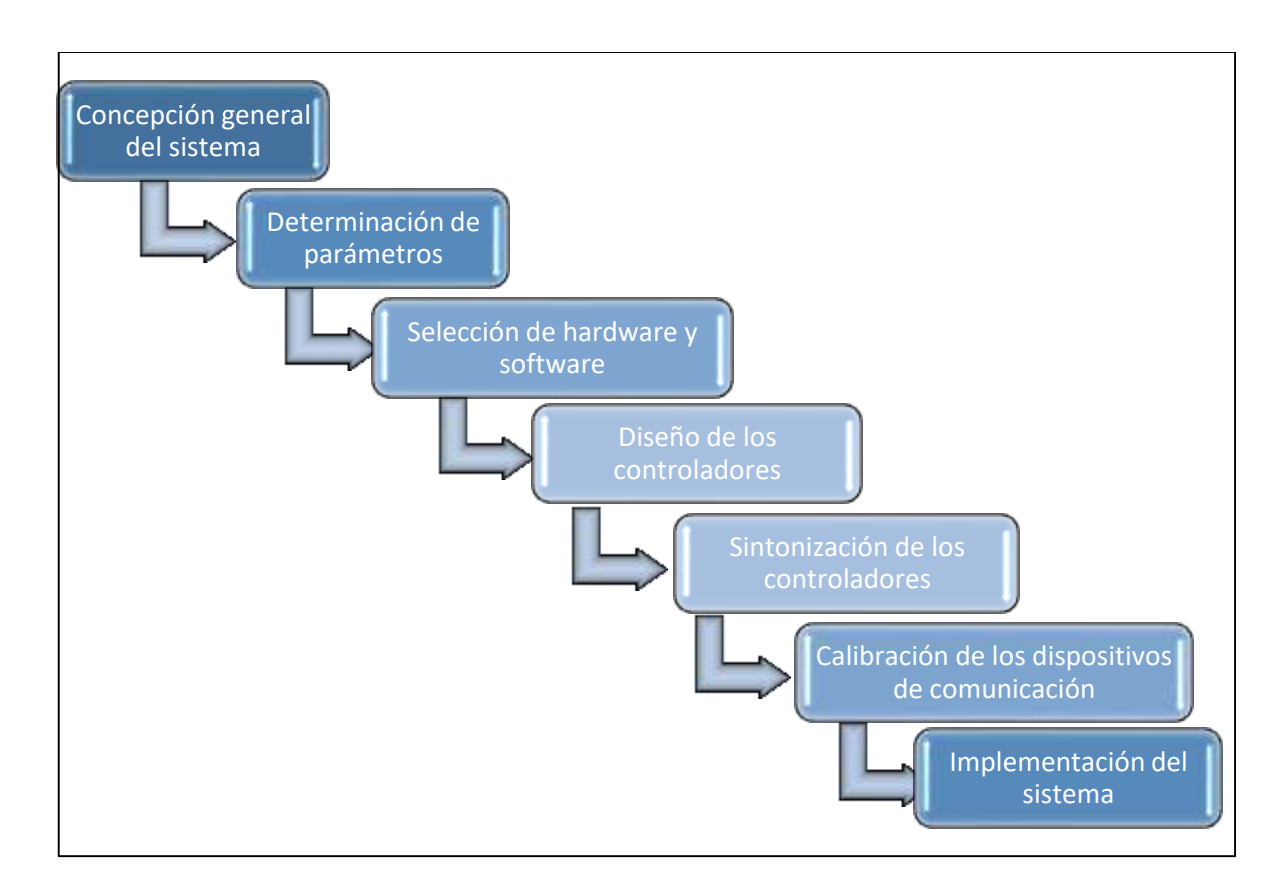

**Gráfico 1-2:** Etapas para la implementación del sistema.

Realizado por: Margarita Bonilla, 2019

### **2.1 Concepción general del sistema.**

#### *2.1.1 Requerimientos del sistema*

Mediante el estudio realizado en el capítulo anterior se puede definir los requerimientos de diseño para la implementación del sistema de transmisión de datos.

- Los datos de los controladores deben ser monitoreados y controlados desde una página web y desde el ordenador donde se adquiere y analiza la información.
- Los procesos a controlar son la velocidad de un motor DC y la temperatura.

La sintonización del controlador se realiza con los métodos de Ziegler y Nichols.

#### *2.1.2 Concepción de la arquitectura general del sistema.*

La concepción general del sistema se detalla en la figura 1-2, mostrada a continuación, en donde se aprecia a detalle el funcionamiento y los módulos necesarios.

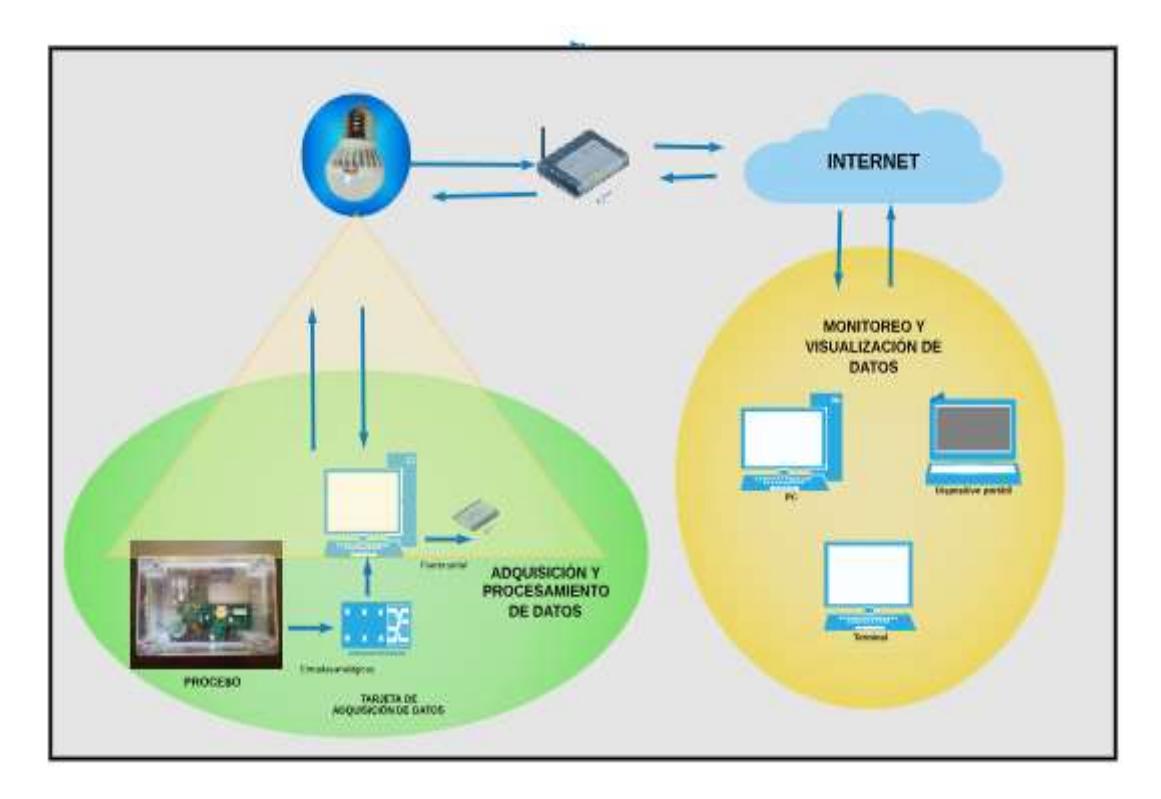

 **Figura 1-2:** Arquitectura general del sistema Realizado por: Margarita Bonilla, 2019

El primer paso es la adquisición de datos de la planta, los cuales se toman con la tarjeta de adquisición de datos por el puerto serial para luego ser procesados y controlados por un ordenador. Posteriormente los datos son subidos a internet mediante el módulo transmisor, luego los datos serán enviados por medio de pulsos de luz a manera de unos o ceros. Finalmente, los datos del proceso pueden ser visualizados y monitoreados remotamente a través de una página web para su posterior evaluación de parámetros.

#### *2.1.3 Diseño de las etapas*

En esta sección se muestra el diseño y construcción de cada una de las etapas del sistema de transmisión de datos para monitoreo de variables controladas de una planta de control usando comunicación Li-Fi. En el grafico 2-2, se observa las etapas a seguirse para la implementación.

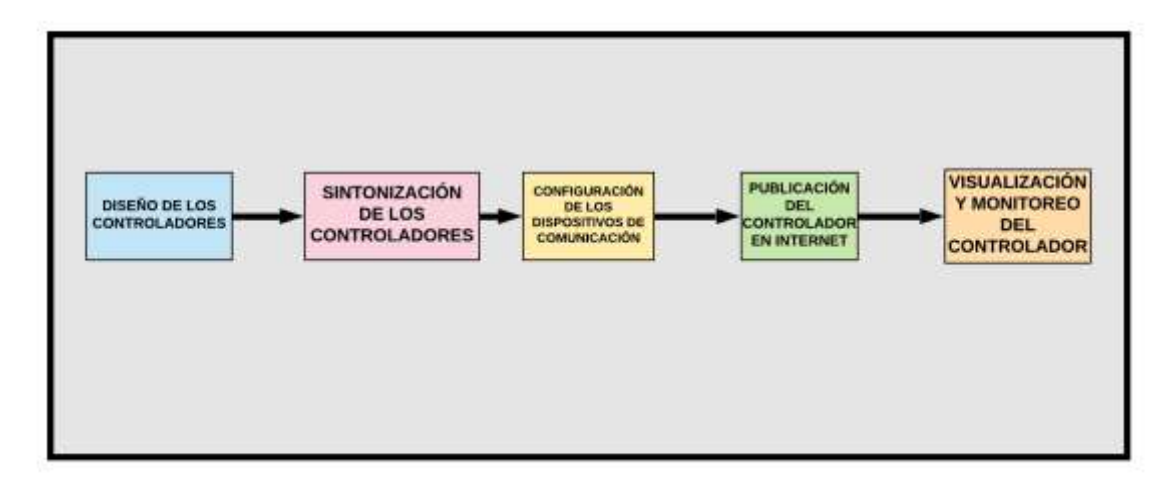

**Gráfico 2-2:** Etapas a seguir para la implementación Realizado por: Margarita Bonilla, 2019

En la figura 2-2 se muestra mediante la utilización de diagrama de bloques la secuencia de etapas del presente trabajo de titulación. La primera etapa consta del diseño de los controladores tanto el de temperatura como el de velocidad. La segunda está enfocada a encontrar el mejor controlador para la planta utilizando los métodos de sintonización de Ziegler y Nichols. En la tercera etapa se muestra los pasos a seguir para la configuración y calibración de los equipos Li-Fi. En la penúltima etapa ya teniendo los controladores sintonizados, se realiza la publicación de los mismos en internet a través de una página web. Finalmente, tenemos la visualización y monitoreo de los controladores desde cualquier ordenador.

### **2.2 Selección de** *hardware*

### *2.2.1 Selección de hardware*

Los requerimientos de *hardware* son varios, los cuales han sido clasificados de la siguiente manera:

# *2.2.1.1 Requerimientos para la tarjeta de adquisición de datos.*

Los requerimientos para la tarjeta de adquisición de datos son mínimos, la mayoría de tarjetas de adquisición de datos los poseen, entre ellos tenemos los siguientes:

- Tener entradas analógicas y digitales
- Tener salidas analógicas y digitales
- Compatibilidad con Labview
- Compatibilidad con planta de entrenamiento EPC

# *2.2.1.2 Tarjeta de adquisición de datos NI My DAQ 2*

Utiliza la plataforma NI LabVIEW especialmente desarrollada para los estudiantes permitiéndoles explorar y estudiar las diversas señales a tiempo real. Consta de entradas y salidas analógicas, entradas y salidas digitales, de audio, de fuente de alimentación y un multímetro digital. En la tabla 1-2, mostrada a continuación se indica las principales características. Ver más especificaciones en el anexo B. (Corporation, 2011)

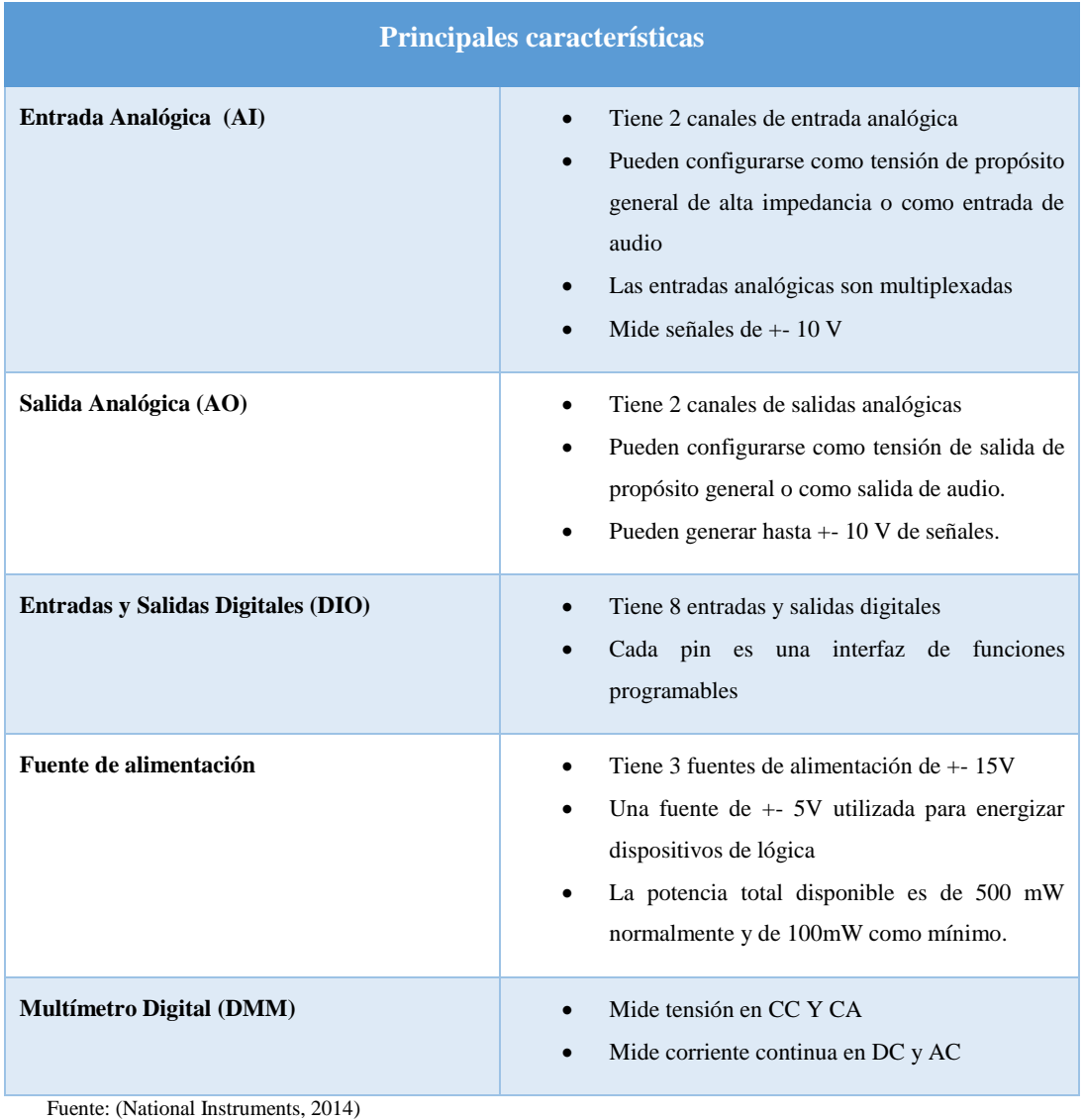

### **Tabla 1-2:** Principales Características Ni My DAQ

Realizado por: Margarita Bonilla, 2019

# *2.2.1.3 Requerimientos para los módulos Li-Fi*

Existen varios módulos Li-Fi en el mercado cada uno con diferentes características tanto en velocidad, alcance, entre otras; los módulos utilizados en la elaboración de este trabajo deberán contar con los siguientes requerimientos:

- Trabajar bajo el estándar IEEE 802.15.7
- Tener una velocidad de subida y de descarga de al menos 25 Mbps
- De fácil instalación y adaptable a varios ambientes.
- Poseer compatibilidad con Windows, Linux o macOS

# *2.2.1.4 Equipos Li-Fi by pureLiFi*

pureLiFi es una compañía de comunicación a través de la luz que fue fundada por el Dr. Harald Haas y el Dr. Mostafa Afgani en el año 2012 como resultado de la Universidad de Edimburgo para crear componentes con tecnología Li-Fi.

Los productos que ofrecidos por la compañía son varios y son innovados constantemente a medida que se ha desarrollado esta tecnología. Podemos encontrar desde un kit básico de evaluación hasta computadoras y estuches para teléfonos celulares los mismos que permiten una conexión LiFi.

El kit básico para principiantes consta de 4 equipos que son:

 **Access Point:** Cada LiFi-XC Access Point es capaz de conectar a múltiples usuarios simultáneamente y permite a los usuarios moverse libremente sin la necesidad de restablecer la conexión manualmente, lo que lleva a una experiencia de usuario perfecta. El Access point LiFi-XC mostrado en la figura 2-2, también controla la luminaria LED adjunta, la luz puede ser atenuado utilizando un protocolo de control propietario a través de la entrada de control. Ver anexo C. Sus principales características se observan en la tabla 2-2.

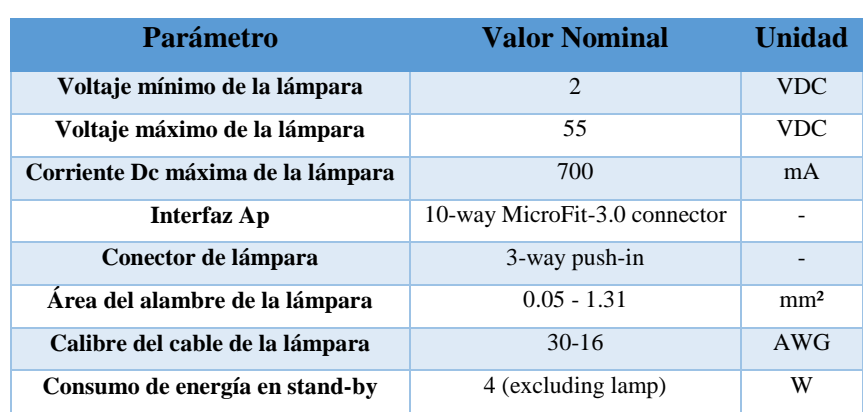

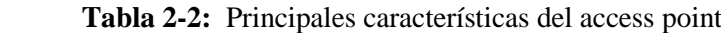

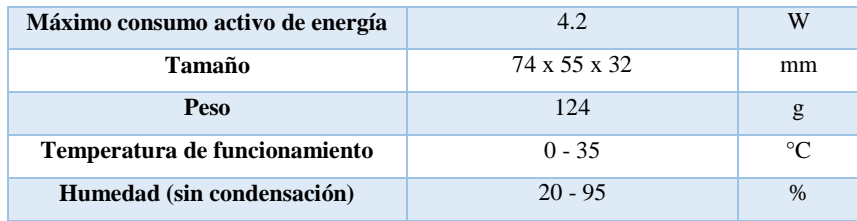

Fuente: (pureLiFi, 2019)

Realizado por: Margarita Bonilla, 2019

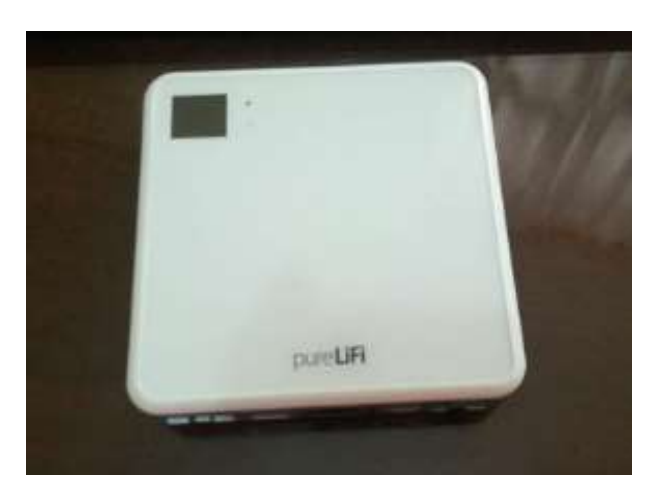

**Figura 2-2:** Access point Realizado por: Margarita Bonilla, 2019

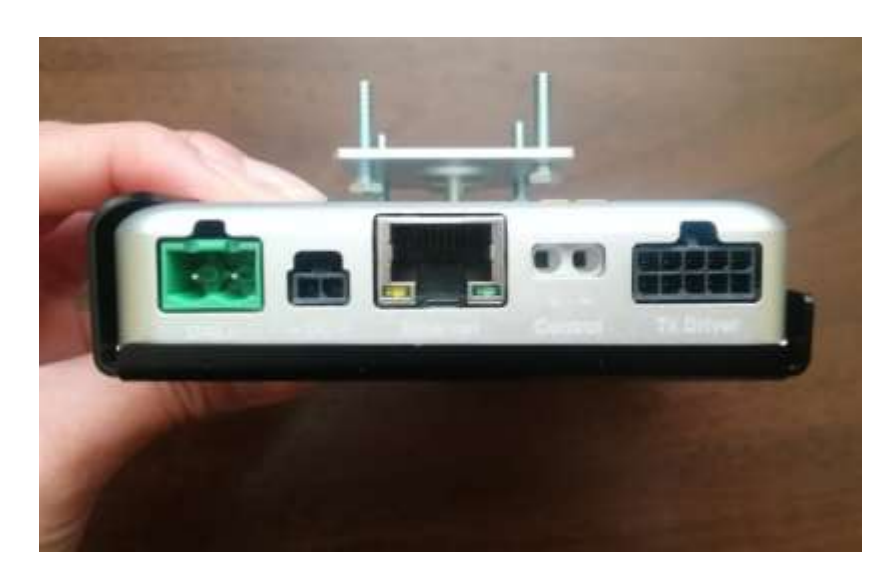

En la figura 3-2, se observa de forma física los pines de conexión del Access Point XC

**Figura 3-2:** Pines de conexión del Access point Realizado por: Margarita Bonilla, 2019

 **Tx Driver:** Los conductores permiten una fácil adaptabilidad para muchas de las luminarias LED. Este dispositivo se encarga de convertir los datos en 1 y 0 para enviar la información. Ver anexo D. Sus principales características se observan en la Tabla 3-2.

| <b>Parámetro</b>                  | <b>Valor Nominal</b>          | <b>Unidad</b>   |
|-----------------------------------|-------------------------------|-----------------|
| Voltaje mínimo de la lámpara      | $\overline{2}$                | <b>VDC</b>      |
| Voltaje máximo de la lámpara      | 55                            | <b>VDC</b>      |
| Corriente Dc máxima de la lámpara | 700                           | mA              |
| <b>Interfaz Ap</b>                | 10-way MicroFit-3.0 connector |                 |
| Conector de lámpara               | 3-way push-in                 |                 |
| Area del alambre de la lámpara    | $0.05 - 1.31$                 | mm <sup>2</sup> |
| Calibre del cable de la lámpara   | $30-16$                       | AWG             |
| Consumo de energía en stand-by    | 4 (excluding lamp)            | W               |
| Máximo consumo activo de energía  | 4.2.                          | W               |
| Tamaño                            | 74 x 55 x 32                  | mm              |
| Peso                              | 12.4                          | g               |
| Temperatura de funcionamiento     | $-10 - 45$                    | $\Gamma$        |
| Humedad (sin condensación)        | $20 - 95$                     | $\frac{0}{0}$   |

 **Tabla 3-2:** Principales características del Tx driver

Fuente: (pureLiFi, 2019)

Realizado por: Margarita Bonilla, 2019

En la figura 4-2, se observa de forma física el dispositivo Tx Driver.

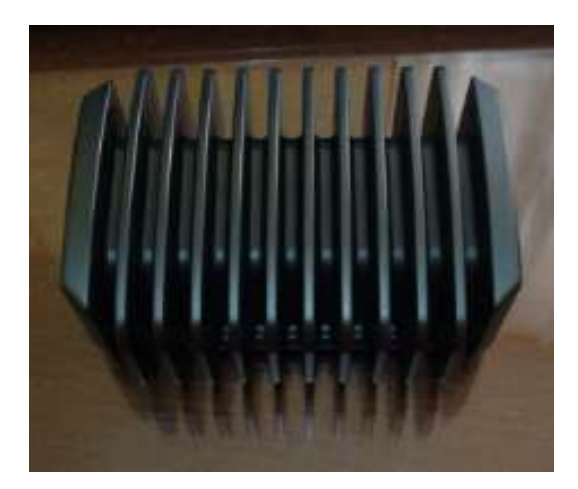

 **Figura 4-2:** Tx Driver Realizado por: Margarita Bonilla, 2019

 **XC-Station:** Esta unidad tiene alimentación USB 2.0, gracias a esta característica permite la movilidad completa y facilidad de uso. El sistema utiliza las herramientas ya existentes del sistema operativo para conectarse con el Access point proporcionando de esta manera al usuario mayor comodidad y una interfaz de gestión mucho más fácil. Tiene compatibilidad con Windows, Linux y mac OS. Ver anexo E. Sus principales características se muestran en la Tabla 4-2:

| <b>Parámetro</b>              | <b>Valor Nominal Unidad</b>  |               |
|-------------------------------|------------------------------|---------------|
| Interfaz de datos             | USB $2.0$                    |               |
| Máximo consumo de energía     | 2.5                          | w             |
| Tamaño                        | $85 \times 29.4 \times 10.2$ | mm            |
| Peso                          | 42                           | g             |
| Temperatura de funcionamiento | $0 - 35$                     | $\circ$ C     |
| Humedad (sin condensación)    | $20 - 95$                    | $\frac{0}{0}$ |

 **Tabla 4-2:** Principales características del XC Station

Fuente: (pureLiFi, 2019)

Realizado por: Margarita Bonilla, 2019

En la figura 5-2, se observa de forma física el dispositivo XC Station.

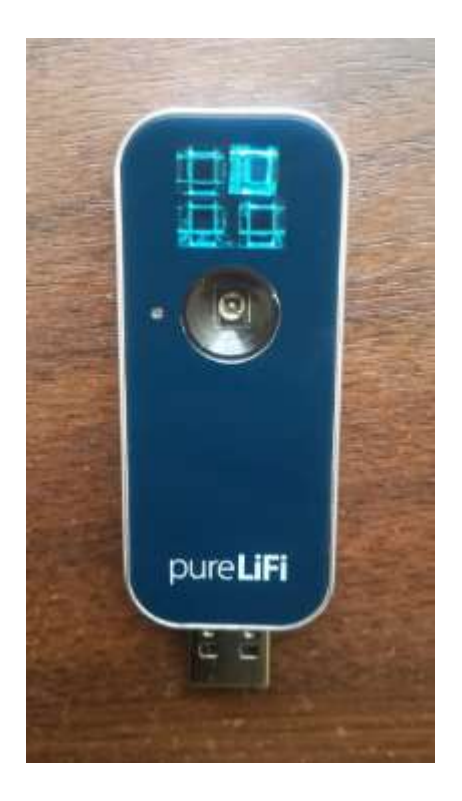

**Figura 5-2:** Arquitectura general del sistema Realizado por: Margarita Bonilla, 2019

 **Lucicup II Luminaire:** Es una lámpara LED de fácil instalación y de larga vida. Ver anexo F. Sus principales características se observan en la Tabla 5-2.

| Tipo de lámpara          | Luz empotrada                   |
|--------------------------|---------------------------------|
| Rango de potencia        | $15-30 W$                       |
| <b>Iluminación</b>       | 1180 -2540 lm                   |
| Temperatura de colores   | 3000k, 4000k                    |
| Rango de protección      | 20/44                           |
| Ángulo de apertura       | $66^\circ - 70^\circ$           |
| Mercado                  | Oficina, tiendas, educación     |
| Opciones de alimentación | Estándar, regulable 1-10V, DALI |
| Vida útil                | 50000 horas                     |

 **Tabla 5-2:** Principales características de la lámpara

Fuente: (pureLiFi, 2019)

Realizado por: Margarita Bonilla, 2019

En la figura 6-2, se observa de forma física el dispositivo lucicup II luminaire.

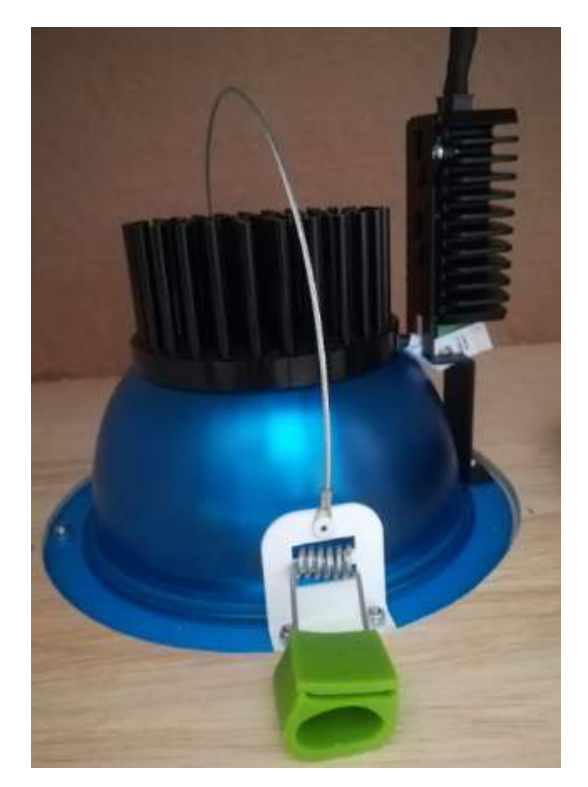

**Figura 6-2:** Lámpara Lucicup Realizado por: Margarita Bonilla, 2019

El sistema en general posee las siguientes características:

- El sistema Li-Fi totalmente conectado a la red proporciona IPv4 de extremo a extremo y conectividad IPv6.
- Enlace inalámbrico full dúplex que proporciona 43 Mbps tanto de subida como de descarga.
- Distancia mínima de operación 60 cm
- Distancia máxima de operación 6 m
- Un único punto de acceso o Access point admite hasta 8 estaciones
- Capaz de trabajar con una gama de luminarias LED.
- Soporta DALI, 0-10 V y CoAP

Su diagrama de instalación se presenta en la Figura 7-2:

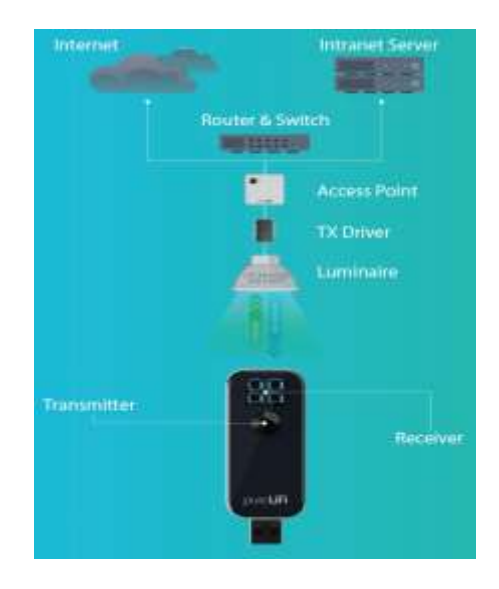

 **Figura 7-2:** Diagrama de conexión equipos Li-Fi Fuente: (purelifi, 2019)

*2.2.1.5 Equipos Li-Fi by oledcomm*

La empresa Oledcomm investigó las comunicaciones por luz visible en el año 2005. Pierre Garner investigador de esta empresa, diseñó el equipo MyLiFi que se muestra en la figura 8-2, ofrece una avanzada tecnología LED y una conexión segura y más rápida sin utilizar ondas de radio. Ver anexo G. (Oledcomm, 2018)

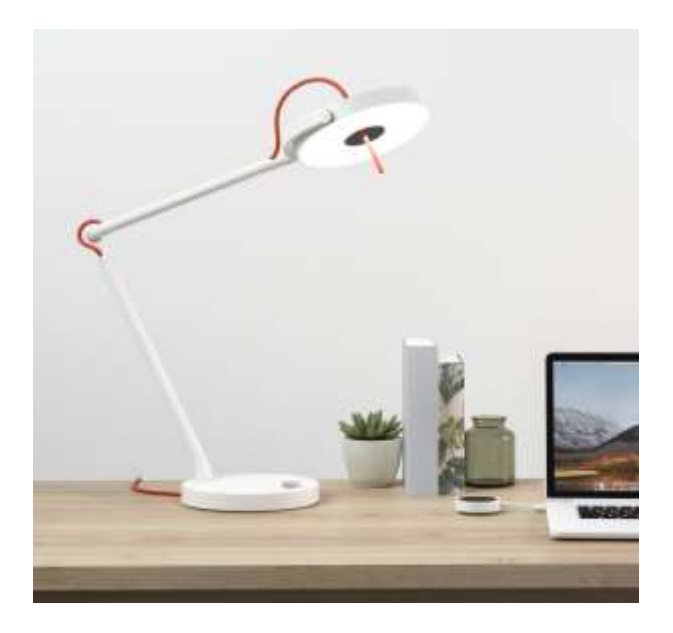

 Figura 8-2: *Equipo MyLiFi by Oledcomm*  Fuente: (Oledcomm, 2018) Su diagrama de instalación para conexión a internet se lo realiza como se indica en la Figura 9-2:

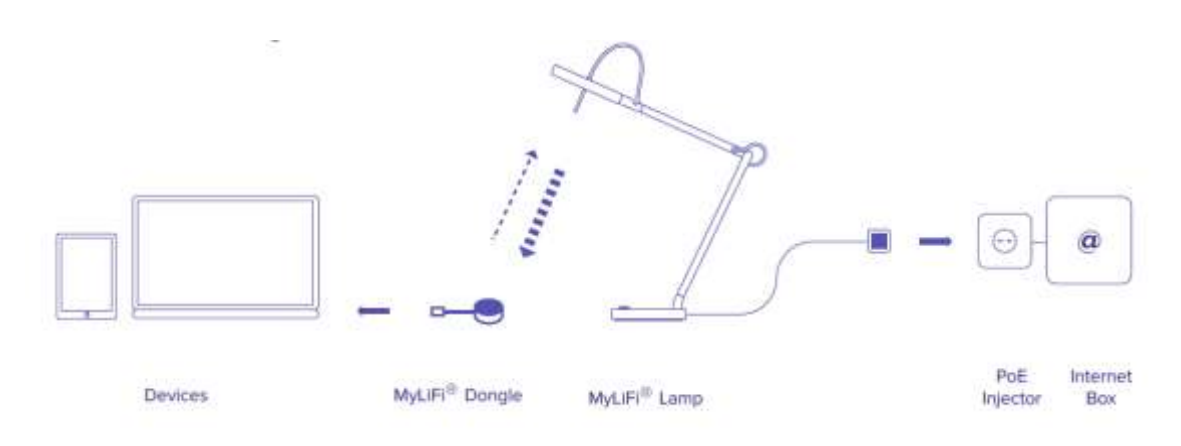

Figura 9-2: *Diagrama de instalación*  Fuente: (Oledcomm, 2018)

El sistema consta de dos equipos que son:

**MyLiFi Lamp:** La lámpara es de tipo escritorio y las principales características se muestran en la Tabla 6-2.

| Características de         | Velocidad de descarga de datos: 13Mbps                            |  |
|----------------------------|-------------------------------------------------------------------|--|
| comunicación               | Velocidad de subida de datos: 10 Mbps                             |  |
|                            | Comunicación con la luz apagada                                   |  |
|                            | Control remoto de la luz mediante una aplicación móvil.           |  |
| Características de         | Iluminación Led                                                   |  |
| iluminación                | Potencia nominal: W (25W max)                                     |  |
|                            | Lumen: 800lm para 4000k                                           |  |
|                            | Temperatura de color: 2200K (blanco cálido) a 6500K (blanco frio) |  |
|                            | Tiempo de vida útil del LED: 50000 horas                          |  |
|                            | Iluminación programable para despertar y dormir.                  |  |
|                            | Ambiente personalizable (temperatura de color y atenuación)       |  |
| Características mecánicas  | Diseñado para uso interior.                                       |  |
|                            | Cabeza pivotante y brazo de equilibrio                            |  |
|                            | Material: aluminio pintado de blanco.                             |  |
|                            | Colores del alambre: Rojo, amarillo y azul                        |  |
|                            | Dimensiones: cabeza y base 200 mm/355a. 700mm de altura/620 mm    |  |
|                            | profundidad / 200 mm ancho                                        |  |
|                            | Peso neto: 4.4 Kg                                                 |  |
| Características eléctricas | Alimentación a través de Internet PoE + (IEE 802.3 at).           |  |
|                            | Longitud del cable ethernet: 2m- con conector macho RJ45          |  |

**Tabla 6-2: Principales características del sistema Li-Fi de Oledcomm**

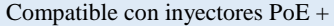

Fuente: (Oledcomm, 2018)

Realizado por: Margarita Bonilla, 2019

**MyLiFi Dongle:** El adaptador MyLiFi con USB tipo A, permite conectar la computadora a internet mediante comunicación por luz visible. Sus principales características se presentan en la Tabla 7-2.

 **Tabla 7-2:** Principales características del MyLiFi Dongle

| Características técnicas | Posee tecnología LiFi                         |
|--------------------------|-----------------------------------------------|
|                          | Dimensiones: 64x64x10 mm                      |
|                          | Peso: $80 g$                                  |
|                          | Compatibilidad con Windows, Macbook y Android |
| Fuente: (Oledcomm, 2018) |                                               |

Realizado por: Margarita Bonilla, 2019

# *2.2.1.6 Requerimientos para los módulos ZigBee*

Existen varios módulos ZigBee en el mercado y se diferencian principalmente por su rango de cobertura, en este caso escogeremos un módulo de alcance intermedio y rápida velocidad de transmisión de datos, además de las siguientes características:

- Utilizar el estándar IEEE 802.15.4
- Alcance intermedio.
- Poseer la antena ya incluida.

### *2.2.1.7 Módulos ZigBee*

En el mercado existen varios dispositivos los cuales usan el protocolo de red IEEE 802.15.4 o también conocido como ZigBee, uno de ellos son los módulos XBee. Dichos módulos han sido diseñados para crear redes punto a multipunto o punto a punto en donde se requiera alto tráfico de datos, baja latencia y una sincronización de comunicación predecible. Sus principales características se muestran en la Tabla 8-2.

**Tabla 8-2:** Principales características de los módulos ZigBee

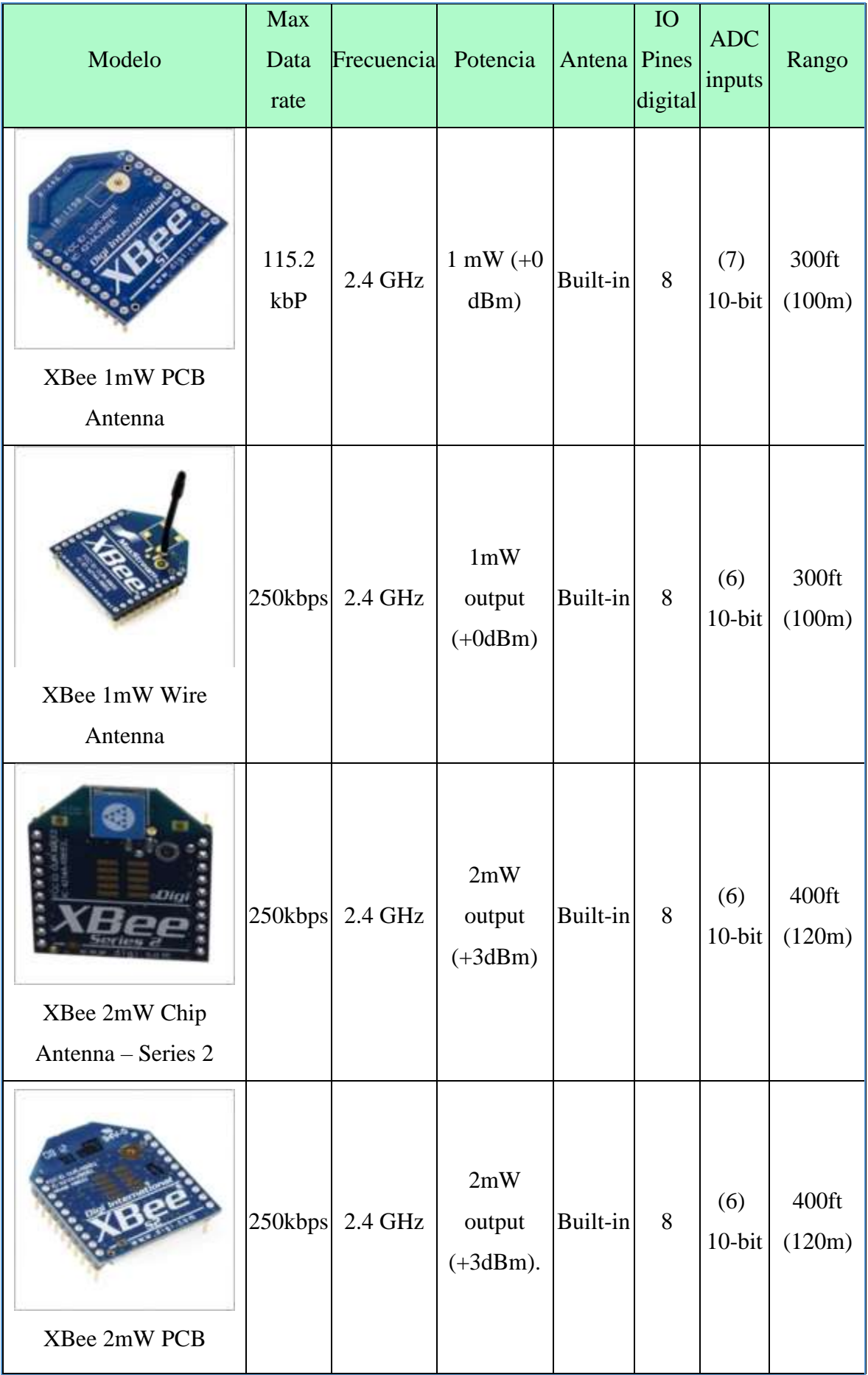

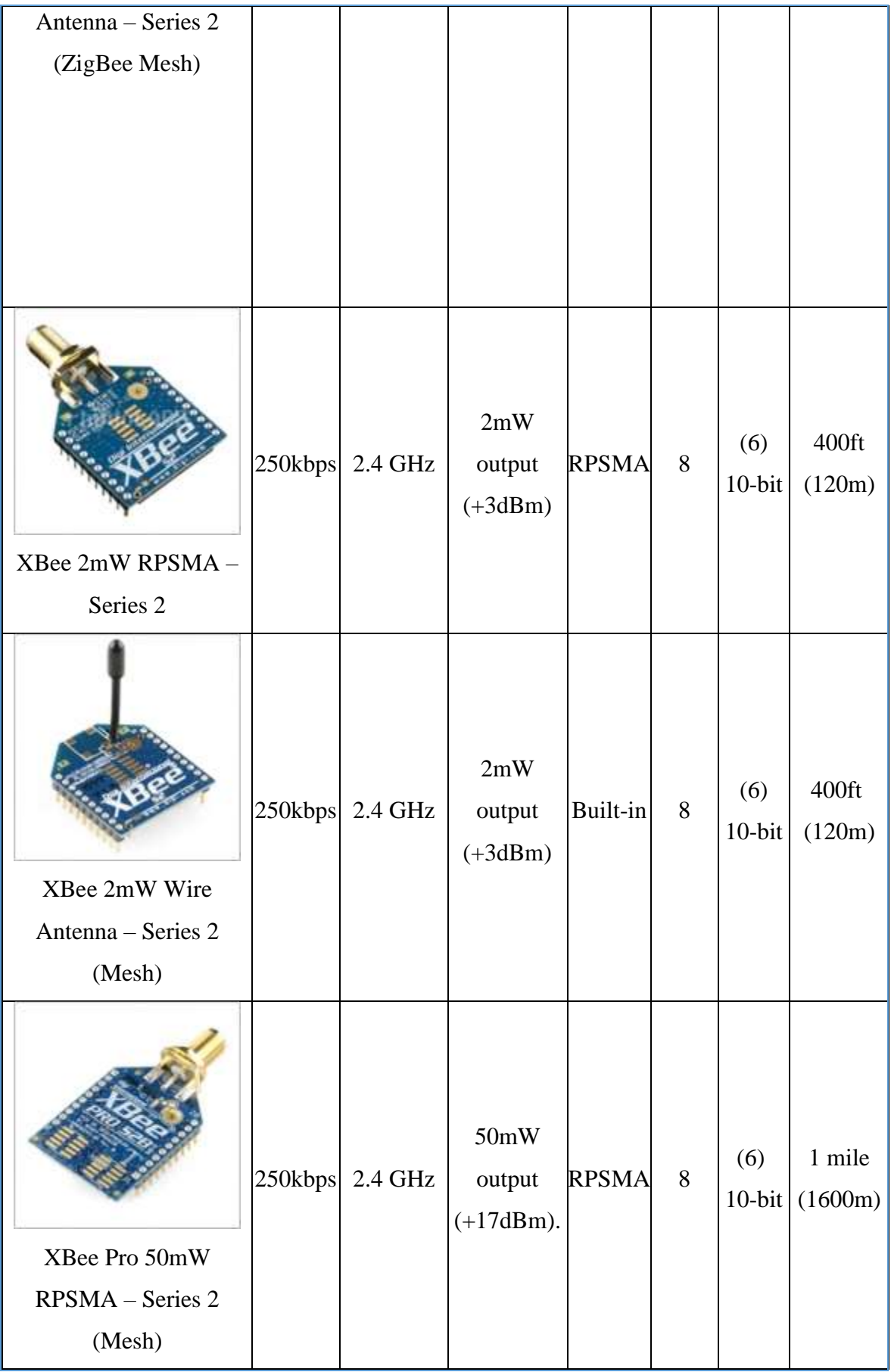

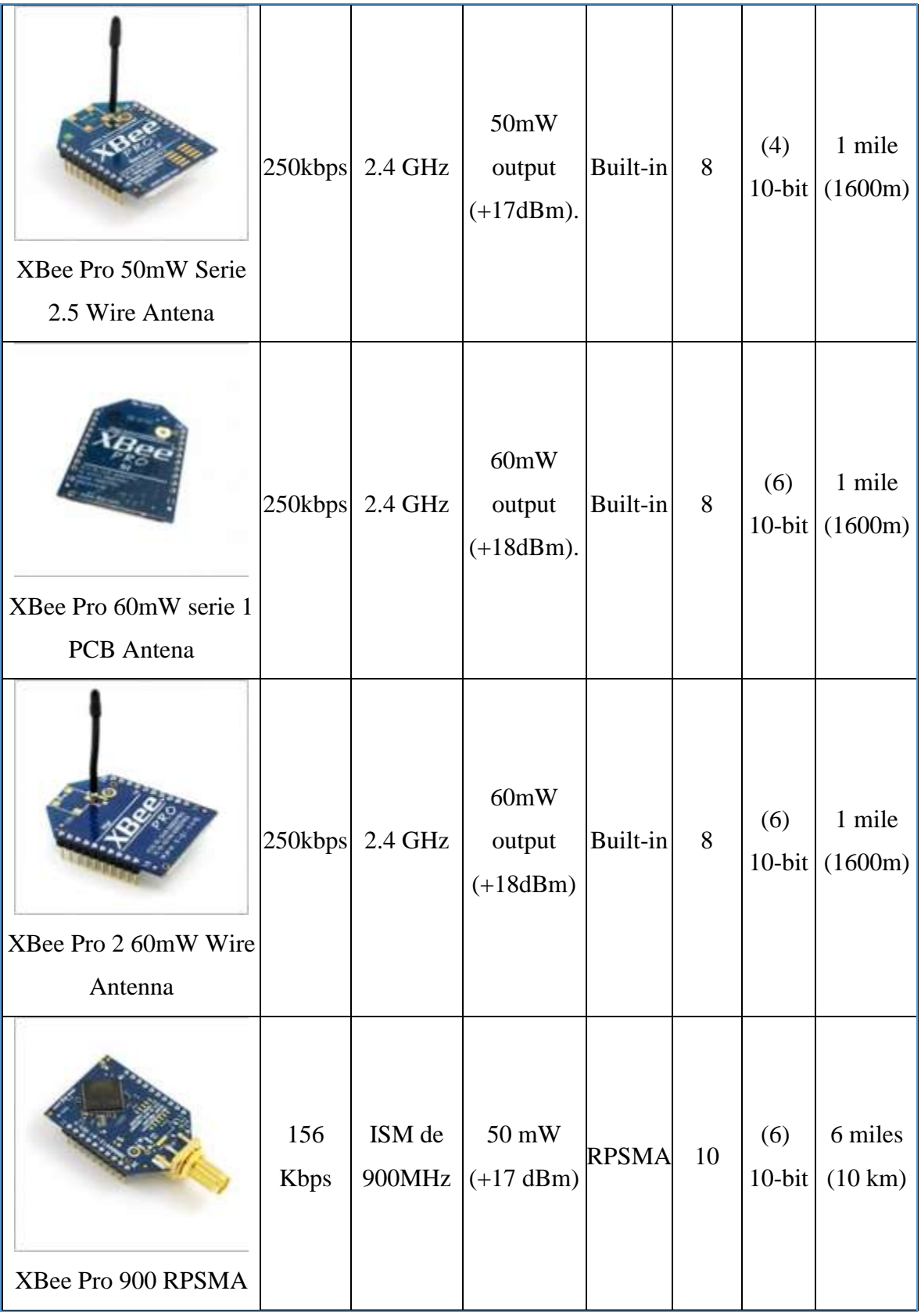
Fuente: http://xbee.cl/comparativa/ Realizado por: Margarita Bonilla, 2018

Después de realizar un análisis de cada uno de los dispositivos mostrados anteriormente y comparándolos con los parámetros requeridos, se ha seleccionado el módulo XBee Pro 2 60mW Wire Antenna. Ver anexo H.

# *2.2.1.8 Adaptador USB para módulo XBee*

Este adaptador USB que se observa en la Figura 10-2, es ideal para conectarse a la computadora a través del puerto USB o para configurar los módulos XBee con el software X-CTU. Ver anexo I.

- Convierte el espaciado entre pines de XBee de 2 mm a un espaciado de pin de 0,100 "
- Indicadores LED para RSSI, RX y TX
- Incluye orificios de montaje
- Pin-out compatible con otros tableros adaptadores XBee de Sparkfun / Adafruit y otros
- Tamaño Ancho: 36 mm Altura: 27 mm
- Funciona con todos los módulos XBee, incluidas las series 1 y 2, módulos Standard y Pro

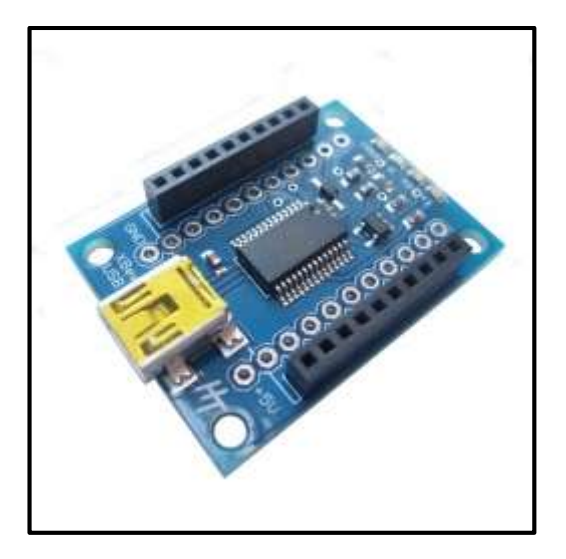

**Figura 10-2:** *Adaptador USB* Fuente:<http://www.hobbytronics.co.uk/xbee-usb-adapter>

# **2.3 Selección del** *software*

## *2.3.1 Requerimientos de Software para la programación de los controladores*

Para la elección del software ha utilizarse se ha planteado varios requerimientos necesarios para la ejecución de la programación, los mismos que se detallan a continuación:

- Tener compatibilidad con Windows, Linux o macOS
- Contar de una pantalla para programación y un panel de visualización y control
- Adquisición de datos en tiempo real.
- Visualizar los datos procesados de la planta de entrenamiento.
- Visualizar en forma numérica y grafica la información obtenida

# *2.3.1.1 Labview*

Labview es un software de ingeniería, de desarrollo rápido y programación gráfica es decir que, en vez de utilizar texto para su programación, se la realiza a base de iconos y términos muy fáciles de intuir frente al resto de lenguajes de programación. Se lo utiliza para aplicaciones de adquisición, control, análisis y presentación de datos. Las ventajas de este software son varias y entre ellas tenemos las siguientes:

- Proporciona gran flexibilidad al sistema permitiendo cambios y actualizaciones
- Con tan solo un sistema de desarrollo se abarca las funciones de adquisición, análisis y presentación de datos.
- Posee un compilador grafico para brindarnos la máxima velocidad de ejecución.

Según (Roncancio y Cifuentes, 2000) los programas creados en LabVIEW se denominan Instrumentos Virtuales o VIs, porque tanto su apariencia como su funcionamiento son muy similares a los de un instrumento real. Todos los instrumentos virtuales (Vis) están formados por un panel frontal y un diagrama de bloques.

a) Panel Frontal.

Es la interfaz gráfica del VI con el usuario. Está conformado por botones, pulsadores, interruptores, potenciómetros, gráficos, etc. como se muestra en Figura 11-2. Cada uno de ellos pueden tener funciones de controladores o solo como indicadores, es decir para introducir parámetros al VI o para mostrar resultados.

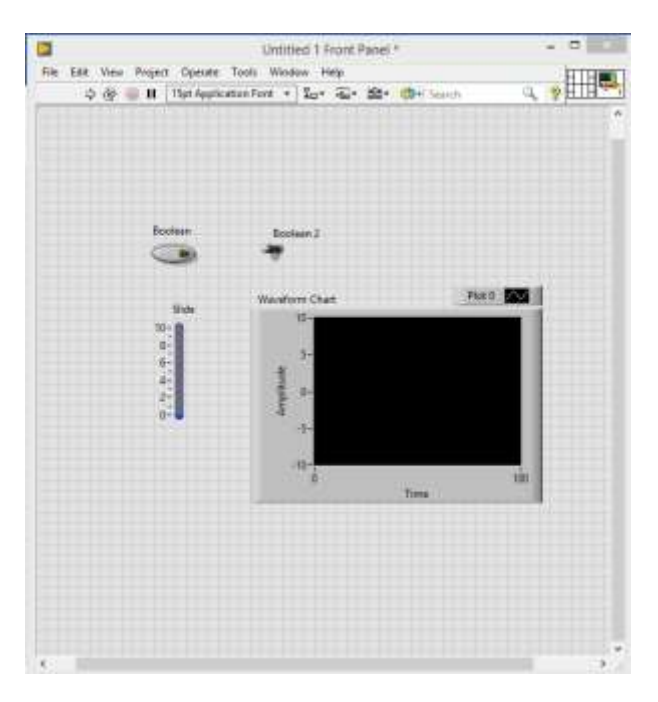

 **Figura 11-2:** Panel frontal

#### b) Diagrama de Bloques

Está formado por un conjunto de bloques como se observa en la Figura 12-1, los cuales incluyen terminales, subVIs, funciones, constantes (numéricas, flotantes, booleanas), estructuras y cables los cuales transmiten datos junto con los demás elementos. (National Instruments, 2019)

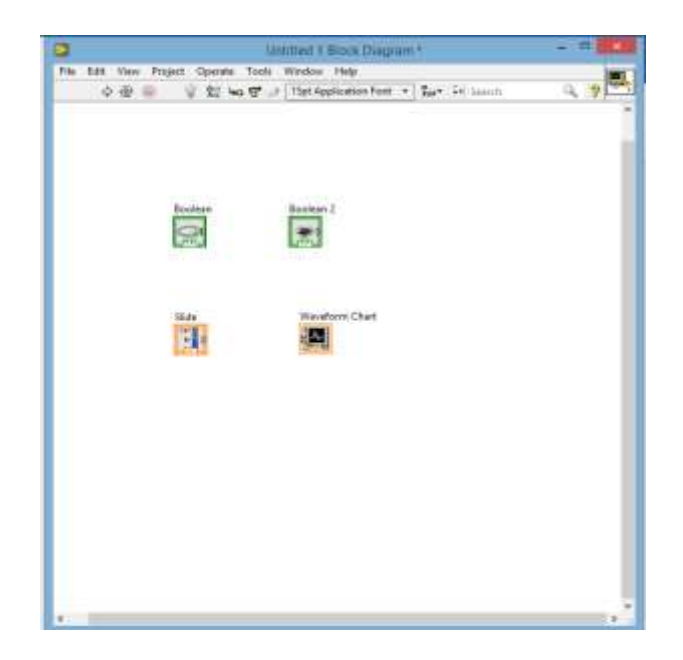

**Figura 12-1:** Diagrama de bloques

Realizada por: Margarita Bonilla, 2019

# *2.3.1.2 Software X-CTU*

Según (Digi, 2019) X-CTU es una aplicación gratuita y de múltiples plataformas diseñada para configurar y probar los modulos de radio frecuencia XBee, compatible con Windows, MacOS y Linux. Vista de red gráfica para configuración de red inalámbrica simple. API Frame Builder es una herramienta de desarrollo simple para construir rápidamente marcos de XBee API. Permite a los usuarios explorar y leer notas de la versión de firmware. Su interfaz se la puede observar en la Figura 13-2

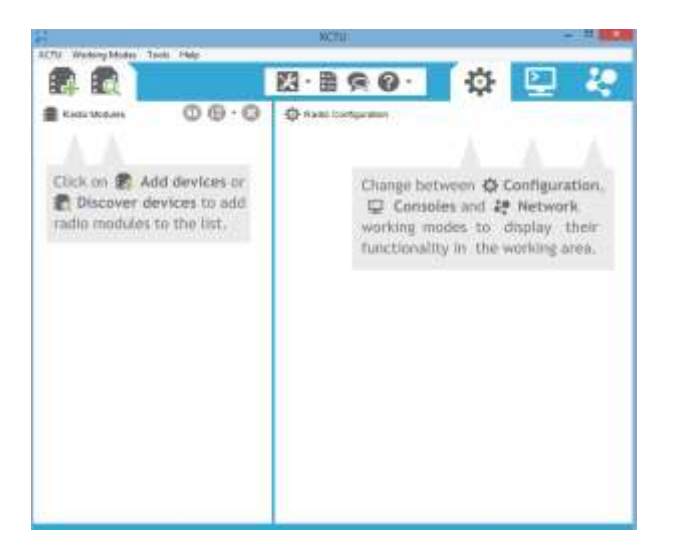

**Figura 13-2:** *Interfaz software X-CTU* Realizado por: Margarita Bonilla, 2019

# **2.4 Esquema de conexión electrónica**

# *2.4.1 Esquema de conexión del controlador de velocidad*

En la Figura 14-2 se muestra el esquema general de conexión de hardware para el controlador de velocidad, el mismo está constituido por la tarjeta de adquisición de datos myDAQ y el entrenador de planta de control (EPC). Para la conexión de los dispositivos se puede seguir los siguientes pasos:

- a) Conectar el pin AO0 de la myDAQ al pin de la EPC llamado MOTOR DC IN.
- b) Conectar el pin GROUND de la myDAQ al pin GROUND del entrenador de planta de control. Es importante saber que todas las referencias de tierra de la myDAQ y todas las referencias de tierra de la EPC están conectadas internamente.
- c) Conectar el pin del encoder de la EPC llamado ENCODER MDC al pin AI1 de la myDAQ.
- d) Conectar el cargador de 12 V a la EPC y la myDAQ a la computadora

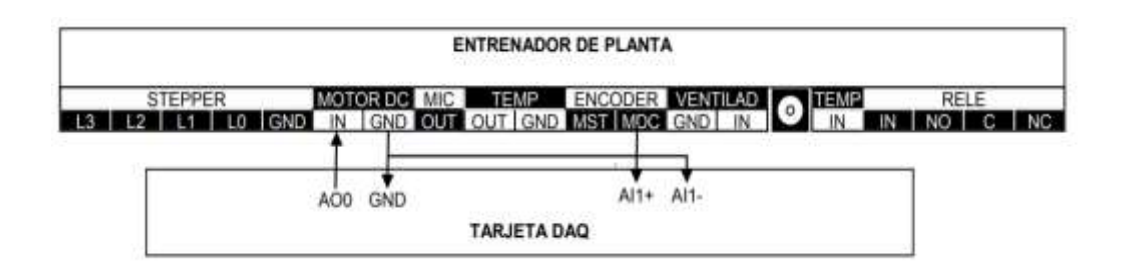

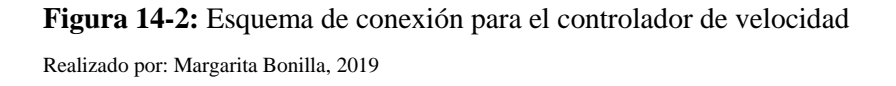

#### *2.4.2 Esquema de conexión del controlador de temperatura.*

En la Figura 15-2 se muestra el esquema general de conexión de hardware con sus respectivos terminales de conexión para el controlador de temperatura, el mismo que está constituido por la tarjeta de adquisición de datos myDAQ y el entrenador de planta de control EPC. Para la conexión de los dispositivos se puede seguir los siguientes pasos:

- a) Conectar el pin PO.0 de la myDAQ al pin de entrada de control del LED de temperatura en el entrenador de planta de control llamado TEMP IN.
- b) Conectar el pin PO.1 de la myDAQ al pin de entrada de control del ventilador llamado VENTILADOR IN.
- c) Conectar el pin de salida del sensor de temperatura llamado TEMP OUT al pin AI0 de la myDAQ.
- d) Conectar el pin GROUND de la myDAQ al pin GROUND del entrenador de planta de control. Todas las referencias de tierra de la myDAQ y todas las referencias de tierra de la EPC están conectadas internamente.

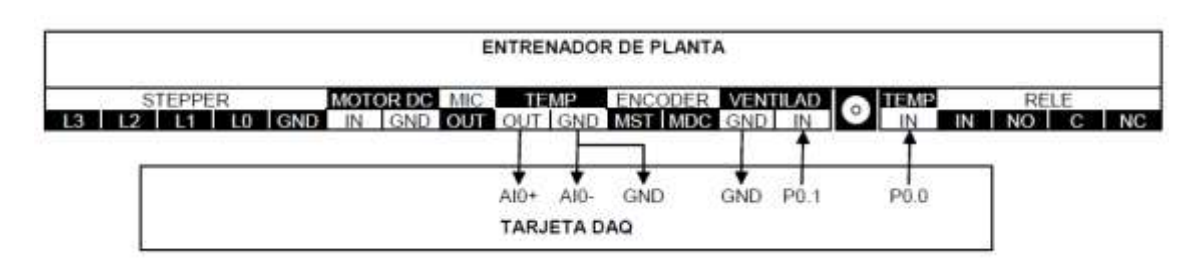

e) Conectar el cargador de 12 V a la EPC y la myDAQ a la computadora

**Figura 15-2:** Esquema de conexión para el controlador de temperatura Realizado por: Margarita Bonilla, 2019

# *2.4.3 Esquema de conexión de los dispositivos Li-Fi*

La conexión de los equipos Li-Fi de la empresa pureLi-Fi se la divide en dos partes. La primera se conecta al servidor de internet y la otra se conecta a los dispositivos finales.

# *2.4.3.1 Conexión de la lámpara, Tx Driver y Access point.*

La conexión de la lámpara con el Tx driver se observa en la Figura 16-2, para ello se debe seguir los siguientes pasos:

- a) Conectar el pin positivo del Tx driver con el pin del cable rojo sólido de la lámpara.
- b) Conectar el pin negativo del Tx driver con el pin del cable negro sólido de la lámpara.

c) Conectar el pin de tierra del Tx driver con el pin del cable negro de hilos de la lámpara.

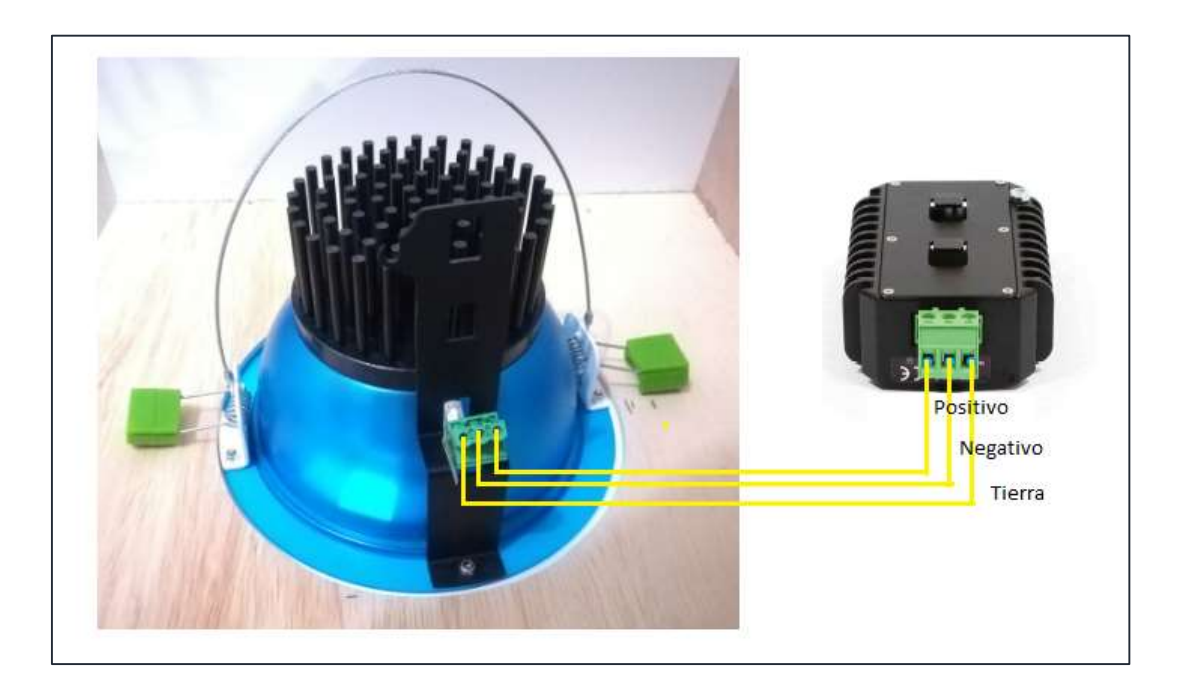

**Figura 16-2:** Esquema de conexión de la lámpara y el Tx Driver Realizado por: Margarita Bonilla,2019

La conexión del access point con el Tx driver se observa en la Figura 17-2. Para ello solo se debe conectar con el cable de especificación 10-way Microfit- 3.0 connector.

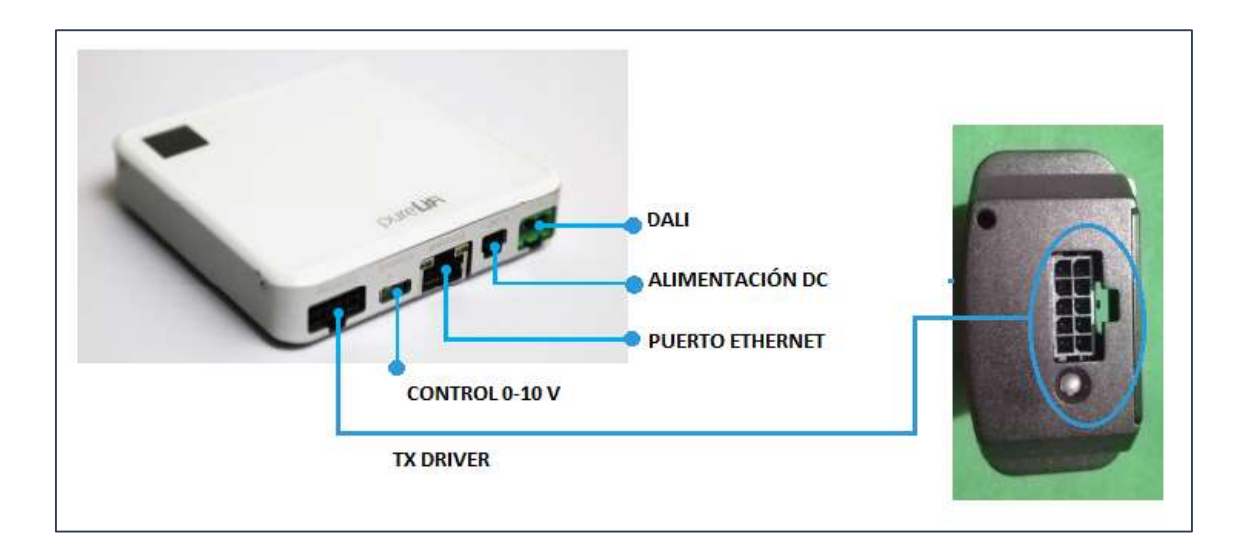

**Figura 17-2:** Esquema de conexión del access point y el Tx driver. Realizado por: Margarita Bonilla, 2019

Para convertir cualquier dispositivo móvil en un receptor Li-Fi tan solo se debe conectar el Li-Fi Xc station a un puerto USB 2.0 como se muestra en la Figura 18-2.

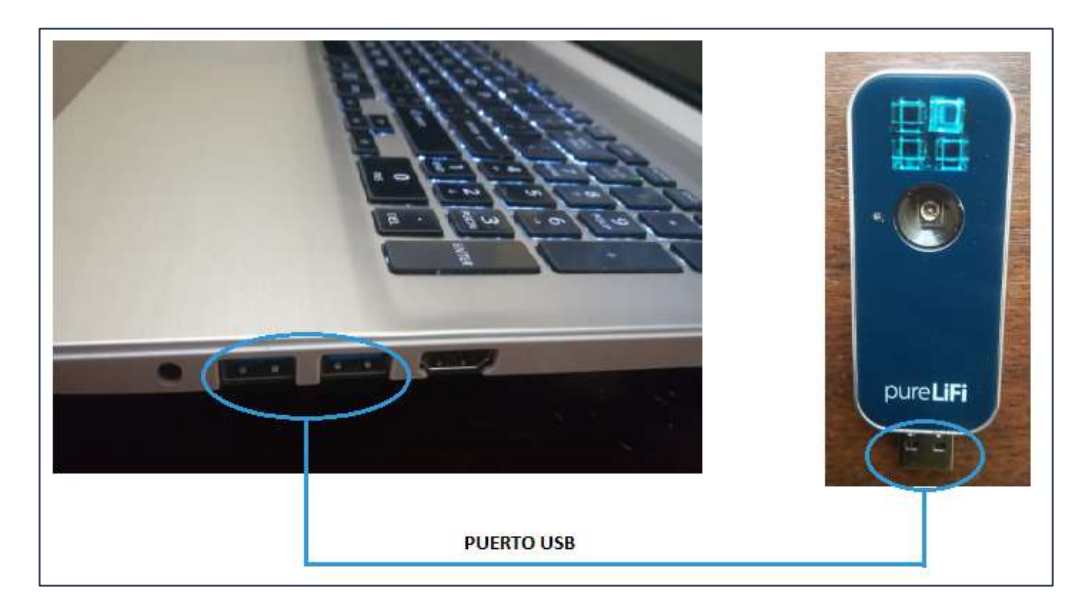

 **Figura 18-2:** Esquema de conexión del Tx station con la computadora. Realizado por: Margarita Bonilla, 2019

# *2.4.4 Esquema de conexión de los dispositivos ZigBee*

Para conectar los dispositivos ZigBee a la computadora a través del puerto USB, se necesita un dispositivo llamado Xbee Explorer, este dispositivo funciona correctamente con los Xbee series 1 y 2 versión estándar y Pro. La conexión se la realiza como se indica en la Figura 19-2.

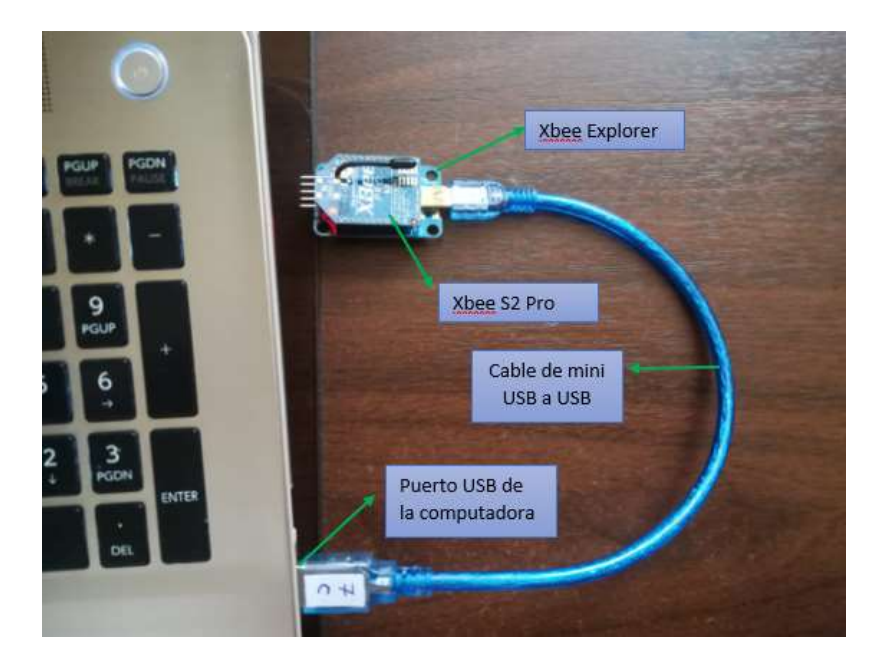

 **Figura 19-2:** Esquema de conexión de los módulos ZigBee Realizado por: Margarita Bonilla, 2019

#### **2.5 Programación de los controladores**

La programación del controlador de velocidad y temperatura se realiza en el *software* Labview, para ello es necesario instalar algunos complementos del mismo programa como el Control Design and Simulation Module y en NI DAQmx.

Según (National Instruments, 2018) el módulo Control Design and Simulation de Labview es apto para analizar el comportamiento de modelos tanto en lazo abierto como lazo cerrado además de simular sistemas en línea. Con este complemento de Labview se puede realizar las siguientes tareas:

- Diseñar, analizar e implementar controladores para sistemas dinámicos
- Configurar los parámetros de simulación como el solucionador de ecuaciones diferenciales ordinarias
- Generar y combinar señales de entrada y de retroalimentación
- Recopilar y visualizar datos de la simulación.

Según (National Instruments, 2019) el complemento NI DAQmx sirve para conectar la tarjeta DAQ o myDAQ además podemos destacar las siguientes ventajas:

- El DAQ Assistant: es una manera gráfica de configurar canales virtuales y tarjetas de medición o adquisición de datos
- Soporte y rendimiento mejorado a la versión anterior para el uso del módulo de Labview Real-Time

# *2.5.1 Programación del controlador de velocidad*

La programación del controlador de velocidad es muy sencilla como se observa en la Figura 20- 2, consta de un ciclo while en el que interiormente se encuentran los iconos del complemento NI DAQmx y Control and Desing Simulation para la adquisición de los datos de planta y el control de la misma.

La señal adquirida por el encoder de manera analógica es procesada por el icono Tone Mesurements para obtener su frecuencia y su amplitud. Si la amplitud es menos que 1 quiere decir que el Motor DC no está girando; por ende, el encoder entregará una señal sin pulsos. La frecuencia que se mide en este caso es del ruido de la señal mas no de la velocidad.

Si la amplitud del tono (componente de la frecuencia) es mayor que 1, el encoder genera una señal de tren de pulsos y la frecuencia medida en este caso si será la cantidad de pulsos por segundo.

Después se realiza las operaciones necesarias para transformar las mediciones de pulsos por segundo en revoluciones por minuto.

En el diagrama de bloques también se observa el icono PID, el mismo que tiene como entradas el Setpoint, la velocidad (variable de proceso) y las ganancias PID. A este icono se le asigna el rango de control que está en el rango de 0 a 5 puesto que este es el voltaje máximo que se le puede aplicar al motor.

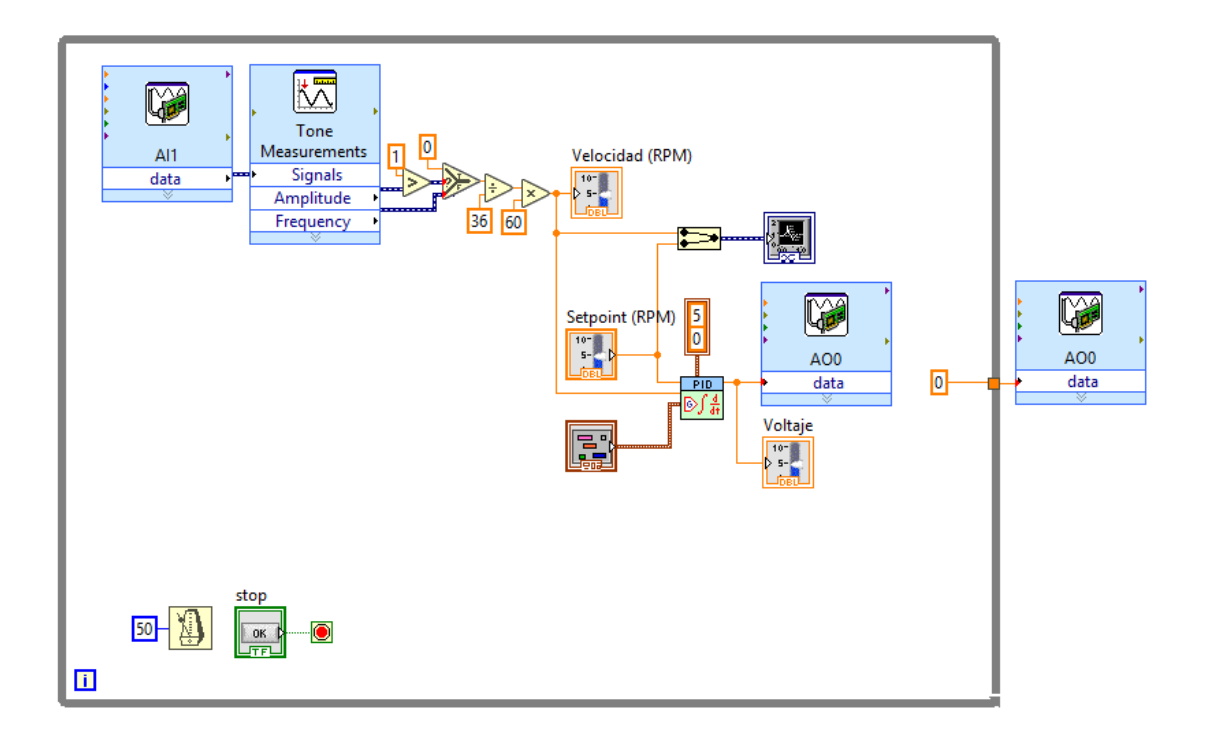

**Figura 20-2:** Diagrama de bloques de la programación del controlador de velocidad Realizado por: Margarita Bonilla, 2019

#### *2.5.2 Programación del controlador de temperatura.*

La programación del controlador de temperatura se la ha dividido en dos ciclos while. El primero está dedicado a la adquisición de datos, control PID de temperatura y el control del ventilador. El segundo contiene la programación necesaria que genera PWM.

En el primer lazo que se observa en la Figura 21-2, la temperatura es adquirida desde una entrada analógica de la myDAQ la misma que luego es procesada por el icono Amplitude and Level Mesurements, este icono entrega el valor obtenido por el sensor LM35 el mismo que se multiplica por 100 para obtener la temperatura en grados centígrados. También se encuentra el icono PID y tiene como entrada el set point, la temperatura (variable controlada) y las ganancias PID.

En el segundo lazo que se observa en la Figura 22-2, se genera la señal PWM. Para ello se utiliza el complemento NI DAQmx para que el led se encienda o se apague.

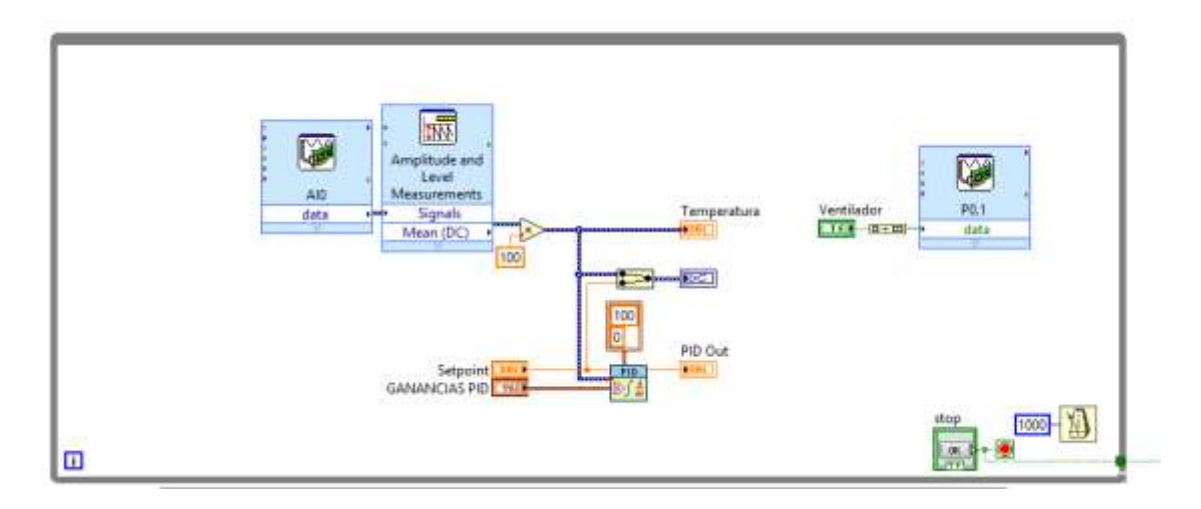

**Figura 21-2:** Lazo de adquisición de datos y controlador de temperatura

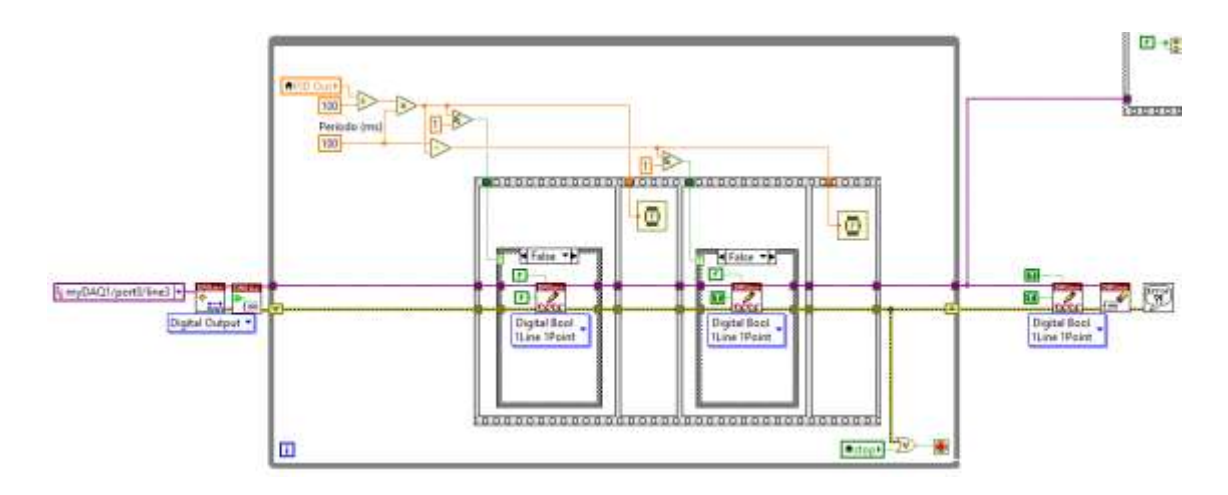

**Figura 22-2:** Lazo de generación de señal PWM

Realizado por: Margarita Bonilla,2019

# **2.6 Sintonización de controladores.**

# *2.6.1 Sintonización del controlador de velocidad.*

Para encontrar los parámetros del controlador se utiliza el segundo método de Ziegler-Nichols, el mismo que consta de los siguientes pasos:

1. Abrir el programa del control de velocidad en Labview y se observa un panel frontal como el indicado en la Figura 23-2.

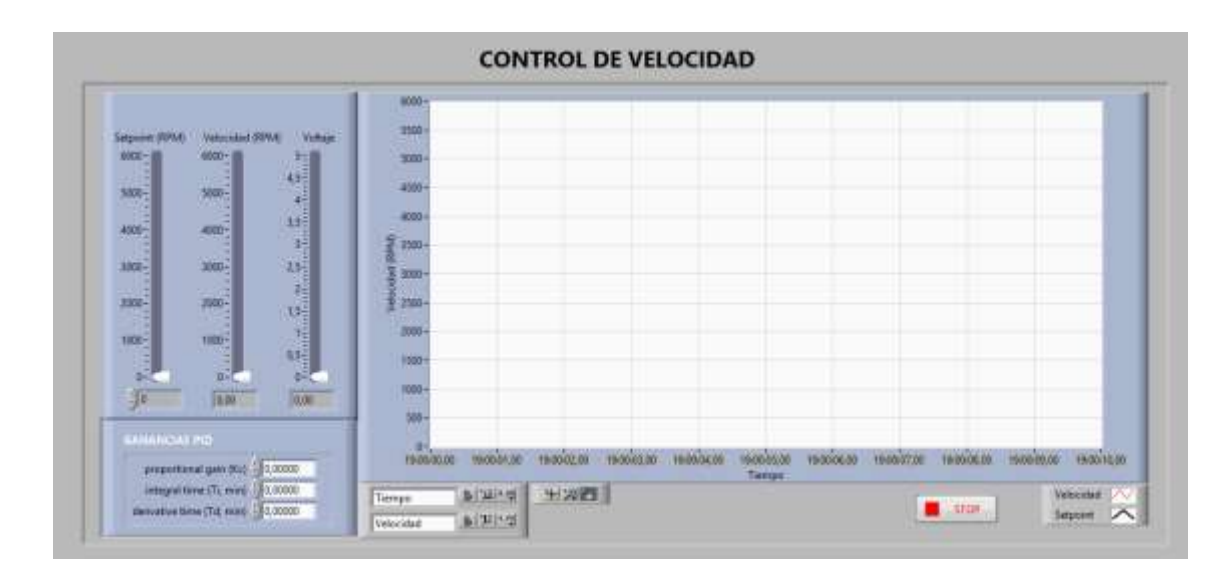

**Figura 23-2:** Panel frontal del controlador de velocidad

2. En el cuadro de las ganancias PID se asigna los siguientes valores: Kc=0, Ti=99999 y  $Td=0$ 

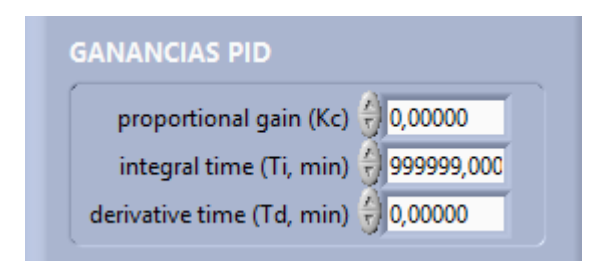

**Figura 24-2:** Cuadro de ganancias Realizado por: Margarita Bonilla, 2019

- 3. Se pone en marcha el programa, variar el valor del set point y observar que el voltaje no varia; esto se debe a que no existe accion de control proporcional Kc=0.
- 4. Como primer paso para la sintonización del controlador se debe hallar el valor de la ganancia proporcional o tambien conocida como ganancia critica, en el cual el voltaje de salida y por ende la velocidad varie de forma periodica en respuesta al escalon unitario que se le aplica a la entrada, es decir que mantenga oscilaciones sostenidas.

Para ello, es recomendable empezar desde la unidad y posteriormente ir variando en incrementos o decrementos de 10 hasta encontrar la ganancia critica Kcr como se indica a continuación.

Para crear la función escalon, se recomienda poner el setpoint en 0 y borrar la grafica, luego varias el setpoint asigandole un valor de 3000.

- ence 5500 **Jetpnine (RPAK** Velocidad (RPM) Wel 6000 exx 服 **NOW**  $\overline{45}$ 4500 son 300 Ŧ ANO.  $15\,$ 4000-4000ä. 3500 24 **STAN**  $-100$ 3300  $\mathbf{z}$ **Jons**  $2000$ **S** supp 13 Ŧ 3300  $t000$  $t005$ as: 1500 ş ø 1000  $\frac{1}{2}$  3000 2955.00 3,00 ÷. 153000,77 1530 10,00 153012,00 15301400 15301600 **15301877** propertional gain (Kr) - 1,00000 integral time (T), min( 1) 0,00000 a juine 427 Velocidad Tiempo denuties time (7d, min) 20,00000 あずいで Selpoint Velocidad
- 5. Asignar a Kc=1 y se obtendrá una señal similar a la que se muestra en la Figura 25-2.

**Figura 25-2:** Respuesta de la planta con Kc=1 Realizado por: Margarita Bonilla, 2019

Como se observa en la Figura 25-2, la salida varia periódicamente consecuentemente, por consiguiente, se debe decrecer la ganancia proporcionar en potencias de 10 para confirmar si la señal aún sigue variando periódicamente.

6. Asignar a Kc=0.1, como se observa en la Figura 26-2.

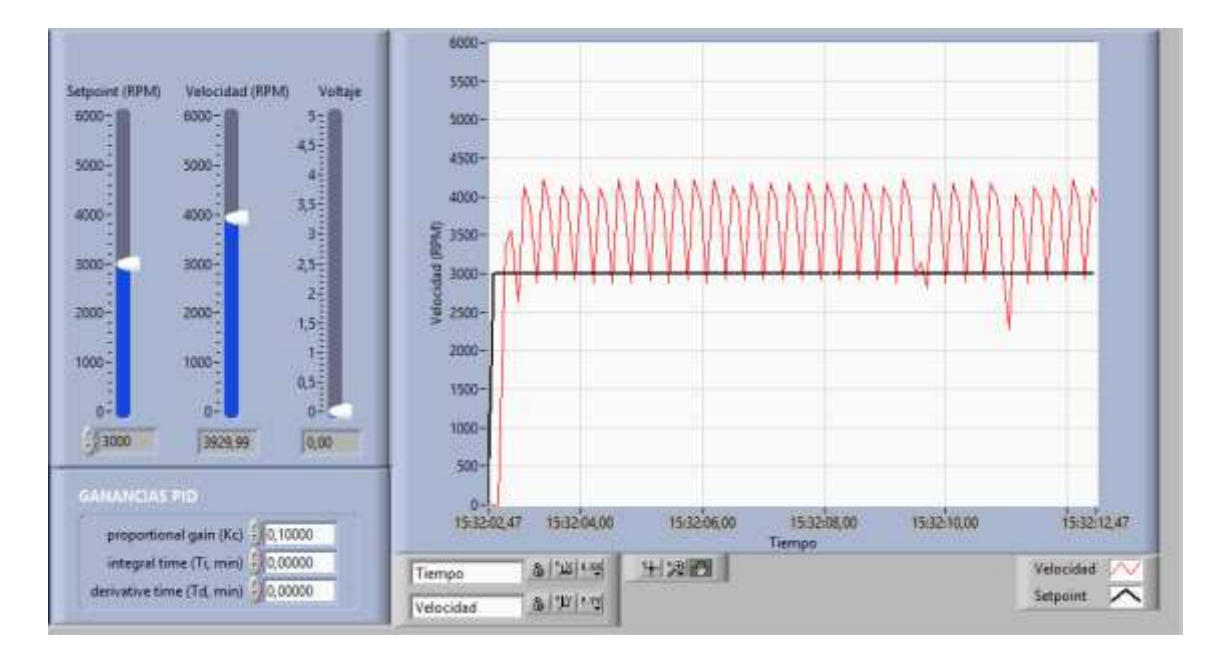

**Figura 26-2:** Respuesta de la planta con Kc=0,1

Como se observa en la Figura 26-2, la señal sigue variando de forma periódica, así que se debe seguir aplicando el procedimiento anterior de decrecer la ganancia y observar su comportamiento

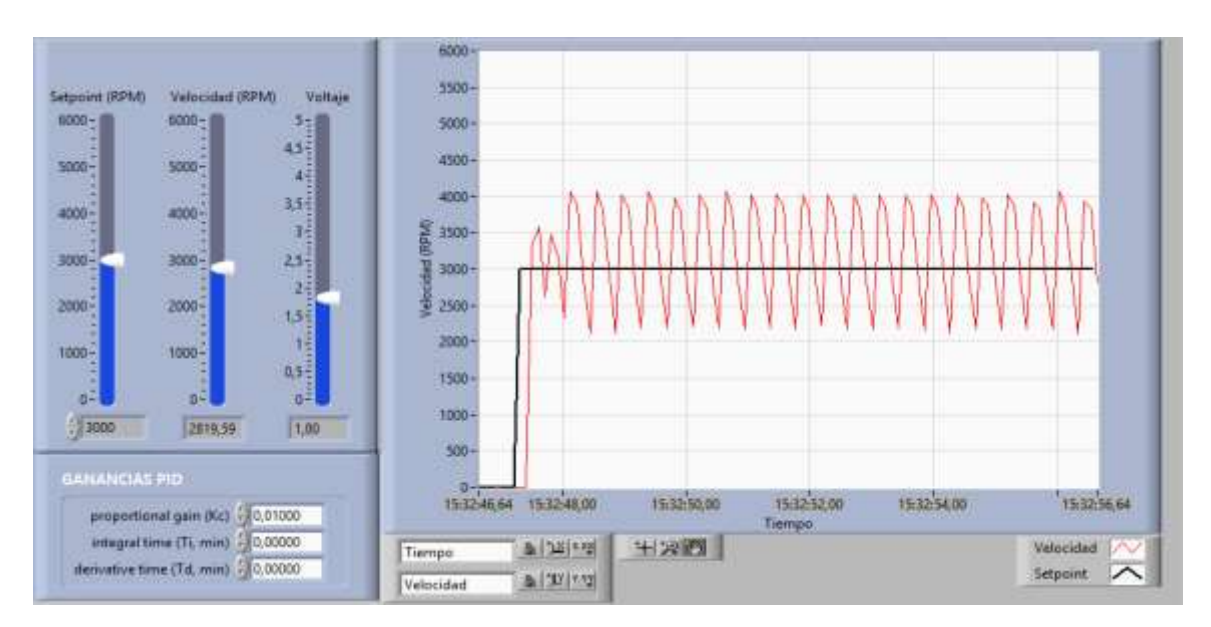

7. Asignar a Kc=0.01, como se observa en la Figura 27-2.

**Figura 27-2:** Respuesta de la planta con Kc=0.01

Realizado por: Margarita Bonilla, 2019

Al observar la Figura 27-2, la salida aún sigue variando periódicamente por ende se continúa realizando el procedimiento anteriormente mencionado.

- ANY 1500 Setpoint (RPM) Velocidad (RPM) Vokaje 6000 6000-54 soon 45 4500 5000- $3000$ i. 4000 1.5 ANVIO-**ANN** 蓊 **E** 3500 3000-3300zač 3 3000 ij 2500-2000- $\frac{6}{9}$  2500- $1,5\frac{1}{2}$ 眉 3000 tone. **Trinit**  $0.5 -$ 1500 . i  $0^{\frac{3}{2}}$ b. 1000  $13000$ 1404,29 1.60 500 15333373 153336.00 153338,00 1533-40,00 15:13:42,00 1533-43,73 proportional gain (Kz) 200100 integral time (Ti, min) 2 0,0000 图解释 +深閉 Velocidad Tiempo denvetive time (Td, mirg.<sup>1</sup>) 0,00000 Setpoint 8 天空 **Velocidad**
- 8. Asignar a Kc=0.001, como se observa en la Figura 28-2.

**Figura 28-2:** Respuesta de la planta con Kc=0.001

En la Figura 28-2 se observa que la salida ya no oscila. Por lo tanto, la ganancia critica se encuentra entre 0.001 y 0.01.

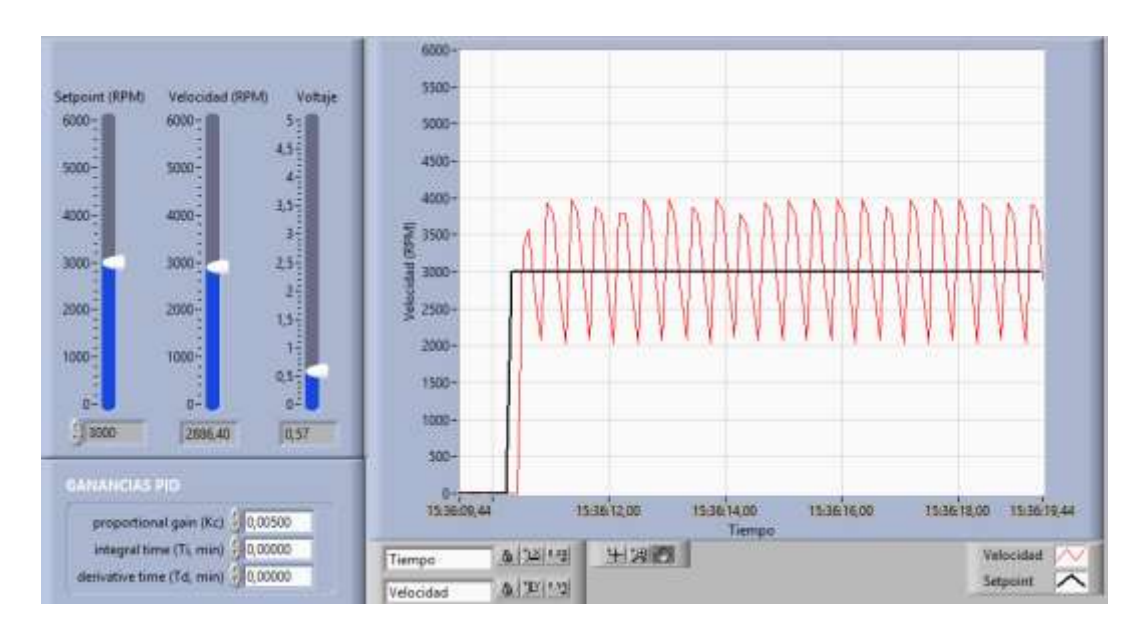

9. Asignar a Kc=0.005, como se observa en la Figura 29-2.

**Figura 29-2:** Respuesta de la planta con Kc=0.005

Realizado por: Margarita Bonilla, 2019

En la Figura 29-2 se observa que la señal de salida varia periódicamente. Es decir, la ganancia critica se encuentra entre 0.001 y 0.005

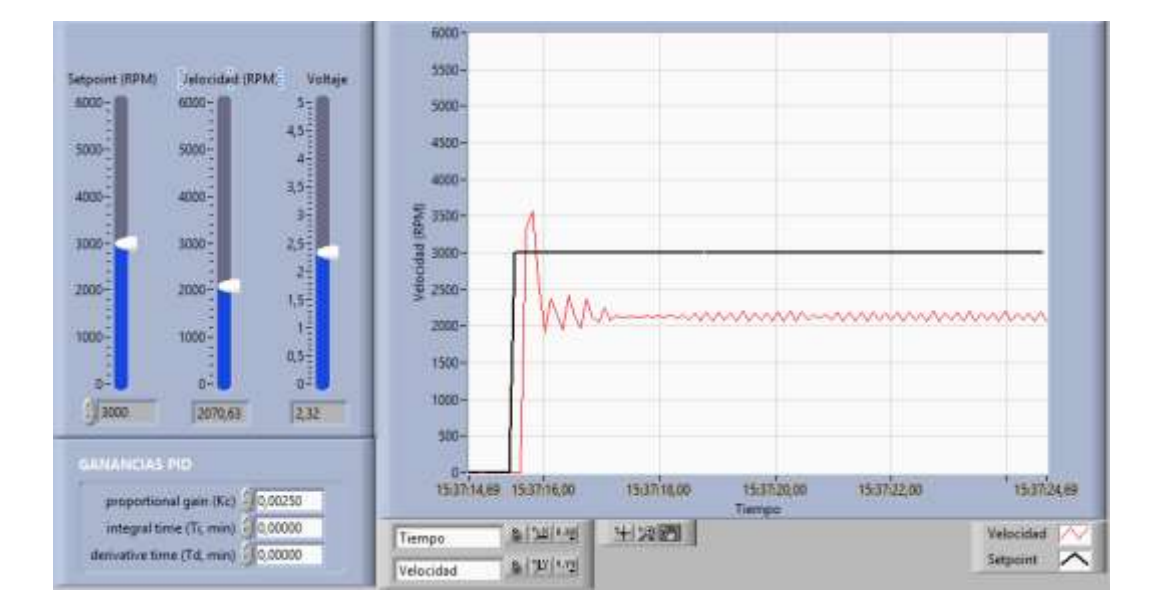

10. Asignar a Kc=0.0025, como se muestra en la Figura 30-2

**Figura 30-2:** Respuesta de la planta con Kc=0.0025

En la Figura 30-2, se observa que la salida oscila, se estabiliza, pero vuelve a oscilar.

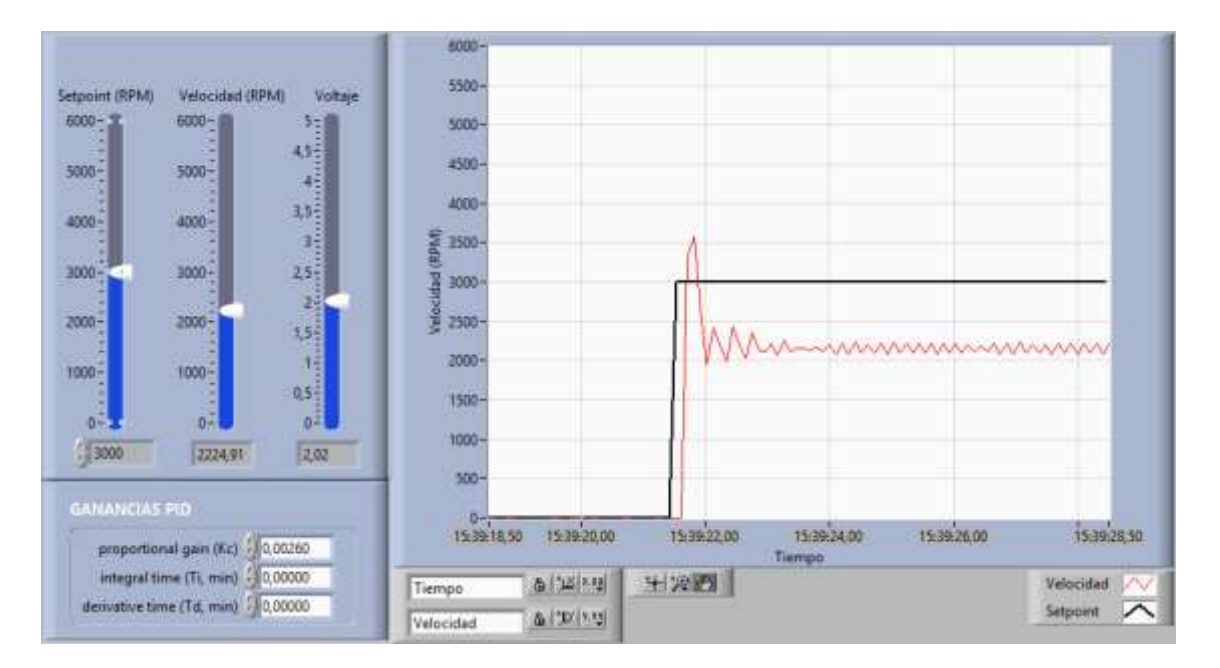

11. Asignar a Kc valores cercanos a 0.0025 y observar su comportamiento.

**Figura 31-2:** Respuesta de la planta con Kc=0.0025

Realizado por: Margarita Bonilla, 2019

Como se observa en la Figura 31-2, la señal de salida aún tiene el comportamiento anteriormente descrito. Por lo tanto, se asigna un valor de Kc más alto.

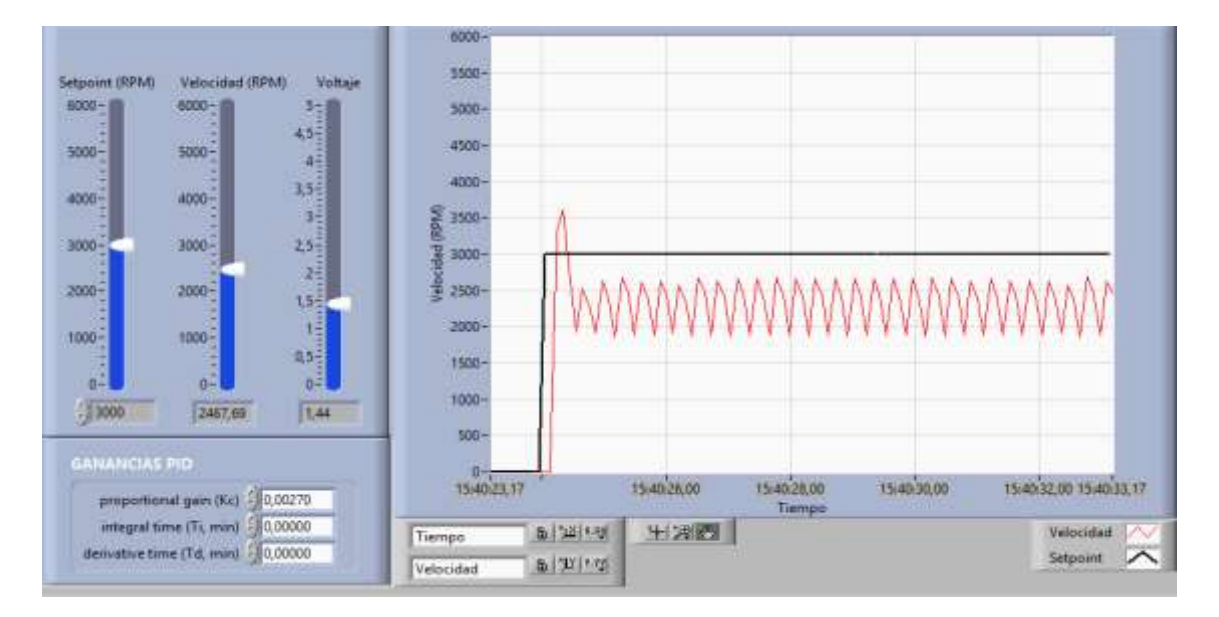

**Figura 32-2:** Respuesta de la planta con Kc=0.00270

Realizado por: Margarita Bonilla, 2019

En la figura, se observa que la señal de salida mantiene oscilaciones sostenidas. Por lo tanto, la ganancia critica es de Kc=0.00270

# $Kcr = 0.00270$

12. Luego de haber encontrado la ganancia critica, se debe encontrar el periodo crítico Pcr. Para ello se debe encontrar la frecuencia y para este caso la frecuencia es de aproximadamente 3.15 Hz

$$
F = 3.15 Hz
$$

$$
Pcr = \frac{1}{F}
$$

$$
Per = \frac{1}{3.15}
$$

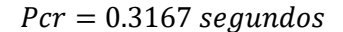

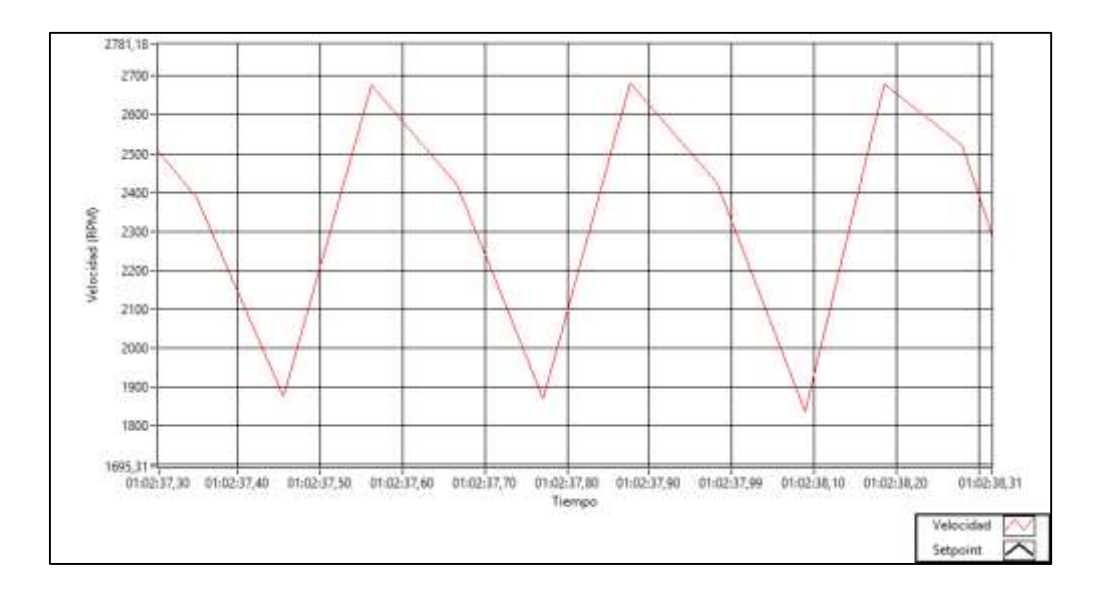

**Figura 33-2:** Señal oscilante para calcular el periodo

Realizado por: Margarita Bonilla, 2019

| Parámetro Valor Unidad |         |          |  |
|------------------------|---------|----------|--|
| Kcr                    | 0.00270 |          |  |
| Fer                    | 3.15    | Hz.      |  |
| Pcr                    | 0.3167  | segundos |  |

Tabla 9-2: Valores de Kcr, Fcr y Pcr

13. Con los valores obtenidos anteriormente, se calculan las ganancias del controlador aplicando el cuadro de valores para el segundo método de Ziegler-Nichols que se muestran en la Tabla 11-2.

Realizado por: Margarita Bonilla, 2019

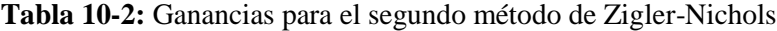

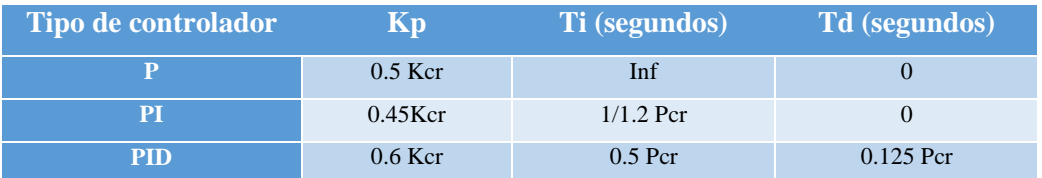

Fuente: (Ogata, 2010)

Realizado por: Margarita Bonilla, 2019

**Tabla 11-2:** Valores obtenidos con el segundo método de Ziegler-Nichols

| Tipo de controlador $\&$ Kc Ti (s) Ti (min) Td (s) Td (min) |         |         |          |         |           |
|-------------------------------------------------------------|---------|---------|----------|---------|-----------|
| D                                                           | 0.00135 | inf     | inf      |         |           |
| <b>PI</b>                                                   | 0.00121 | 0.26391 | 0.004398 |         |           |
| <b>PID</b>                                                  | 0.00162 | 0.15835 | 0.002639 | 0.03958 | 0.0006598 |

Realizado por: Margarita Bonilla, 2019

# *2.6.2 Sintonización del controlador de temperatura.*

Para encontrar los parámetros del controlador se utiliza el primer método de Ziegler-Nichols, el mismo que consta de los siguientes pasos:

1. Abrir el programa del control de temperatura en Labview y se observa un panel frontal como el indicado en la Figura 34-2.

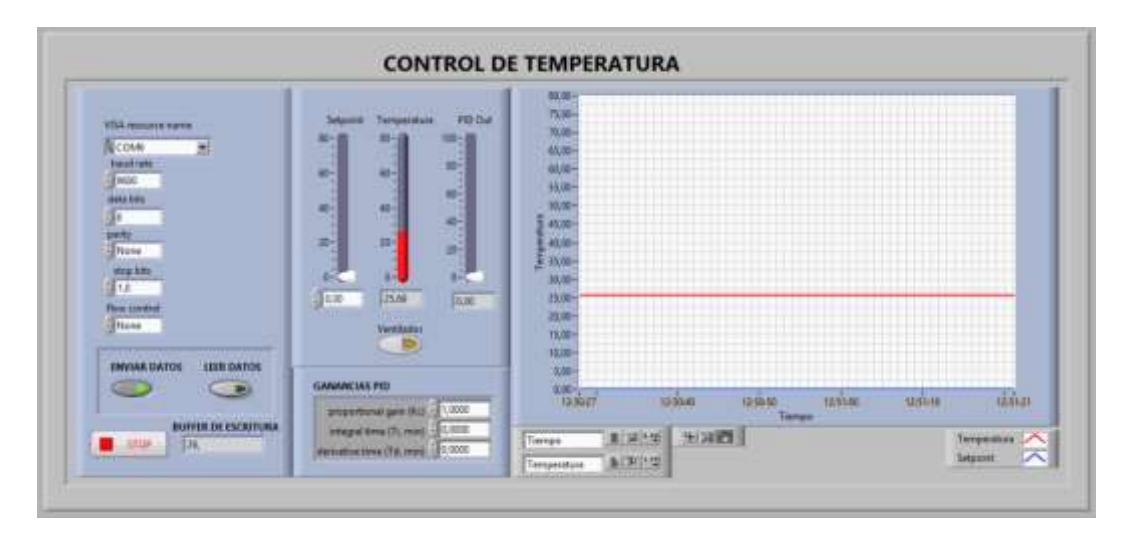

# **Figura 34-2:** Panel frontal del control de temperatura

Realizado por: Margarita Bonilla, 2019

2. En el cuadro de ganancias PID se asigna los siguientes valores: Kc=1, Ti=0 y Td=0, como se muestra en la Figura 35-2.

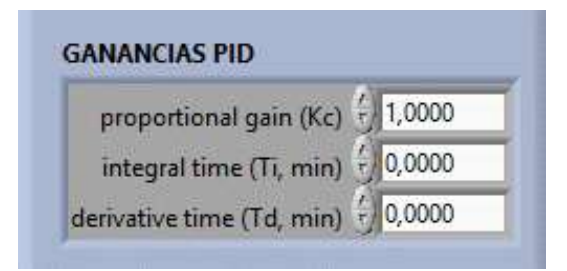

 **Figura 35-2:** Cuadro de ganancias para el controlador

3. Ejecutar el programa y observar que la temperatura del Entrenador de Planta de Control permanezca estable como se muestra en la Figura 36-2.

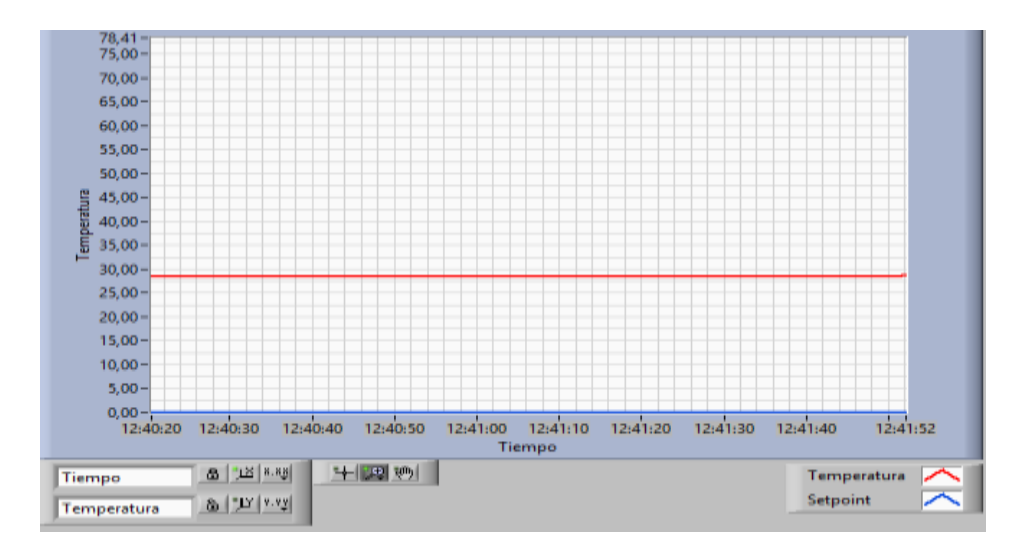

# **Figura 36-2:** Señal de temperatura

- 4. Asignar un setpoint de 70°C.
- 5. Se observa que el valor de PID Out se incrementa en un valor proporcional a la diferencia entre el set point y la temperatura y genera un PWM igual a su valor porcentual.
- 6. Esperar alrededor de 10 minutos hasta que la temperatura se considere estable como se muestra en la Figura 37-2. No se espera que la temperatura alcance al Setpoint puesto que solo es un controlador proporcional.

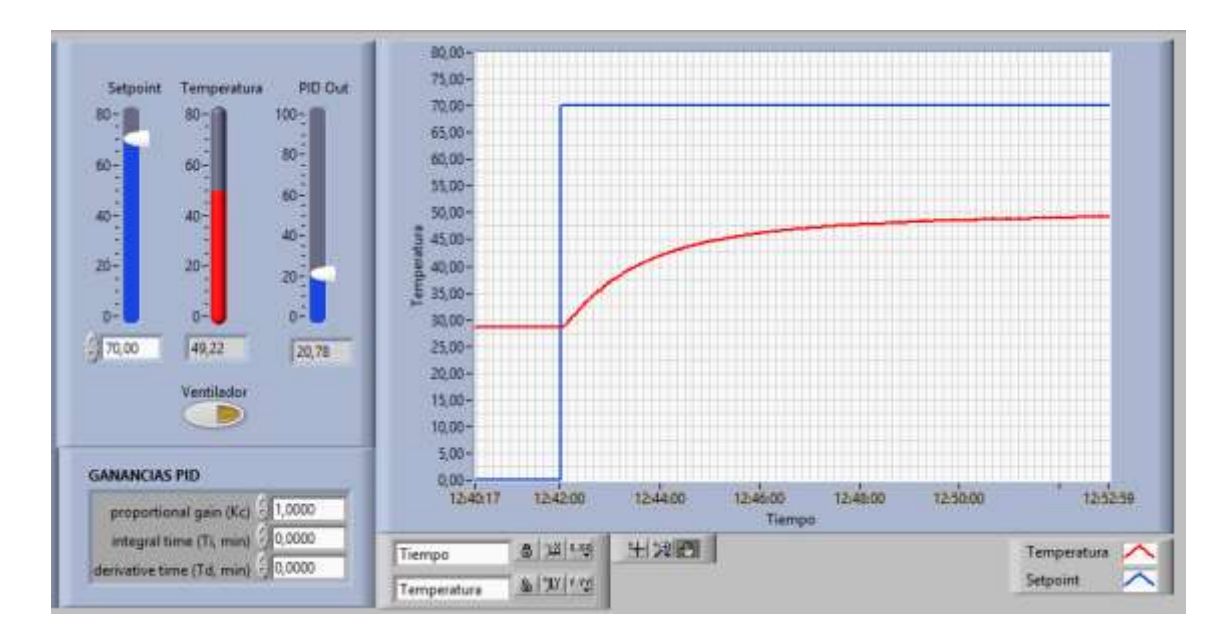

**Figura 37-2:** Reacción de la planta frente a una entrada escalón unitario y Kc=1 Realizado por: Margarita Bonilla, 2019

7. Con la gráfica generada por el controlador proporcional, se aplica el método experimental de la primera regla de Ziegler-Nichols. Este consiste en encontrar gráficamente el punto de inflexión de la respuesta de la planta frente a un escalón unitario. La curva generada tiene forma de S y se caracteriza por sus parámetros que son: el tiempo de retardo L y la constante de tiempo T. Estos parámetros se obtienen dibujando una recta tangente justo en el punto de inflexión de la curva y determinando las intersecciones de esta recta con el eje del tiempo y el eje de la temperatura como se muestra en las figuras.

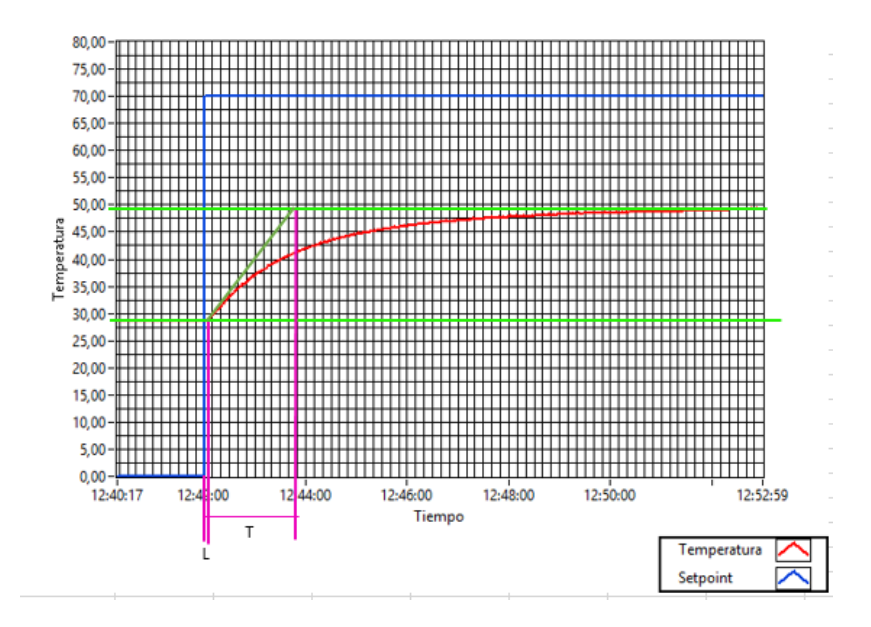

**Figura 38-2:** Aplicación de la primera regla de Ziegler-Nichols Realizado por: Margarita Bonilla, 2019

Para observar de mejor manera estos parámetros se puede hacer uso de las herramientas de zoom que ofrece Labview, como se observa en la Figura 39-2.

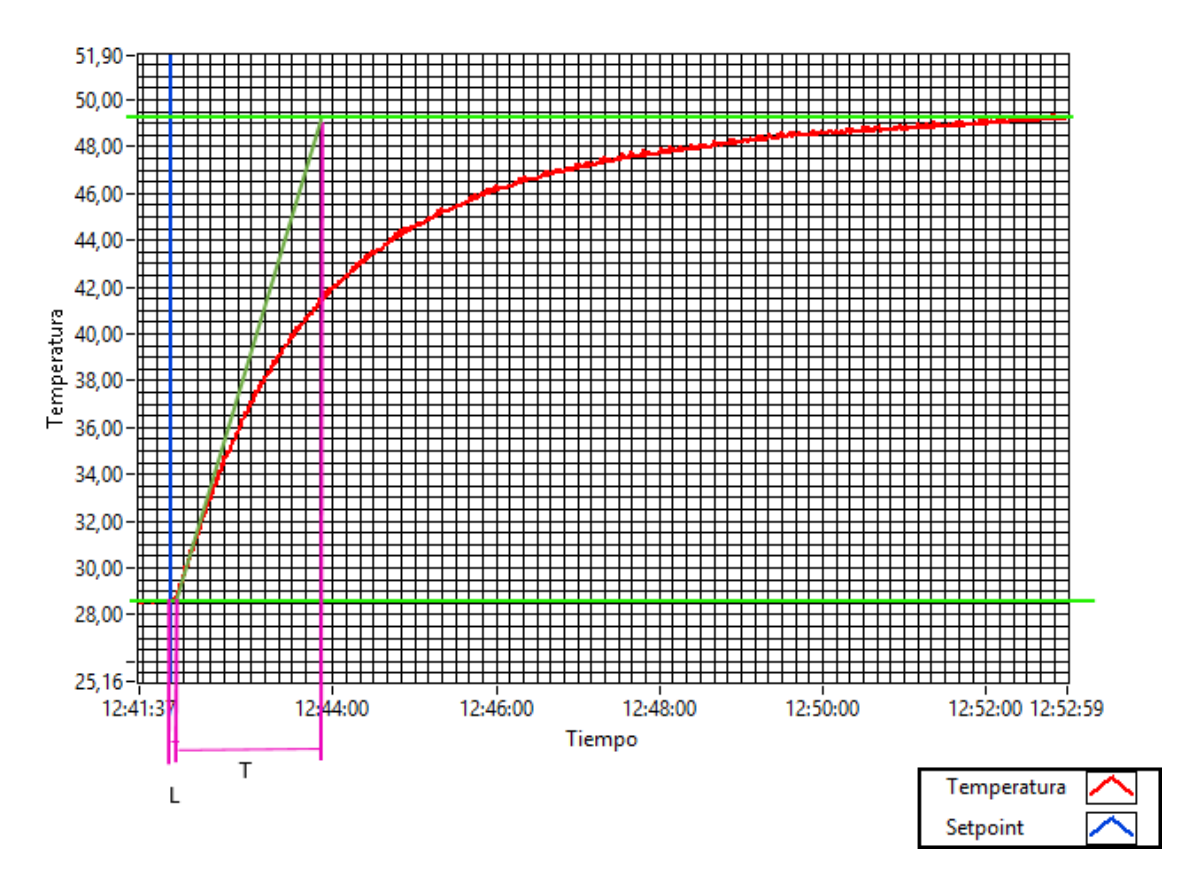

**Figura 39-2:** Medición del tiempo de retardo L y constante de tiempo T Realizado por: Margarita Bonilla, 2019

Los valores calculados para los parámetros son de:

$$
L = 5 \text{ seg}
$$

$$
T = 105 \text{ seg}
$$

8. Aplicar la Tabla 12-2 de Ziegler and Nichols para el primer método que se muestra a continuación con los valores anteriormente encontrados:

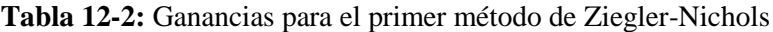

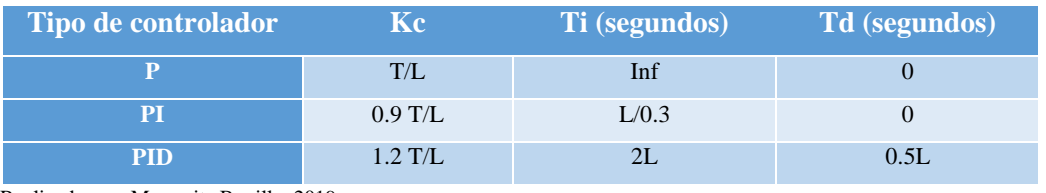

Realizado por: Margarita Bonilla, 2019

9. Al reemplazar los valores de la Tabla 12-2 con los valores de L y T se muestran los resultados en la Tabla 13-2

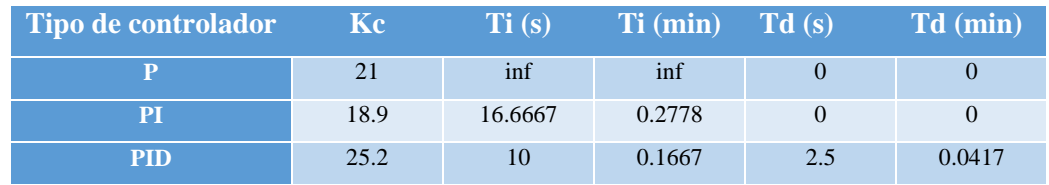

## **Tabla 13-2:** Valores obtenidos con el primer método de Ziegler-Nichols

Realizado por: Margarita Bonilla, 2019

# **2.7 Montaje y programación de los dispositivos de comunicación.**

## *2.7.1 Montaje y programación de los equipos Li-Fi*

Para el montaje de los equipos Li-Fi se necesita una superficie plana en la que se realizan dos agujeros, el uno con un diámetro de 65 mm para el access point y el otro de 182 mm para la lámpara LED. Ambos agujeros deben tener una separación de máximo 20 cm medido de centro a centro como se indica en la Figura 40-2.

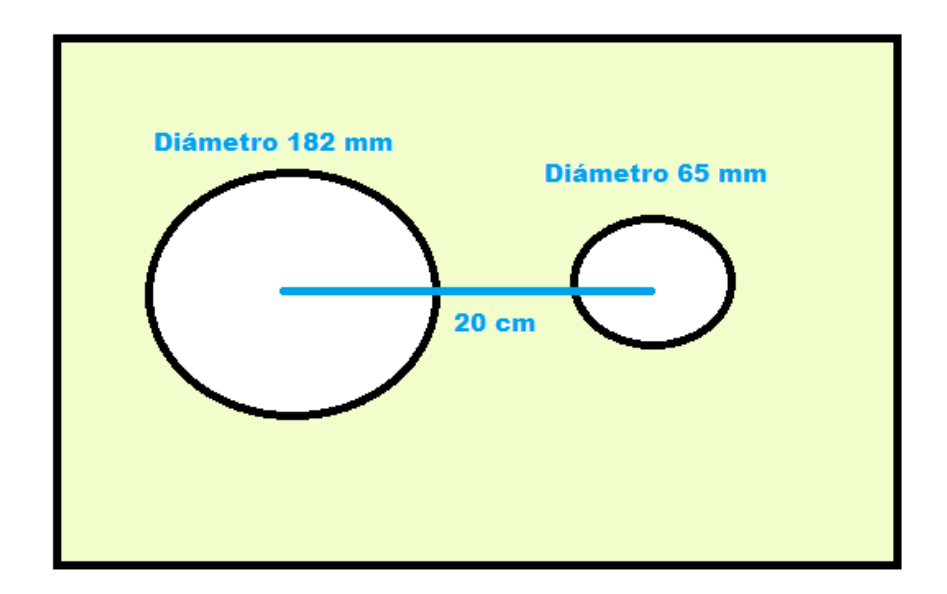

 **Figura 40-2:** Instalación de módulos Li-Fi Realizado por: Margarita Bonilla, 2019

Los dispositivos deben instalarse de manera que el recuadro oscuro del access point encaje justo en el agujero de 65 mm como se indica en la Figura 41-2 y la Figura 42-2.

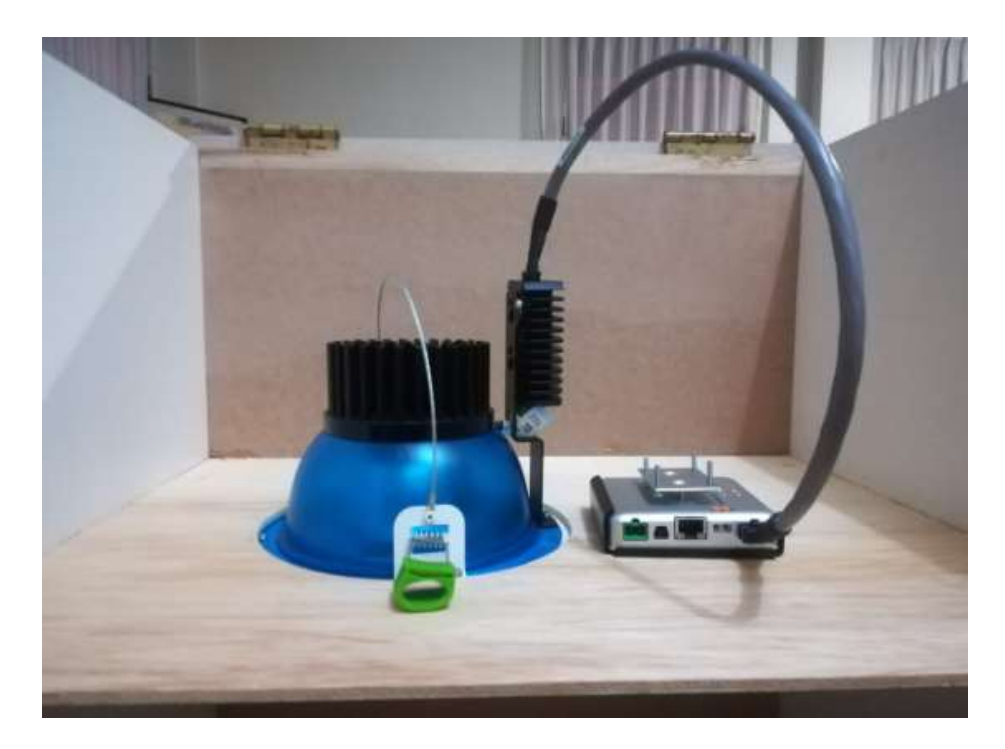

**Figura 41-2:** Vista frontal de la instalación

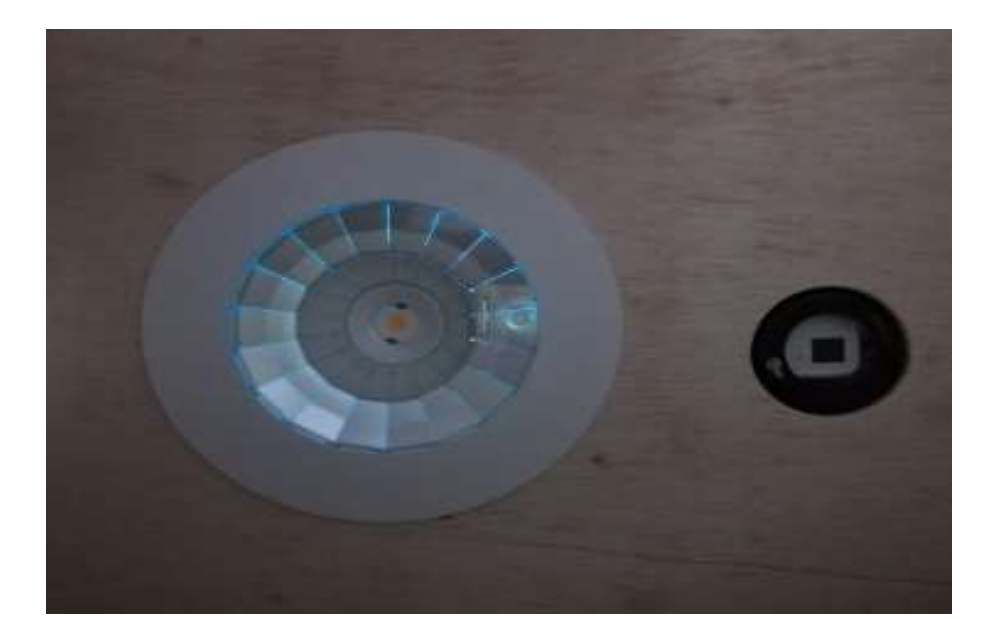

**Figura 42-2:** Vista inferior de la instalación

Por otra parte, para que el Li-Fi Xc station funcione es necesario instalar en la computadora los drivers para Windows para ellos se sigue estos pasos:

- a) Dar click derecho en el archivo install.exe y ejecutar como administrador.
- b) Cuando la ventana del instalador del USB LiFi-XC se abre, dar click en siguiente
- c) Dar click en finalizar en la ventana del instalador del USB Li-Fi-XC.

Una vez finalizada la instalación del driver, cuando se conecta el Li-Fi-XC se crea una red en el computador similar a la red Wi-Fi que normalmente se tiene como se muestra en la figura 43-2.

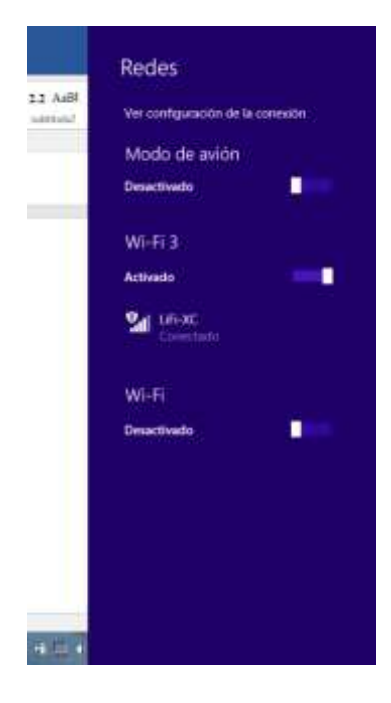

**Figura 43-2:** Red Li-Fi

Realizado por: Margarita Bonilla, 2019

Es importante saber cuándo los equipos se encuentran listos para transmitir datos, para ello se debe observar el color del LED que tiene cada uno de los dispositivos.

- Rojo: Cargando el controlador o driver.
- Rojo intermitente: Falla
- Naranja: Modo Standby
- Verde: Encendido y listo para usarse.

# *2.7.2 Programación de los equipos ZigBee*

Para la programación de estos equipos se usa el software X-CTU y se debe seguir los siguientes pasos:

a) Abrir el programa y verificar los dispositivos que se encuentren conectados, como se muestra en la Figura 44-2.

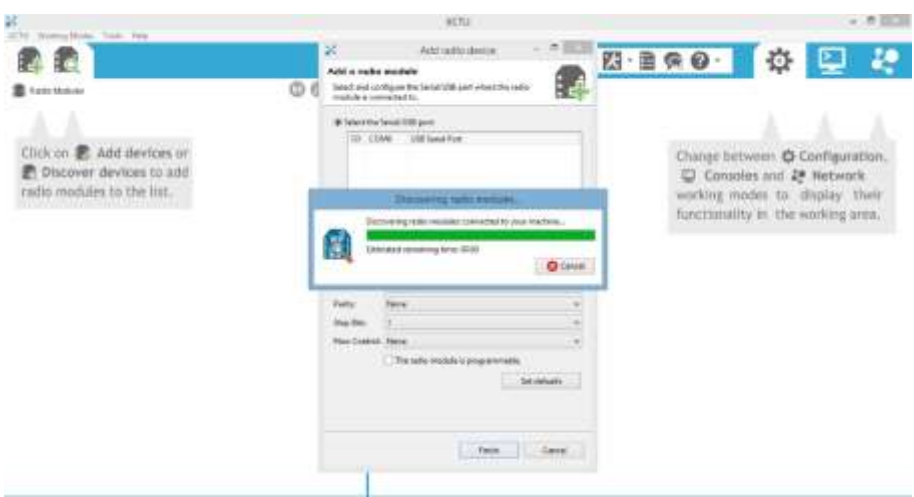

**Figura 44-2:** Reconocimiento módulos XBee

Realizado por: Margarita Bonilla, 2019

b) Una vez que tenemos todos los dispositivos conectados y reconocidos en el *software*, configuramos un dispositivo como coordinador y el otro como router para así tener una red punto a punto. Los dispositivos que seleccionamos pertenecen a la familia XBP24- ZB por lo que al coordinador se le carga el firmware 20A7 y al router el firmware 22A7 como se indica en la Figura 45-2.

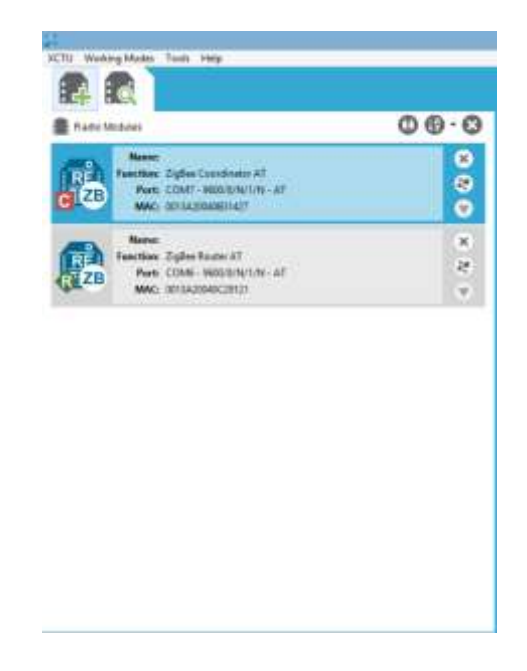

**Figura 45-2:** Configuración módulos XBee

c) Finalmente, en la pestaña de configuraciones del coordinador y del router se debe configurar con la misma ID PAN ID como se muestra en la Figura 45-2.

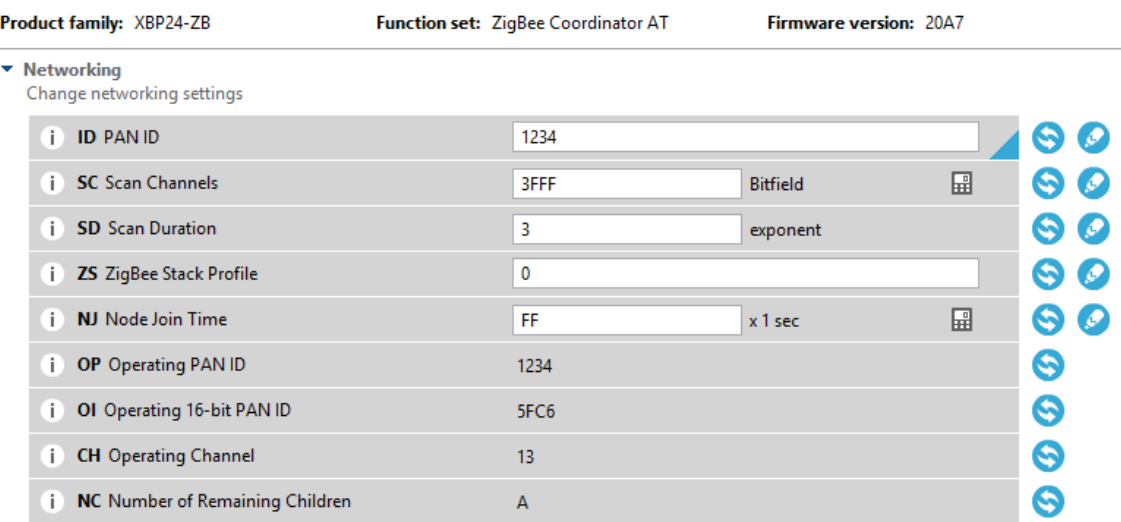

# **Figura 46-2:** Configuración del PAN ID

Realizado por: Margarita Bonilla, 2019

# **2.8 Programación en Labview para monitoreo de variables controladas.**

# *2.8.1 Programación para monitoreo en la web*

Para la publicación del VI en la web se deben seguir los siguientes pasos:

- a) En el panel frontal del controlador dar click en la pestaña herramientas y luego en opciones.
- b) Aparece una ventana, dar click en la opción Web Server que se encuentra en el menú de la parte izquierda.
- c) Verificar que la opción Enable Remote Panel Server se encuentre habilitada como se muestra en la figura 46-2

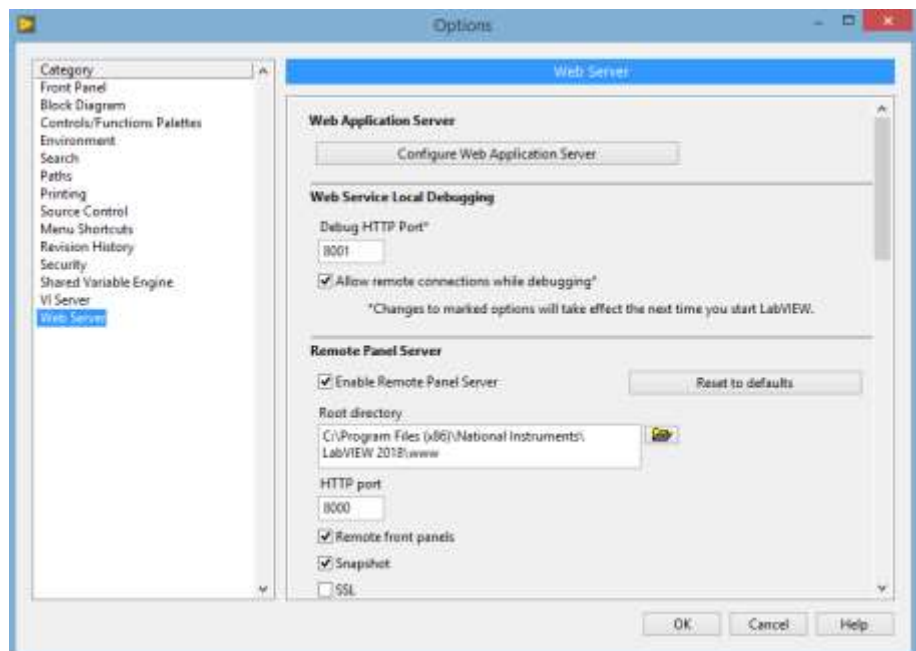

 **Figura 47-2:** Activación del web server

- d) En el panel frontal del controlador dar click en la pestaña herramientas y luego en herramientas de publicación web
- e) En la ventaja que aparece, seleccionar el VI que se desea publicar y seleccionar la opción Embebido, así como se indica en la Figura 47-2. Luego dar click en siguiente.

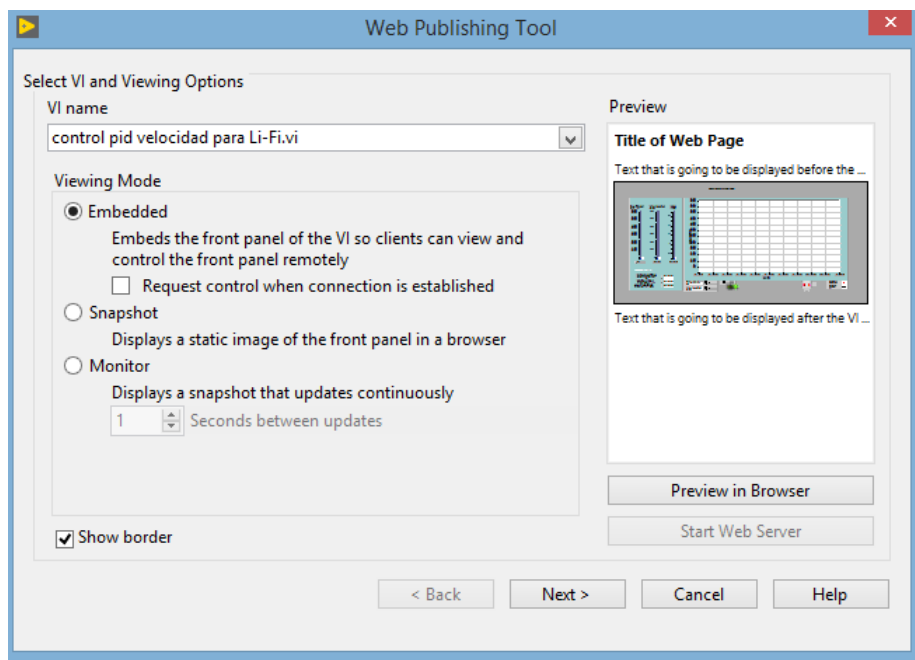

 **Figura 48-2:** Configuración de la publicación web Realizado por: Margarita Bonilla, 2019

f) Luego se da click en la opción guardar en el disco. Y nos aparecerá la dirección web de los controladores. Para el controlador de velocidad se configuró la siguiente dirección web: <http://192.168.1.105:8000/controlvelocidad.html>

Y para el controlador de temperatura se configuró la siguiente dirección: <http://192.168.1.105:8000/controltemperatura.html>

Es importante recalcar que para que el controlador pueda ser monitoreado y controlado desde cualquier ordenador, se debe instalar el complemento Labview Run Time o a su vez tener instalado Labview.

### *2.8.2 Programación para monitoreo de pc a pc*

En el monitoreo de pc a pc utilizamos los dispositivos XBee, para ello se añade programación a los VI de los controladores empleando la herramienta VISA de Labview.

Como se observa en la Figura 48-2 la primera parte consta de la configuración del puerto serial seguida de la lectura y la escritura de los datos. Estos datos se visualizan en el panel frontal como se indica en la Figura 49-2.

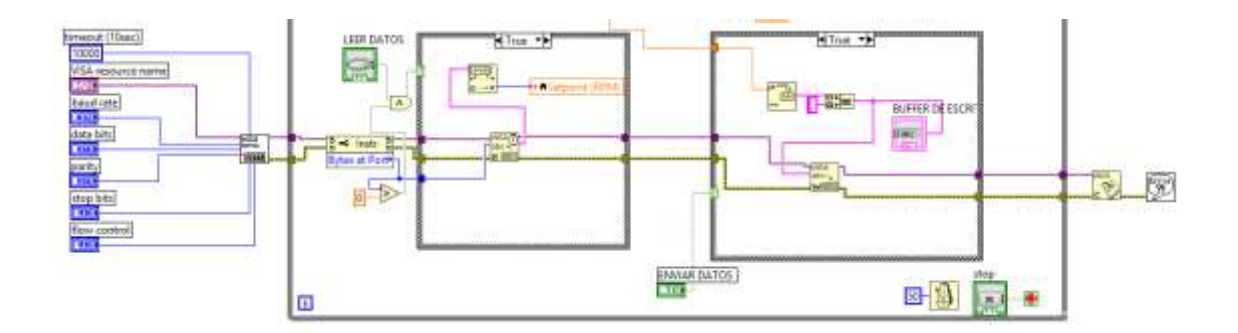

**Figura 49-2:** Diagrama de bloques para el envío de datos

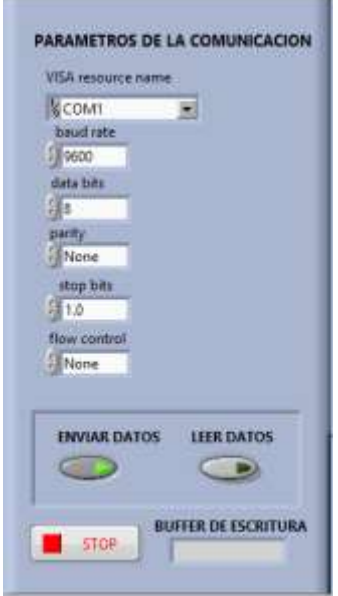

**Figura 50-2:** Configuración de la comunicación ZigBee

La programación de datos en el nodo receptor se muestra en la Figura 49-2 y la Figura 50-2.

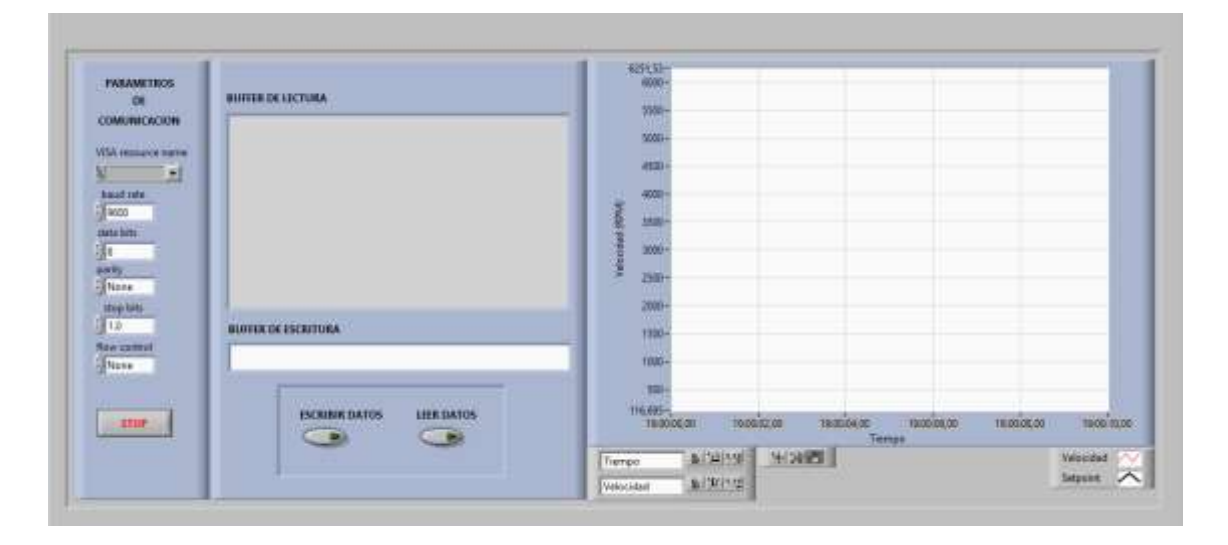

# **Figura 51-2:** Panel frontal para la recepción de datos con ZigBee

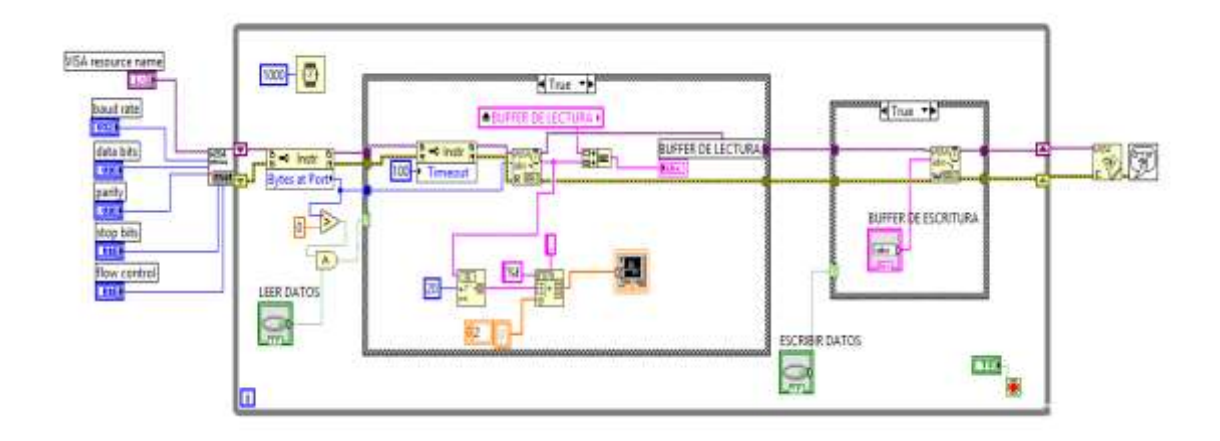

**Figura 52-2:** Diagrama de bloques para la recepción de datos con ZigBee

# **CAPITULO 3**

# **3. DISCUSIÓN Y ANÁLISIS DE RESULTADOS**

En este capítulo se indica los resultados obtenidos en pruebas realizadas a cada una de las etapas del sistema implementado. Se muestra las pruebas de los controladores y se determina el mejor controlador de velocidad y temperatura. Además, se analizan los alcances de las comunicaciones y el número de paquetes, bits por segundo y tiempo de latencia de las mismas.

#### **3.1 Pruebas de funcionamiento de la etapa de control y adquisición de datos.**

# *3.1.1 Validación del controlador de velocidad.*

Para validar el mejor controlador de velocidad se hicieron 3 pruebas con diferentes valores de set point, luego se realizó un análisis comparativo usando gráficos.

#### *3.1.1.1 Pruebas del controlador PI y PID de velocidad sin perturbaciones.*

Se sintonizó el controlador con los parámetros calculados y mostrados en la Tabla 11-2, se probó con setpoints de 2000, 2500 y 3000 rpm y se calculó el IAE e ITAE en Excel siguiendo la Ecuación 1-3 y la Ecuación 2-3 que se muestra a continuación. Se analizaron 80 datos obtenidos de la gráfica de Labview desde que el setpoint varia y se obtuvo los resultados que se observan en la Tabla 1-3. Ver anexo J y K.

**Ecuación 1-3:** Fórmula para el cálculo en Excel del IAE

$$
= SI((setpoint - vel) < 0; (setpoint - vel) * (-1); (setpoint - vel))
$$

Donde:

vel= velocidad en rpm medida por la MyDAQ

**Ecuación 2-3:** Fórmula para el cálculo en Excel del ITAE

$$
= SI((setpoint - vel) < 0; time * (setpoint - vel) * (-1); time (setpoint - vel))
$$

Donde:

Vel= velocidad en rpm medida por la MyDAQ

Time = Tiempo transcurrido

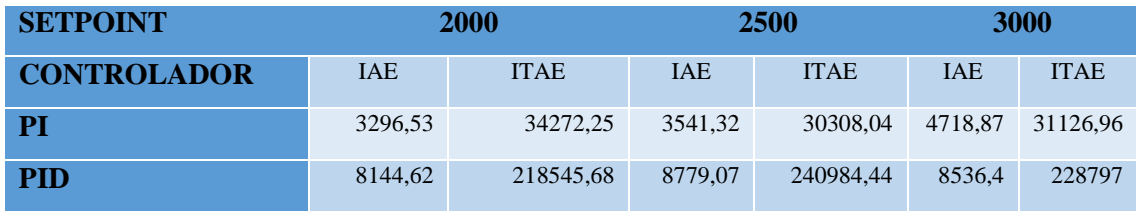

**Tabla 1-3:** Valores obtenidos con el primer método de Ziegler-Nichols

Realizado por: Margarita Bonilla, 2019

En el Gráfico 1-3 y en el gráfico 2-3 se observa que el controlador PI de velocidad es mucho más eficiente que el controlador PID puesto que el IAE y el ITAE son menores para los valores de los 3 set points probados.

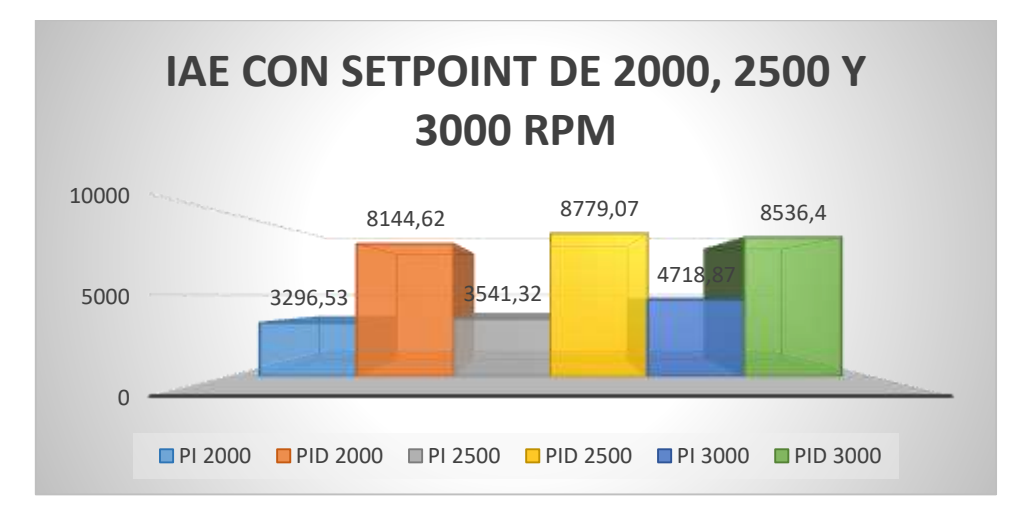

**Gráfico 1-3:** IAE de los controladores PI y PID de velocidad con diferentes setpoint

Realizado por: Margarita Bonilla, 2019

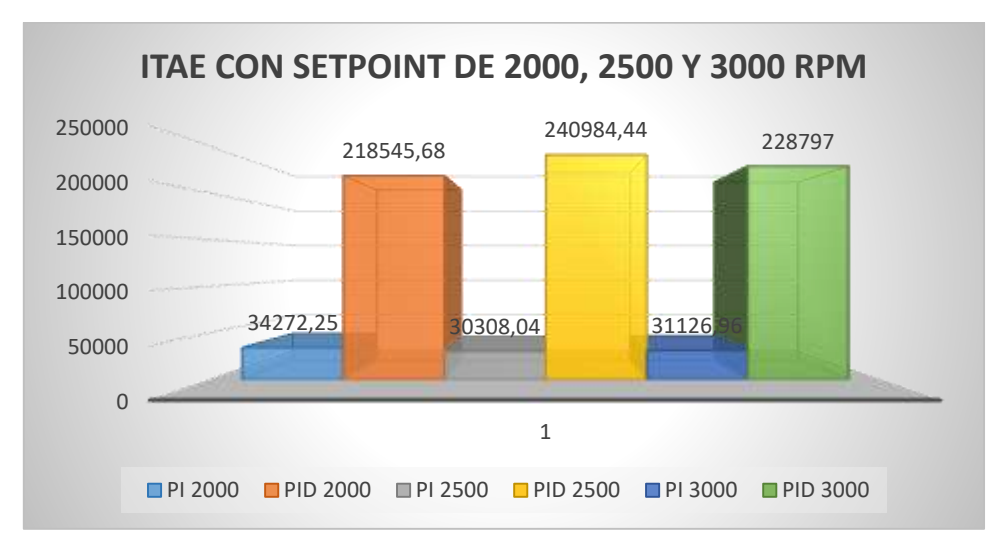

**Gráfico 2-3:** ITAE de los controladores PI y PID de velocidad con diferentes setpoint

En la figura 1-3 se muestra la respuesta de la planta con un controlador PI y setpoint de 2000 rpm.

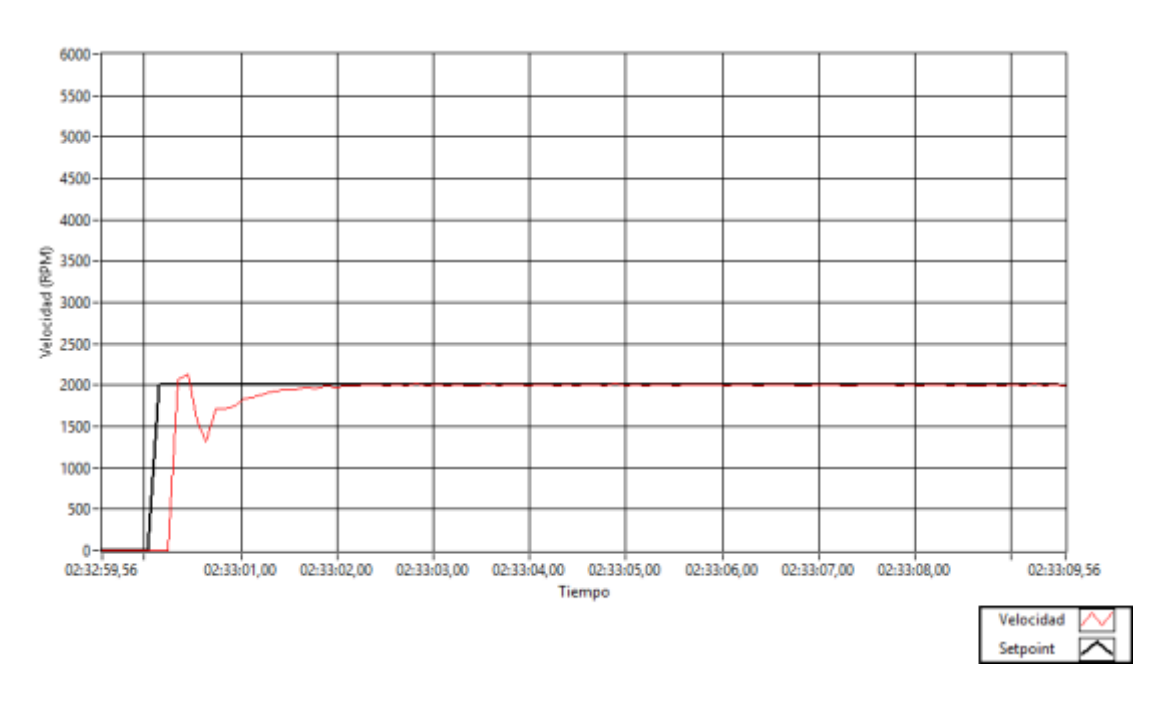

**Figura 1-3:** Respuesta del controlador con un setpoint de 2000 rpm

Al observar la Figura 1-3 se determinó que el tiempo que necesita el sistema para alcanzar el setpoint establecido de aproximadamente 3 segundos.

#### *3.1.2 Validación del controlador de temperatura*

# *3.1.2.1 Pruebas del controlador PI y PID de temperatura sin perturbaciones.*

Se sintonizó el controlador con los parámetros calculados y mostrados en la Tabla 13-2, se probó con setpoints de 60, 65 y 70 grados y se calculó en Excel el IAE e ITAE para cada dato adquirido siguiendo la Ecuación 3-3 y la Ecuación 4-3. Para el cálculo del valor final de IAE e ITAE se analizaron 80 datos obtenidos de la gráfica de Labview desde que el setpoint varia y se obtuvo los resultados que se observan en la Tabla 2-3. Ver anexo L y M.

**Ecuación 3-3:** Fórmula para el cálculo en Excel del IAE

$$
= SI((setpoint - temp) < 0; (setpoint - temp) * (-1); (setpoint - temp))
$$

Donde:

Temp= Temperatura medida por la MyDAQ

**Ecuación 4-3:** Fórmula para el cálculo en Excel del ITAE

$$
= SI((setpoint - temp) < 0; time * (setpoint - temp) * (-1); time (setpoint - temp))
$$

Donde:

Temp = Temperatura medida por la MyDAQ

Time = Tiempo transcurrido

**Tabla 2-3:** Valores obtenidos con el primer método de Ziegler-Nichols

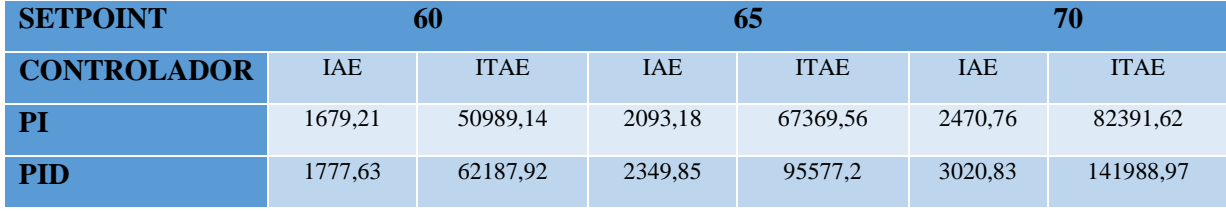

Realizado por: Margarita Bonilla, 2019

En el Gráfico 3-3 y en el gráfico 4-3 se observa que el controlador PI de temperatura es mucho más eficiente que el controlador PID puesto que el IAE y el ITAE son menores para los valores de los 3 set points probados.

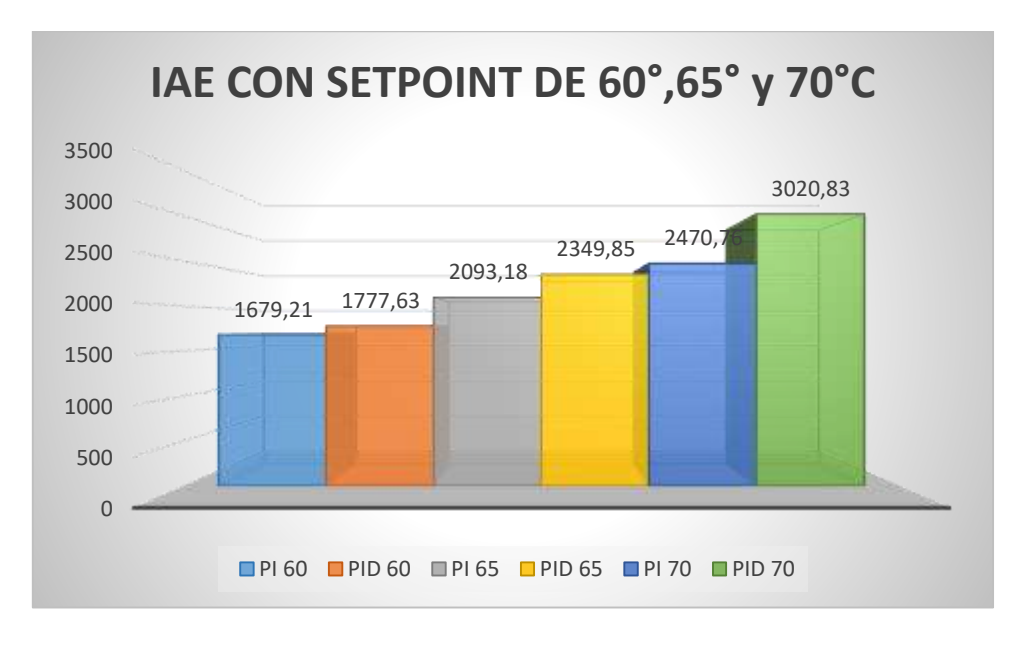

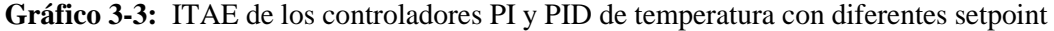

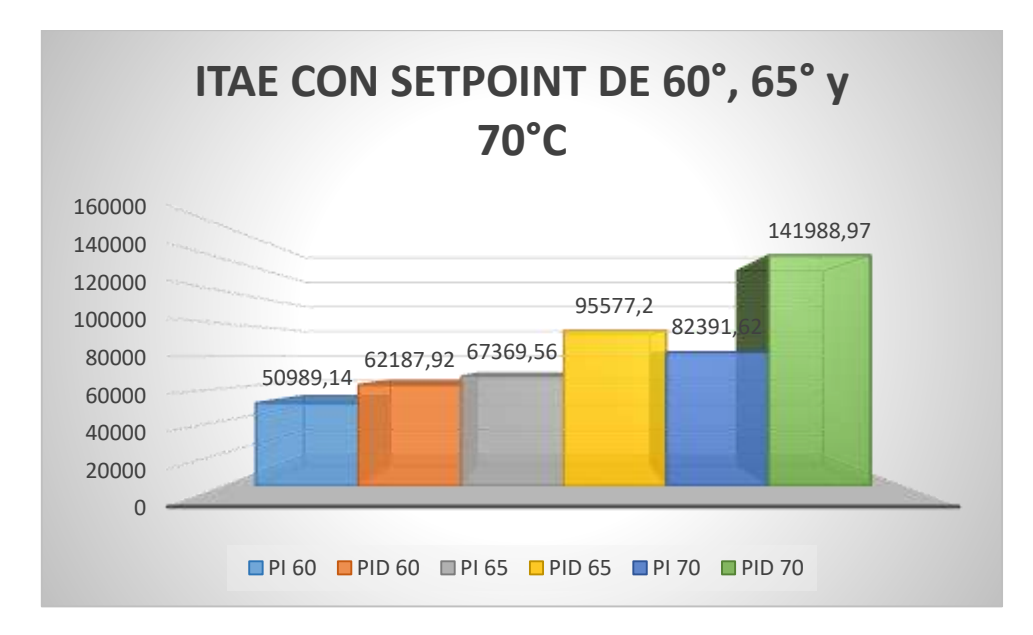

**Gráfico 4-3:** ITAE de los controladores PI y PID de temperatura con diferentes setpoint

En la figura 2-3 se muestra la respuesta de la planta de temperatura con un controlador PI y setpoint de 60 grados centigrados.

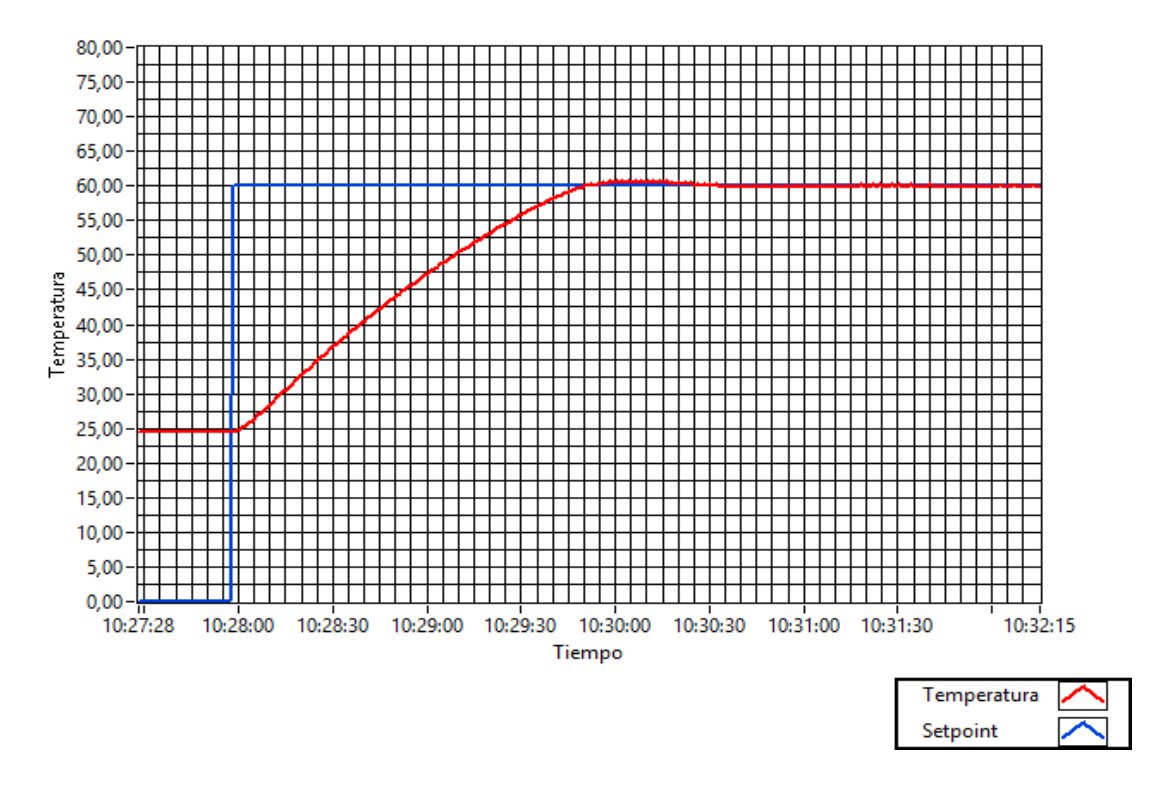

**Figura 2-3:** Respuesta del controlador con un setpoint de 60° C.

Al observar la Figura 2-3 se determinó que el tiempo que necesita el sistema para alcanzar el set point seleccionado es de aproximadamente 2 segundos.

# **3.2 Pruebas de funcionamiento de la comunicación**

Para la evaluación de la comunicación se realizó el siguiente protocolo de pruebas:

- 1. Ejecutar el VI del controlador.
- 2. Abrir el programa Wireshark y capturar el tráfico de datos.
- 3. Monitorear el controlador en la página web
- 4. Variar el setpoint 3 veces
- 5. Introducir perturbaciones a la planta de control.
- 6. Parar la captura de tráfico con Wireshark
- 7. Guardar el archivo en formato (.pcapng)
- 8. Abrir el programa Steelcentral Packet Analyzer
- 9. Importar el archivo (.pcapng).
- 10. Generar el reporte en donde se visualizará el tiempo, los paquetes y bits transmitidos.

# *3.2.1 Pruebas realizadas con LiFi*

# *3.2.1.1 Pruebas del controlador de velocidad usando comunicación Li-Fi*

Siguiendo el protocolo de pruebas anteriormente mencionado se obtuvo los resultados que se muestran en las Figuras 3-3 y 4-3. En este caso se modificó el set point desde el servidor con los valores de 2000, 2500, 3000 rpm, mientras que desde el cliente se modificó una sola vez variando la velocidad de 3000 rpm a 2000 rpm. La prueba duró 120 segundos.

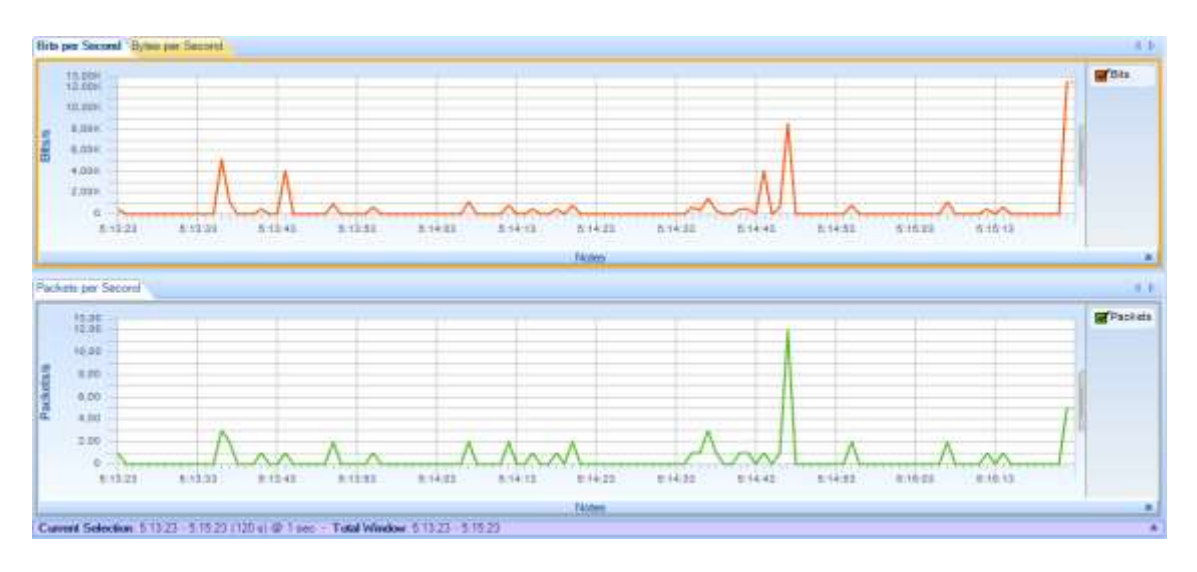

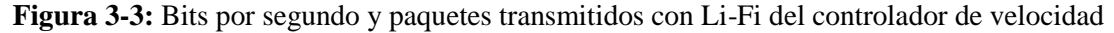
| <b>NOMBRE</b>            | <b>VALOR</b> |
|--------------------------|--------------|
| Número total de bits     | 49,488       |
| Número total de bytes    | 6,186        |
| Número total de paquetes | 52           |
| Número IP bytes          | 5,394        |
| Número TCP bytes         | 3,856        |
| Número udp bytes         | 1,538        |

**Figura 4-3:** Resumen de la captura con comunicación Li-Fi del controlador de velocidad

Realizado por: Margarita Bonilla, 2019

De las Figuras 4-2 y 4-3 se concluyó que usando comunicación Li-Fi para el controlador de velocidad se envió 49488 bits y 52 paquetes.

*3.2.1.2 Pruebas del controlador de temperatura usando comunicación Li-Fi*

Siguiendo el protocolo de pruebas mencionado en el apartado 3.2, se obtuvo los resultados que se muestran en las Figuras 5-3 y 6-3. En este caso se modificó el set point desde el servidor con los valores de 60, 50 y 70 grados centígrados, mientras que desde el cliente se modificó una sola vez variando la temperatura de 70° C a 50° C. La prueba duró 854 segundos.

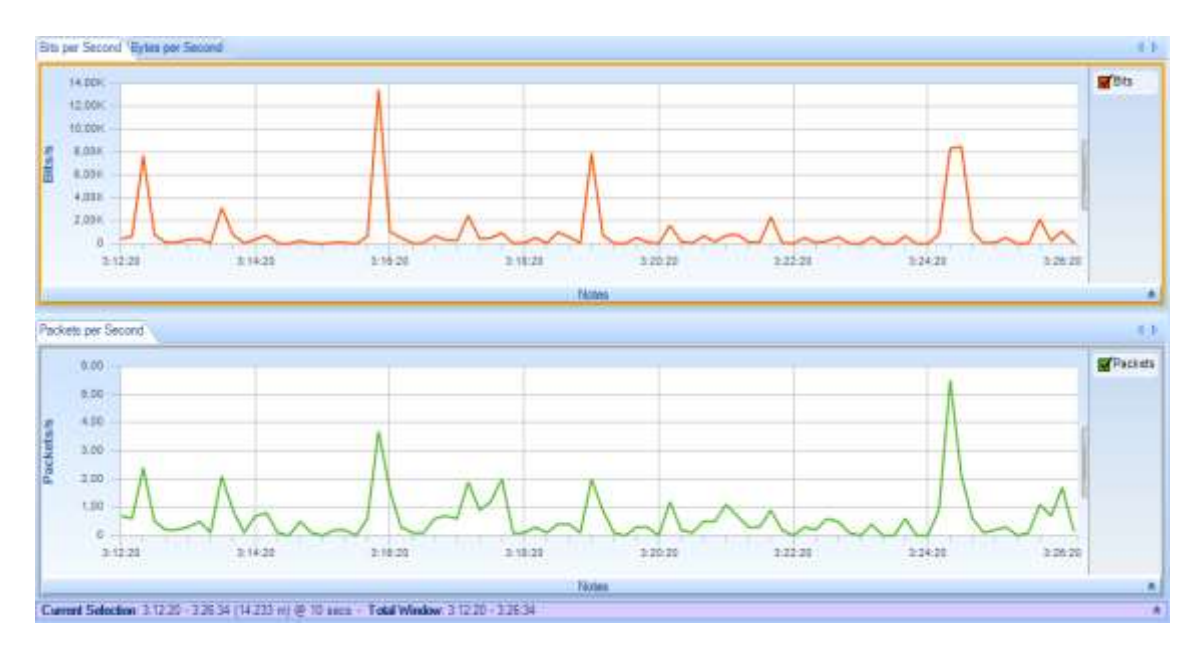

**Figura 5-3:** Bits por segundo y paquetes transmitidos con Li-Fi del controlador de temperatura

Realizado por: Margarita Bonilla, 2019

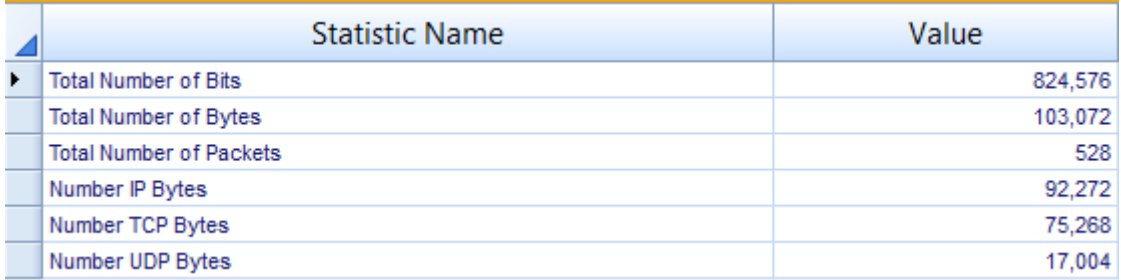

**Figura 6-3:** Resumen de la captura con comunicación Li-Fi del controlador de temperatura

Realizado por: Margarita Bonilla, 2019

De las Figuras 5-3 y 6-3 se concluyó que usando comunicación Li-Fi para el controlador de temperatura se envió 824576 bits y 528 paquetes. En comparación con la figura 3-3 y 4-3, en este caso fueron enviados más paquetes puesto que esta prueba duró más tiempo hasta que el controlador de temperatura se estabilice.

#### *3.2.2 Pruebas realizadas con WiFi*

#### *3.2.2.1 Pruebas del controlador de velocidad usando comunicación Wi-Fi*

Siguiendo el protocolo de pruebas mencionado en el apartado 3.2, se obtuvo los resultados que se muestran en las Figuras 7-3 y 8-3. En este caso se modificó el set point desde el servidor con los valores de 2000, 2500, 3000 rpm, mientras que desde el cliente se modificó una sola vez variando la velocidad de 3000 rpm a 2000 rpm. La prueba duró 121 segundos.

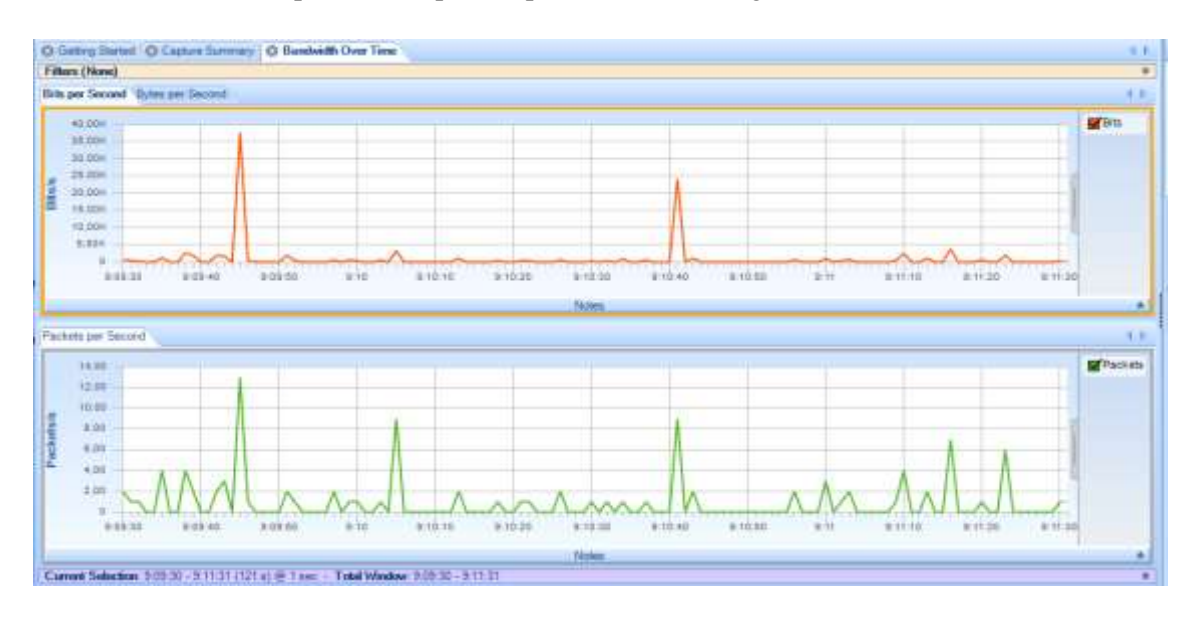

**Figura 7-3:** Bits por segundo y paquetes transmitidos con Wi-Fi del controlador de velocidad

Realizado por: Margarita Bonilla, 2019

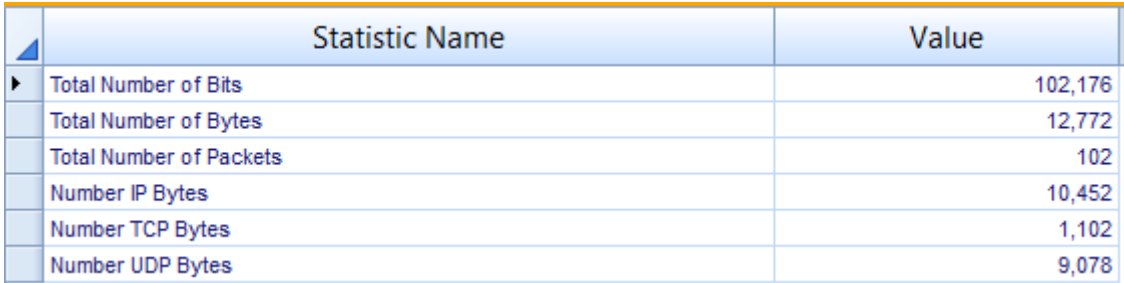

**Figura 8-3:** Resumen de la captura con comunicación Wi-Fi del controlador de temperatura

Realizado por: Margarita Bonilla, 2019

De las Figuras 7-2 y 8-3 se concluyó que usando comunicación Wi-Fi para el controlador de velocidad se envió 102176 bits y 102 paquetes.

#### *3.2.2.2 Pruebas del controlador de temperatura usando comunicación Wi-Fi*

Siguiendo el protocolo de pruebas mencionado en el apartado 3.2, se obtuvo los resultados que se muestran en las Figuras 9-3 y 10-3. En este caso se modificó el set point desde el servidor con los valores de 60, 50 y 70 grados centígrados, mientras que desde el cliente se modificó una sola vez variando la temperatura de 70° C a 50° C. La prueba duró 831 segundos.

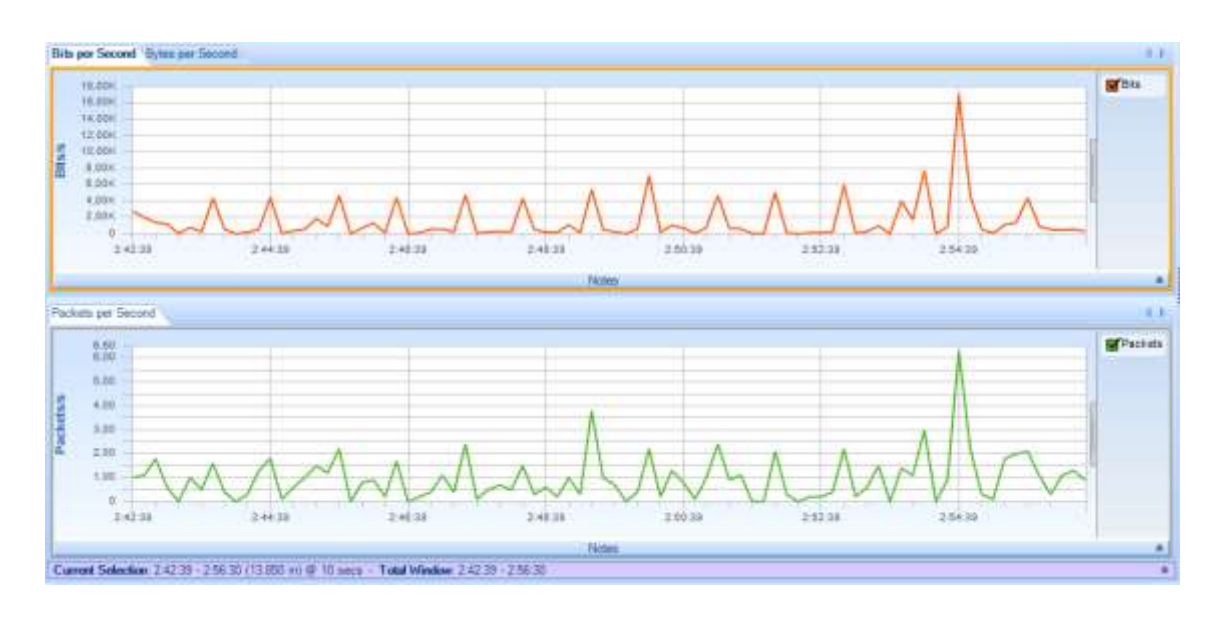

**Figura 9-3:** Bits por segundo y paquetes transmitidos con Wi-Fi del controlador de temperatura Realizado por: Margarita Bonilla, 2019

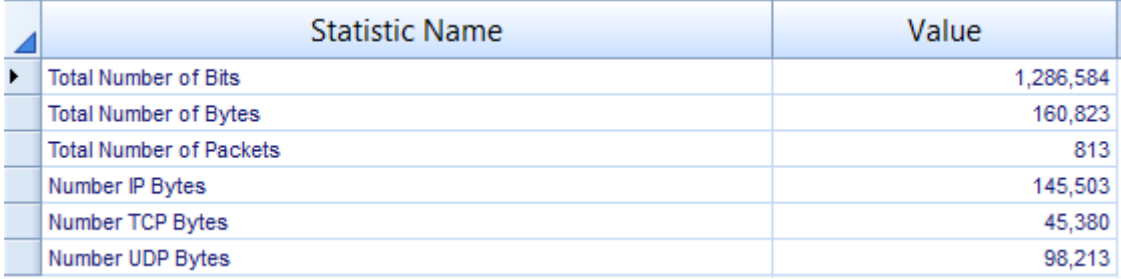

**Figura 10-3:** Resumen de la captura con comunicación Wi-Fi del controlador de temperatura

Realizado por: Margarita Bonilla, 2019

De las Figuras 9-3 y 10-3 se concluyó que usando comunicación Wi-Fi para el controlador de temperatura se envió 1286584 bits y 813 paquetes.

#### *3.2.3 Pruebas del controlador de velocidad usando comunicación ZigBee*

En esta prueba se calculó el tiempo de latencia de la red. Para ello fue necesario aplicar la Ecuación 5-3. Los resultados obtenidos se observan en la Tabla 3-3

**Ecuación 5-3:** Fórmula para calcular el tiempo de latencia

 $T$ iempo de latencia  $=$ # de bits enviados Velocidad de tranmisión de datos

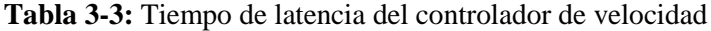

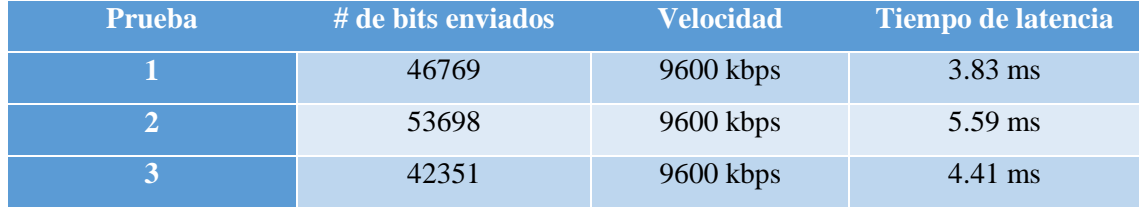

Realizado por: Margarita Bonilla, 2019

Al observar la tabla 3-3 se concluyó que el tiempo de latencia para el controlador de velocidad con comunicación ZigBee varía entre 3.83 y 5.59 mili segundos

#### *3.2.4 Pruebas del controlador de temperatura usando comunicación ZigBee*

En esta prueba también se calculó el tiempo de latencia de la red. Para ello fue necesario aplicar la Ecuación 5-3. Los resultados obtenidos se observan en la Tabla 4-3

#### **Tabla 4-3:** Tiempo de latencia del controlador de temperatura

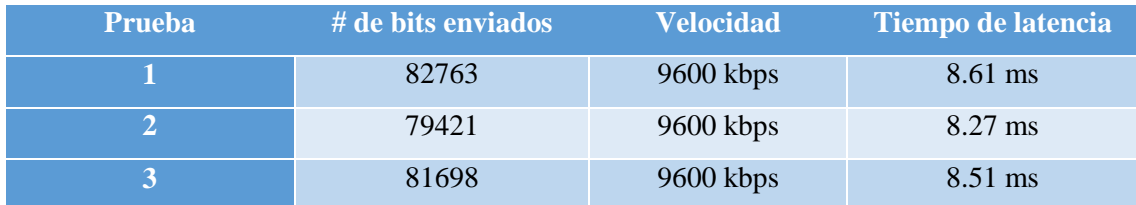

Realizado por: Margarita Bonilla, 2019

Al observar la tabla 3-3 se concluyó que el tiempo de latencia para el controlador de temperatura con comunicación ZigBee varía entre 8.27 y 8.61 milisegundos

#### *3.2.5 Pruebas de alcance de las comunicaciones Li-Fi, Wi-Fi y ZigBee*

Como se puede apreciar en las Tablas 3-3, 4-3 y 5-3, el alcance o distancia de funcionamiento de las tecnologías Li-Fi, Wi-Fi y ZigBee fue evaluado cualitativamente probándolo a diferentes distancias en interiores. Calificando a la señal como alta, media, regular y nula.

|              | Metros Calidad de la señal |
|--------------|----------------------------|
| 1            | Alto                       |
| $\mathbf{2}$ | Media                      |
| 3            | Media                      |
| 4            | Media                      |
| 5            | Regular                    |
| 6            | Regular                    |
| $7 - \infty$ | Nula                       |

**Tabla 5-3:** Alcance Li-Fi

Realizado por: Margarita Bonilla, 2019

De la Tabla 5-3 se concluyó que la señal para la comunicación Li-Fi es alta hasta 1 metros, media de 2 a 4 metros, regular de 5 hasta 6 metros y nula de 7 metros en adelante.

|               | Metros Calidad de la señal |
|---------------|----------------------------|
| $1 - 5$       | Alta                       |
| $6 - 8$       | Media                      |
| $9 - 12$      | Regular                    |
| 13 - $\infty$ | Nula                       |

**Tabla 6-3:** Alcance Wi-Fi

Realizado por: Margarita Bonilla, 2019

De la Tabla 6-3 se concluyó que la señal para la comunicación Wi-Fi es alta de 1 a 5 metros, media de 6 a 8 metros, regular de 9 hasta 12 metros y nula de 13 metros en adelante, es importante recalcar que estos valores dependen de los obstáculos que la señal debió atravesar.

| <b>Metros</b>   | Calidad de la señal |
|-----------------|---------------------|
| $1 - 15$        | Alta                |
| $16 - 22$       | <b>Buena</b>        |
| $25 - 39$       | Regular             |
| 40 a más metros | Nula                |

 **Tabla 7-3:** Alcance ZigBee

Realizado por: Margarita Bonilla, 2019

De la Tabla 7-3 se concluyó que la señal para la comunicación ZigBee es alta de 1 a 15 metros, media de 16 a 22 metros, regular de 22 hasta 39 metros y nula desde los 40 metros en adelante, es importante recalcar que estos valores dependen de los obstáculos que la señal debió atravesar.

#### *3.2.6 Análisis de resultados de la comunicación Li-Fi vs Wi-Fi*

Como se observa en las tablas 6-3 y 7-3 se concluyó que con la comunicación WI-FI se envían más paquetes que con la comunicación Li-Fi, pero con la comunicación Li-Fi se obtuvo menos tiempo de latencia lo cual es óptimo para el sistema de transmisión de datos.

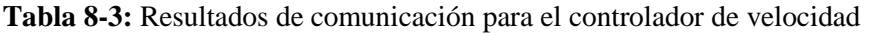

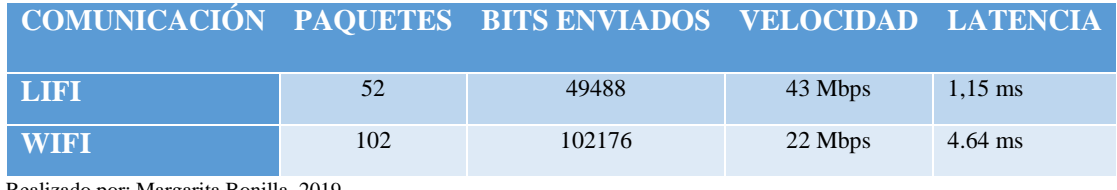

Realizado por: Margarita Bonilla, 2019

#### **Tabla 9-3:** Resultados de comunicación para el controlador de temperatura

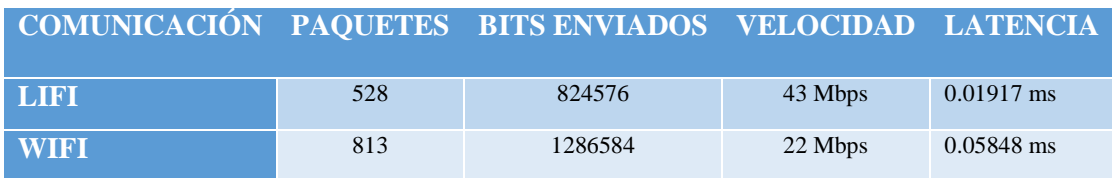

Realizado por: Margarita Bonilla, 2019

De las tablas 8-3 y 9-3 y 4-3 se concluyó que la comunicación Li-Fi es la que ofrece mayor velocidad de transmisión de datos consecuentemente menos latencia.

#### **3.3 Análisis de costos.**

Para realizar el análisis de costos se determinó una lista de todos los dispositivos usados para el sistema de transmisión de datos de una planta de control.

#### **Tabla 10-3:** Análisis de costos.

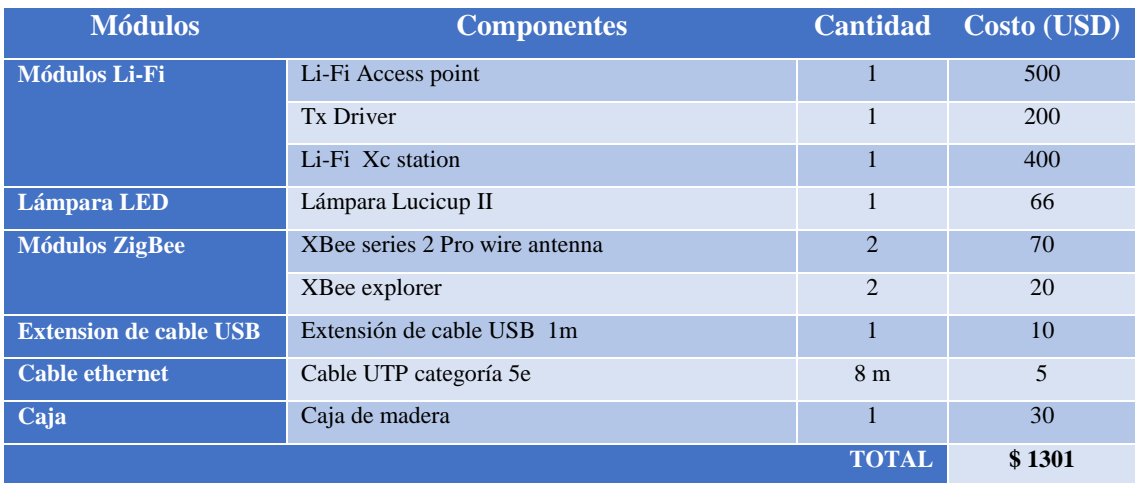

Realizado por: Margarita Bonilla, 2019

En la tabla se observa que para el sistema de transmisión de datos y para su evaluación se invirtió el valor de 1301 dólares americanos.

#### **CONCLUSIONES**

- Oledcomm y PureLiFi son las empresas que comercializan equipos Li-Fi a todo el mundo y que se encuentran mejor posicionadas en el mercado. Los equipos de comunicación de estas empresas se basan en el protocolo de comunicación por luz visible IEEE 802.15.7.
- Se analizó las características de los equipos Li-Fi que se muestran desde la Tabla 2-2 hasta la Tabla 7-2 y se determinó que los equipos de la empresa PureLiFi son ideales para un sistema de transmisión de datos puesto que ofrecen mayor velocidad de transmisión de datos, mayor alcance y sus componentes se pueden adaptar fácilmente a diversos ambientes.
- Se configuró los equipos Li-Fi para tener acceso a Internet permitiendo de esta manera controlar y monitorear la planta desde cualquier lugar dentro de la misma red con tan solo tener la dirección URL de los VI.
- Se sintonizó los controladores de velocidad y temperatura utilizando los métodos experimentales de Ziegler y Nichols mostrados en las Tablas 11-2 y 13-2. Además, mediante los criterios integrales del error se determinó que el controlador proporcional integral es el que presenta menos error tanto para el control de velocidad como para el control de temperatura.
- Mediante el protocolo de pruebas realizado que se detalla en el apartado 3.2, se determinó que la comunicación Li-Fi ofrece mayor velocidad de transmisión de datos y menor latencia que la comunicación Wi-Fi y ZigBee. Mientras que la comunicación ZigBee es la que ofrece mayor alcance tanto en exteriores como en interiores puesto que usa la radiofrecuencia para transmitir datos.

#### **RECOMENDACIONES**

- Es necesario realizar más investigaciones de aplicaciones de la tecnología Li-Fi en plantas industriales, así como también en hospitales especialmente en el área de exámenes de resonancia magnética para el control de la presión arterial de los pacientes. Es decir, en lugares en donde la radio frecuencia puede causar interferencias con los equipos.
- Implementar una red Li-Fi con más nodos para monitorear y subir al internet los datos varios controladores a la vez.
- Realizar pruebas de la comunicación Li-Fi atenuando la luz LED utilizando el controlador DALI para verificar si la velocidad de transmisión de datos es la misma a la que se tiene con la luz totalmente encendida.
- Guardar todos los datos del sistema de transmisión de datos en una base de datos para de esta manera tener un histórico más amplio de los controladores y poder analízalos y probarlos de mejor manera.
- Sintonizar los controladores de velocidad y temperatura con otros métodos, como la sintonización automática de la herramienta Control and Simulation de Labview y comparar los resultados con el controlador sintonizado en el presente trabajo de titulación.

#### **BIBLIOGRAFÍA**

- **ARAVENA, E**.. *Desafios de las nuevas tecnologías: Un análisis a LiFi y otras tecnologías.* [en línea]. Valparaíso, 2013: [Consulta: 23 marzo 2019]. Disponible en: http://profesores.elo.utfsm.cl/~agv/elo322/1s13/project/reports/Desafios\_de\_las\_nuevas\_te cnologias.pdf.
- **ARRIETA OROZCO, O. y ALFARO RUÍZ, V.M**.. *Sintonización de controladores PI y PID utilizando los criterios integrales IAE e ITAE*. *Revista Ingeniería* [en línea], 2011, vol. 13, no. 1-2, pp. 31-39. [Consulta: 18 marzo 2019]. DOI 10.15517/ring.v13i1-2.618. Disponible en: http://revistas.ucr.ac.cr/index.php/ingenieria/article/view/618.
- **COMBARIZA, L.A. y VARGAS, C.A**. *Redes Li-Fi Comunicaciones inalámbricas rápidas y de bajo costo.* [en línea]. Bogotá, 2015: [Consulta: 20 marzo 2019]. Disponible en: http://www.profamilia.org.co/docs/docs\_blog/Articulo - La tecnologia Li-Fi.pdf.
- Comunicación industrial inalámbrica e IoT | Arrow.com. [en línea], 2016. [Consulta: 14 marzo 2019]. Disponible en: https://www.arrow.com/es-mx/research-and-events/articles/wirelessindustrial-communication-and-iot.
- **DATALIGHTS.** *Entrenador de planta de control*. [en línea]. Escuador, 2016: [Consulta: 26 marzo 2019]. Disponible en: https://www.datalights.com.ec/site2/images/EPC/epc manual de usuario.pdf.
- **DIGI.** *XCTU - Next Gen Configuration Platform for XBee/RF Solutions | Digi International.* [en línea], 2019. [Consulta: 28 marzo 2019]. Disponible en: https://www.digi.com/products/iotplatform/xctu.
- **ESCUDERO-PASCUAL, A***. Estándares en Tecnologías Inalámbricas.* [en línea], pp. 1-22, 2007. [Consulta: 26 marzo 2019].Disponible en: www.wilac.net/tricalcar.
- **GARCÍA, S.** *Manual para Radialistas Analfatécnicos.* [en línea], 2018. [Consulta: 26 marzo 2019]. Disponible en: https://analfatecnicos.net/pregunta.php?id=24.
- **GAUSIN, S.** *Dispositivos Móviles: Los Diferentes Tipos de Comunicación Inalámbrica.* [en línea], 2012. [Consulta: 26 marzo 2019]. Disponible en: http://dispositivosmovilessaulg.blogspot.com/2012/02/los-diferentes-tipos-de-comunicacion.html.
- **HURTADO PÉREZ, E.A.** *Estudio de la tecnología Light-Fidelity (Li-Fi) y su vinculación con comunicaciones 5G* (Tesis) [en línea]: Escuela Politécnica Nacional, Quito, Ecuador, 2018 [Consulta: 12 febrero 2019]. Disponible en: http://bibdigital.epn.edu.ec/handle/15000/19266.
- **LORENZO GRANDES, B. y MADERO, M.J.** *Estudio del Estado del Arte de los sistemas de comunicaciones por luz visible (VLC)* [en línea]. Universidad de Sevilla, Sevilla, 2016. [Consulta: 19 marzo 2019]. Disponible en: http://hdl.handle.net/11441/47950.
- **MIGNONE, C. y BARNES, R.** *Más allá de lo que el ojo ve: el espectro electromagnético.* [en línea], 2006 [Consulta: 19 marzo 2019]. Disponible en: https://www.scienceinschool.org/es/2011/issue20/em.
- **MONTERO VALENCIA, J.A.** *Diseño de un prototipo de una red de sensores inalámbricos para el monitoreo de la calidad de agua para uso recreativo en el dicque de Fátima.* [en línea]. (tesis pregrado) Escuela Superior Politécnica de Chimborazo, 2017. [Consulta: 14 marzo 2019]. Disponible en: http://dspace.espoch.edu.ec/bitstream/123456789/8009/1/98T00179.pdf.
- **MUÑOZ HERNÁNDEZ, J.A. y MUÑOZ HERNÁNDEZ, L.A.** *Control automático I: estrategias de control clásico* [en línea]. Primera. Tolima: Universidad de TOlima. [Consulta: 18 marzo 2019]. ISBN 978-958-8747-70-5, 2014 Disponible en: https://ebookcentral.proquest.com/lib/espochsp/reader.action?docID=4909273&query=con trol+clásico.
- **NALIN, M..** *Industrial Ethernet is now bigger than fieldbuses.* [en línea], 2018. [Consulta: 31 marzo 2019]. Disponible en: https://www.hms-networks.com/press/2018/02/27/industrialethernet-is-now-bigger-than-fieldbuses.
- **NATIONAL INSTRUMENTS.** *NI myDAQ*. [en línea], 2014: [Consulta: 26 marzo 2019]. Disponible en: http://www.ni.com/pdf/manuals/373061f.pdf.
- **NATIONAL INSTRUMENTS.** *Control Design and Simulation Module - LabVIEW 2018 Control Design and Simulation Module Help - National Instruments.* [en línea], 2018. [Consulta: 27 marzo 2019]. Disponible en: http://zone.ni.com/reference/en-XX/help/371894J-01/lvsimconcepts/sim\_c\_intro/.
- **NATIONAL INSTRUMENTS.** Fundamentos del Entorno de LabVIEW National Instruments. [en línea], 2019. [Consulta: 28 marzo 2019]. Disponible en: http://www.ni.com/gettingstarted/labview-basics/esa/environment.
- **NATIONAL INSTRUMENTS.** Traditional NI-DAQ (Legacy) Windows Vista, 7, 8 and 10 Support - National Instruments. [en línea], 2019. [Consulta: 27 marzo 2019]. Disponible en: https://knowledge.ni.com/KnowledgeArticleDetails?id=kA00Z0000019OrQSAU&l=es-EC.
- **NDJIONGUE, A.R., FERREIRA, H.C.** Visible Light Communications (VLC) Technology. *Wiley Encyclopedia of Electrical and Electronics Engineering* [en línea]. Hoboken, NJ, USA: John Wiley & Sons, Inc., pp. 1-15, 2015. [Consulta: 19 marzo 2019]. Disponible en: http://doi.wiley.com/10.1002/047134608X.W8267.
- **OGATA, K. y PINTO BERMÚDEZ, E.** *[Book] Ingeniería de control moderna* [en línea], 2010. S.l.: s.n. ISBN 978-84-832-2651-3. Disponible en: www.pearsoneducacion.com.
- **OLEDCOMM.** MyLifi Pro. [en línea], 2018. [Consulta: 25 marzo 2019]. Disponible en: https://drive.google.com/file/d/1CeJ3xsWz18wKnZLQJDT4vNwLK8bO55xH/view.
- **OLIVA, N**. (coord). *Redes de Comunicación Industriales* [en línea]. Madrid: Universidad Nacional de Educación a Distancia, 2013. [Consulta: 14 marzo 2019]. ISBN 978-84-362- 6549-1. Disponible en: https://ebookcentral.proquest.com/lib/espochsp/reader.action?docID=3216642&query=sist ema+de+transmisión+de+datos.
- **POOL VILLAMONTE, W.S.** *No guiados: Radiofrecuencia, microondas, satélite e infrarrojo. | Fundamentos De Telecomunicaciones.* [en línea], 2014. [Consulta: 26 marzo 2019]. Disponible en: http://telecomunicacionesportafolio.blogspot.com/2014/12/22no-guiadosradiofrecuencia-microondas.html
- **PRIETO BLÁZQUEZ, J.** *Introducción a los sistemas de comunicación inalámbricos.* [en línea] Catalonia, 2012: [Consulta: 14 marzo 2019]. Disponible en: https://www.exabyteinformatica.com/uoc/Informatica/Tecnologia\_y\_desarrollo\_en\_dispos itivos\_moviles/Tecnologia\_y\_desarrollo\_en\_dispositivos\_moviles\_(Modulo\_1).pdf.
- **PURELIFI. LiFi** *Technology - pureLiFi.* [en línea], 2019. [Consulta: 23 marzo 2019]. Disponible en: https://purelifi.com/lifi-technology/.
- **QUONTY.** *Tecnología Inalámbrica, Principales Redes y Modos de Uso - Quonty*. [en línea], 2018. [Consulta: 26 marzo 2019]. Disponible en: https://www.quonty.com/blog/tecnologiainalambrica/.
- **RONCANCIO, H. y CIFUENTES, H.** *Tutorial de LABVIEW*. *Labview Tutorial* [en línea], 2000,vol. 1, pp .20. Disponible en: http://scholar.google.com/scholar?hl=en&btnG=Search&q=intitle:Tutorial+de+labview#0

%5Cnhttp://scholar.google.com/scholar?hl=en&btnG=Search&q=intitle:Tutorial+de+LAB VIEW#0.

**TAMAYO BALAS, A.**. *Estudio del estándar 802.15.7 del IEEE sobre sistemas de comunicación por luz visible* [en línea] Universidad de Sevilla, 2016 [Consulta: 20 marzo 2019]. Disponible en: http://hdl.handle.net/11441/53164.

- **TIXI, D.** *Estudio y análisis comparativo de la tecnología 802.15.7 para sistema de comunicaciones inalámbricas con respecto a la tecnología 802.11.n* [en línea]. (tesis pregrado) Escuela Superior Politécnica de Chimborazo, Riobamba, Ecuador, 2016 [Consulta: 23 marzo 2019]. Disponible en: http://dspace.espoch.edu.ec/handle/123456789/6441.
- **VILLAGOMEZ, J.** Diseño De Un Control Auto Sintonizado Usando Software De Control Labview Para La Planta Qnet (Tesis). [en línea]. (tesis pregrado) Escuela Superior Politécnica De Chimborazo, Riobamba, Ecuador, 2017. [Consulta: 11 enero 2019].Disponible en: http://dspace.espoch.edu.ec/handle/123456789/6876

#### **ANEXOS**

**Anexo A: Datasheet Entrenador planta de control.**

### Diagrama Esquemático Y Conexiones Básicas

NOTA IMPORTANTE: Antes de conectar una fuente de poder al equipo lea completamente esta sección del manual, pues dependiendo del equipo de control que esté usando, puede encenderse en condiciones que conduzcan a calentamiento y posibles daños a los circuitos, e incluso quemaduras en la piel.

A continuación, se presenta un diagrama esquemático ubicando las partes principales del equipo.

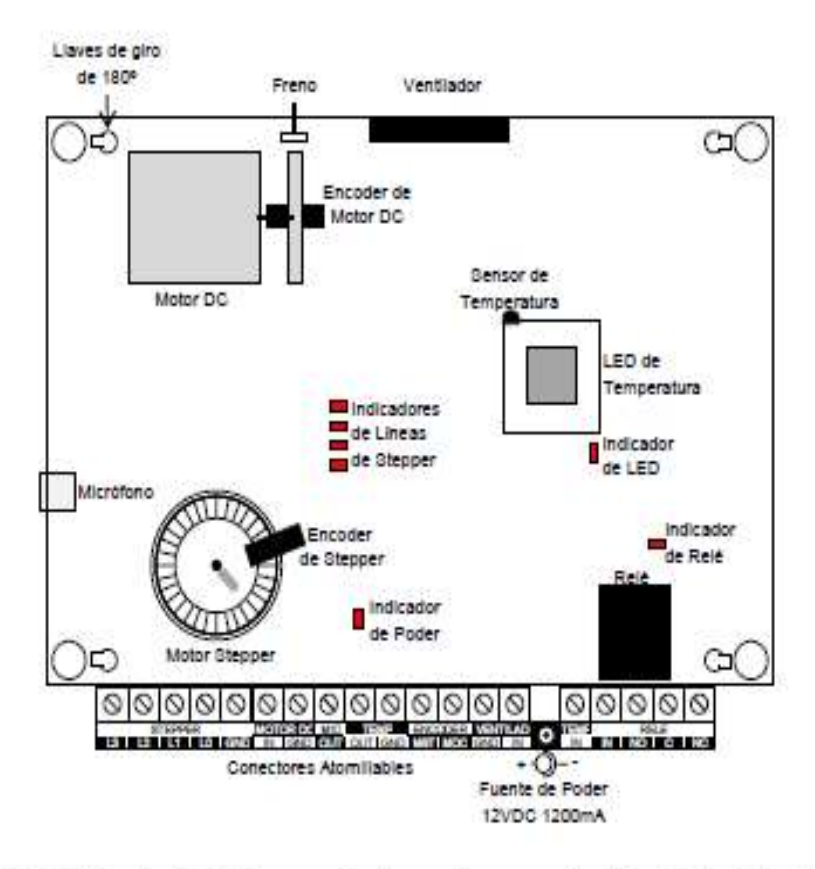

- . El LED Indicador de Poder se enciende cuando se conecta la Fuente de Poder de 12VDC. La polarización está indicada en el diagrama esquemático (pin interno positivo, carcasa negativo).
- · El LED de Temperatura funciona con lógica inversa; es decir, cuando se envía un FALSE (OV) a la línea de control TEMP IN, se enciende el LED.

NOTA IMPORTANTE: Cuando se enciende el LED de Temperatura, éste se calentará considerablemente en pocos minutos pudiendo causar quemoduras en la piel y eventuales daños en el equipo. Se puede activar la línea de control del LED de Temperatura desde un programa de LabVIEW o desde el utilitario de la tarjeta DAQ Measurement And Automation Explorer.

- · El Relé funciona con lógica inversa: es decir, cuando se envía un FALSE (OV) a la línea del Relé, éste conmutará el terminal común C con el terminal normalmente abierto NO (por sus siglas en inglés. Normally Open).
- · Las bobinas del Motor Stepper (Motor Paso a Paso) LO, L1, L2, L3 tienen lógica directa; es decir, cuando se envía una señal TRUE a una línea del Stepper, la bobina correspondiente se activa. Si al conectar la tarieta DAQ se enciende uno o más de los LEDs de Líneas del Stepper. desconecte inmediatamente la Fuente de Poder de 12VDC, envie un FALSE a todas las lineas digitales de la tarjeta DAQ desde el utilitario de la tarjeta DAQ Measurement and Automation Explorer, tal como muestra la figura (en este caso se asume que se han conectado las cuatro líneas del puerto P1 de la tarjeta DAQ a las líneas del Stepper).

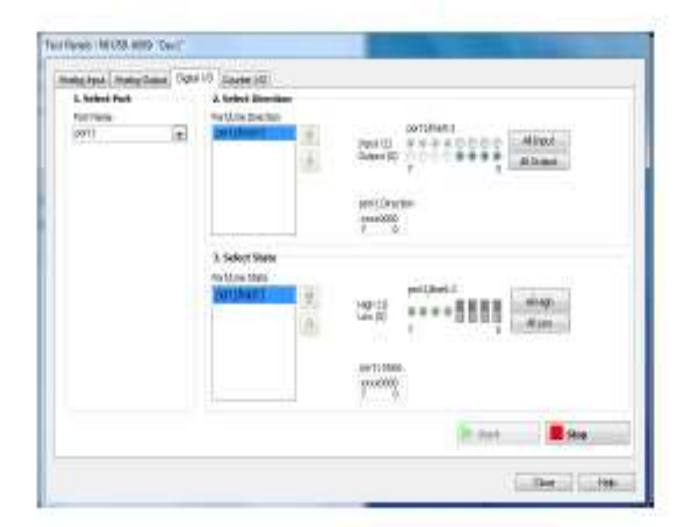

NOTA IMPORTANTE: Cuando se activan las bobinas del Motor Stepper, los LEDs Idicadores de Lineas de Stepper se encienden. Si uno o más de estos LEDs se encienden al conectar la tarjeta DAQ, las bobinas estarán energizadas y el Stepper se calentará considerablemente si no se desactivan dentro de pocos minutos, provocando daños al equipo o leves quemaduras en la piel.

- · El ventilador funciona con lógica inversa; es decir, cuando se envía una señal FALSE el ventilador se enciende.
- . En caso de que se requiera abrir la tapa de acrílico transparente que protege el EPC, se deben girar las cuatro Llaves de Giro a la posición de apertura; es decir, 180 grados en sentido contrario al giro de las manecillas del reloj. Estas llaves no son tipo tornillo, por lo tanto, es necesario no forzar el giro de las mismas.

#### Anexo B: Datasheet MyDAQ.

#### SPECIFICATIONS NI myDAQ

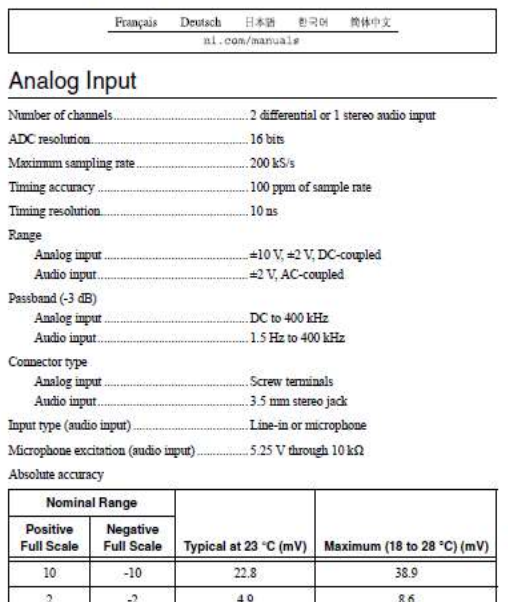

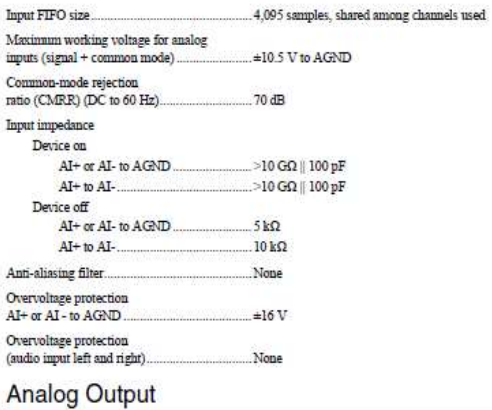

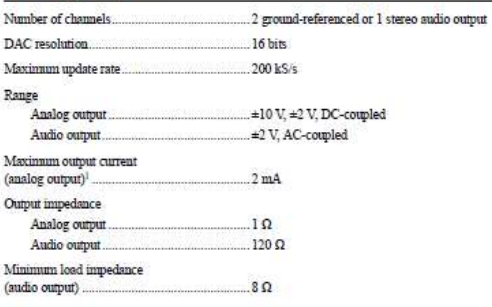

#### Figure 1. Settling Time (10 V Range) versus Different Source Impedance

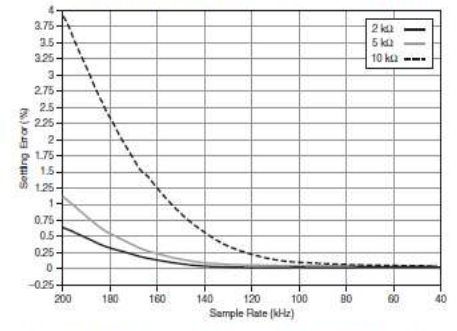

Figure 2. Settling Time (2 V Range) versus Different Sourc

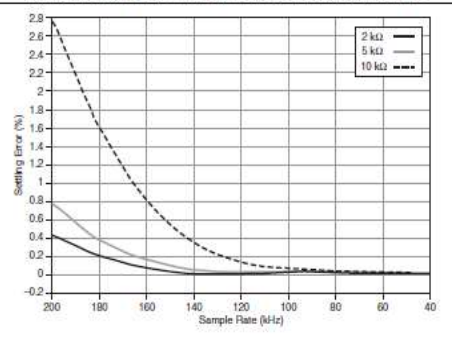

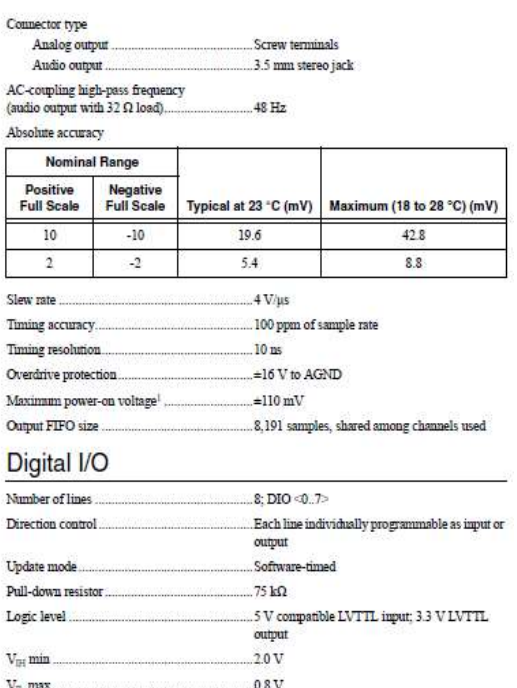

#### **Anexo C: Datasheet Access point Li-Fi**

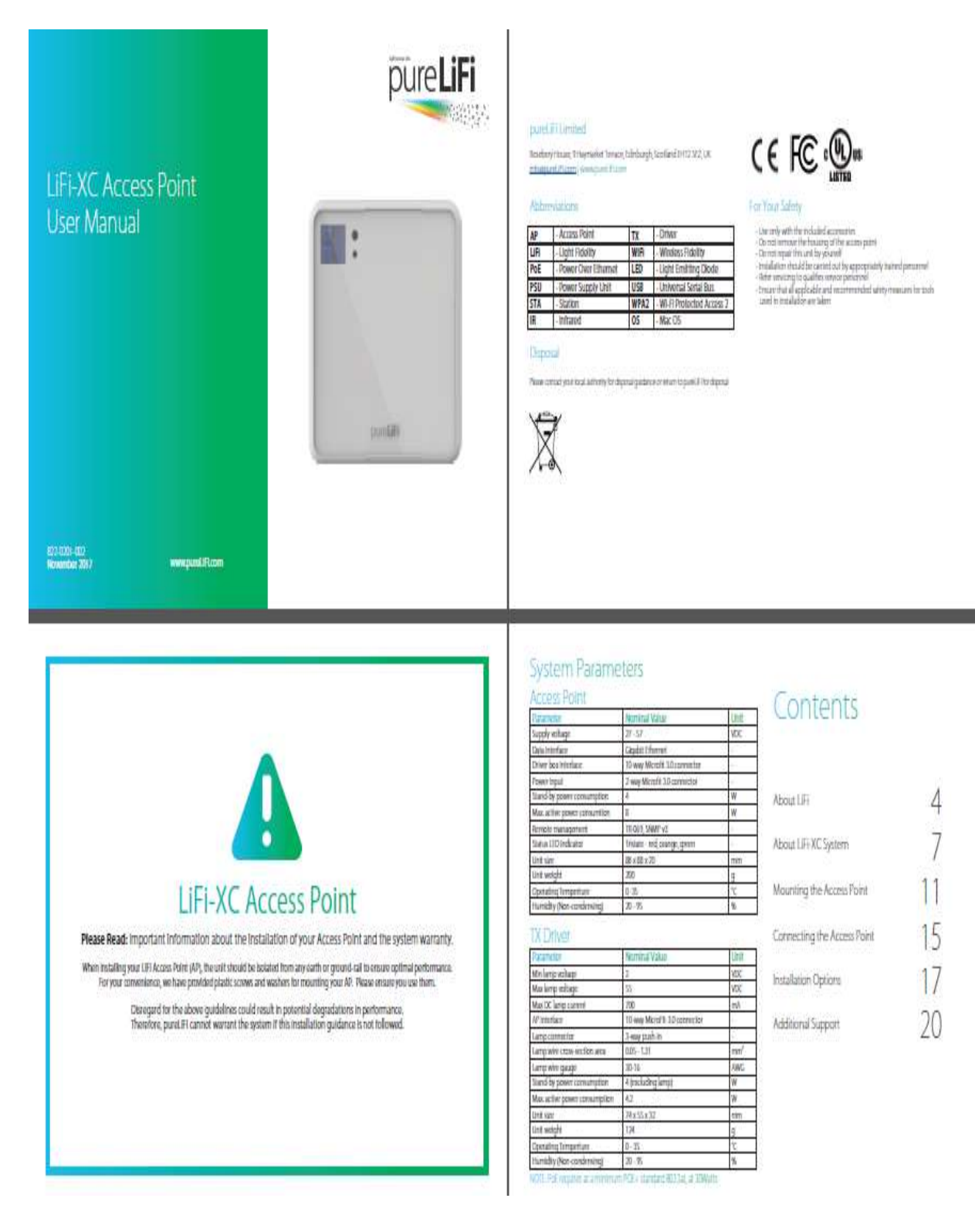

### The Benefits of LiFi

#### LiFI Technology

: if the brokey about 10 him is rocklain at a simmenticip relies of tron possesses in the barrier of the barrier of a latentially a 11 member.<br>In earlier frequence in former high speed with an acceptance of the barrier of

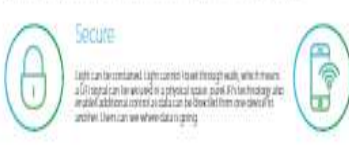

#### Location Services :<br>Lift oppionert was duidy not nucedial, with countries (AS or calls ket depit than it w<br>single great borreps on a 30 meteories.<br>single great borreps on a 30 meteories. 382

#### No Interference

 $\bigl(\!\!\!\!\bigl(\!\!\!\bigl(\!\!\!\bigcirc\!\!\!\bigr)\!\!\!\!\bigr)$ 

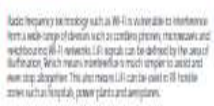

#### Data Density

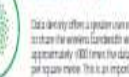

 $\label{thm:main} \begin{minipage}[t]{0.03\textwidth} \begin{minipage}[t]{0.03\textwidth} \begin{itemize} \textit{Did} & \textit{in} & \textit{in} \\ \textit{in} & \textit{in} & \textit{in} \\ \textit{in} & \textit{in} & \textit{in} & \textit{in} \\ \textit{in} & \textit{in} & \textit{in} & \textit{in} \\ \textit{in} & \textit{in} & \textit{in} & \textit{in} \\ \textit{in} & \textit{in} & \textit{in} & \textit{in} \\ \textit{in} & \textit{in} & \textit$ 

#### **Smart Lighting**

⊌

**Efficiency** 

 $\label{lem:optimal} Any primitive point is given through each unit is positive. The right point is not the unit is not the unit. In the other hand, the unit is not the unit is not not not the point.$ 

 $\bigcirc$ 

 $\label{thm:main} \begin{small} \textit{in} \textit{is} \textit{to} \textit{to} \textit$ 

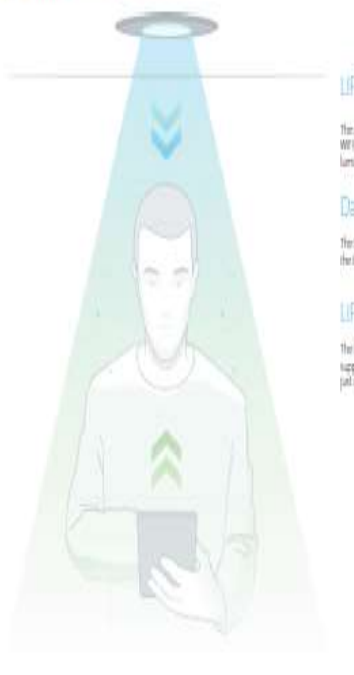

pureLiFi System: How it works

#### LIFI Access Point

The Acomo Point, which can one o ventil were just as a toditorsal<br>WPI reader wealth, is recourted on the onling along when your<br>Turninam

#### Data Access

The LP (Matter care access your data convention anywhere we first<br>functional and  $\alpha$ 

#### **UFF** Station

The LP (Station plugs into a viewbed CSD 3D port on any<br>supported visitor and commuts to the Access Point,<br>pat as a traditional LPD collabor strongle would:

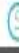

### Typical Deployment of the pureLiFi Network

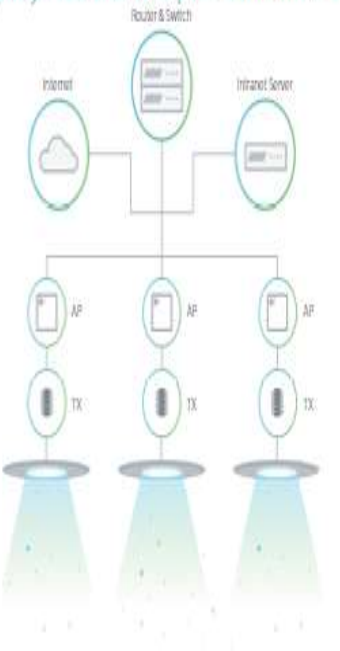

### pureLiFi System: Key components

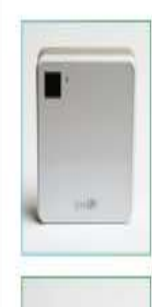

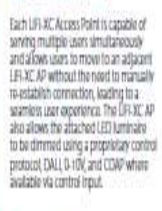

Access Point (AP)

#### Station (STA)

The LIFAXC Station (STA) unit is USB powered to enable complete mobility and<br>sale of use. The system simply uses existing<br>operating volum tools for scanning and<br>connecting to LIF-XC APs providing the user with a familiar network configuration

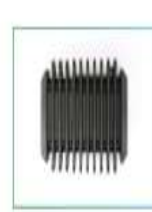

TX Driver (TX) The LIFI ACTIC Drivers allow for easy<br>adatability to many<br>"off the shelf" LED **Iumination** 

#### Features

- Fully natworked LFI system providing and to and EV4 and<br>IPv6 connectivity
- Full-duplox wriskes link providing over 43 Mbps in downlink<br>and uplink
- A single access point (AP) supports up to 8 stations (STAs) . Capable of working with a range of LED juminaires.
- TR-069 temote provisioning and management.
- . DALL 0-10V and CoAP support
- Proprietary protocol for power management/climming when others unavailable
- Control input for switch or dimming control

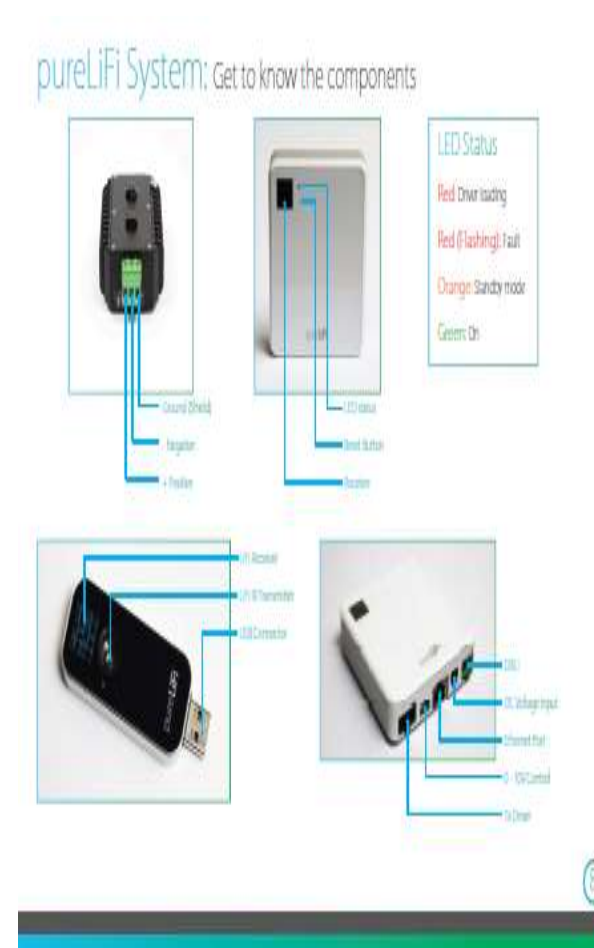

pureLiFi System: Get to know the accessories

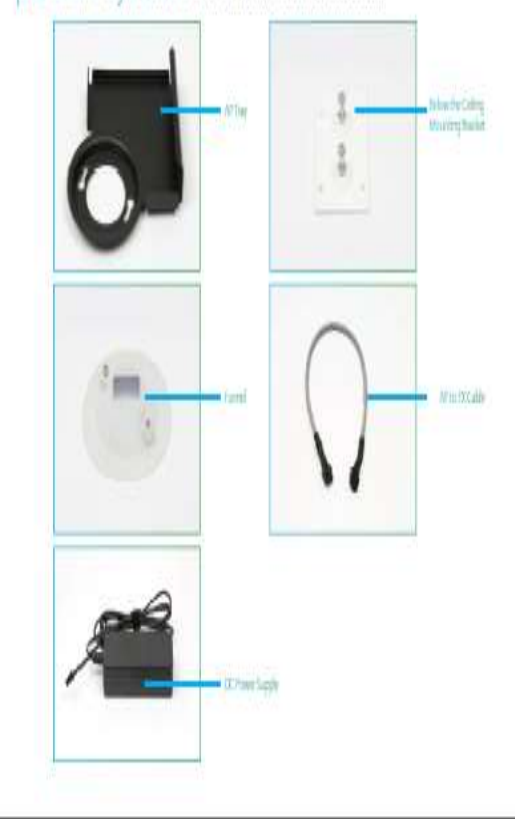

### Mounting Option: Above the ceiling

Installation View

The Wism is misked about the celling on wither wapended celling selems or, when adequate space for miskederar and words that connections<br>orbit, on standard growm board onlings. The hardware required for misking your access

### Mounting Options:

Above the ceiling

The AP mounting option offers the interacting integration.

Below the ceiling The AT mounting option offers a feedbie no functional added for amount any colleg type

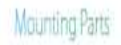

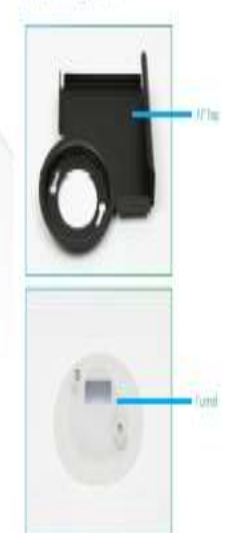

Ğ

### Connecting the Access Point

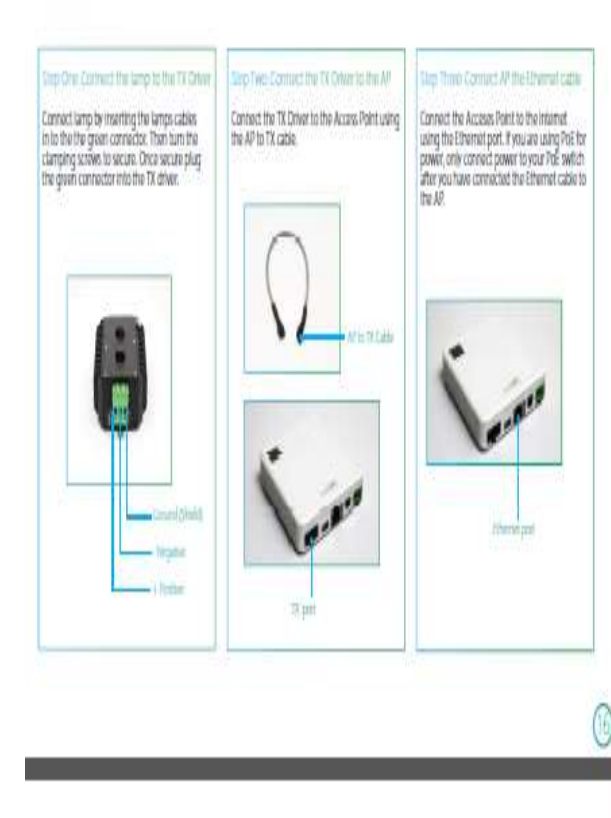

### Installation Option: Power over Ethernet

The below diagram shows how the system should be assembled using Power over Ethernet (PoE). Ensure that you connect the AP in the order outlined below

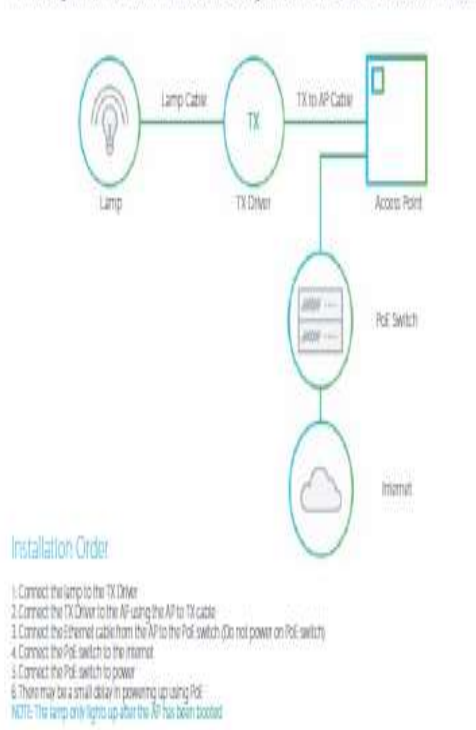

### Installation Option: DC Power & Ethernet .<br>The below diagram shows how the system should be assembled using DC power and Ethernet.<br>Ensure that you plug cabling into the AP in the Installation ender described below. IO laro Cibie **IXto APCatio** Î  $\overline{\rm N}$ **IX Driver** Access Point Lamp Ititoria **DC POWER SUPPLY** Installation Order t Connection pito fito TX Chive<br>I Connect the TX Chive to the AP using the AP to TX cable<br>I Connect the Ethernet cable from the AP to the internet 4 Connect AP to power using the DC power supply<br>5 Connect OC power to mark

**MAILE** 

### Congratulations!

You are now ready to use LFL Connect your LFIXC dation to your laptop or table! and enjoy highgood, society, wiskes communications using the light spectrum

For Software Configuration refer to Virtual Management User Guide

AP Settings The cidual contemp for the AP and ma<br>Romani

#### Anexo D: Datasheet Tx Driver de Li-Fi

# **TX Driver**

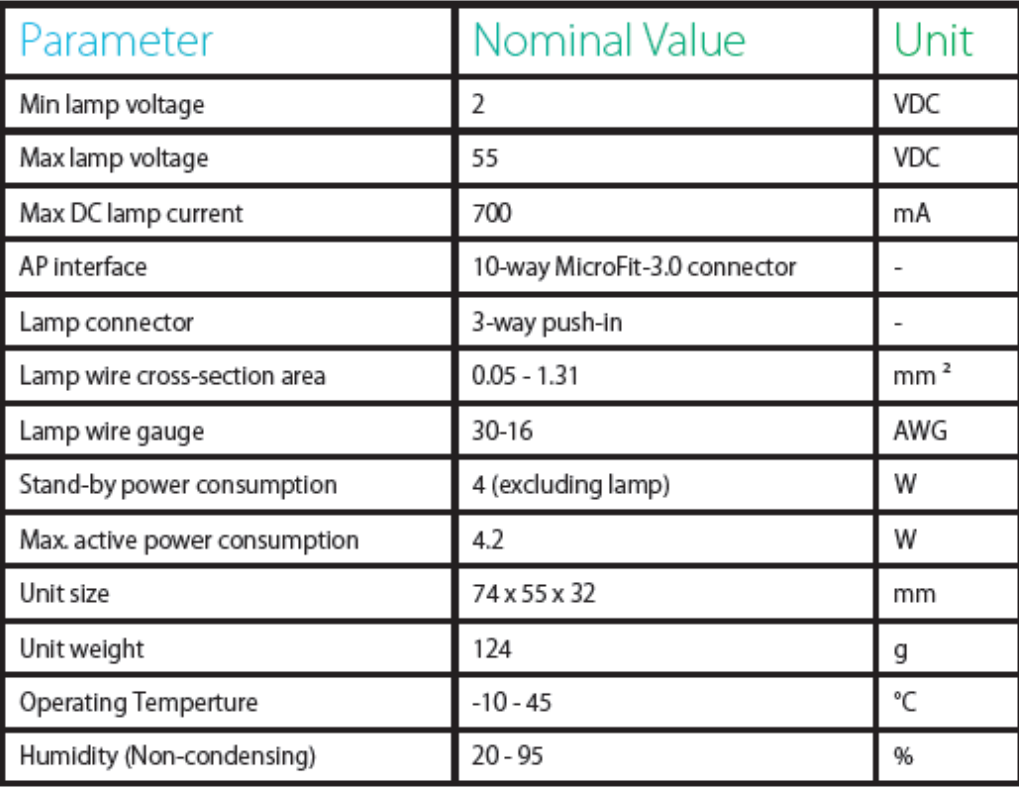

#### **Anexo E: Datasheet Xc station**

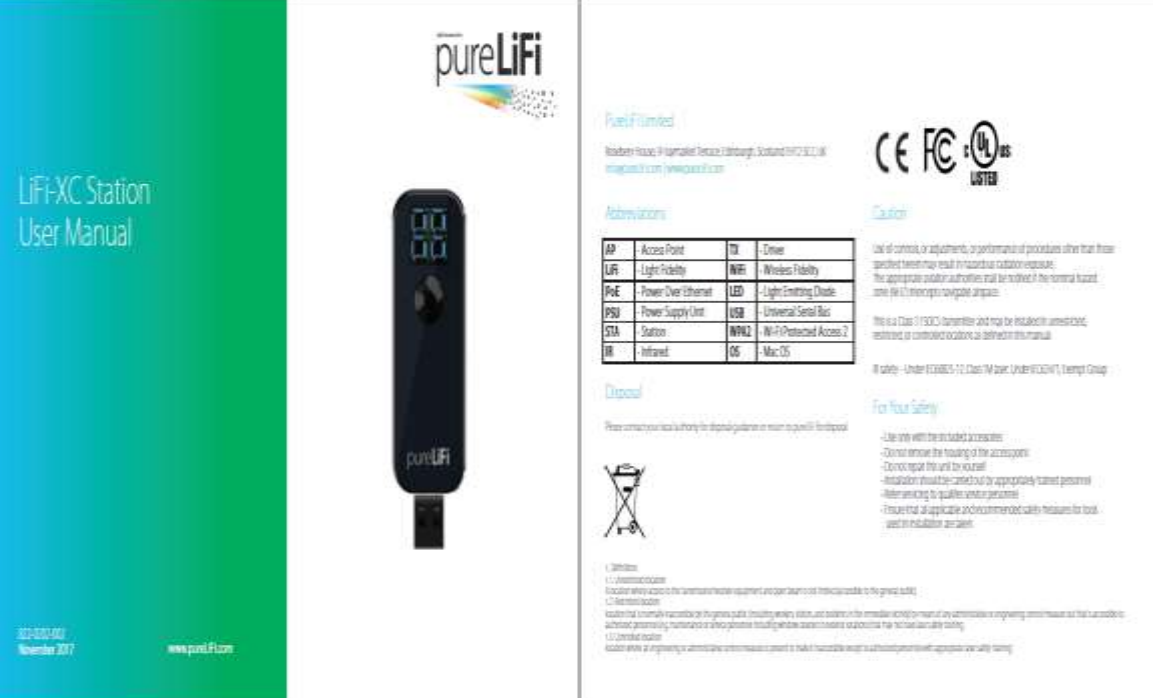

#### **System Parameters**

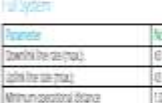

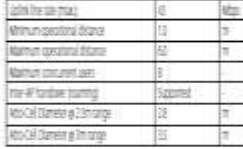

 $-121$ 

#### **AKSTER**

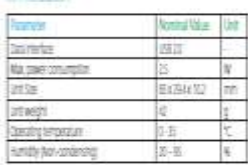

### Contents

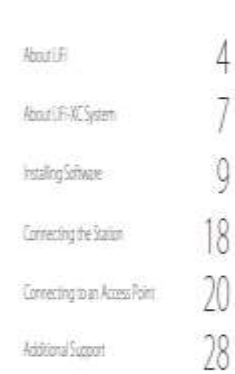

### pureLiFi System: The Benefits of LiFi

#### **Lilliannong**

i it lectory and it operated by all on occurry thin a transport of specifies a test of comparison by it leave<br>realisphed works tarring spelveres tal ampirical to make the left of lectory away by locker were topic transit<br>h

 $H_{\text{c}0}$ <sup>B</sup>

O

F

À

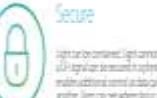

### 

### **No Interference**  $(\circ)$

 $\begin{minipage}{0.9\textwidth} \begin{tabular}{|l|p{0.5\textwidth}|} \hline & \textit{Ricity} & \textit{Ricity} & \textit{Ricity} \\ \hline \textit{intraity} & \textit{Ricity} & \textit{Ricity} & \textit{Ricity} \\ \hline \textit{intraity} & \textit{Ricity} & \textit{Ricity} & \textit{Ricity} \\ \hline \textit{intraity} & \textit{Ricity} & \textit{Ricity} & \textit{Ricity} & \textit{Ricity} \\ \hline \textit{intraity} & \textit{Ricity} & \textit{Ricity} &$ 

#### Data Density

Source in the system of the model of the rest<br>in the fit seems further of the seed of the system<br>geometric Three to support you to come of the system

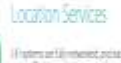

### $\begin{array}{l} \mbox{If upper unit is not zero for each edge in the \\ map of a two unit is denoted by any one \\ loop from the unit is not even if $p$-axis.} \end{array}$

#### Eceny

:<br>Italian bergamang digit bermusi pancara sa sa<br>gas hat andre same construction pancard in<br>gas hat andre same construc

#### **Smart Lighting**

 $\begin{array}{l} \log \min_{\mathbf{y}} \min_{\mathbf{y}} \min_{\$ 

 $\sim$ 

### pureLiFi System: Key components

#### Access Point (AP)

г

a

Got URAC Accor Point capable of sevignuitple aes sinalaresubj and allows users to move to an adjacent<br>US-ICAP without the media manually re establein connection, leading to a<br>seamless successions . The LEFAC AP also along the attached Elliumburg to be drened using a popiesary control protocol DAIL 0-106, and CDAP where available via control trout.

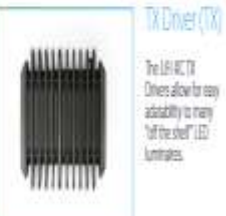

NEET Ones alow to sen adatatty to many<br>"of the shell" (ED **Unitary** 

### Staten ISTA

The LACK' Come (STA) and it (SS) powerd to enable complete matchly and case of use. The system shoply uses existing case of the control property was some<br>committy realers book for scarring and<br>connecting to LEFTC APs providing the uer with a familiar reswork configuration autrasapment trantace

#### 微感

- $+$  FulynowiastLA system providing end meet Fiv4 and **Réconctity**
- Ful-diplomisischi poetroper 4 Map indonthi adzini
- · A single access comm (ATA supports up to Support of STA)
- · Codedwing whate politication · THE mole postoring and management.
- · DAILP OF and CollP support
- $\cdot$  . Functory providing the management density viewerunaste
- · Contribute with a drawing contri-

 $\cap$ 

# pureLiFi USB Station: About the Station

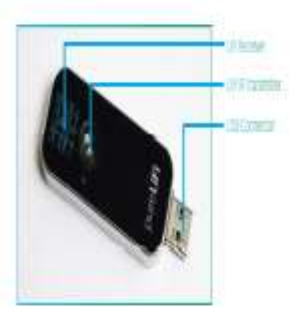

#### Felter

- · Raming suported between APs corrected to the same submet
- $\cdot$  150 powered 574 and allows complete mobility.
- $\cdot$  Supports WIAC Personal and Enterprise (80218) authoritization
- prilosoftes yildamineceri to haste tacerati
- · Converter status habitator

### Causton Rented from the probable

Bond days al constitut cannot be

用油油

#### ik.

Divertische (Immediate) alterplasshort ( Downstand Delcanot recognized that fictent power on USB part

Date: The date is used to make a signal tom the AF

佳 The states is economy a signal from the AP

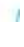

#### **Anexo F: Datasheet Lucicup Luminaire II**

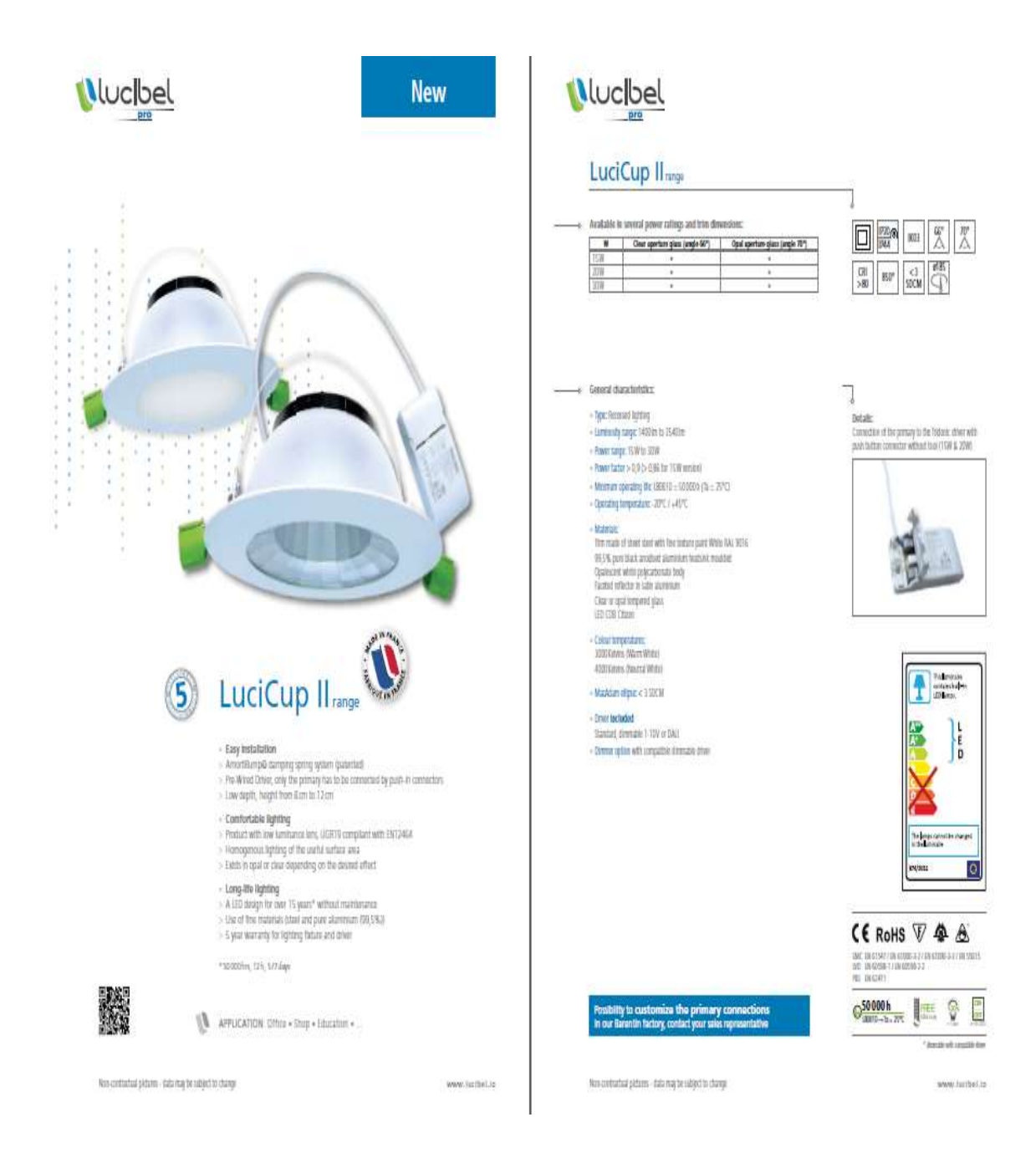

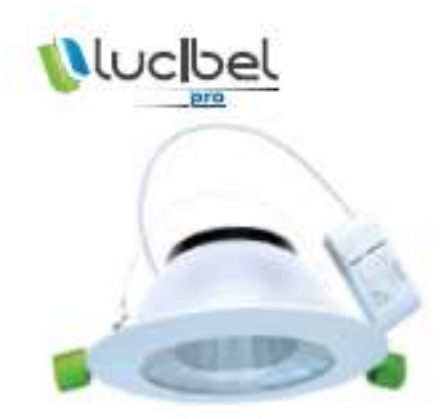

#### LuciCup II Clear optic glass - 66°

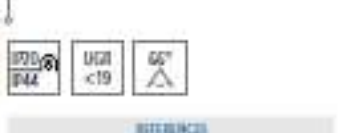

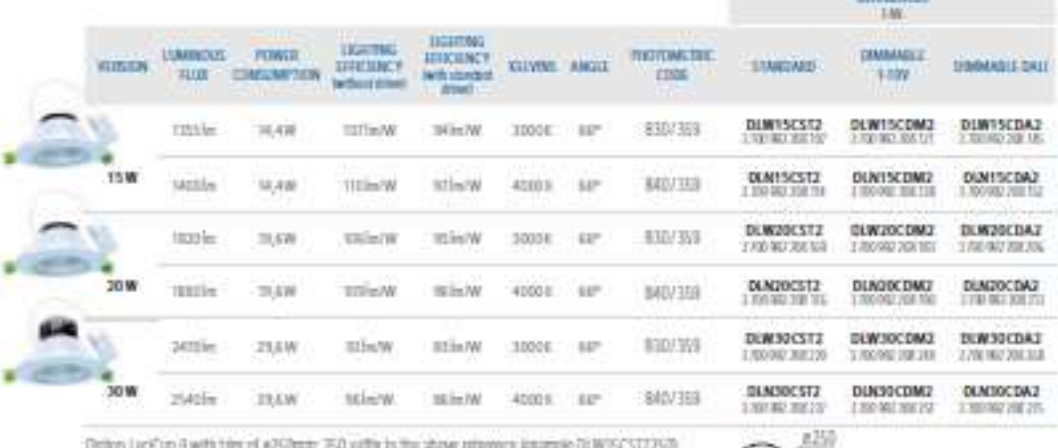

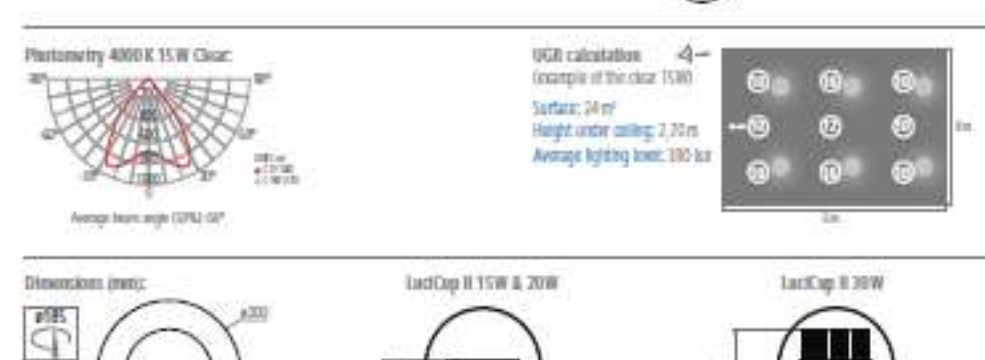

Ė

 $\circ$ 

o<sup>2</sup>P

Non-contractical pictures - statis may be subject to change

oc.histori.www.

#### **Anexo G: Datasheet equipos Oledcomm**

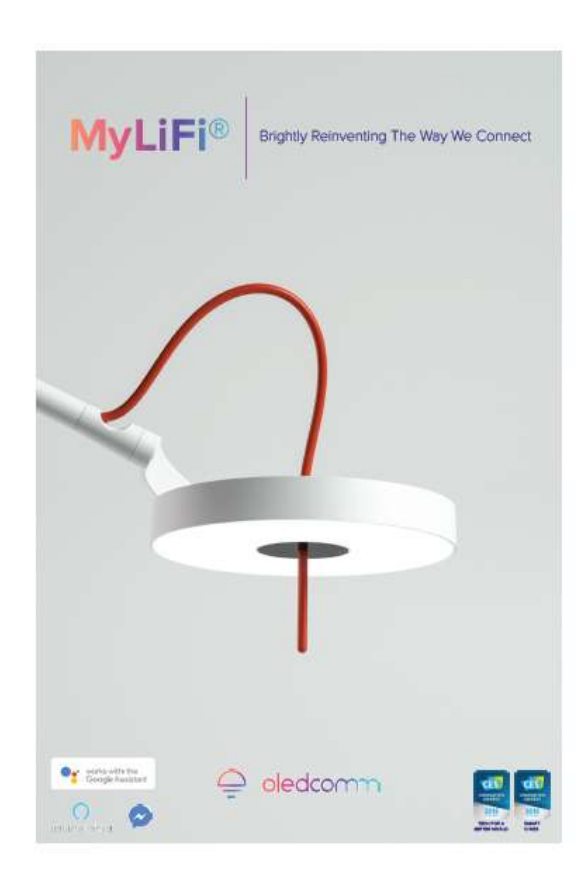

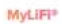

#### What Is LiFi Technology?

LIFI technology for "Light Fidelity" is a new method to connect wirelessly mobile devices and<br>other connected devices using LED lights. Oledcomm used a Li-Fi-enabled light bulb to transmit<br>data at speed of atat as 23 megab

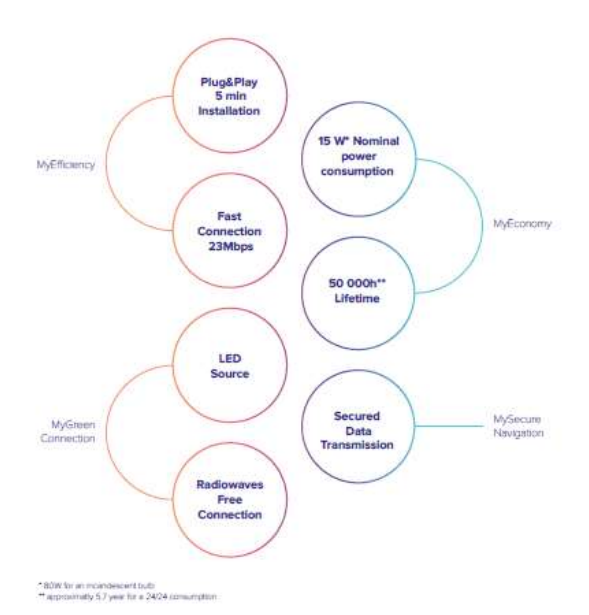

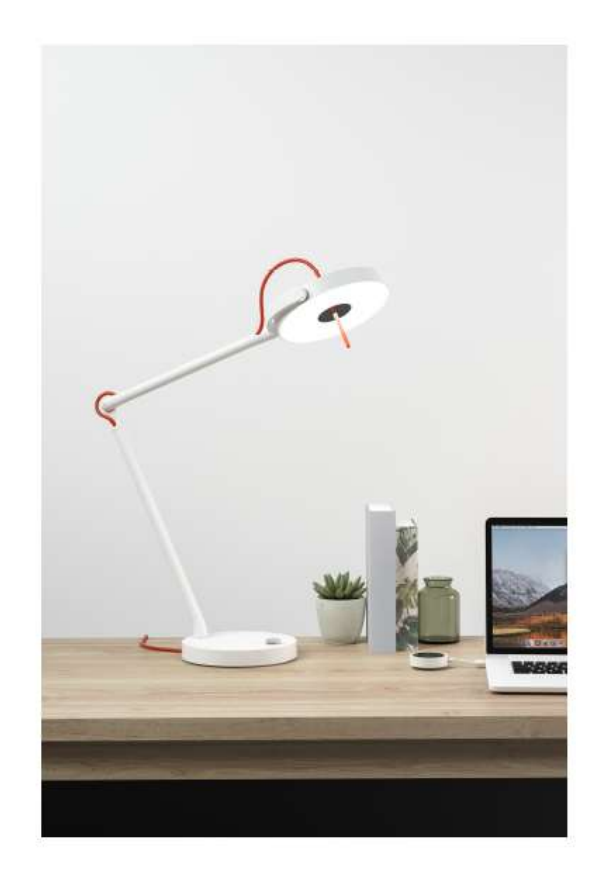

#### YOUR DIGITAL DETOX SOLUTION

 $MyLIP<sup>2</sup>$ , designed by Pierre Gamer', offers to your home an advanced LED technology and a secure<br>alternative connection: faster, secured and radiowaves free. With  $MyLIP<sup>2</sup>$ , set up the nules and teach<br>your dilide

Your Light Therapist<br>MyLIFi<sup>s</sup> is also providing all LED capacities such as light therapy:<br>- Weke up with the sun light a simulated sunrise will begin at the hour you choose, transitioning from a<br>- dim glow to 200 lax at f

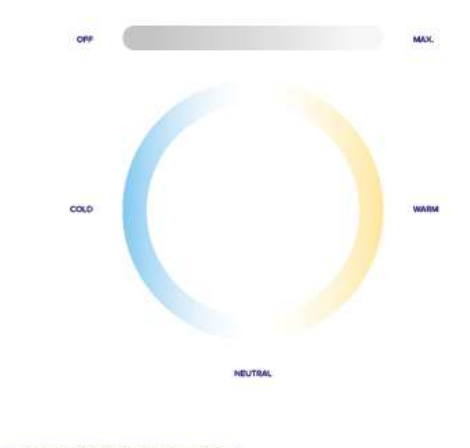

Multiple awarded designer / ellumstudio agency, Paris

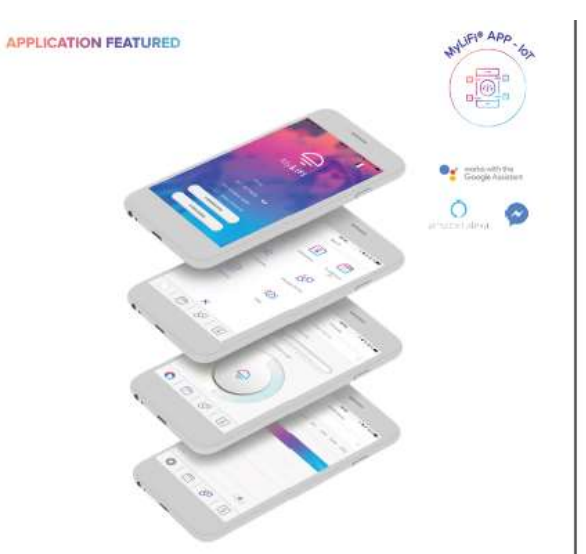

**TECHNICAL INFORMATION** 

#### **Sample Dimensions**

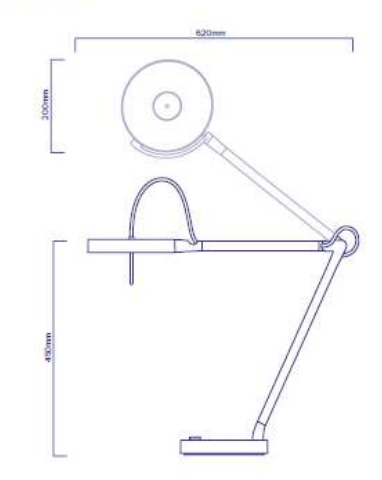

#### **Create Your Lighting Ambiance**

Create Your Lighting Ambience<br>
MyLiP<sup>1</sup> is a high quality LED lighting, with dimming and modification of temperature color (from warm to<br>
neutral to cold atmosphere). Access, through the MyLiP<sup>2</sup> ings secured by a persona

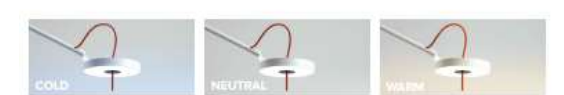

#### **Installation Diagram**

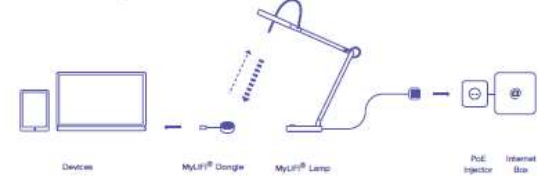

#### Accessories

Need a connection on the go? Thanks to this dongle available on all<br>MyLiFi<sup>®</sup> products, connect any device<br>through a USB socket!

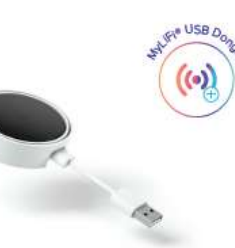

#### **Specifications**

**Communication Characteristics** Communication Characteristics<br>
(17) consider the Vietnam (17)<br>
data rate downths: "Syttps<br>
(17) data rate downths: "Syttps<br>
(17) data rate uphis; "Ottps<br>
1.1ght O'''' mode (connection without viable light)<br>
"lambe light co

#### **Electrical Characteristics** Electrical Characteristics<br>Power over (Exemin + (CC) 802.3kg<br>Characteristic length: 2m | with male 2.45 connector<br>Compatible with P.C modules and PoC + injectors

**Accessories Included** " "i"T dongle for computer (Windows, Mecbook and<br>Android competible devices) with JS3 A and JS3 C cable

#### **Additional Accessories** -<br>PaC+ \* Injector 30W ("0 or 220VAC, 50 or<br>60 ltd more included<br>\* Power over Chemet Complete (CCC 802.3rt)

#### **Lighting Characteristics**

Lighting Characteristics<br>  $\frac{1}{2}$   $\frac{1}{2}$   $\frac{1$ 

# Mechanical Characteristics

Mechanism - Laurencuersaces<br>
- Rochighead and bisiteros arm<br>
- Main material while painted standards<br>
- Main material while painted standards<br>
- Colours - Offer wire red (standard); yellow and blue<br>
- Dimensions: head and

**Certifications & Warranty** C., CT., and Criergy Star in<br>process 2 years warranty

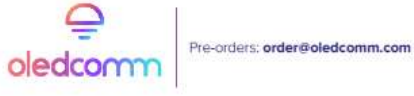

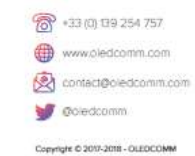

#### Anexo H: Datasheet XBee series 2 Pro

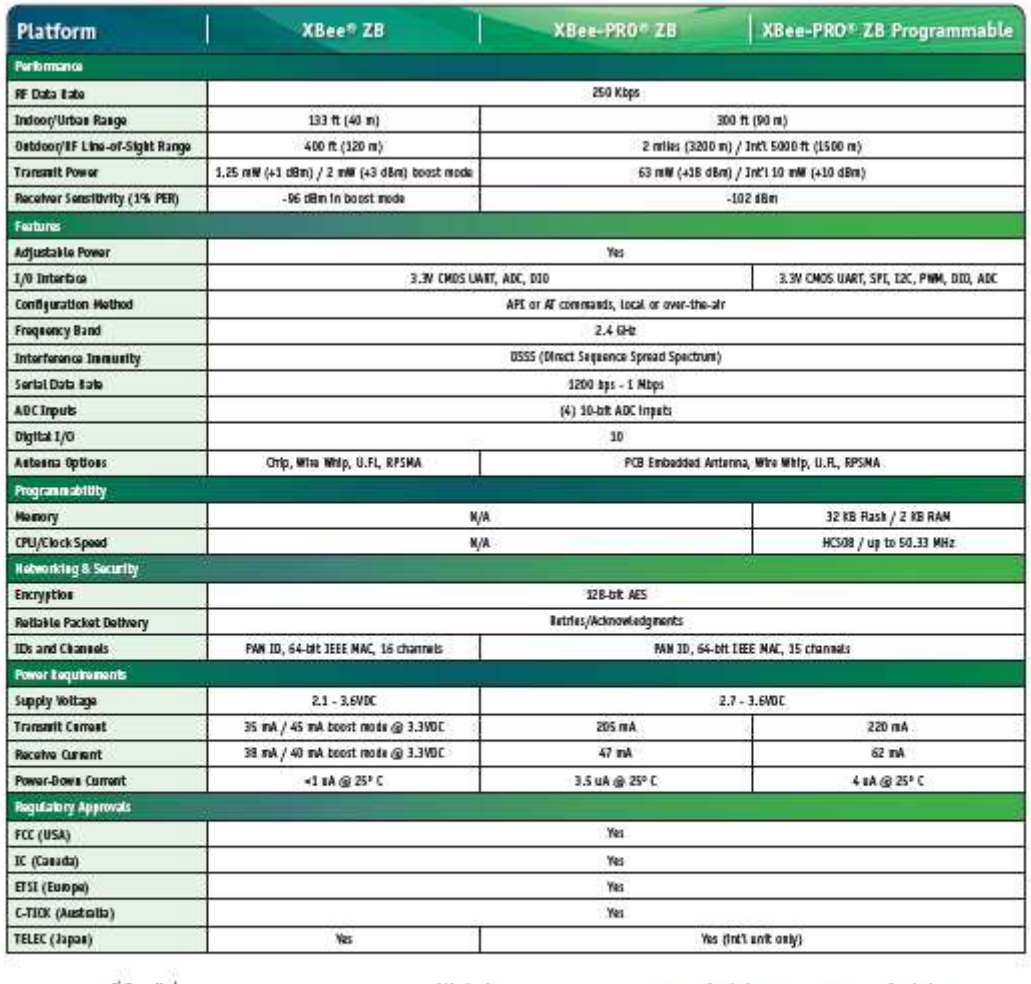

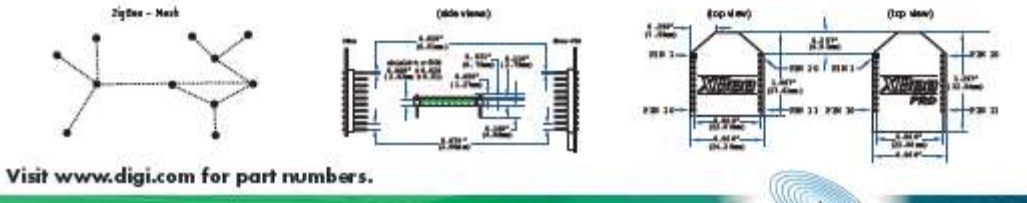

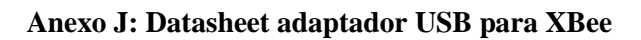

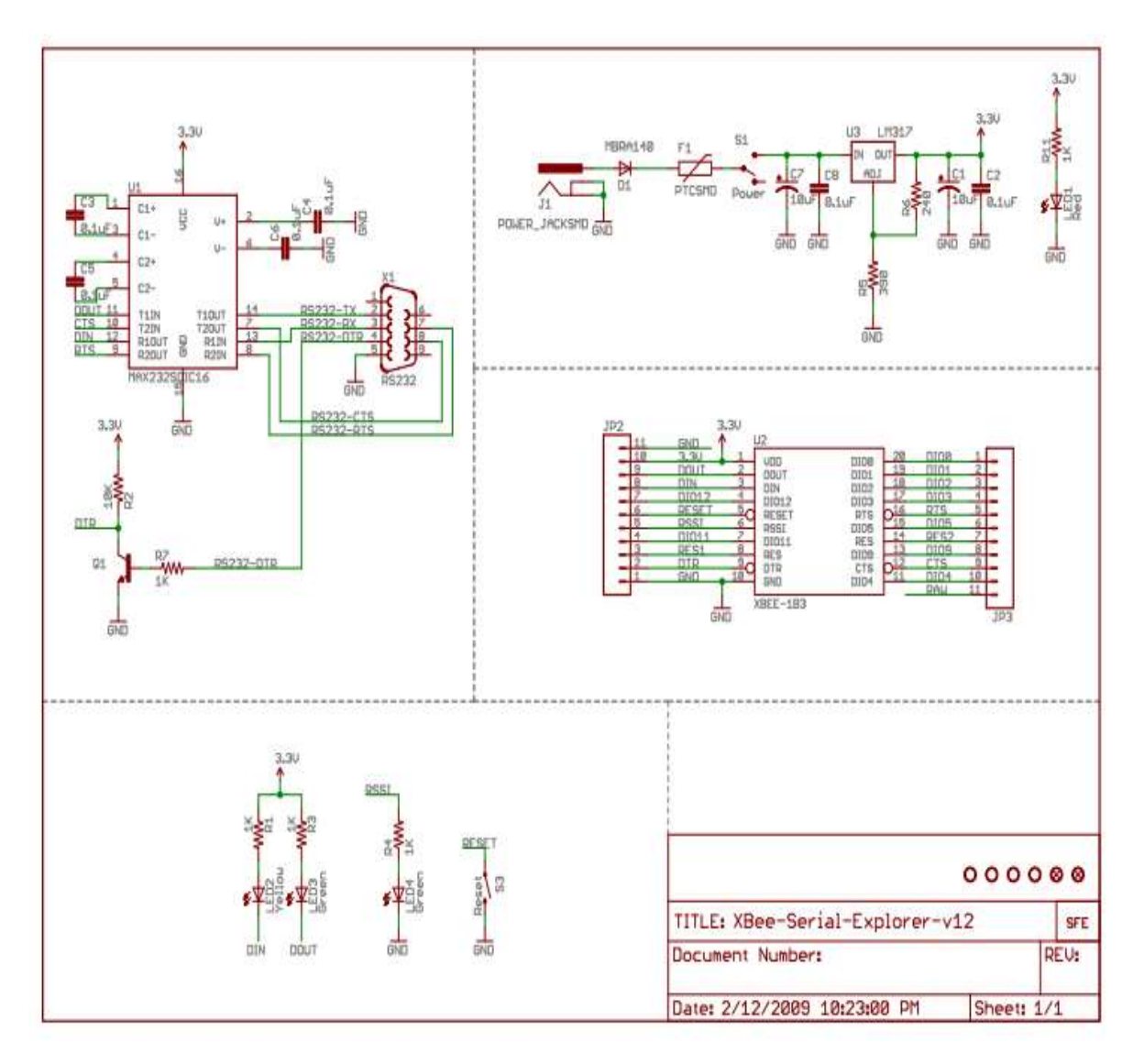

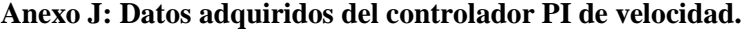

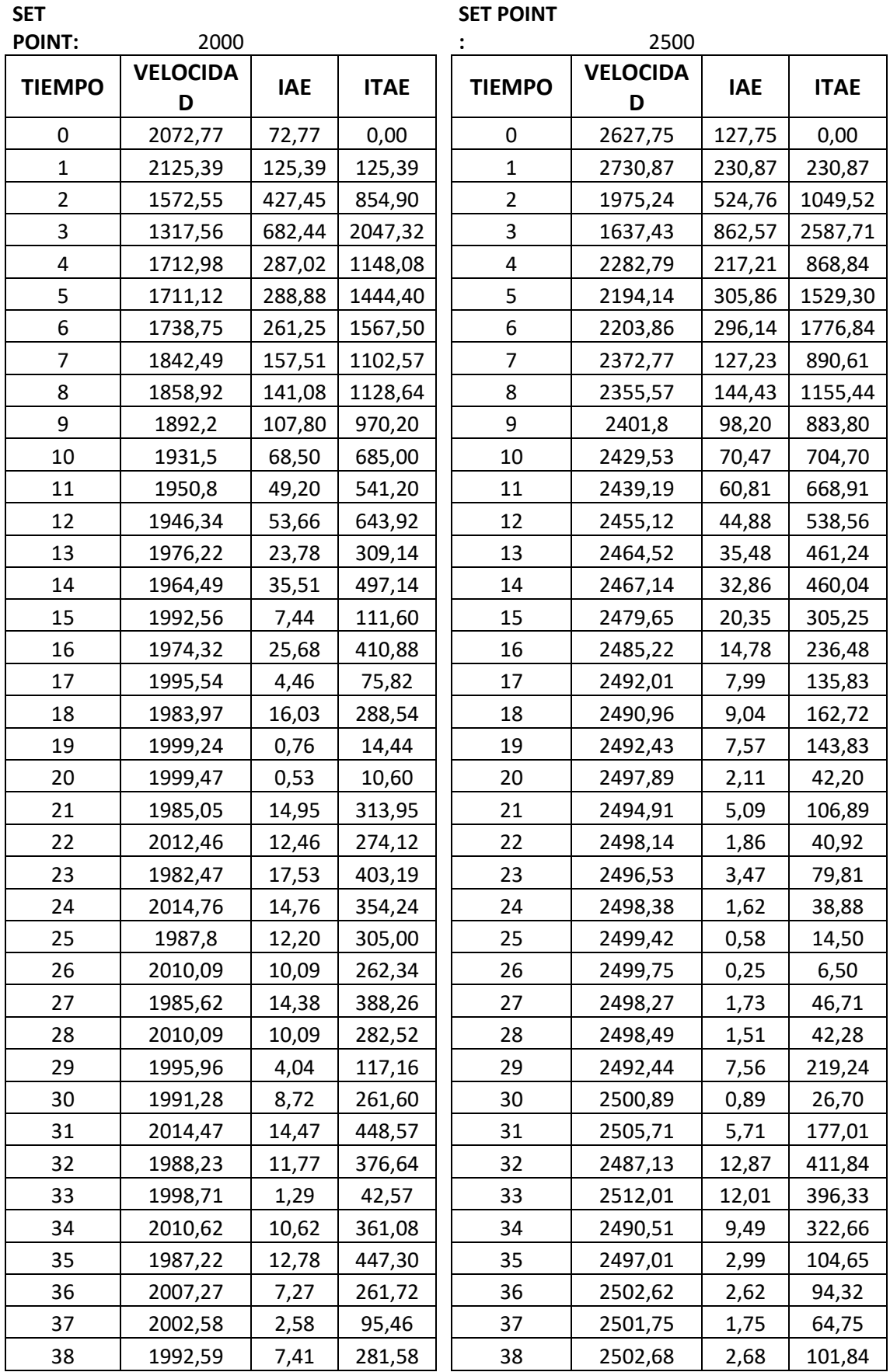

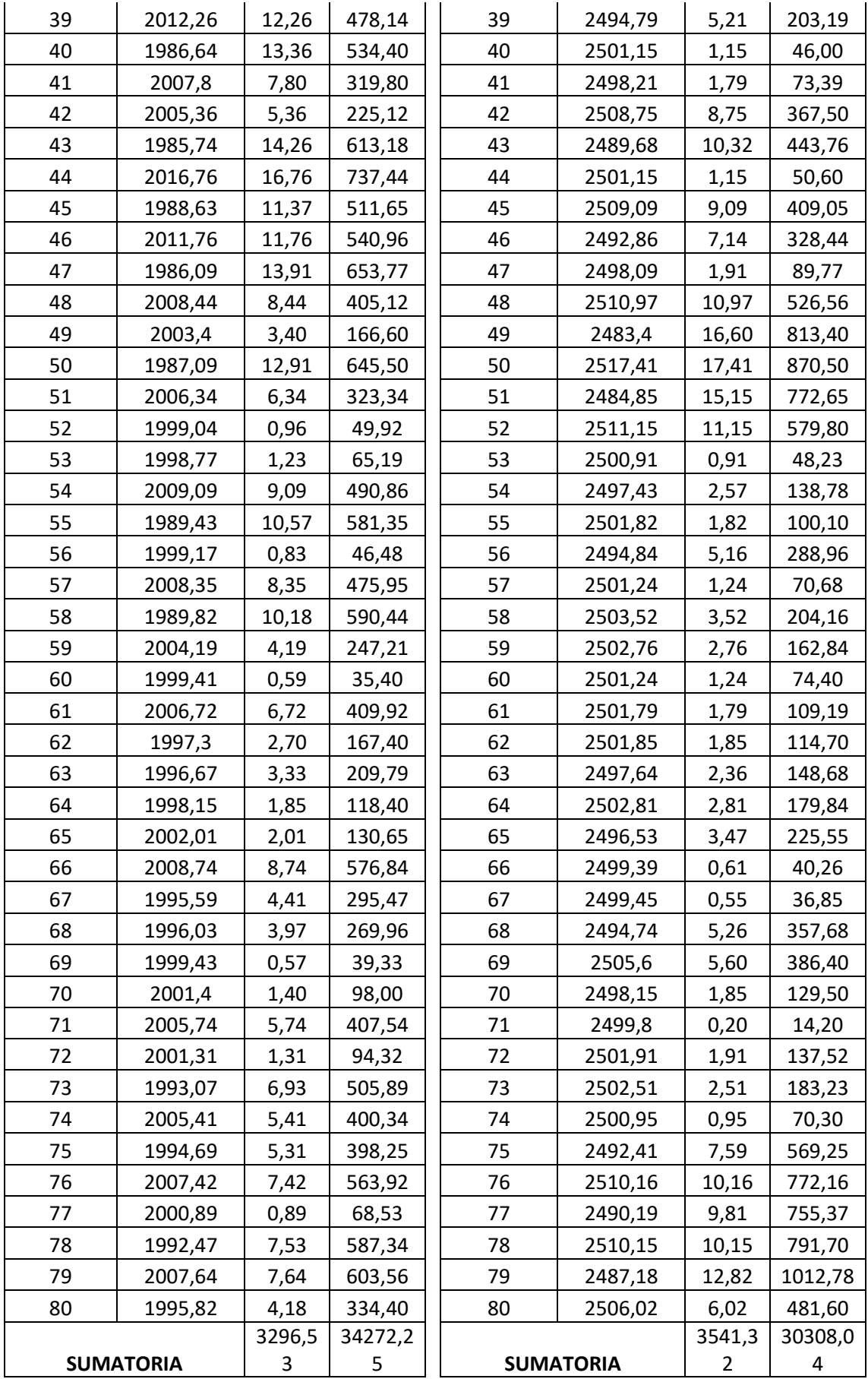

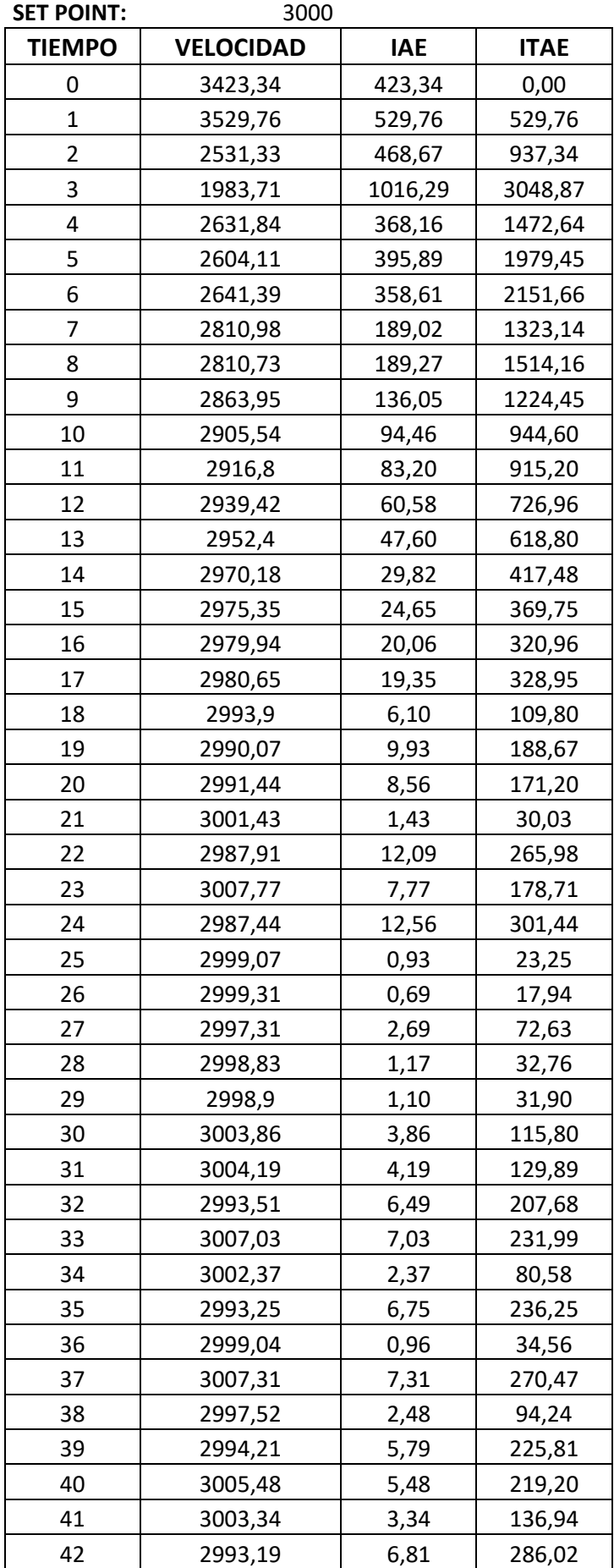

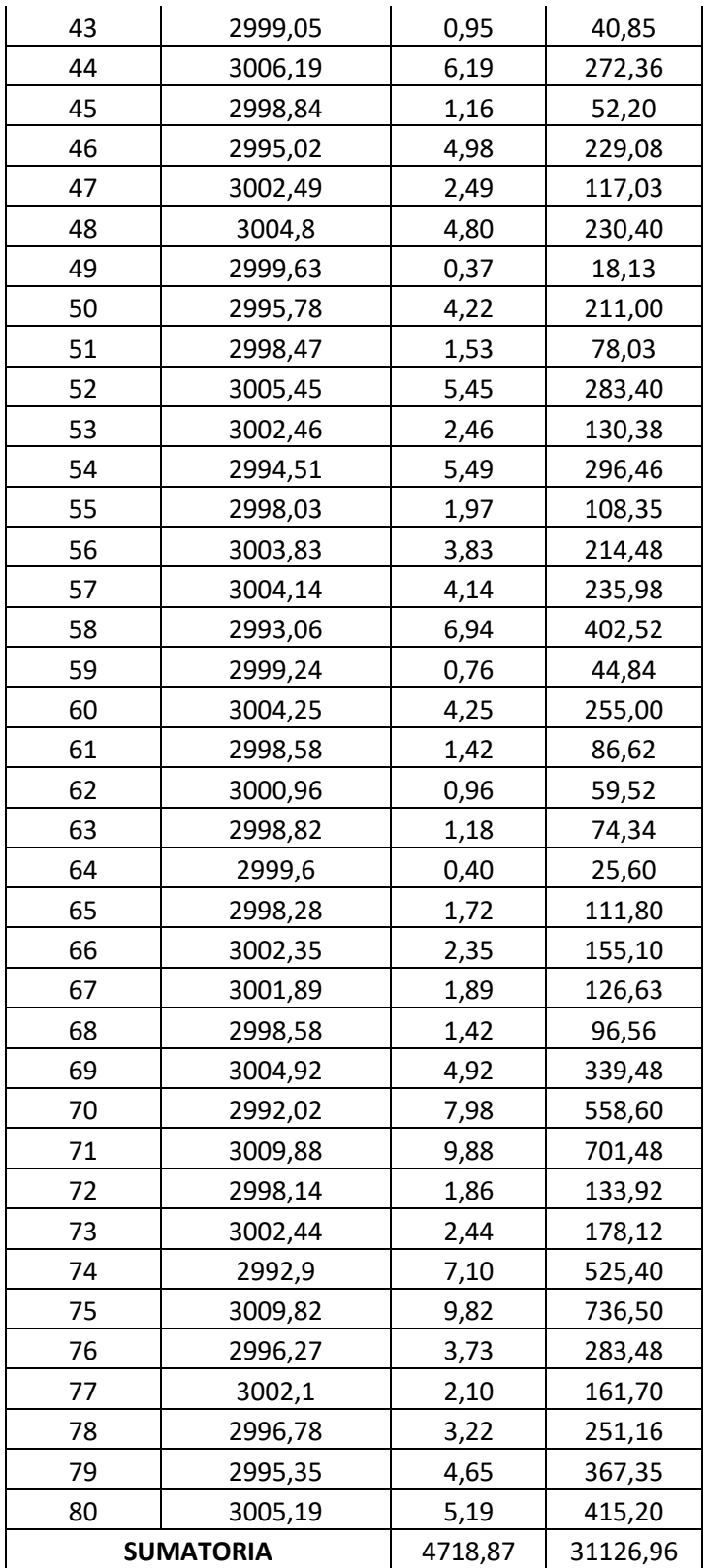

**Anexo K: Datos adquiridos del controlador PID de velocidad.**

| <b>SET</b><br><b>POINT:</b> | 2000             |            |             | <b>SET POINT:</b> | 2500           |                       |             |
|-----------------------------|------------------|------------|-------------|-------------------|----------------|-----------------------|-------------|
| <b>TIEMPO</b>               | <b>VELOCIDAD</b> | <b>IAE</b> | <b>ITAE</b> | <b>TIEMPO</b>     | <b>VELOCID</b> | <b>IAE</b>            | <b>ITAE</b> |
|                             |                  |            |             |                   | <b>AD</b>      |                       |             |
|                             |                  |            |             |                   |                | 1026,                 |             |
| 0                           | 2926,3           | 926,30     | 0,00        | 0                 | 3526,89        | 89                    | 0,00        |
|                             |                  |            |             |                   |                | 1082,                 |             |
| 1                           | 3172,1           | 1172,10    | 1172,10     | 1                 | 3582,37        | 37                    | 1082,37     |
| $\overline{2}$              | 2229,58          | 229,58     | 459,16      | $\overline{2}$    | 2584,91        | 84,91                 | 169,82      |
| 3                           | 1707,77          | 292,23     | 876,69      | 3                 | 1992,79        | 507,2<br>$\mathbf{1}$ | 1521,63     |
|                             |                  |            |             |                   |                | 235,9                 |             |
| 4                           | 1729,36          | 270,64     | 1082,56     | 4                 | 2264,06        | 4                     | 943,76      |
|                             |                  |            |             |                   |                | 357,0                 |             |
| 5                           | 1727,77          | 272,23     | 1361,15     | 5                 | 2142,98        | $\overline{2}$        | 1785,10     |
|                             |                  |            |             |                   |                | 110,6                 |             |
| 6                           | 1956,94          | 43,06      | 258,36      | 6                 | 2389,38        | $\overline{2}$        | 663,72      |
|                             |                  |            |             |                   |                | 187,2                 |             |
| 7                           | 1818,72          | 181,28     | 1268,96     | $\overline{7}$    | 2312,77        | 3                     | 1310,61     |
| 8                           | 2134,06          | 134,06     | 1072,48     | 8                 | 2510,52        | 10,52                 | 84,16       |
|                             |                  |            |             |                   |                | 107,3                 |             |
| 9                           | 1992,48          | 7,52       | 67,68       | 9                 | 2392,67        | 3                     | 965,97      |
| 10                          | 1939,56          | 60,44      | 604,40      | 10                | 2571,49        | 71,49                 | 714,90      |
| 11                          | 2044,08          | 44,08      | 484,88      | 11                | 2424,21        | 75,79                 | 833,69      |
| 12                          | 1879,93          | 120,07     | 1440,84     | 12                | 2581,74        | 81,74                 | 980,88      |
| 13                          | 2135,34          | 135,34     | 1759,42     | 13                | 2427,39        | 72,61                 | 943,93      |
| 14                          | 1977,11          | 22,89      | 320,46      | 14                | 2565,27        | 65,27                 | 913,78      |
| 15                          | 1959,72          | 40,28      | 604,20      | 15                | 2418,49        | 81,51                 | 1222,65     |
| 16                          | 2021,93          | 21,93      | 350,88      | 16                | 2580,76        | 80,76                 | 1292,16     |
| 17                          | 1914,74          | 85,26      | 1449,42     | 17                | 2411,13        | 88,87                 | 1510,79     |
|                             |                  |            |             |                   |                | 114,6                 |             |
| 18                          | 2091,87          | 91,87      | 1653,66     | 18                | 2614,66        | 6                     | 2063,88     |
| 19                          | 1952,48          | 47,52      | 902,88      | 19                | 2445,9         | 54,10                 | 1027,90     |
| 20                          | 2034,02          | 34,02      | 680,40      | 20                | 2519,3         | 19,30                 | 386,00      |
| 21                          | 1939,65          | 60,35      | 1267,35     | 21                | 2443,7         | 56,30                 | 1182,30     |
| 22                          | 2082,53          | 82,53      | 1815,66     | 22                | 2534,72        | 34,72                 | 763,84      |
| 23                          | 1907,15          | 92,85      | 2135,55     | 23                | 2434,52        | 65,48                 | 1506,04     |
| 24                          | 2127,54          | 127,54     | 3060,96     | 24                | 2589,53        | 89,53                 | 2148,72     |
| 25                          | 1971,83          | 28,17      | 704,25      | 25                | 2410,1         | 89,90                 | 2247,50     |
|                             |                  |            |             |                   |                | 112,4                 |             |
| 26                          | 1972,75          | 27,25      | 708,50      | 26                | 2612,44        | 4                     | 2923,44     |
| 27                          | 1992,93          | 7,07       | 190,89      | 27                | 2441,4         | 58,60                 | 1582,20     |
| 28                          | 1956,34          | 43,66      | 1222,48     | 28                | 2520,6         | 20,60                 | 576,80      |
| 29                          | 2031,79          | 31,79      | 921,91      | 29                | 2450,08        | 49,92                 | 1447,68     |
| 30                          | 1945,13          | 54,87      | 1646,10     | 30                | 2547,31        | 47,31                 | 1419,30     |
| 31                          | 2075,03          | 75,03      | 2325,93     | 31                | 2412,9         | 87,10                 | 2700,10     |

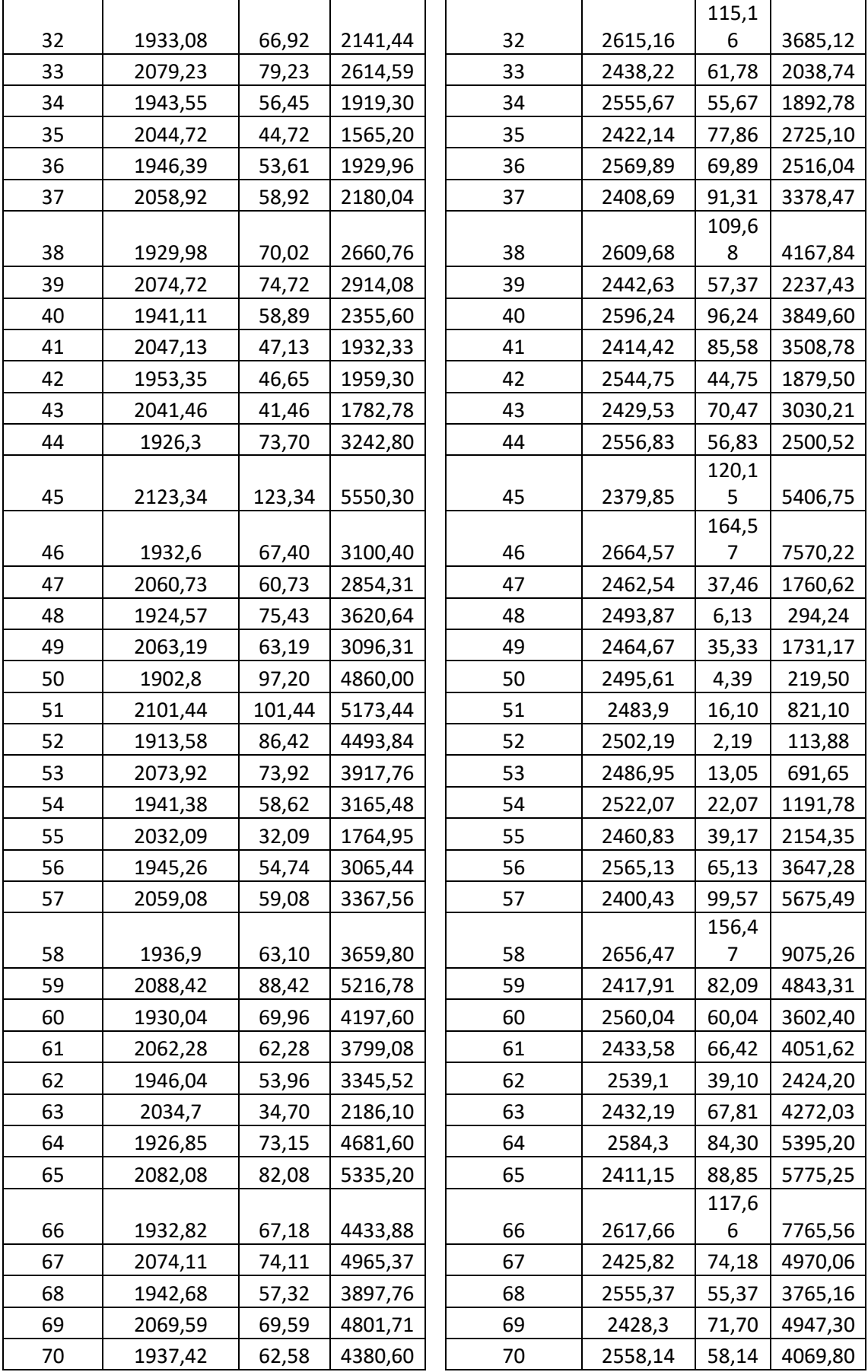

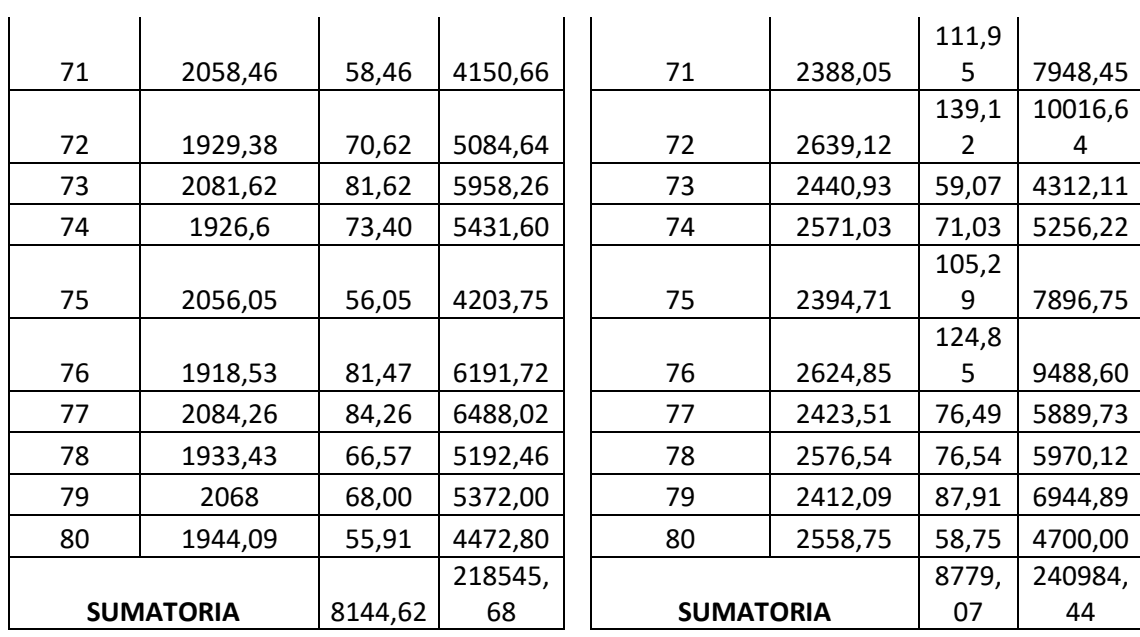

**SET POINT:** 3000

 $\mathbf{r}$ 

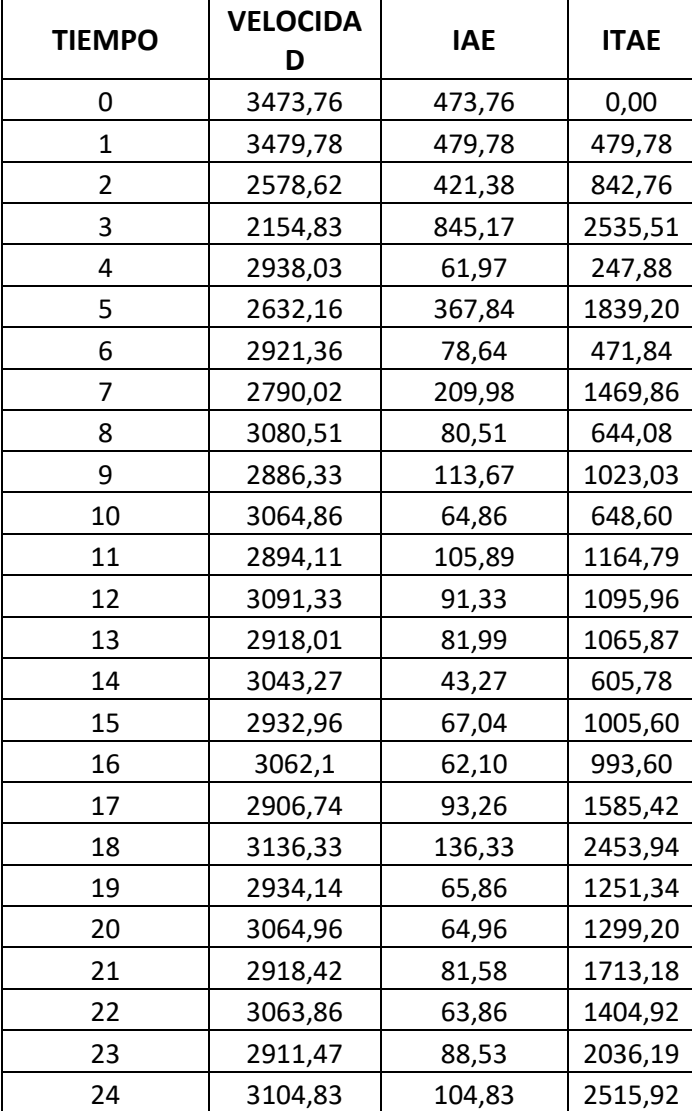
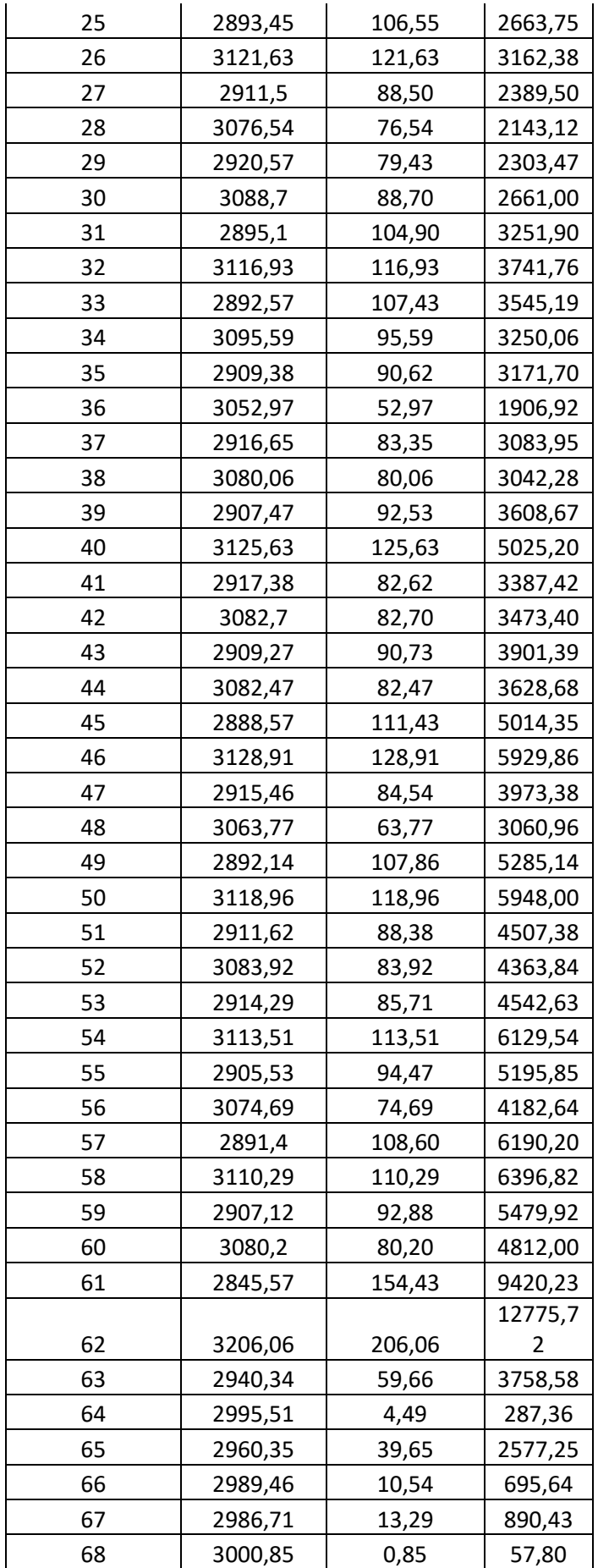

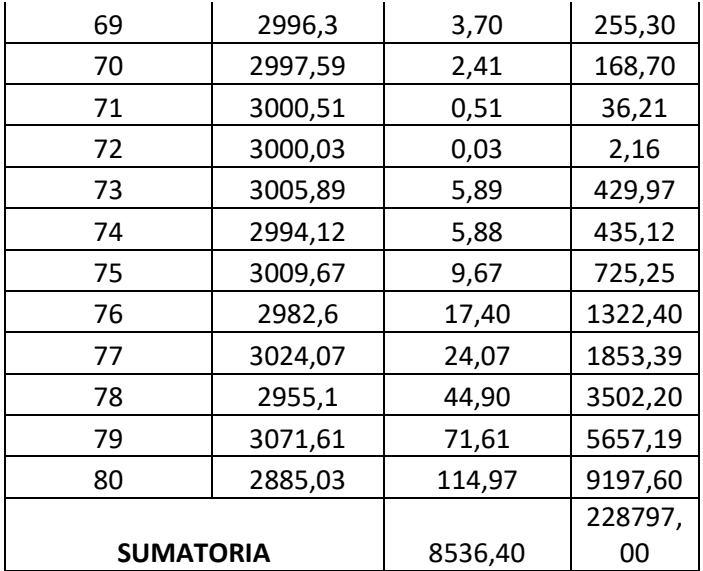

| <b>SET POINT:</b> | 60          | <b>SET POINT:</b><br>65 |             |                |             |            |             |
|-------------------|-------------|-------------------------|-------------|----------------|-------------|------------|-------------|
| <b>TIEMPO</b>     | <b>TEMP</b> | <b>IAE</b>              | <b>ITAE</b> | <b>TIEMPO</b>  | <b>TEMP</b> | <b>IAE</b> | <b>ITAE</b> |
| 0                 | 24,48       | 35,52                   | 0,00        | 0              | 24,23       | 40,77      | 0,00        |
| $\mathbf{1}$      | 24,73       | 35,27                   | 35,27       | $\mathbf{1}$   | 24,48       | 40,52      | 40,52       |
| $\overline{2}$    | 24,87       | 35,13                   | 70,26       | $\overline{2}$ | 24,63       | 40,37      | 80,74       |
| 3                 | 25,12       | 34,88                   | 104,64      | 3              | 24,87       | 40,13      | 120,39      |
| 4                 | 25,42       | 34,58                   | 138,32      | 4              | 25,18       | 39,82      | 159,28      |
| 5                 | 25,76       | 34,24                   | 171,20      | 5              | 25,51       | 39,49      | 197,45      |
| 6                 | 26,1        | 33,90                   | 203,40      | 6              | 25,88       | 39,12      | 234,72      |
| 7                 | 26,5        | 33,50                   | 234,50      | 7              | 26,26       | 38,74      | 271,18      |
| 8                 | 26,9        | 33,10                   | 264,80      | 8              | 26,66       | 38,34      | 306,72      |
| 9                 | 27,31       | 32,69                   | 294,21      | 9              | 27,08       | 37,92      | 341,28      |
| 10                | 27,73       | 32,27                   | 322,70      | 10             | 27,49       | 37,51      | 375,10      |
| 11                | 28,14       | 31,86                   | 350,46      | 11             | 27,92       | 37,08      | 407,88      |
| 12                | 28,57       | 31,43                   | 377,16      | 12             | 28,35       | 36,65      | 439,80      |
| 13                | 28,99       | 31,01                   | 403,13      | 13             | 28,77       | 36,23      | 470,99      |
| 14                | 29,41       | 30,59                   | 428,26      | 14             | 29,2        | 35,80      | 501,20      |
| 15                | 29,85       | 30,15                   | 452,25      | 15             | 29,64       | 35,36      | 530,40      |
| 16                | 30,28       | 29,72                   | 475,52      | 16             | 30,06       | 34,94      | 559,04      |
| 17                | 30,7        | 29,30                   | 498,10      | 17             | 30,49       | 34,51      | 586,67      |
| 18                | 31,12       | 28,88                   | 519,84      | 18             | 30,94       | 34,06      | 613,08      |
| 19                | 31,54       | 28,46                   | 540,74      | 19             | 31,34       | 33,66      | 639,54      |
| 20                | 31,97       | 28,03                   | 560,60      | 20             | 31,77       | 33,23      | 664,60      |
| 21                | 32,38       | 27,62                   | 580,02      | 21             | 32,19       | 32,81      | 689,01      |
| 22                | 32,8        | 27,20                   | 598,40      | 22             | 32,61       | 32,39      | 712,58      |
| 23                | 33,22       | 26,78                   | 615,94      | 23             | 33,02       | 31,98      | 735,54      |
| 24                | 33,64       | 26,36                   | 632,64      | 24             | 33,44       | 31,56      | 757,44      |
| 25                | 34,03       | 25,97                   | 649,25      | 25             | 33,85       | 31,15      | 778,75      |
| 26                | 34,45       | 25,55                   | 664,30      | 26             | 34,27       | 30,73      | 798,98      |
| 27                | 34,86       | 25,14                   | 678,78      | 27             | 34,68       | 30,32      | 818,64      |
| 28                | 35,25       | 24,75                   | 693,00      | 28             | 35,1        | 29,90      | 837,20      |
| 29                | 35,65       | 24,35                   | 706,15      | 29             | 35,49       | 29,51      | 855,79      |
| 30                | 36,04       | 23,96                   | 718,80      | 30             | 35,89       | 29,11      | 873,30      |
| 31                | 36,44       | 23,56                   | 730,36      | 31             | 36,3        | 28,70      | 889,70      |
| 32                | 36,84       | 23,16                   | 741,12      | 32             | 36,7        | 28,30      | 905,60      |
| 33                | 37,24       | 22,76                   | 751,08      | 33             | 37,08       | 27,92      | 921,36      |
| 34                | 37,61       | 22,39                   | 761,26      | 34             | 37,47       | 27,53      | 936,02      |
| 35                | 38          | 22,00                   | 770,00      | 35             | 37,86       | 27,14      | 949,90      |
| 36                | 38,39       | 21,61                   | 777,96      | 36             | 38,26       | 26,74      | 962,64      |
| 37                | 38,77       | 21,23                   | 785,51      | 37             | 38,64       | 26,36      | 975,32      |
| 38                | 39,15       | 20,85                   | 792,30      | 38             | 39,02       | 25,98      | 987,24      |
| 39                | 39,51       | 20,49                   | 799,11      | 39             | 39,4        | 25,60      | 998,40      |
| 40                | 39,88       | 20,12                   | 804,80      | 40             | 39,76       | 25,24      | 1009,60     |

**Anexo L: Datos adquiridos del controlador PI de temperatura.**

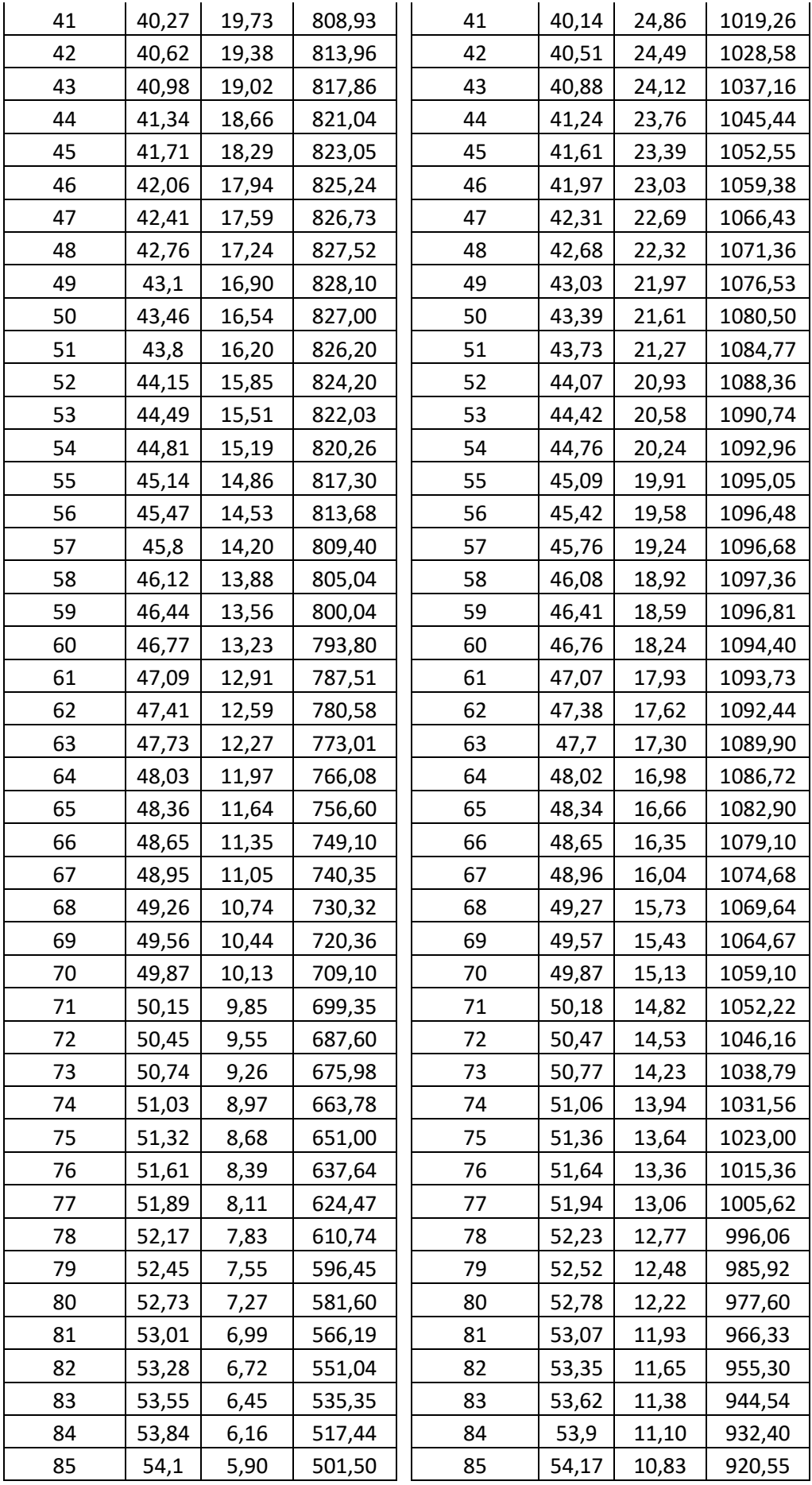

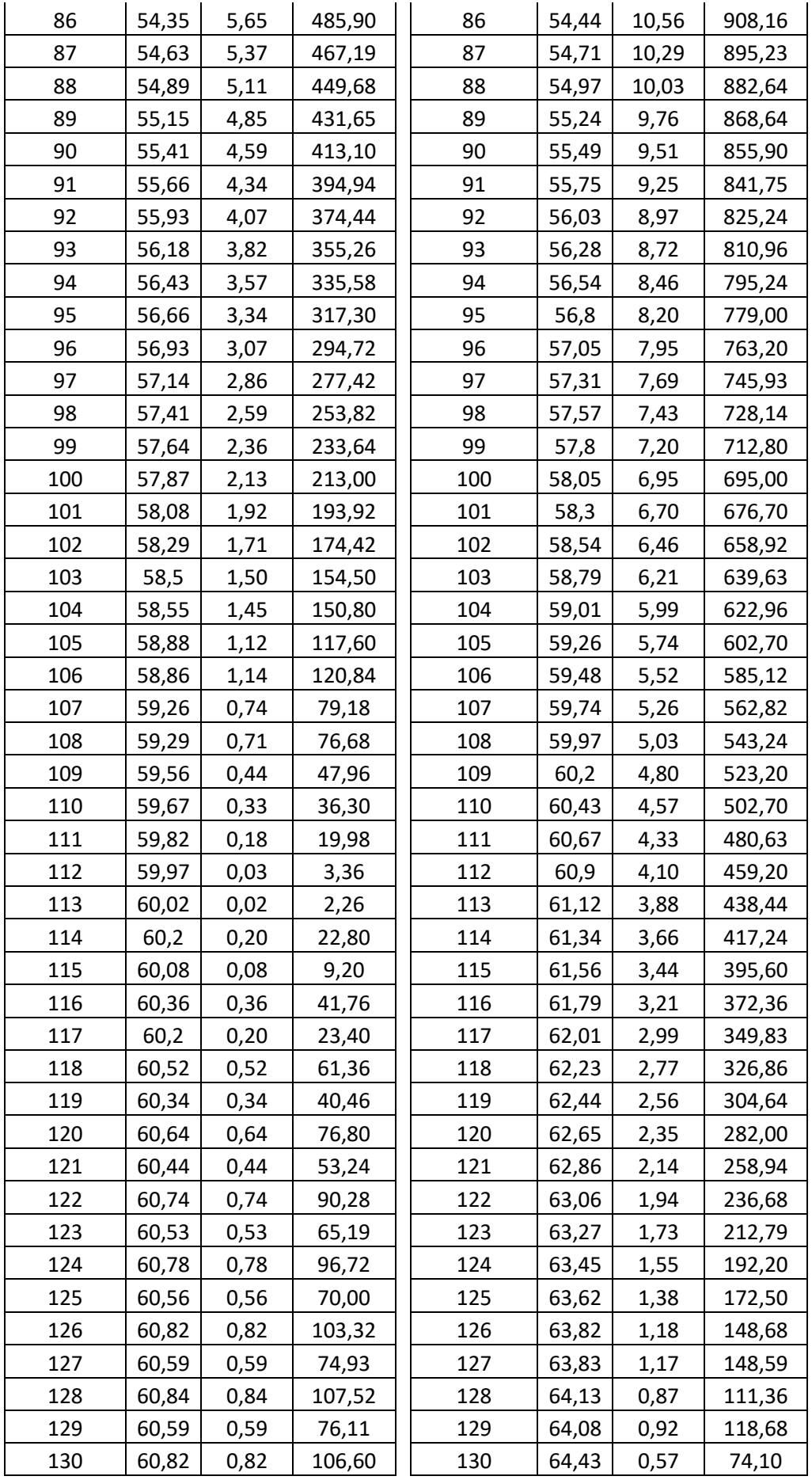

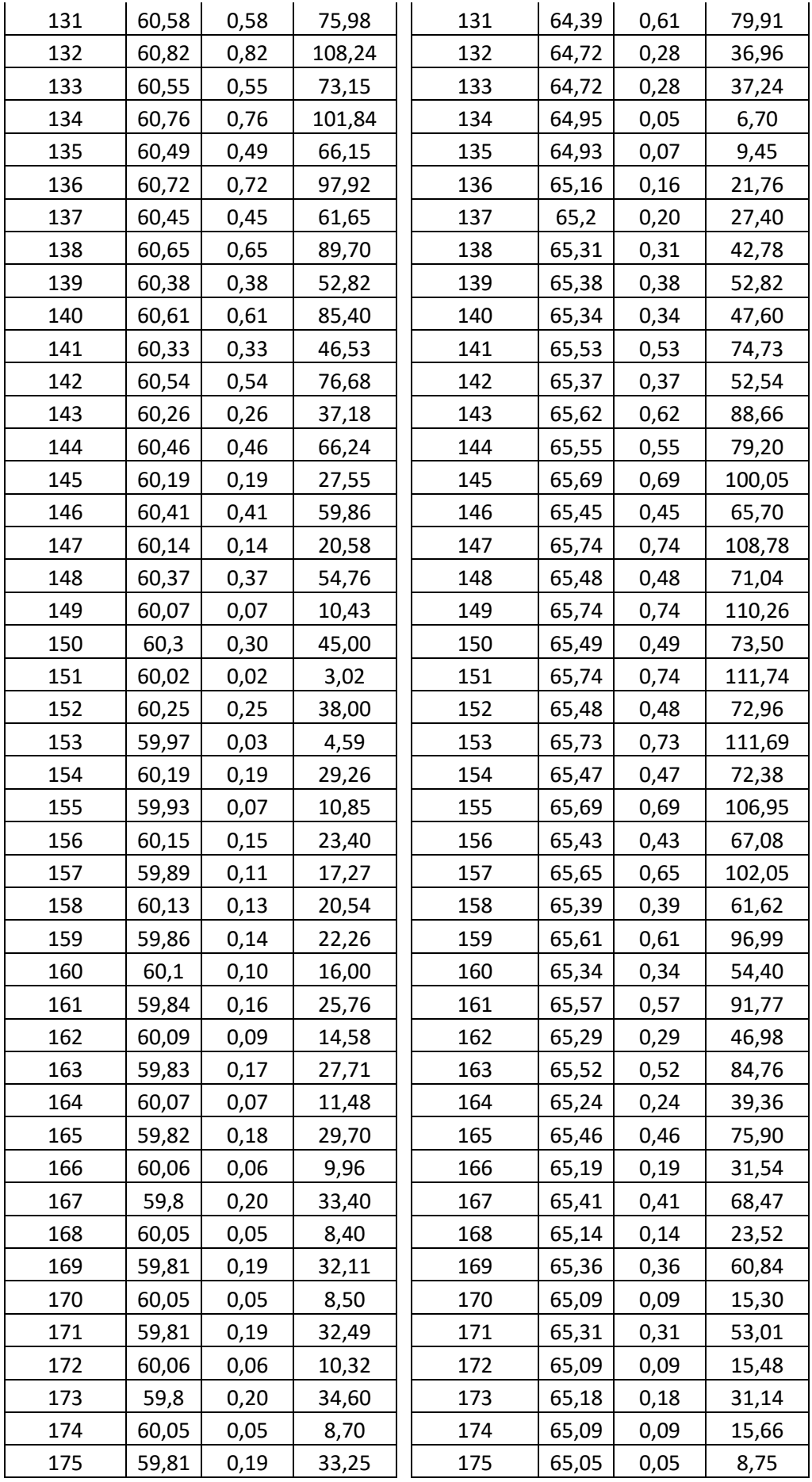

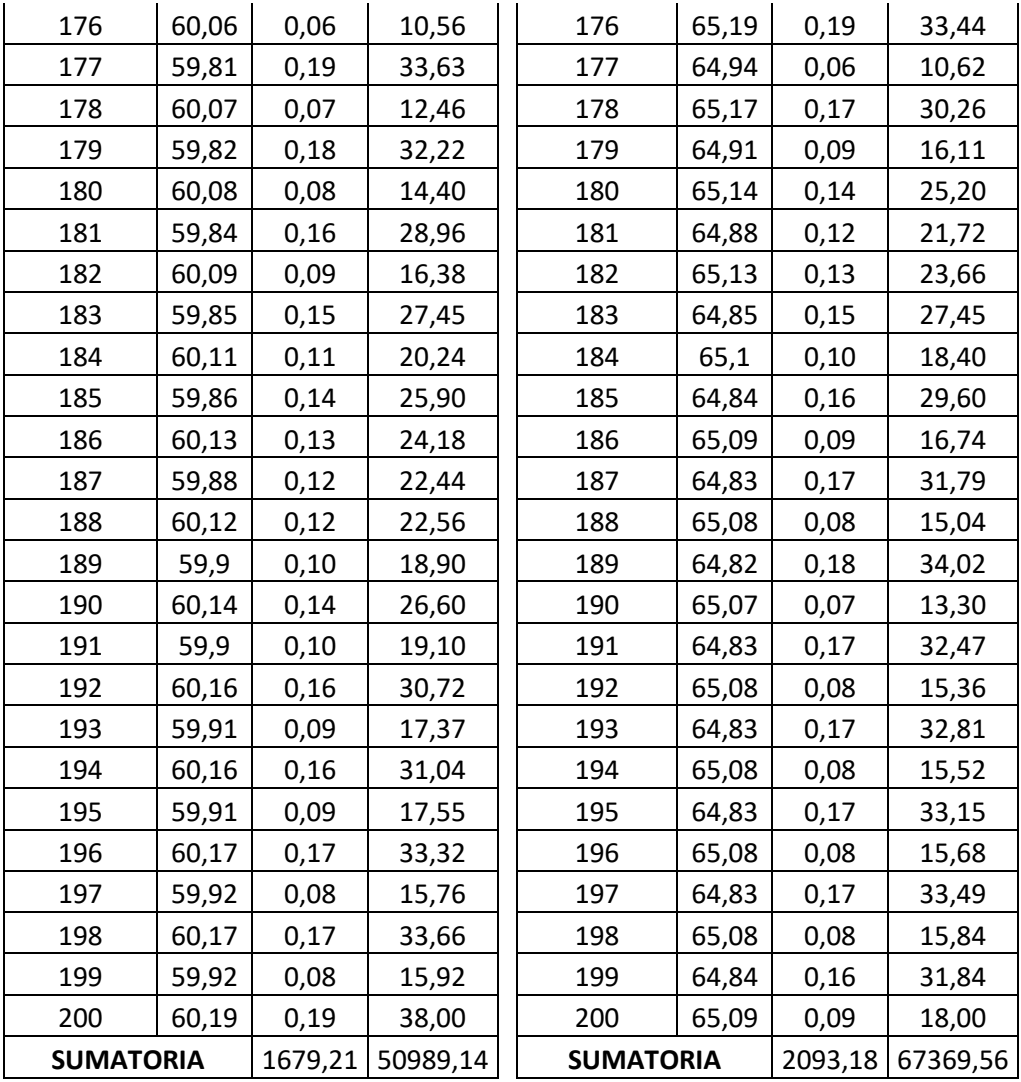

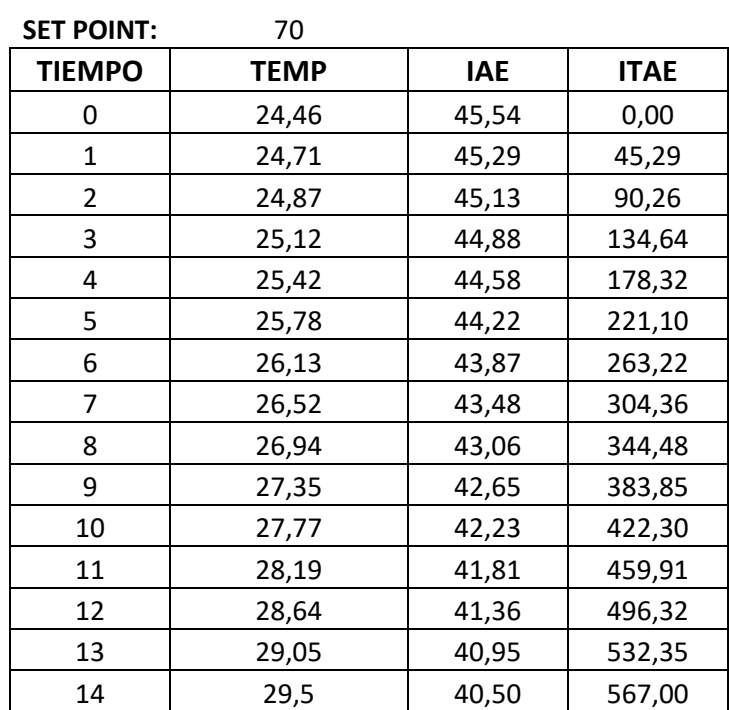

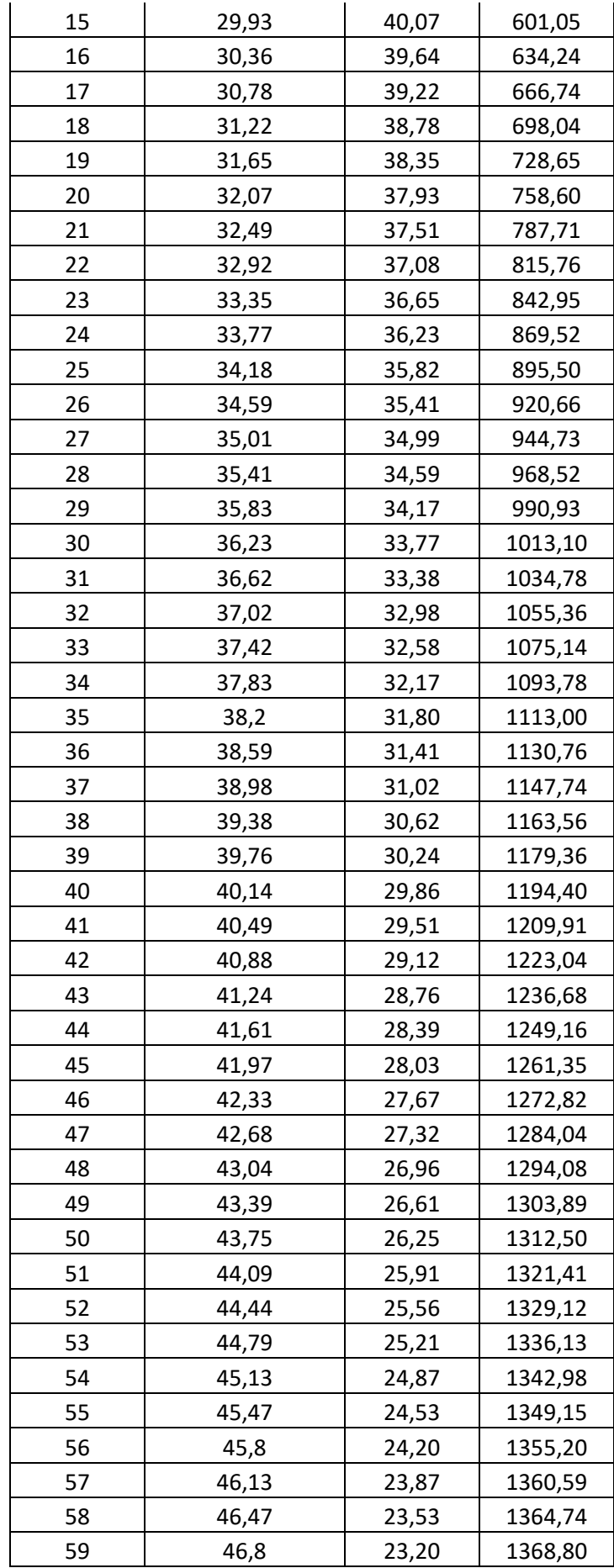

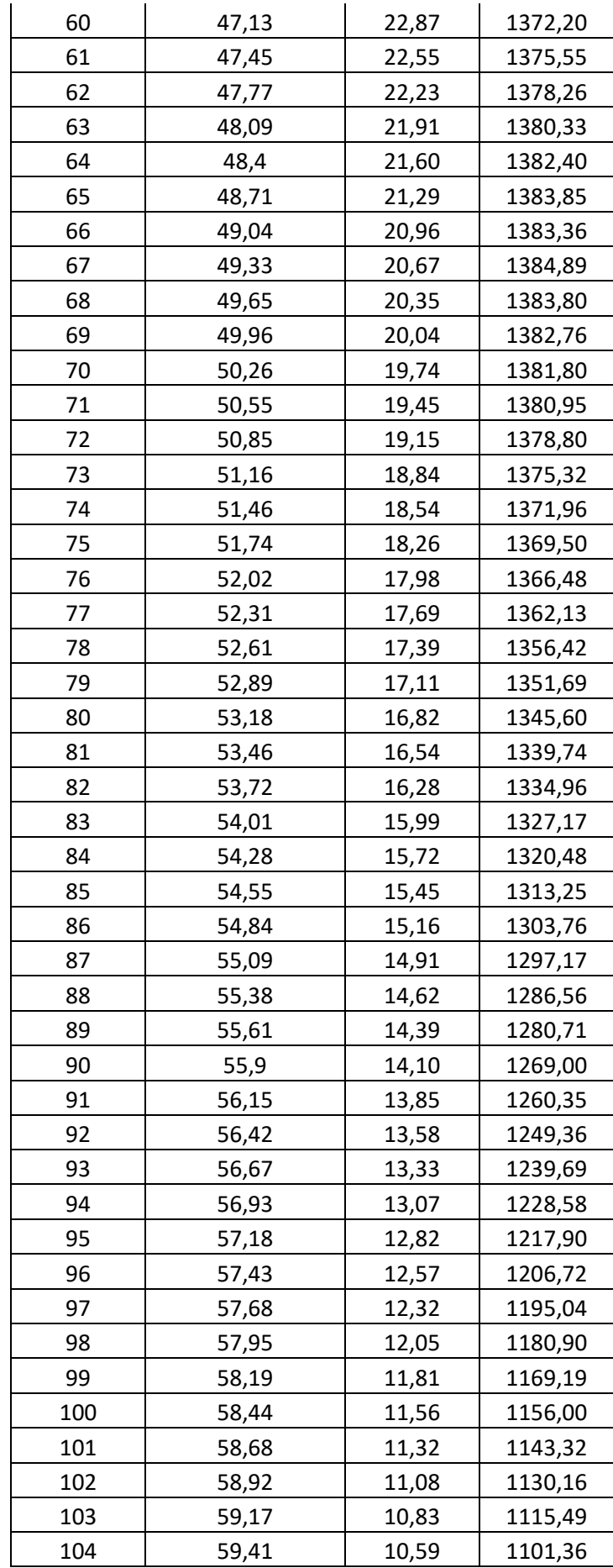

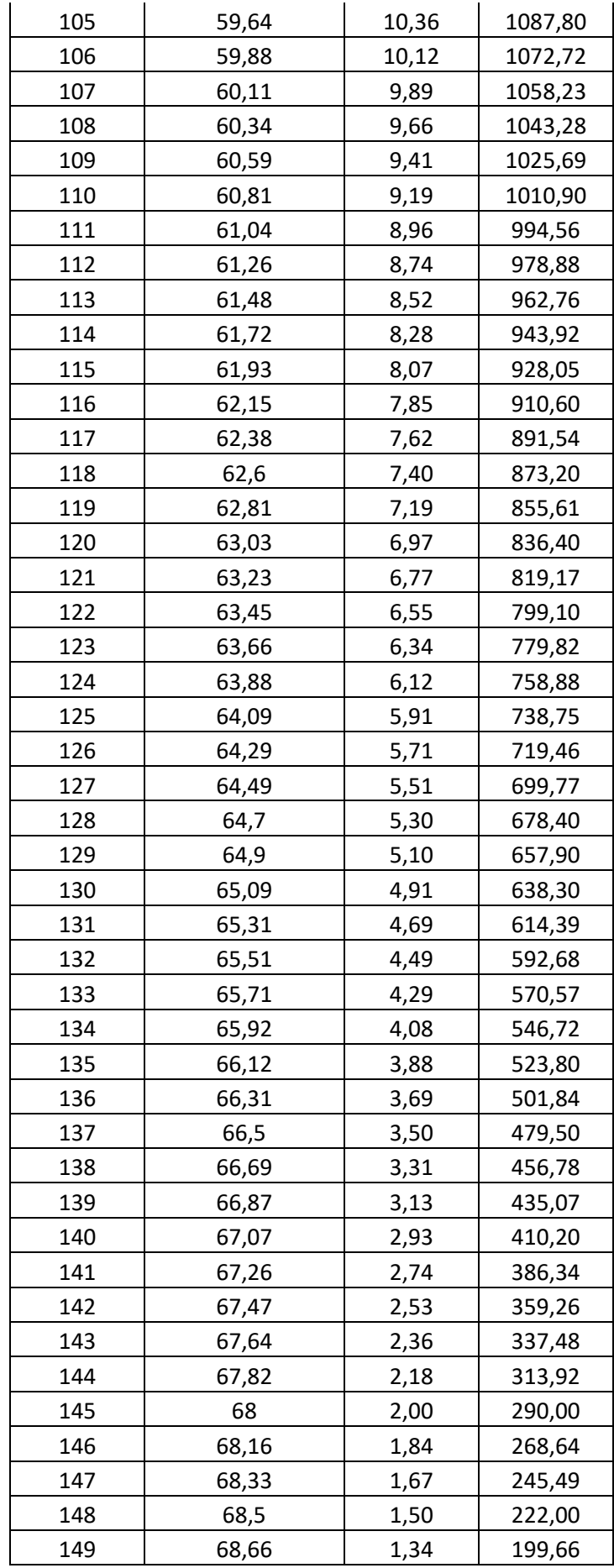

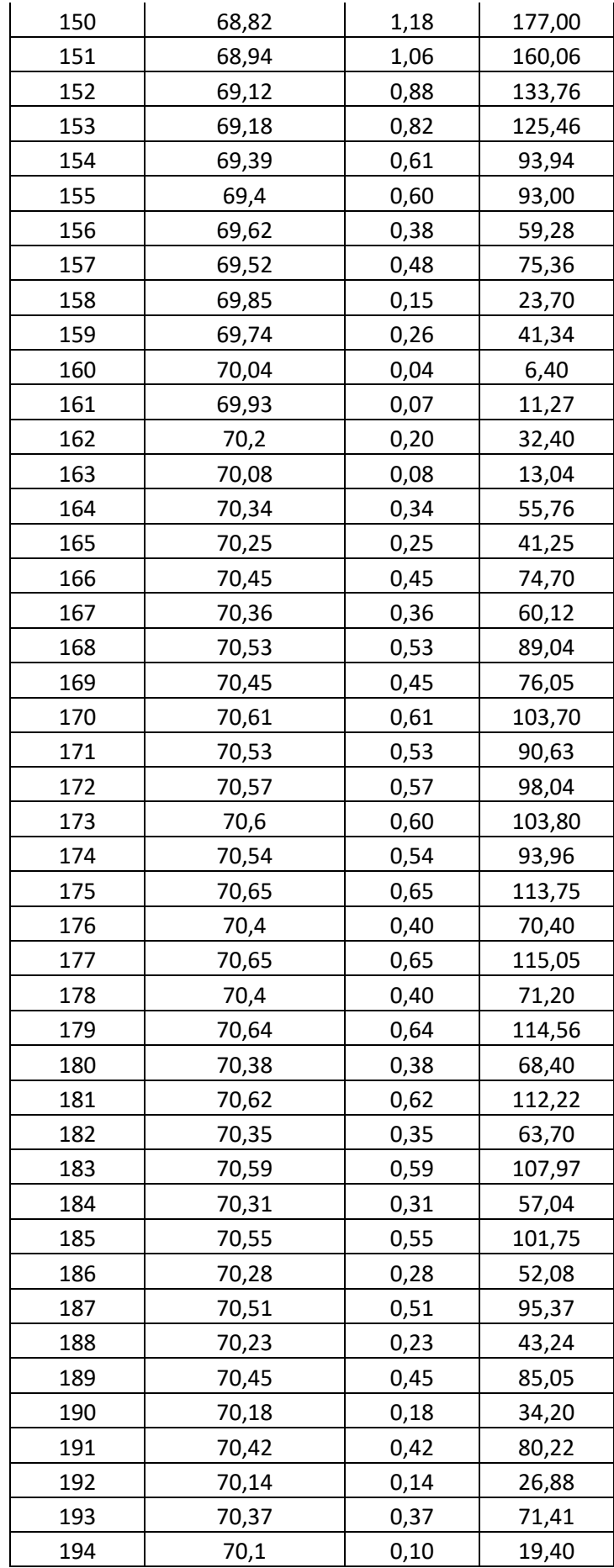

| 195 | 70,33            | 0,33    | 64,35    |  |
|-----|------------------|---------|----------|--|
| 196 | 70,05            | 0,05    | 9,80     |  |
| 197 | 70,28            | 0,28    | 55,16    |  |
| 198 | 70,01            | 0,01    | 1,98     |  |
| 199 | 70,25            | 0,25    | 49,75    |  |
| 200 | 69,98            | 0,02    | 4,00     |  |
|     | <b>SUMATORIA</b> | 2470,76 | 82391,62 |  |

**Anexo M: Datos adquiridos del controlador PID de temperatura.**

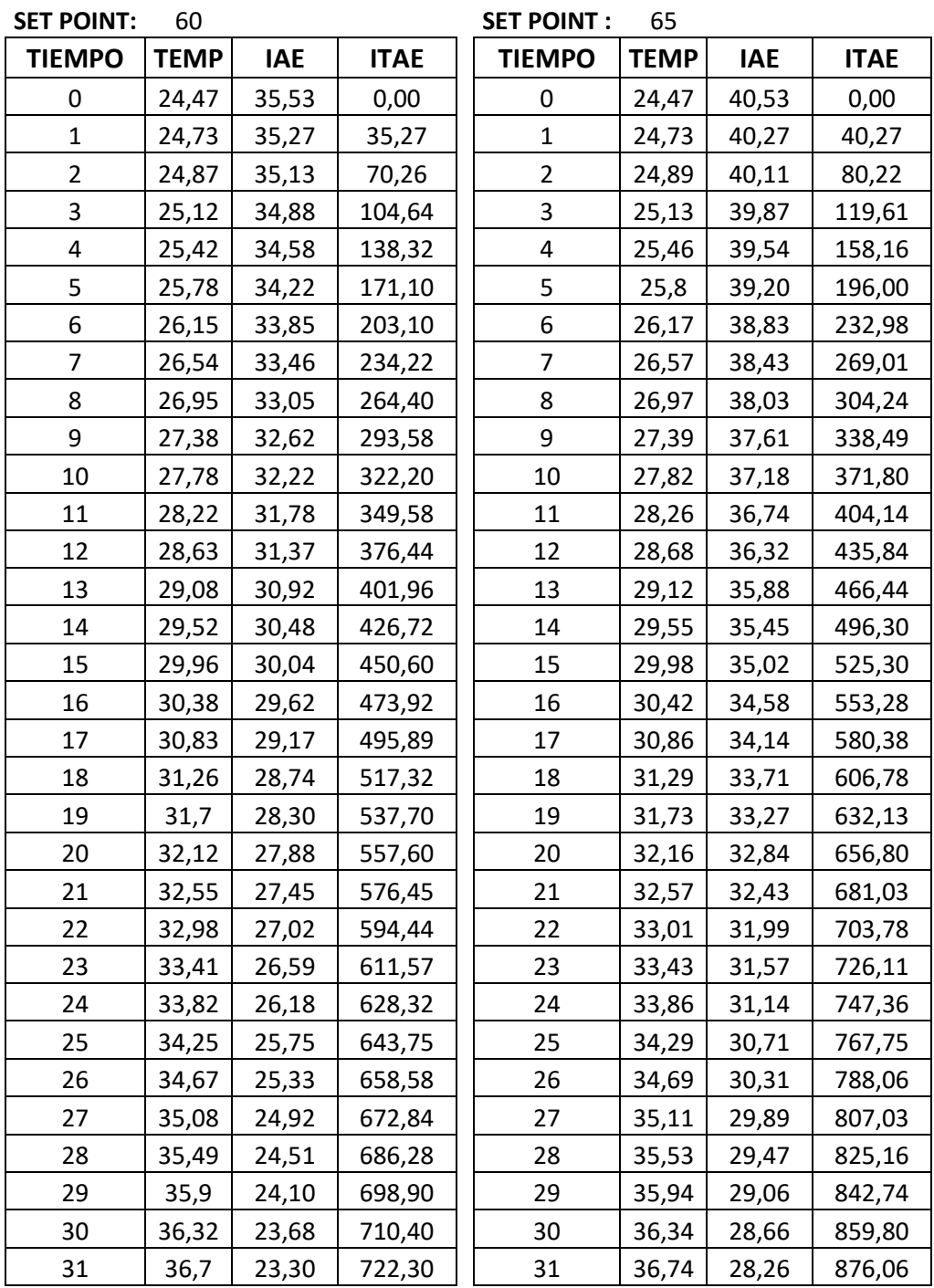

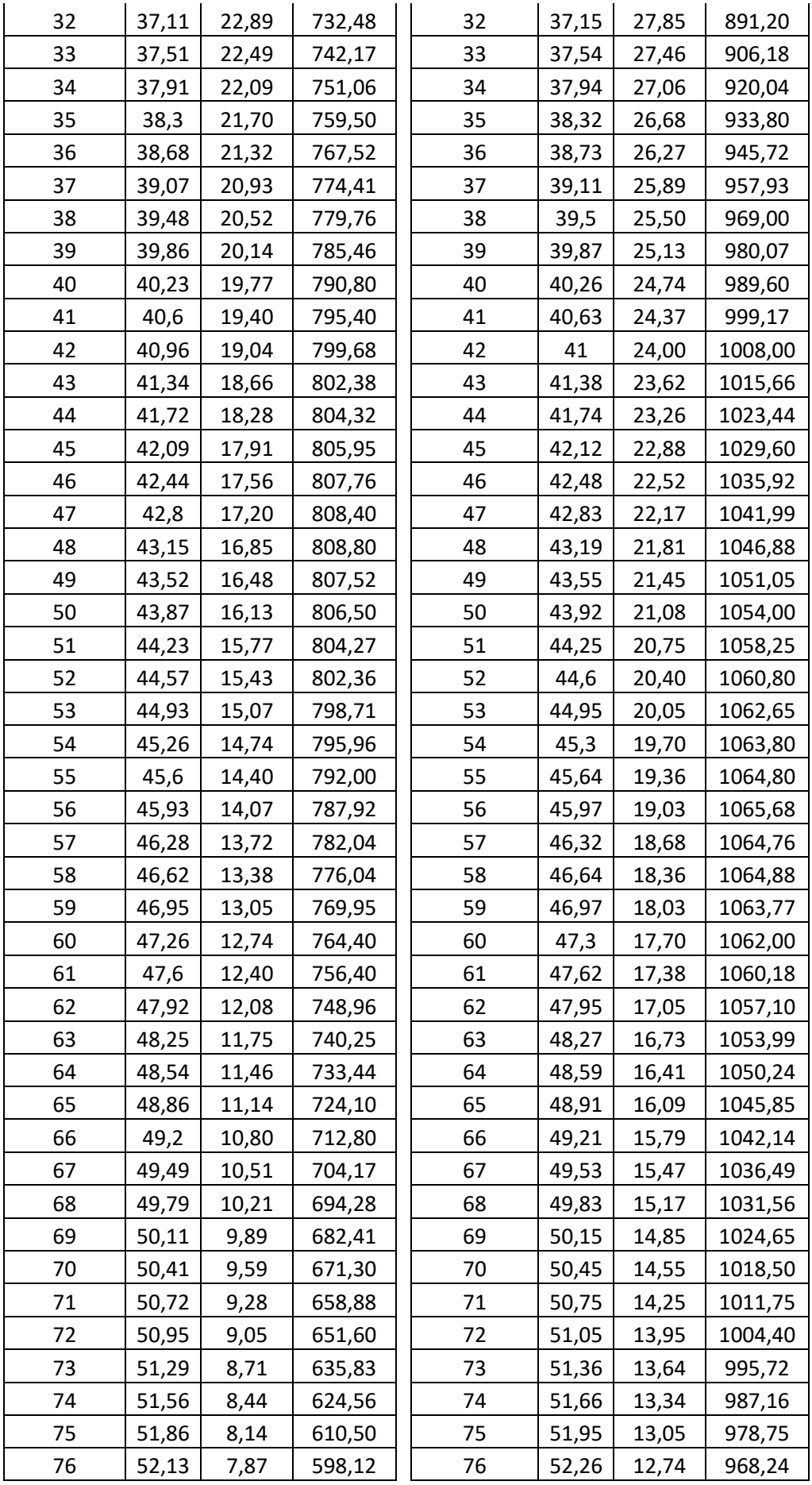

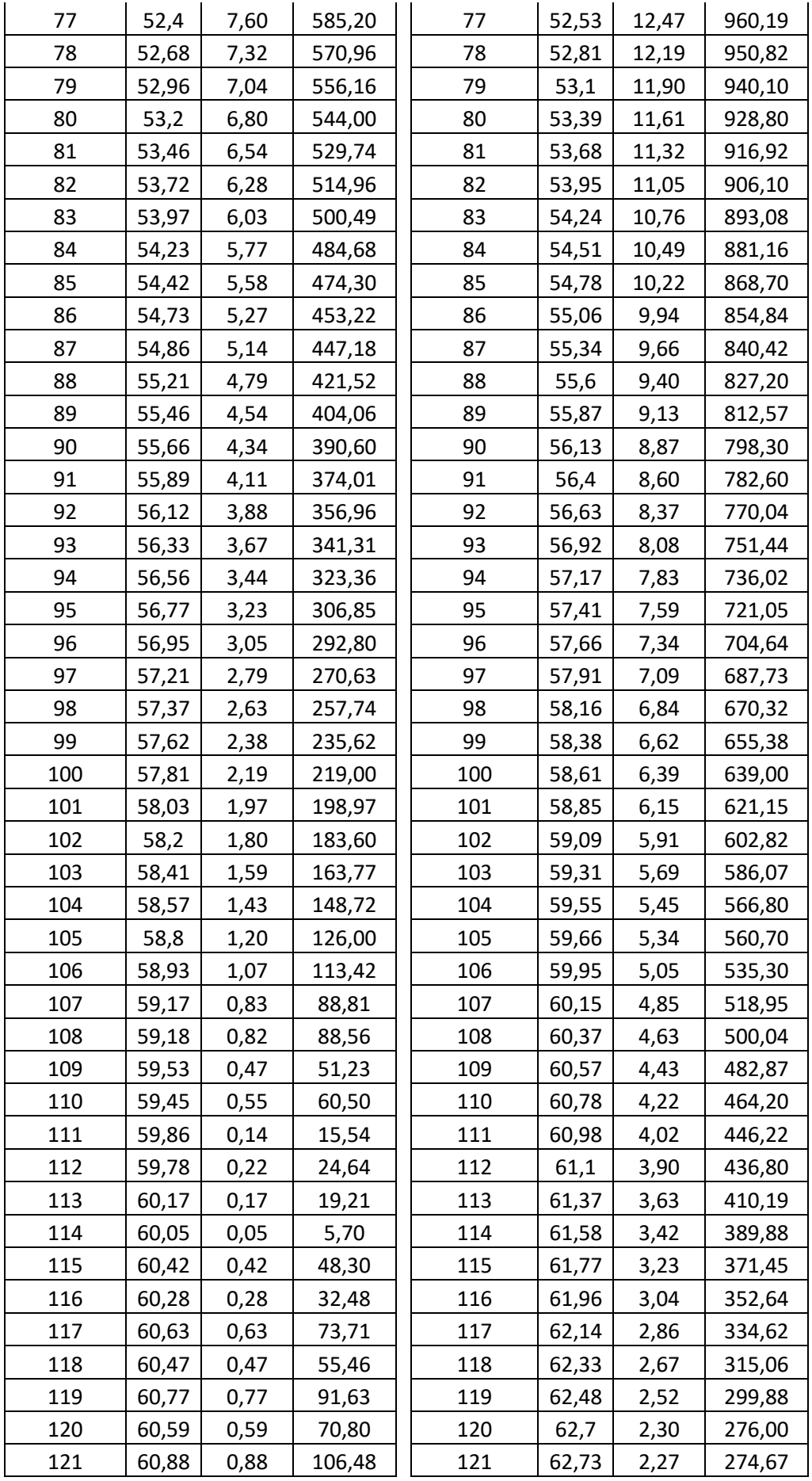

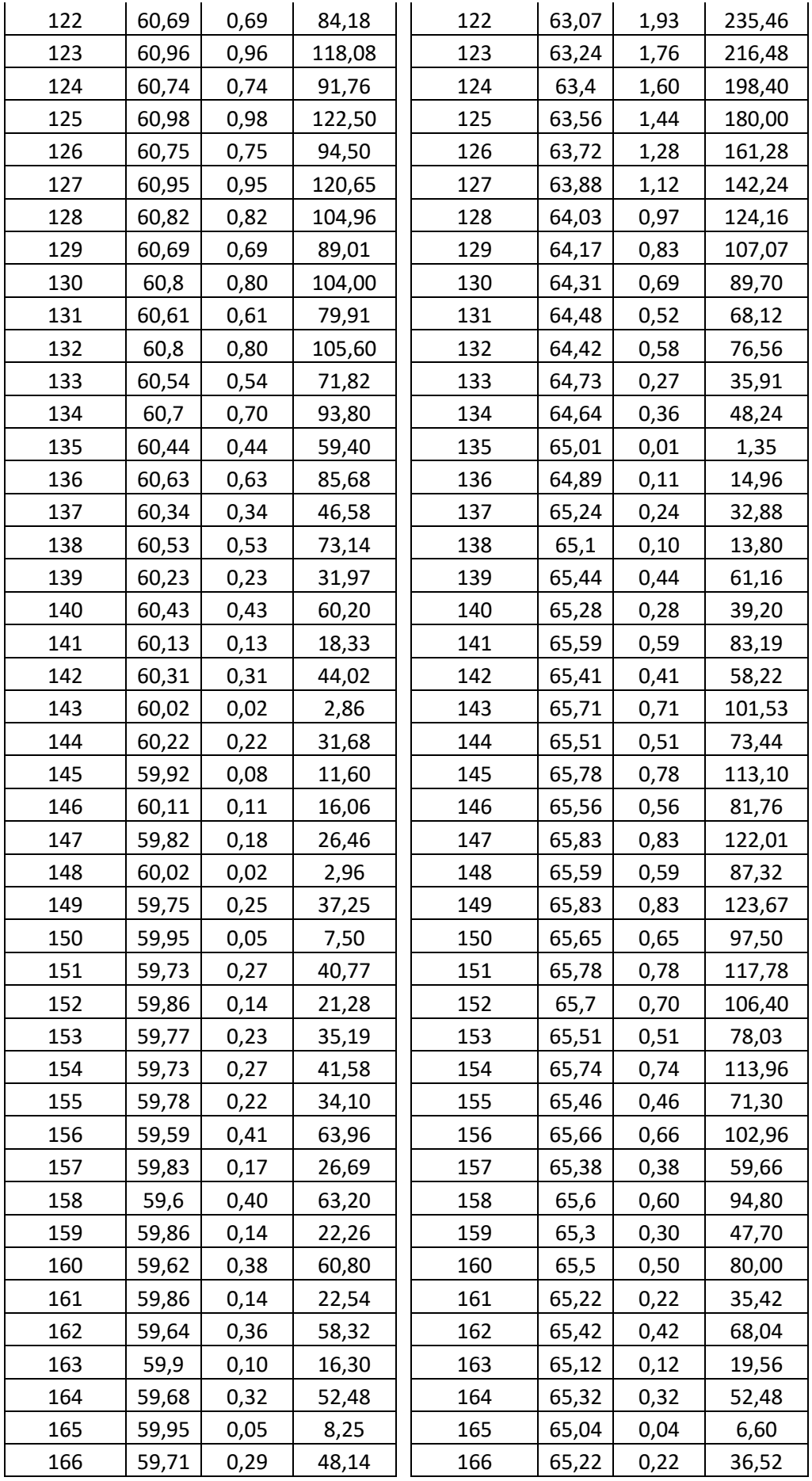

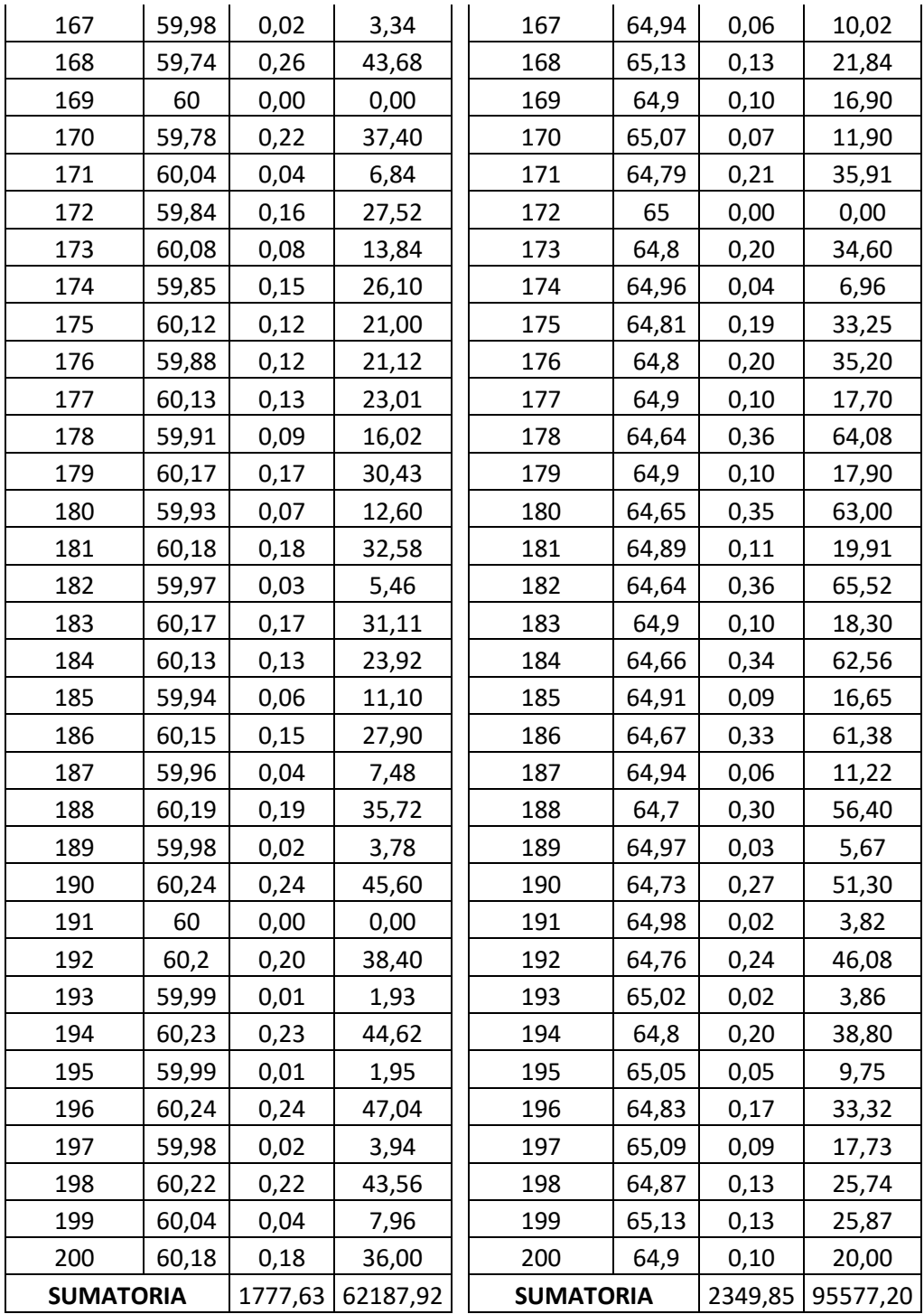

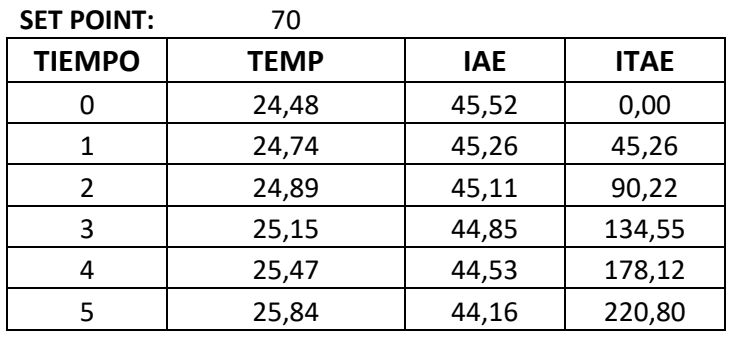

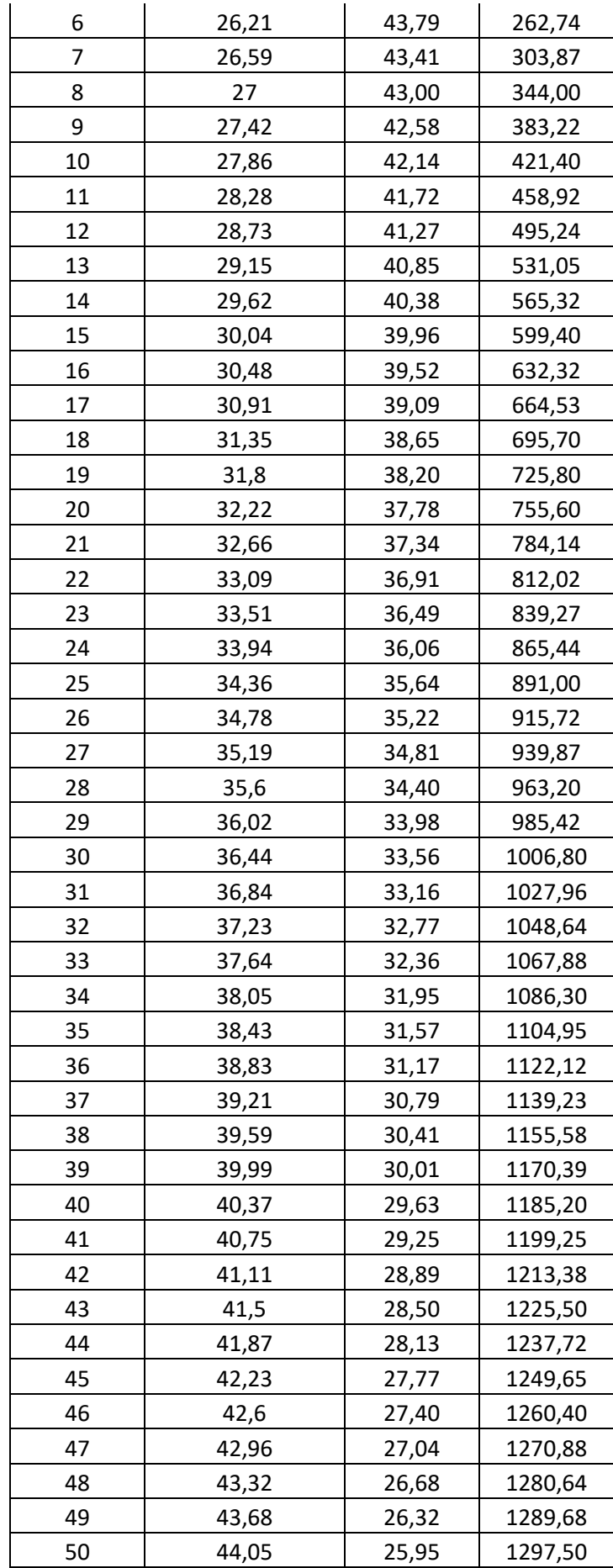

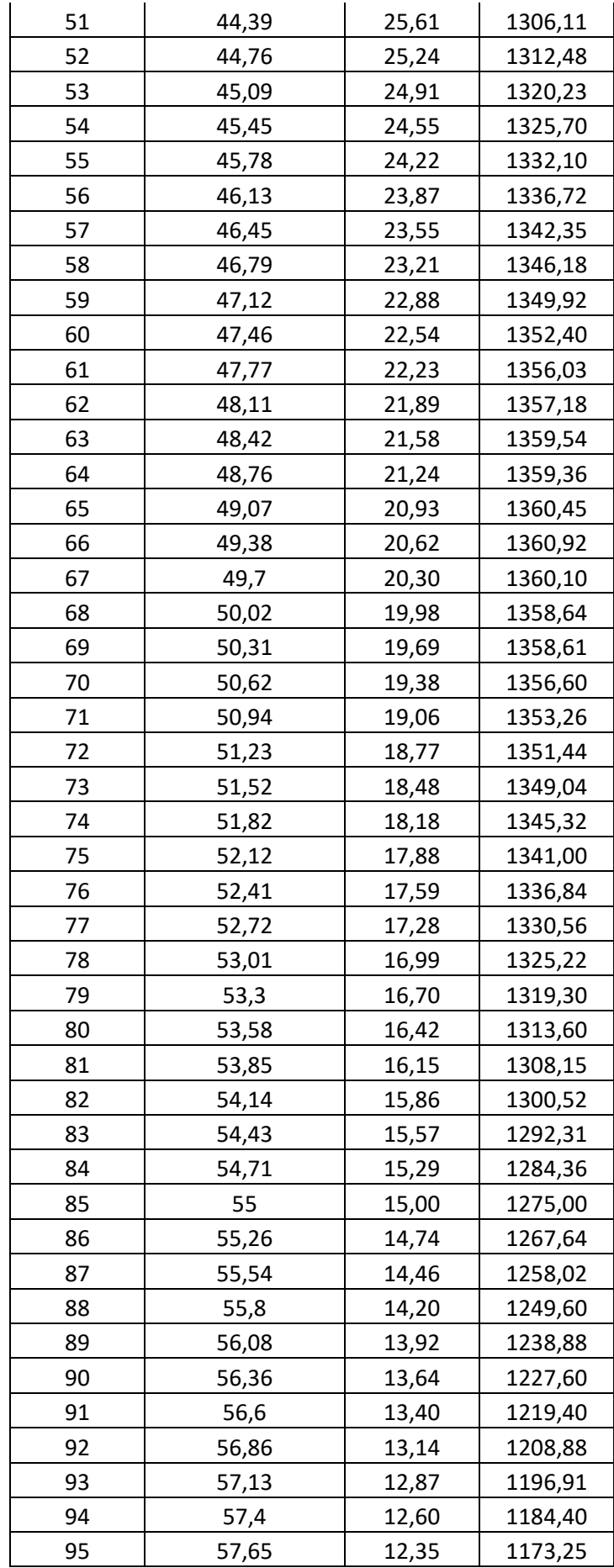

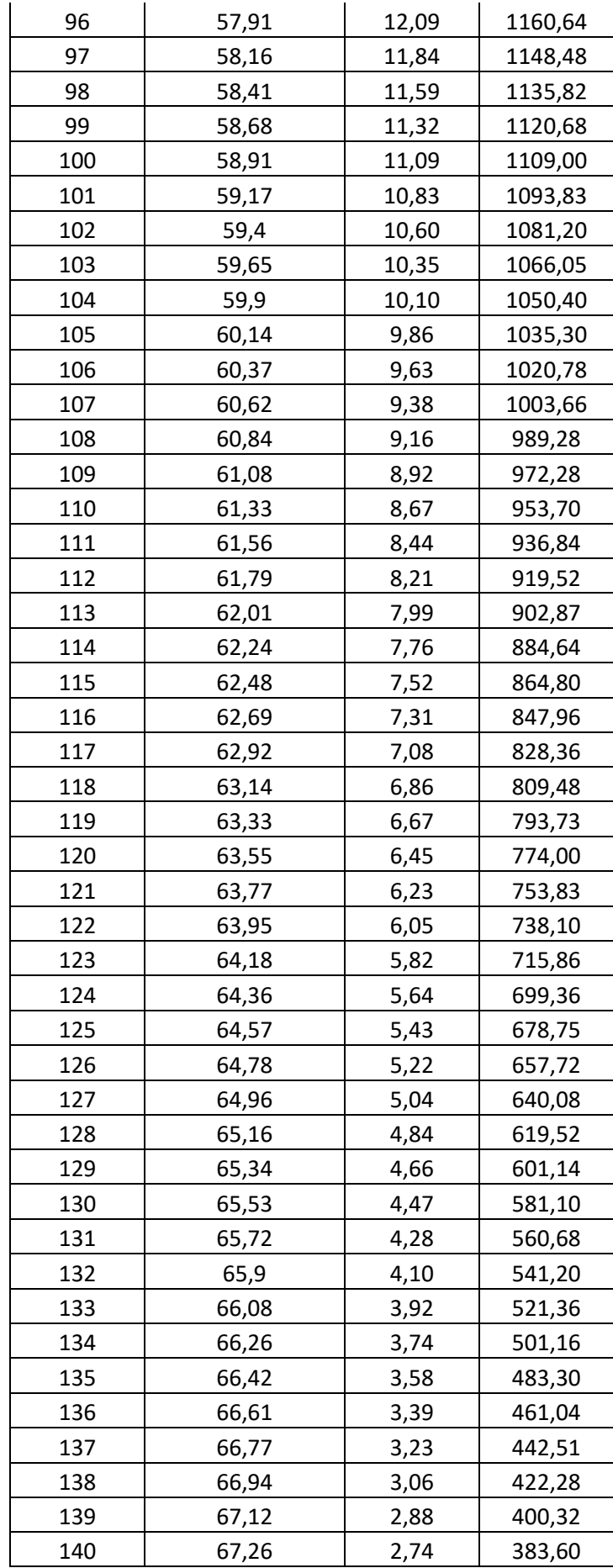

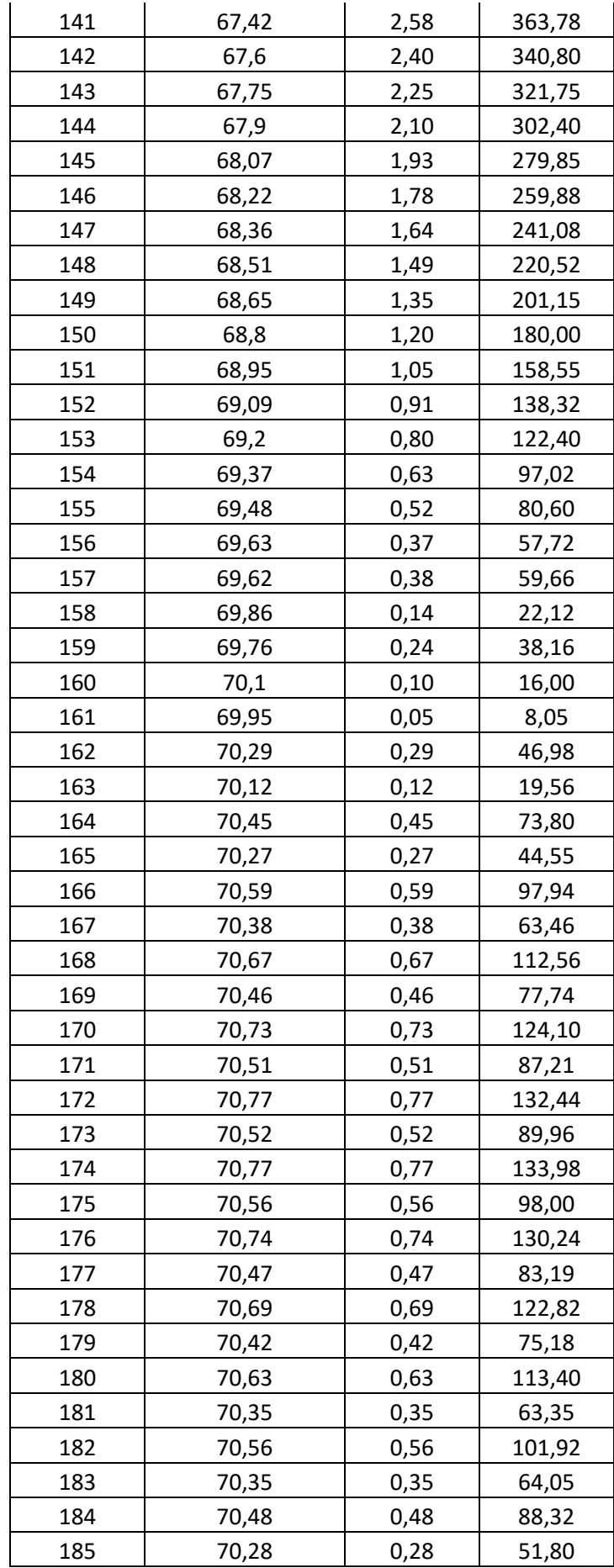

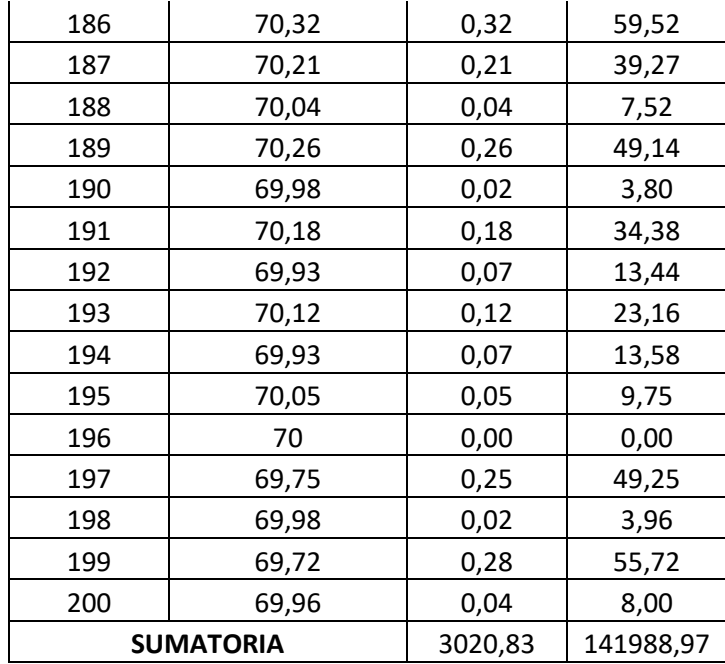